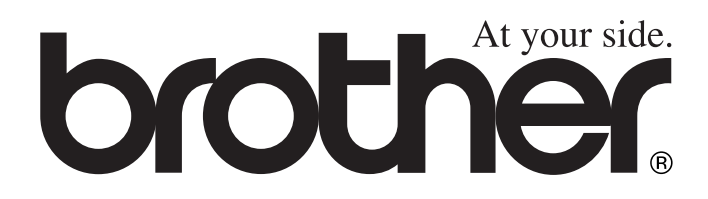

# MFC-8440 MFC-8840D **GUIDA DELL'UTENTE**

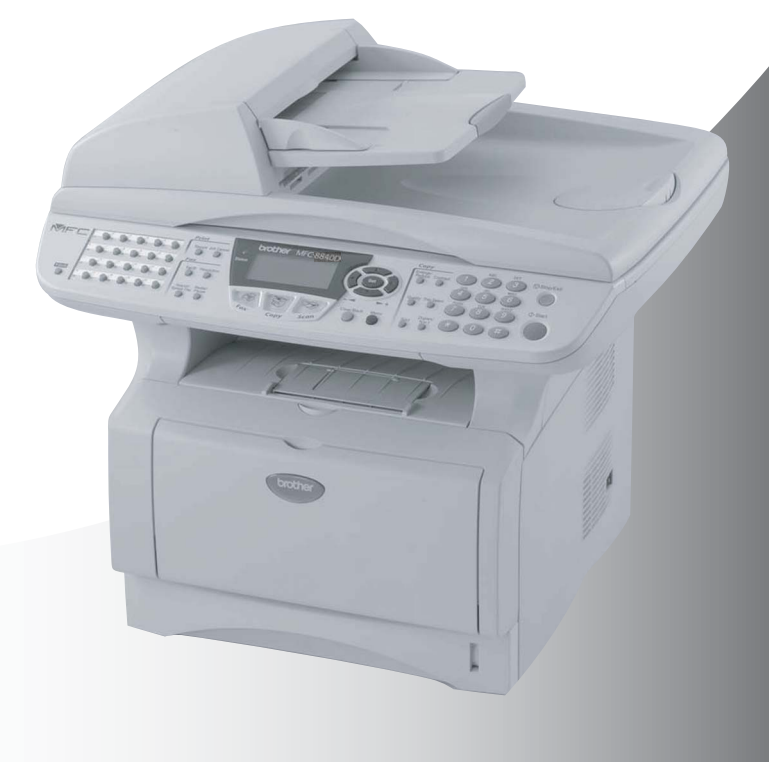

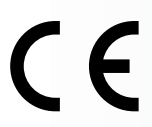

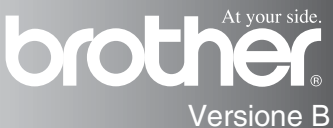

### QUESTO APPARECCHIO FUNZIONA CON UNA LINEA PSTN ANALOGICA A DUE FILI DOTATA DEL CONNETTORE CORRETTO

## **INFORMAZIONI SULLA VALIDITÀ**

La Brother informa che questo prodotto può presentare problemi di funzionamento in un Paese diverso da quello in cui era stato originariamente acquistato e non offre alcuna garanzia nell'eventualità che esso sia utilizzato su linee di telecomunicazione pubbliche in un altro Paese.

## **Avviso sulla redazione e pubblicazione**

La presente guida è stata redatta e pubblicata sotto la supervisione della Brother Industries Ltd. e comprende la descrizione e le caratteristiche tecniche più aggiornate del prodotto.

Il contenuto della guida e le caratteristiche tecniche del prodotto sono soggetti a modifiche senza preavviso.

La Brother si riserva il diritto di apportare modifiche senza preavviso alle caratteristiche e ai materiali qui acclusi e declina qualunque responsabilità per eventuali danni (compresi danni indiretti) derivanti da errori o imprecisioni contenuti nei materiali presentati, compresi, ma non limitati a errori tipografici e di altro tipo relativi alla pubblicazione.

## **brother** "EC" Declaration of Conformity

Manufacturer Brother Industries, Ltd. 15-1, Naeshiro-cho, Mizuho-ku, Nagoya 467-8561, Japan

Plant Brother Corporation (Asia) Ltd... Brother Buil Nan Ling Factory. Gold Garden Ind., Nan Ling Village, Buii, Rong Gang, Shenzhen, China

Herewith declare that: Products description : Facsimile Machine Type : Group 3 Model Name : MFC-8440, MFC-8840D

are in conformity with provisions of the R & TTE Directive (1999/5/EC) and we declare compliance with the following standards:

Standards applied: Harmonized: Safety: EN60950:2000

> EMC : EN55022:1998 Class B EN55024:1998 / A1: 2001 EN61000-3-2: 2000 EN61000-3-3: 1995

Year in which CE marking was first affixed : 2004

 $\ddot{\phantom{a}}$ 

Issued by

: Brother Industries, Ltd.

Date

Ù,

: 2nd February, 2004

Place

: Nagoya, Japan

Signature

Jokashi Malda

Takashi Maeda Manager **Quality Management Group** Quality Management Dept. Information & Document Company

#### Dichiarazione di conformità CEE in base alla Direttiva R e TTE

Produttore Brother Industries, Ltd. 15-1, Naeshiro-cho, Mizuho-ku, Nagoya 467-8561, Giappone

Stabilimento

Brother Corporation (Asia) Ltd., Brother Buji Nan Ling Factory, Gold Garden Ind., Nan Ling Village, Buji, Rong Gang, Shenzhen, China

Con la presente dichiara che:

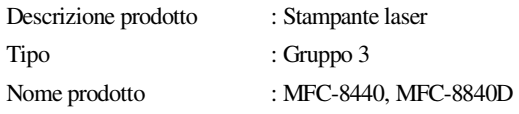

sono conformi alle disposizioni contenute nella Direttiva R e TTE (1999/5/CEE) e rispondenti ai seguenti standard:

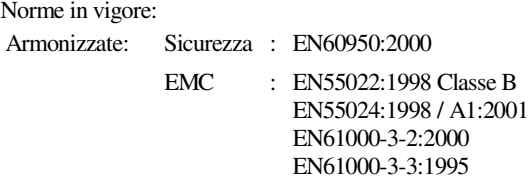

Anno di prima apposizione della marcatura CE: 2004

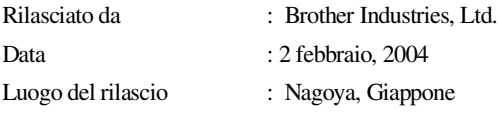

## **Precauzioni di sicurezza**

## **Per utilizzare l'apparecchio MFC in modo sicuro**

Conservare queste istruzioni per farvi riferimento in futuro.

## **AVVERTENZA**

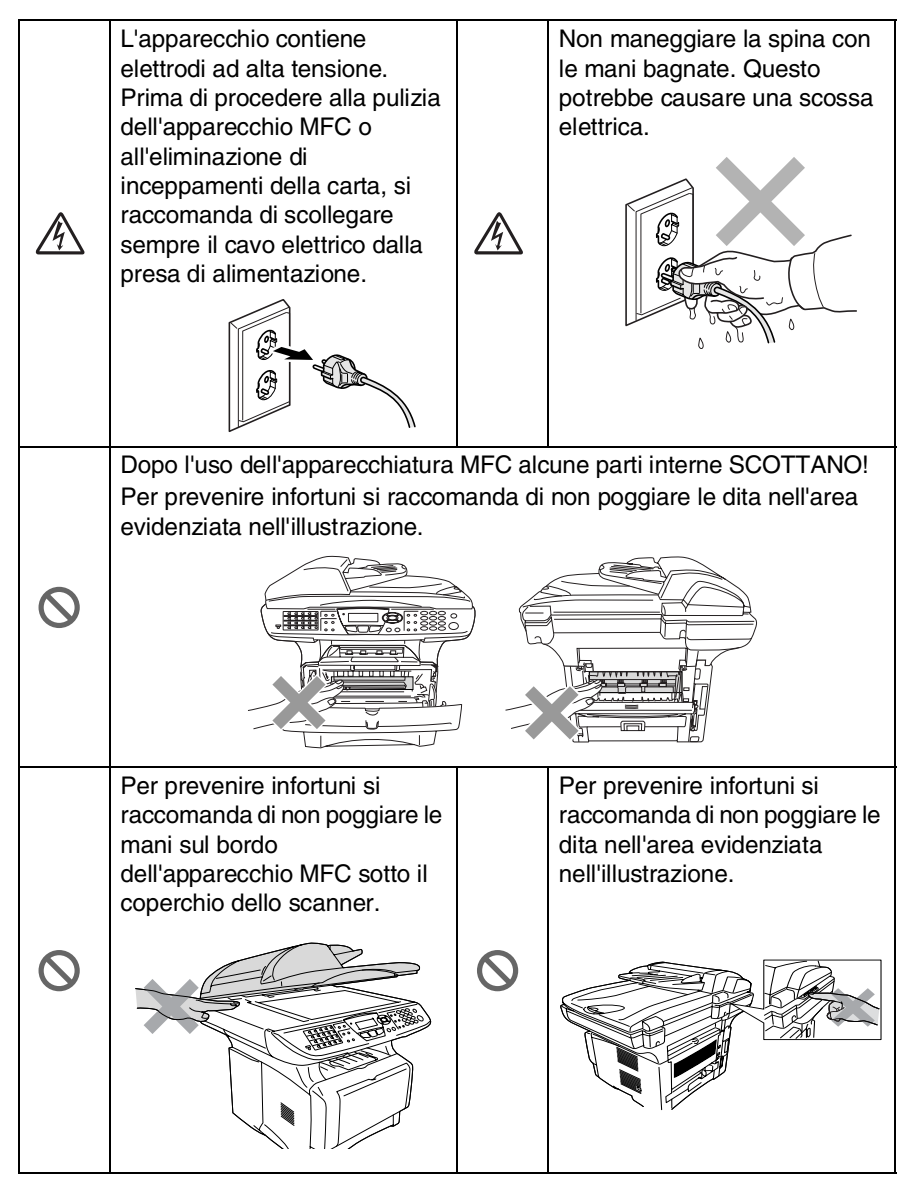

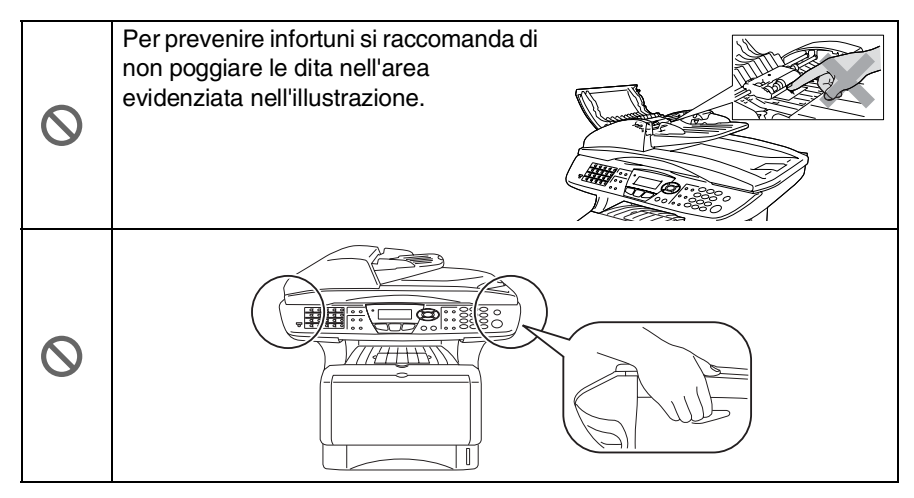

- Ber trasportare l'apparecchio MFC afferrare le due maniglie laterali poste sotto lo scanner. NON trasportare l'apparecchio MFC sostenendolo dalla parte inferiore.
- Si raccomanda cautela durante l'installazione o la modifica di linee telefoniche. Prima di toccare fili o terminali non isolati, verificare sempre che la linea telefonica sia scollegata dalla presa a muro. Non collegare mai cavi telefonici durante un temporale. Non installare mai una presa telefonica laddove è presente umidità.
- Installare l'apparecchio con il cavo elettrico vicino ad una presa facilmente accessibile.
- Non usare il telefono nelle vicinanze di una perdita di gas per segnalarla.
- Non usare questo prodotto in prossimità di apparecchi che funzionano con acqua, in uno scantinato umido o vicino ad una piscina.

### **Cautela**

■ Fulmini e sovracorrente possono danneggiare questo prodotto! Esiste il rischio, seppure improbabile, di scariche elettriche in presenza di fulmini. Si raccomanda di usare un dispositivo di protezione antisovracorrente di buona qualità da installare sulla linea elettrica e su quella telefonica. In alternativa, si raccomanda di scollegare l'apparecchio durante un temporale.

## **Scelta del luogo di installazione**

Posizionare l'apparecchio MFC su una superficie piana e stabile, non soggetta a vibrazioni o ad urti, ad esempio una scrivania. Collocare l'apparecchio MFC vicino ad una presa del telefono e ad una normale presa elettrica provvista di messa a terra. Scegliere un punto di installazione dove la temperatura resti compresa tra 10 e 32,5°C.

## **Cautela**

- Evitare di installare l'apparecchio MFC in punti molto trafficati.
- Non installare vicino a sorgenti di calore, condizionatori d'aria, acqua, prodotti chimici o frigoriferi.
- Non esporre l'apparecchio MFC alla luce solare diretta, ad eccessivo calore, umidità o polvere.
- Non collegare l'apparecchio MFC a prese elettriche azionate da interruttori a muro o temporizzatori automatici.
- In caso di discontinuità nell'erogazione di corrente, l'apparecchio MFC può perdere tutti i dati contenuti in memoria.
- Non collegare l'apparecchio MFC ad un impianto condiviso con grosse apparecchiature elettriche o altri dispositivi che possono creare disturbi sulla linea elettrica.
- Evitare fonti di interferenza quali diffusori acustici o unità base di telefoni senza fili.

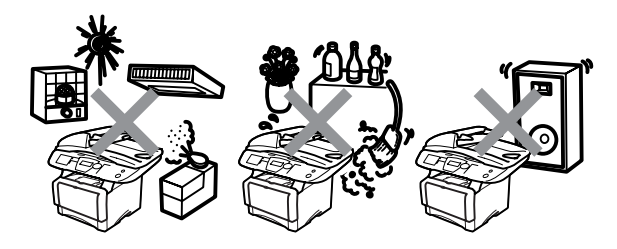

## **Guida di consultazione rapida**

## **Invio dei fax Trasmissione automatica**

*1* Se non è illuminato in verde,

premere (**Fax**).

- *2* Posizionare il documento con il lato stampato rivolto verso l'alto nell'alimentatore automatico o con il lato stampato rivolto verso il basso sul vetro dello scanner.
- *3* Comporre il numero di fax usando la tastiera, i numeri diretti, i numeri rapidi o il tasto Ricerca.
- *4* Premere **Inizio**.
- *5* Se si è selezionato lo scanner, premere **2** o **Inizio**.

## **Trasmissione in tempo reale**

L'apparecchio consente di inviare fax in tempo reale.

*1* Se non è illuminato in verde,

premere (**Fax**).

- *2* Posizionare il documento con il lato stampato rivolto verso l'alto nell'alimentatore automatico o con il lato stampato rivolto verso il basso sul vetro dello scanner.
- *3* Premere **Menu**, **2**, **2**, **5**.
- 4 Premere  $\bullet$  o **per** selezionare Si, e poi premere **Set**.

## —**OPPURE**—

Solo per il fax successivo, premere  $\bullet$  o  $\bullet$  per selezionare Prossimo fax, poi premere **Set**.

- *5* Solo per il fax successivo, premere  $\bullet$  o  $\bullet$  per selezionare Prossimo fax:Si, poi premere **Set**.
- *6* Premere **1** per selezionare altre opzioni e il visualizzatore torna al menu di impostazione dell'invio.

## —**OPPURE**—

Premere **2** per inviare un fax.

- *7* Comporre il numero di fax.
- *8* Premere **Inizio**.

## **Ricezione dei fax**

## **Selezionare il modo di ricezione**

- *1* Premere **Menu**, **0**, **1**.
- 2 Premere  $\bullet$  o  $\bullet$  per selezionare Solo fax, Manuale, Fax/Tel e Est. Tel/Segr poi premere **Set**.

### **Memorizzazione dei numeri Memorizzazione di numeri diretti**

- *1* Premere **Menu**, **2**, **3**, **1**.
- *2* Premere il tasto dove si vuole memorizzare il numero diretto.
- *3* Digitare un numero (massimo 20 cifre) e premere **Set**.
- *4* Immettere un nome massimo 15 caracteri (facoltativo) e premere **Set**.
- *5* Premere **Stop/Uscita**.

### **Memorizzazione numeri di Chiamata veloce**

- *1* Premere **Menu**, **2**, **3**, **2**.
- 2 Digitare le tre cifre corrispondenti al numero veloce e premere **Set**.
- *3* Digitare un numero (massimo 20 cifre) e premere **Set**.
- *4* Immettere un nome massimo 15 caracteri (facoltativo) e premere **Set**.
- *5* Premere **Stop/Uscita**.

## **Composizione del numero**

### **Composizione diretta / Composizione veloce**

- *1* Se non è illuminato in verde, premere (**Fax**).
- *2* Posizionare il documento con il lato stampato rivolto verso l'alto nell'alimentatore automatico o con il lato stampato rivolto verso il basso sul vetro dello scanner.
- *3* Premere il tasto del numero diretto da chiamare.

## —**OPPURE**—

Premere **Ricerca/Chiam.Veloce**, premere **#**, e poi premere il numero di composizione veloce a tre cifre.

*4* Premere **Inizio**.

## **Utilizzo della Ricerca**

**1** Se non è illuminato in verde,<br>premere  $\sqrt{\pi}$  (**Fax**). premere (

*2* Premere **Ricerca/Chiam.Veloce**, e usare la tastiera per immettere la prima lettera del nome che si sta cercando.

ï

- **3** Premere  $\infty$  o  $\infty$  per ricercare nella memoria.
- *4* Premere **Inizio**.

## **Riproduzione di copie Copia singola**

- *1* Premere (**Copia**) per illuminare in verde il tasto.
- *2* Posizionare il documento con il lato stampato rivolto verso l'alto nell'alimentatore automatico o con il lato stampato rivolto verso il basso sul vetro dello scanner.
- *3* Premere **Inizio**.

### **Ordinamento di copie multiple (Utilizzo dell'ADF)**

- *1* Premere (**Copia**) per illuminare in verde il tasto.
- *2* Posizionare il documento con il lato stampato rivolto verso l'alto nell'alimentatore automatico.
- *3* Usare la tastiera per immettere il numero di copie volute (massimo 99).
- *4* Premere **Ordine**.
- 5 L'icona Sort **叶** viene visualizzata sullo schermo.

Ĭ.

*6* Premere **Inizio**.

## **Indice**

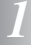

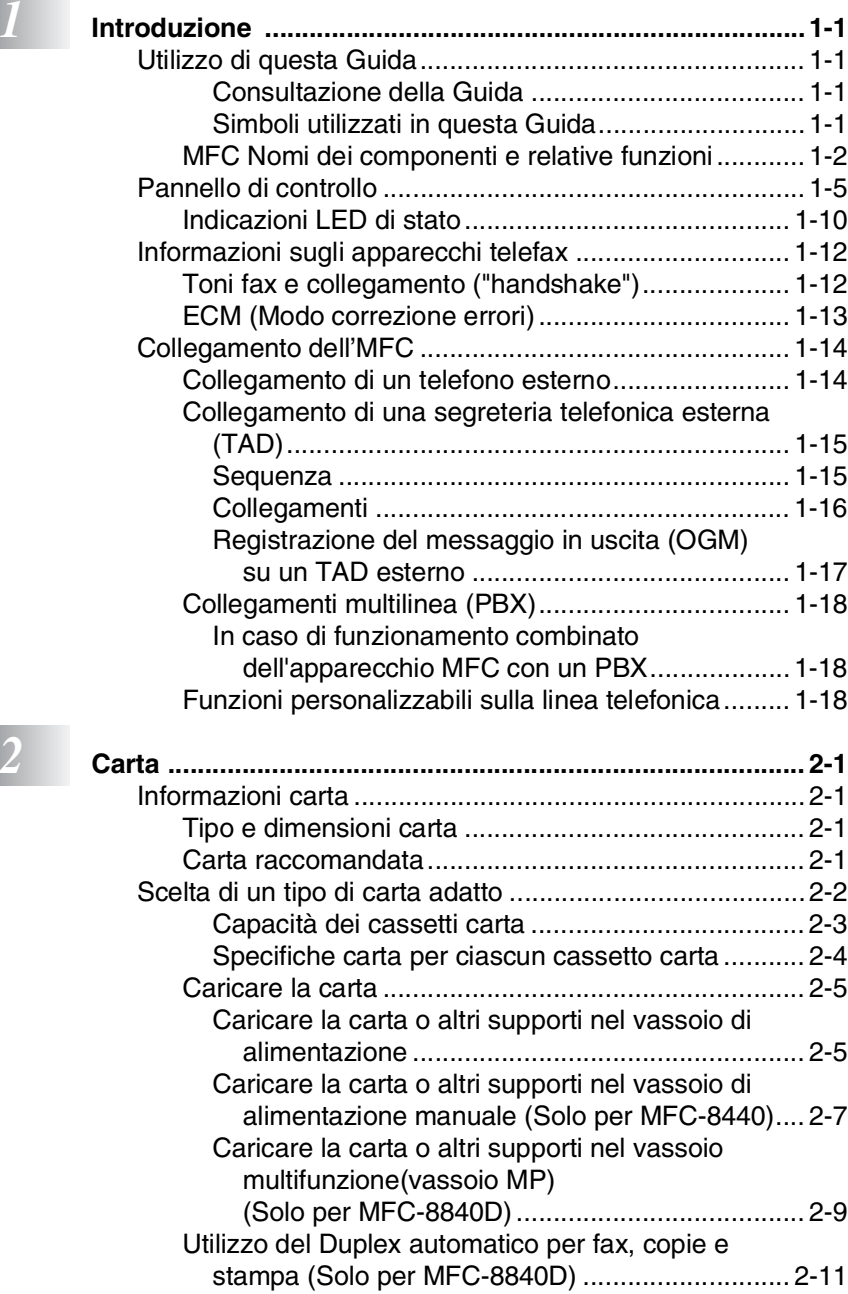

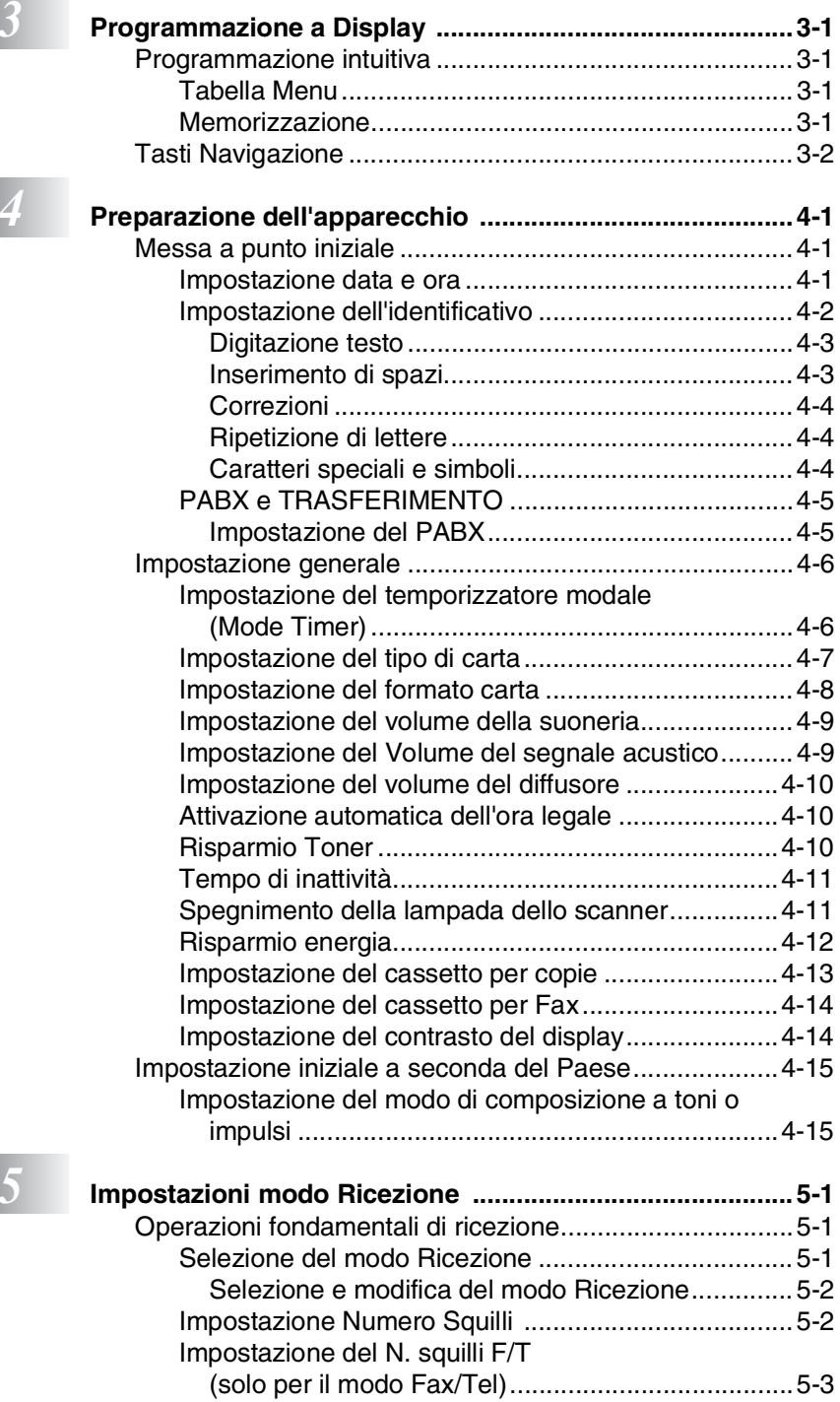

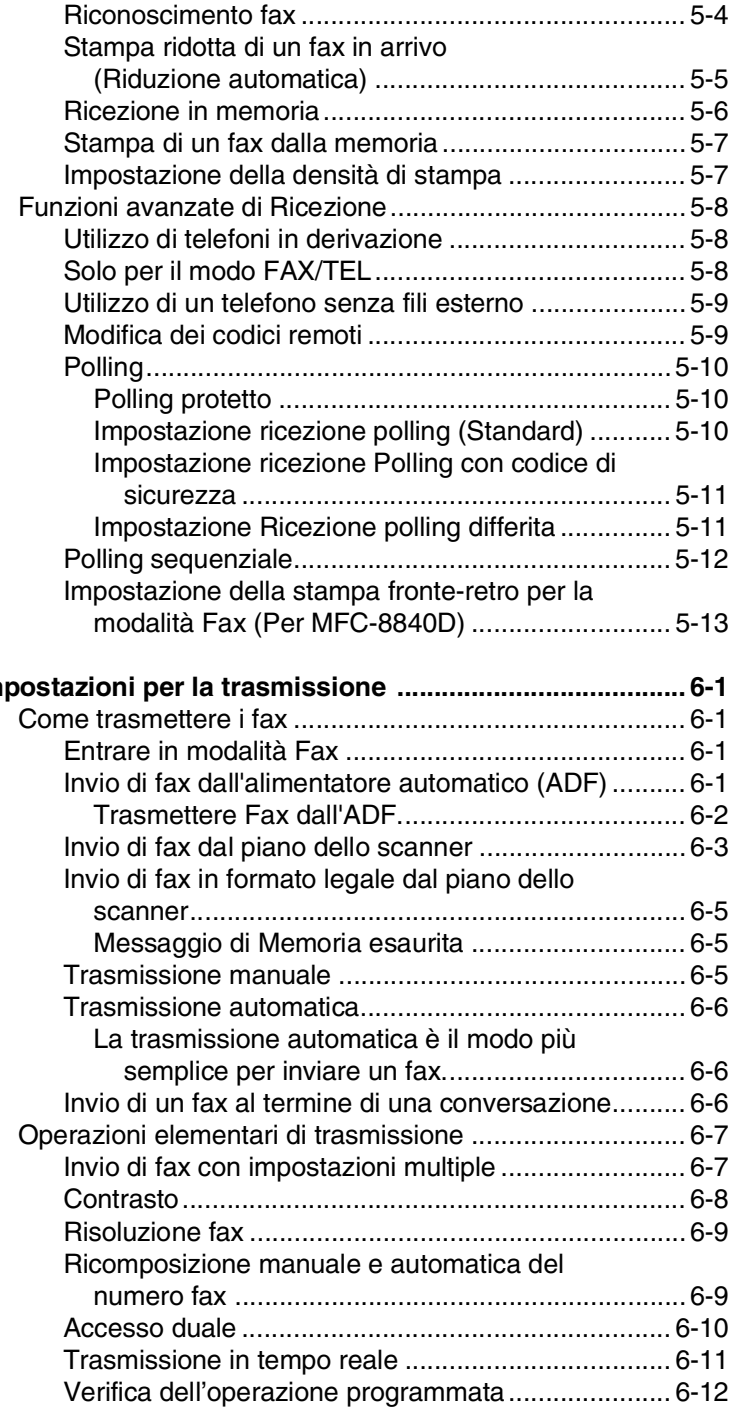

## *6* **Impost**

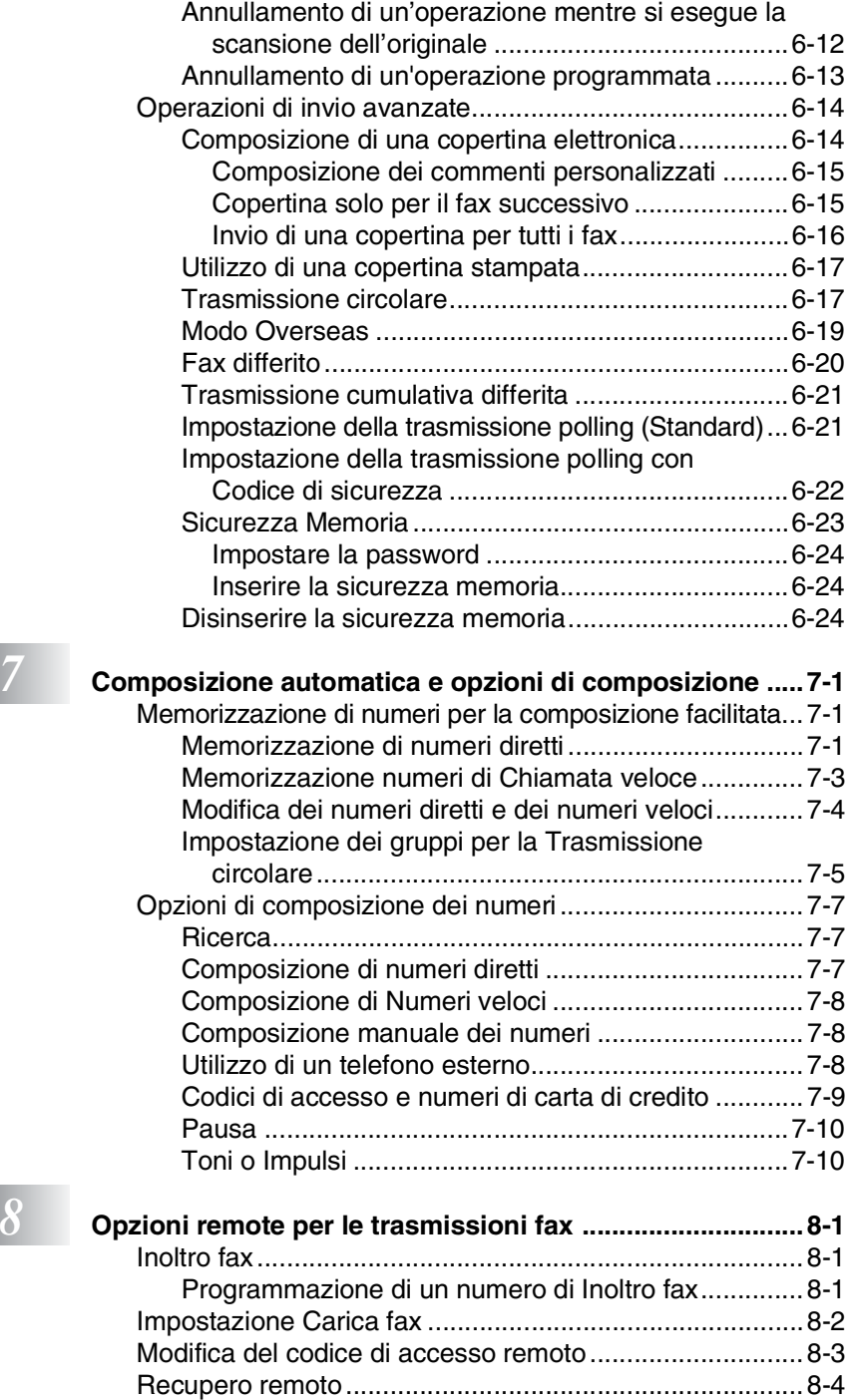

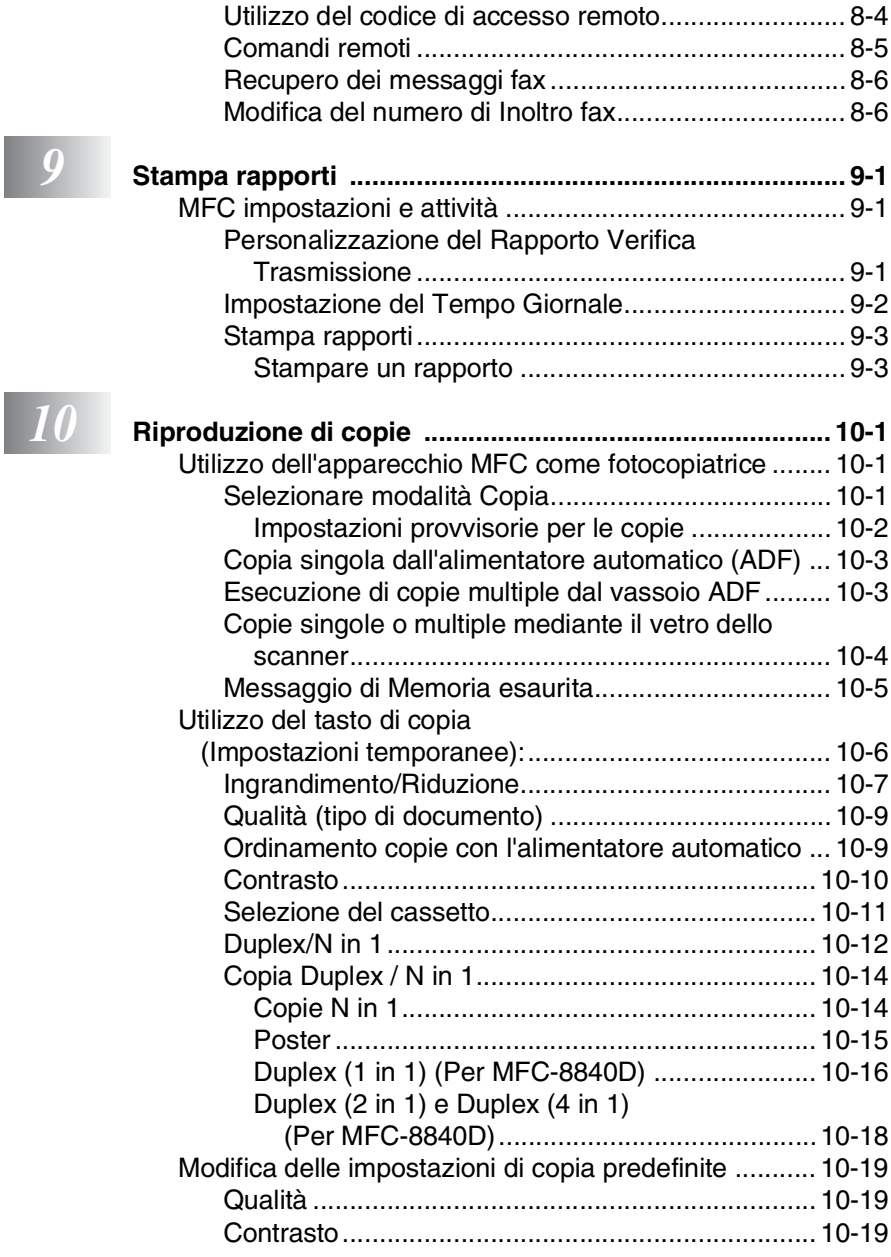

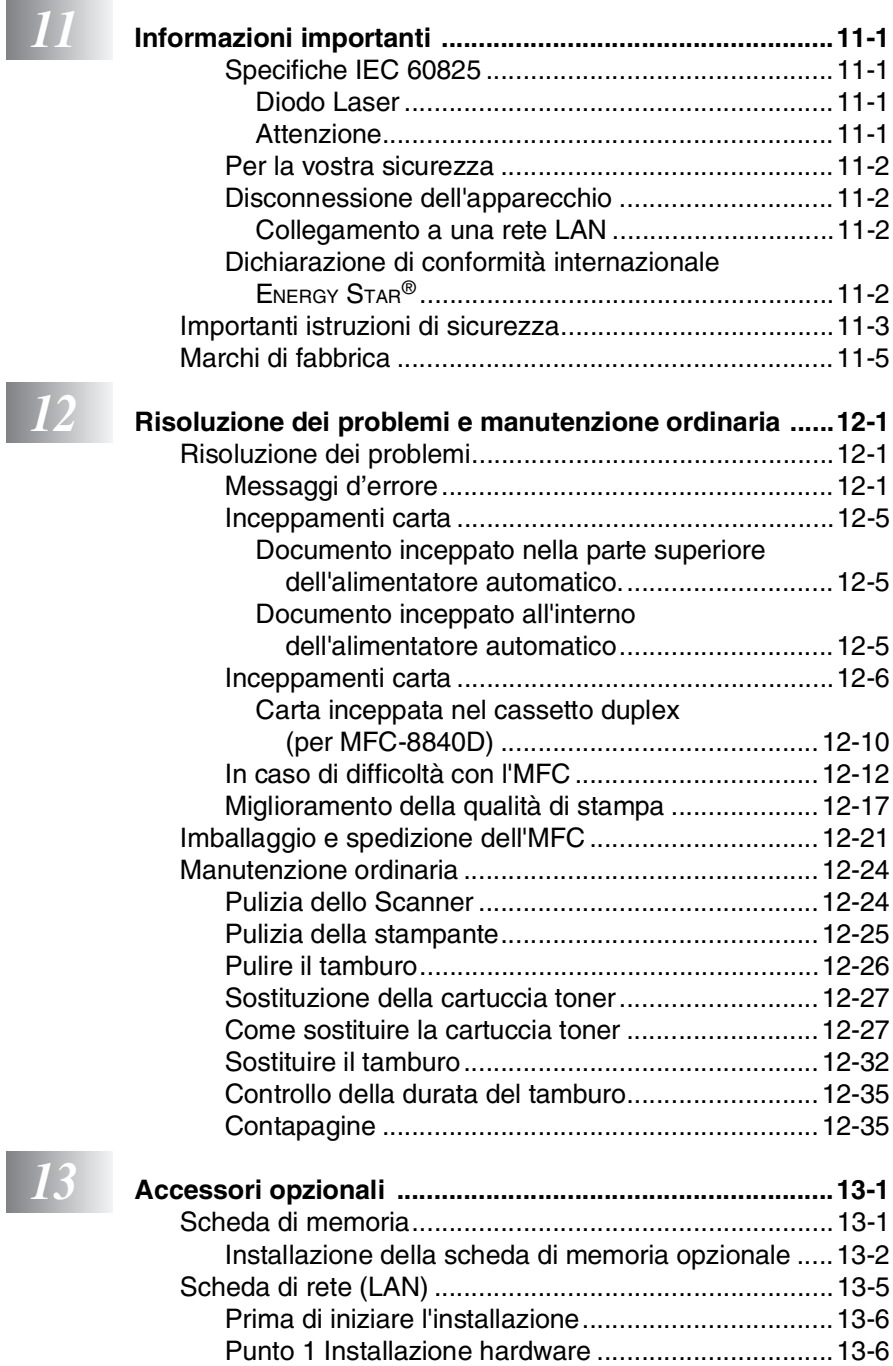

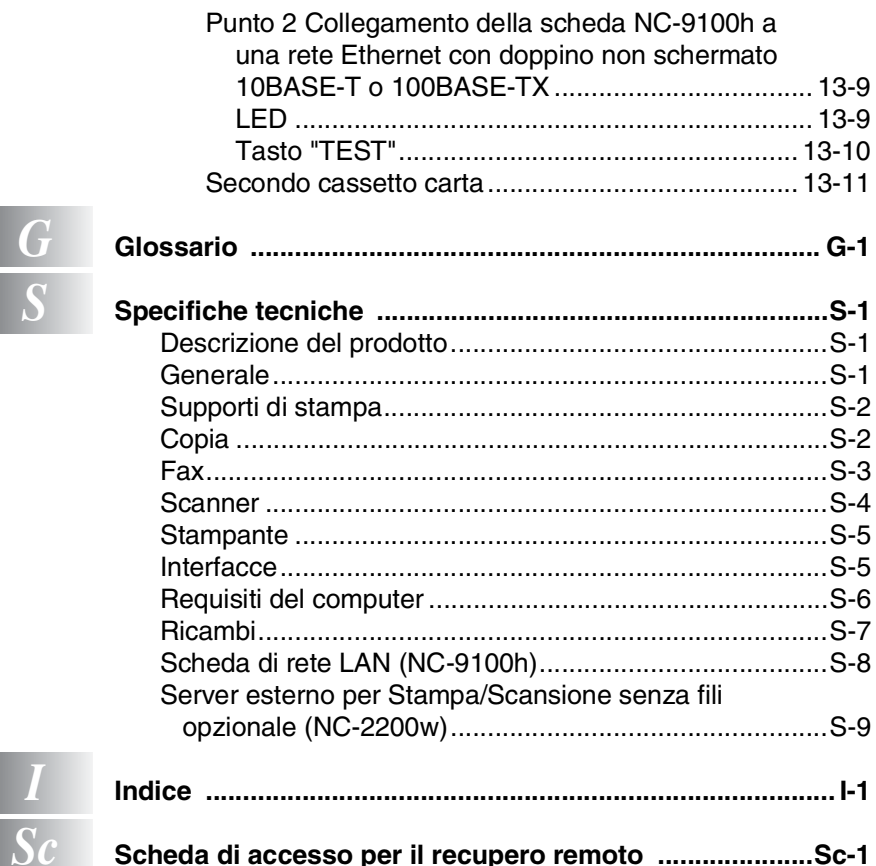

I

<span id="page-16-0"></span>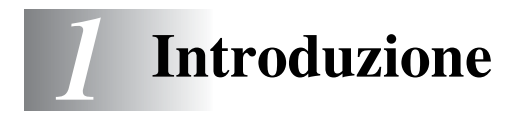

## <span id="page-16-1"></span>**Utilizzo di questa Guida**

Vi ringraziamo per avere acquistato un centro multifunzione Brother (MFC). Questo apparecchio (MFC-8440, MFC-8840D ) è semplice da utilizzare, con istruzioni visualizzate sul display che guidano l'utente nella programmazione. Per sfruttare al meglio le potenzialità dell'apparecchio MFC si consiglia di dedicare qualche minuto alla lettura di questa Guida.

## <span id="page-16-2"></span>**Consultazione della Guida**

Tutti i titoli e i sottotitoli dei vari capitoli sono riportati nell'Indice. Per leggere le istruzioni relative a specifiche funzioni o operazioni consultare l'Indice analitico riportato nelle ultime pagine di questa Guida.

## <span id="page-16-3"></span>**Simboli utilizzati in questa Guida**

In tutta questa Guida sono riportati simboli speciali per evidenziare avvertenze, note e procedure importanti. Per maggiore chiarezza e per facilitare l'uso dei tasti corretti, abbiamo usato caratteri speciali ed aggiunto alcuni dei messaggi che appaiono sul display.

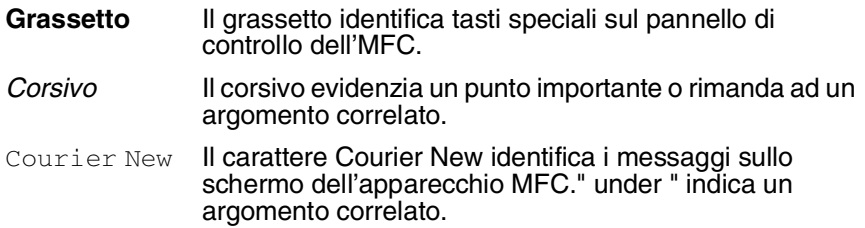

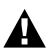

Le avvertenze contengono informazioni su che cosa fare per evitare il rischio di infortuni o danni all'apparecchio MFC.

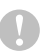

Attenzione: procedure specifiche da seguire per evitare possibili danni all'apparecchio.

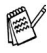

Le note contengono istruzioni relative a misure da adottare in  $\beta$  determinate situazioni o consigli da seguire per adottare una stessa procedura con altre funzionalità dell'apparecchio.

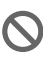

Le note con dicitura "Impostazione errata" informano sull'incompatibilità dell'apparecchio MFC con certi dispositivi o procedure.

## <span id="page-17-0"></span>**MFC Nomi dei componenti e relative funzioni**

#### ■ Vista frontale

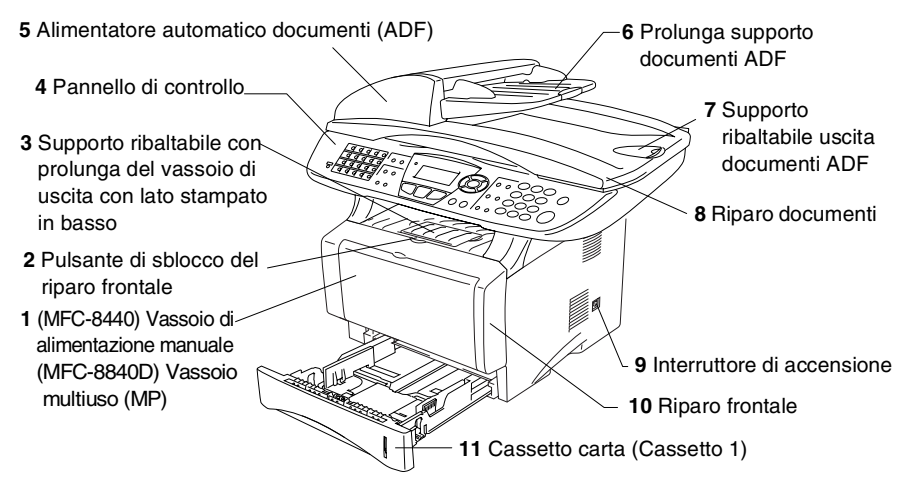

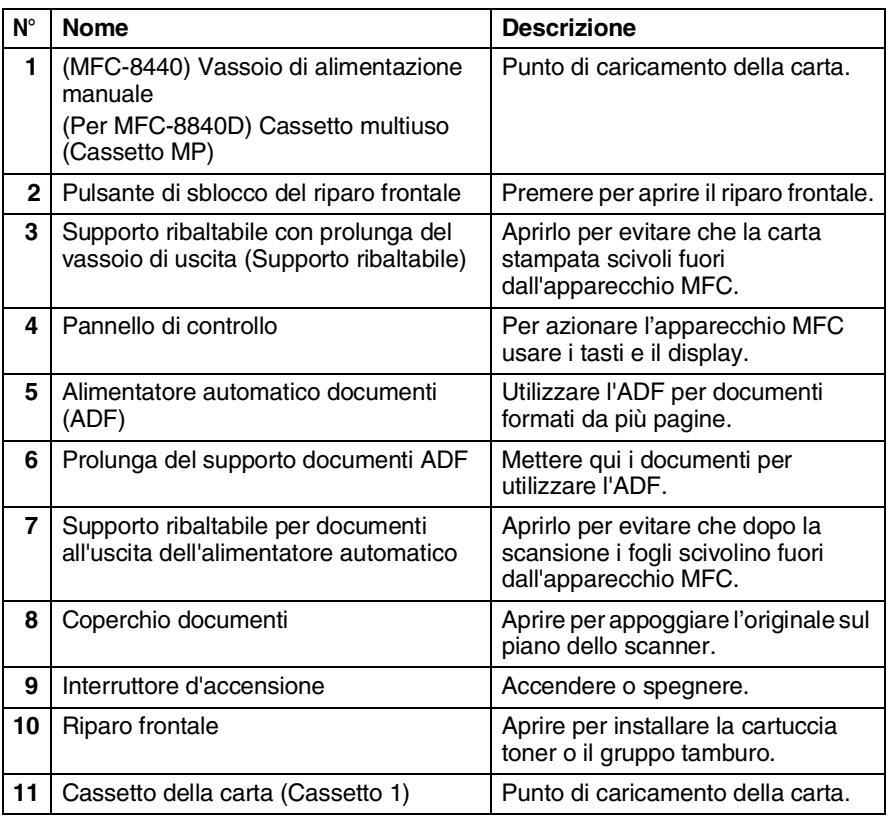

#### **1 - 2** INTRODUZIONE

### ■ Vista posteriore

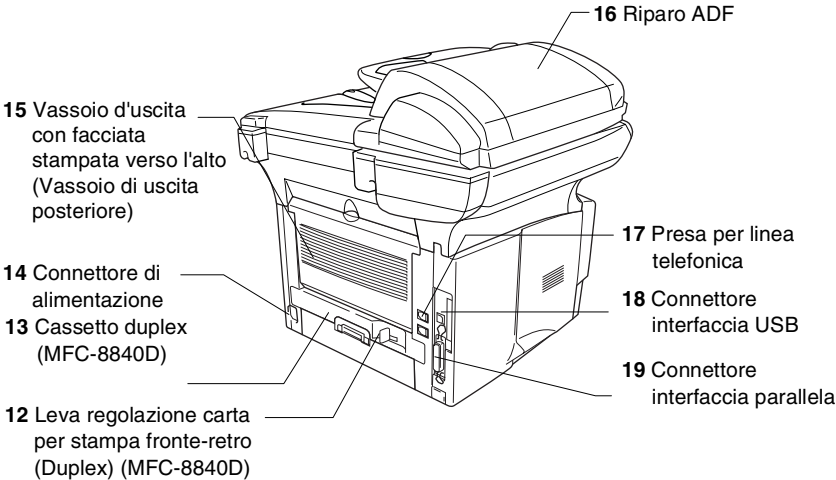

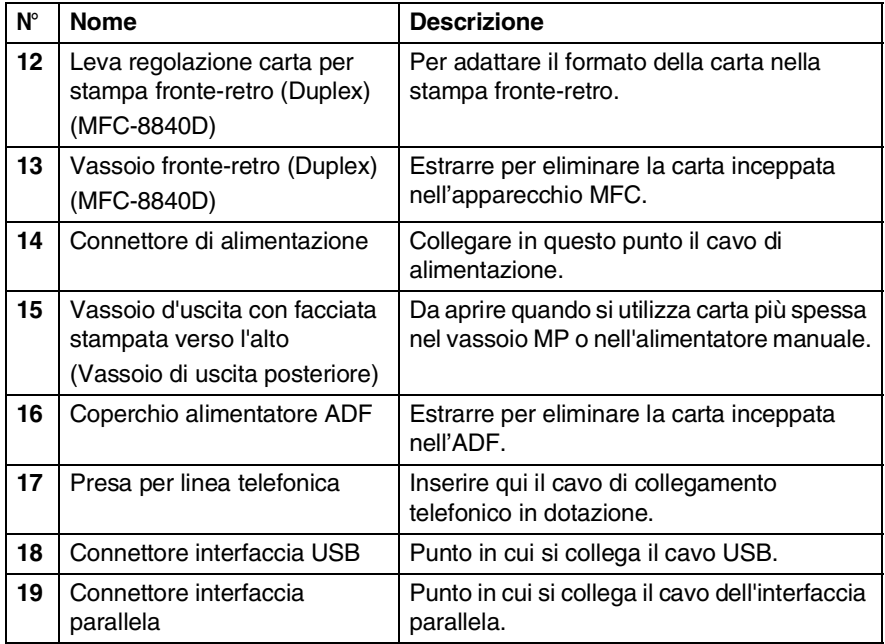

■ Vista dall'interno (Coperchio documenti aperto)

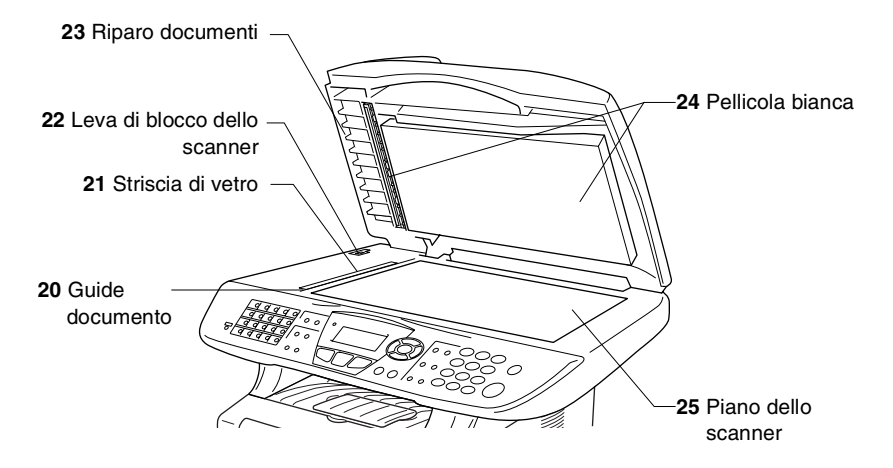

<span id="page-19-0"></span>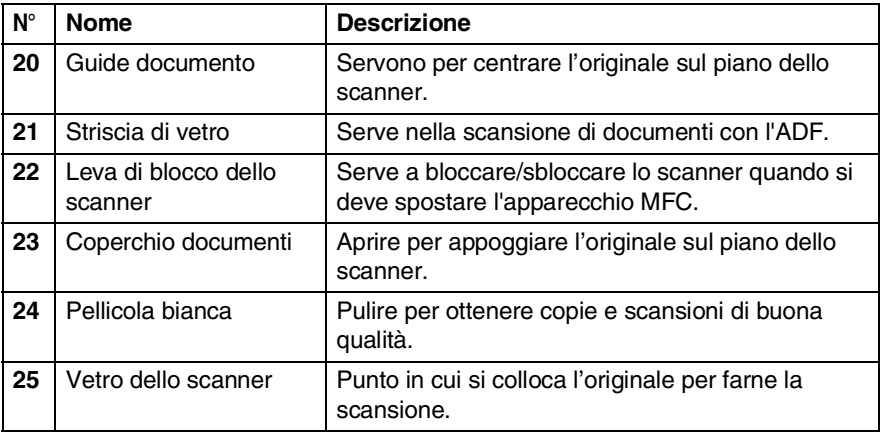

## <span id="page-20-0"></span>**Pannello di controllo**

Gli apparecchi MFC-8440 e MFC-8840D sono dotati di pannelli di controllo simili.

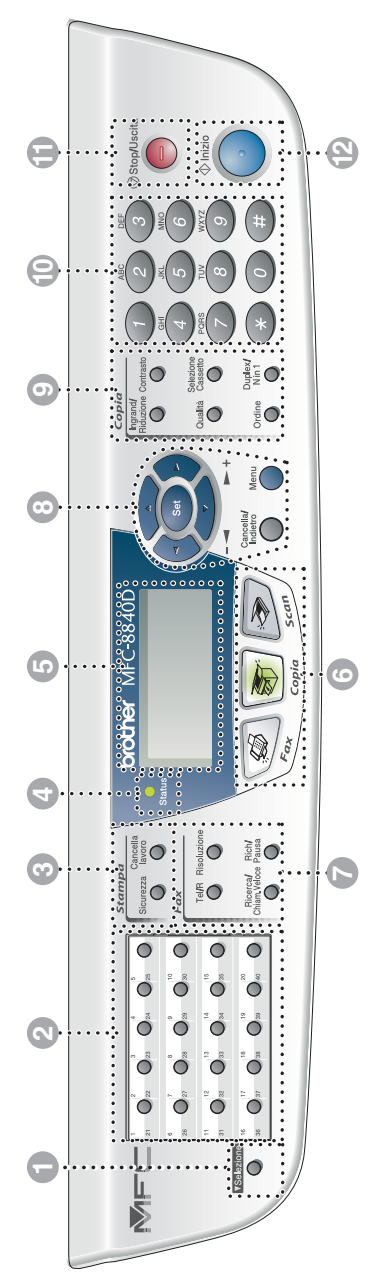

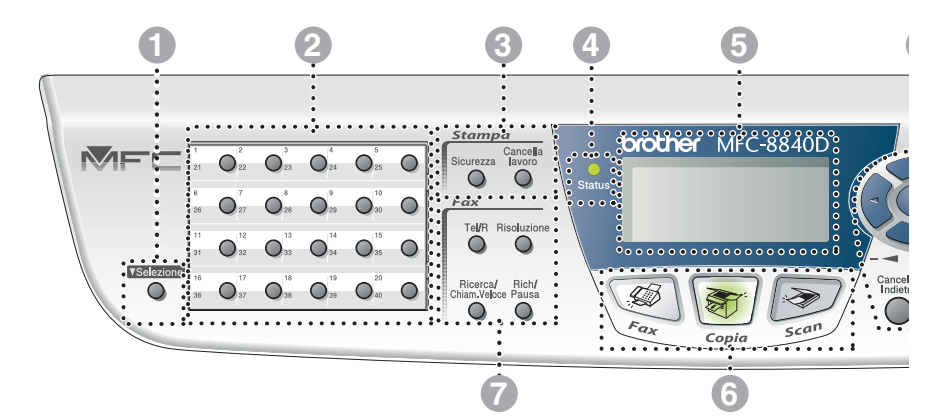

#### **1** Selezione

Per accedere alle memorie da 21 a 40 per mezzo dei tasti rapidi bisogna tenere premuto il tasto Selezione.

#### 2 **Pulsanti di selezione rapida**

Questi 20 pulsanti danno accesso immediato a 40 numeri precedentemente memorizzati.

#### 3 **Tasti stampa:**

#### **Sicurezza**

Per stampare i dati memorizzati digitare la password personale di quattro caratteri.

#### **Cancella lavoro**

Cancellazione dei dati dalla memoria della stampante.

#### 4 **LED di stato**

#### **(Diodo emettitore di luce)**

Il LED lampeggia e cambia colore a seconda dello stato dell'apparecchio MFC.

5 **Visualizzatore a cristalli liquidi a 5 righe (LCD)**

Visualizza i messaggi sul display per semplificare l'impostazione e l'utilizzo dell'apparecchio MFC.

#### 6 **Tasti di modalità:**

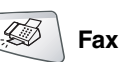

Per accedere alla modalità Fax.

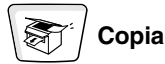

Per accedere alla modalità Copia.

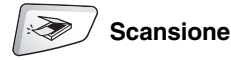

Per accedere alla modalità Scansione.

#### 7 **Tasti funzionamento fax e telefono:**

#### **Tel/R**

Questo tasto consente di iniziare una conversazione telefonica dopo avere ricevuto il doppio squillo ed avere sollevato il ricevitore del telefono esterno. Questo tasto consente inoltre di accedere ad una linea esterna e/o chiamare l'operatore o trasferire una chiamata ad un altro interno nel caso in cui l'apparecchio sia collegato ad un centralino (PABX).

#### **Risoluzione**

Questo tasto consente di impostare la risoluzione per la trasmissione dei fax.

#### **Ricerca/Chiam.veloce**

Consente di cercare numeri memorizzati. Consente inoltre di comporre numeri premendo **#** ed un numero di tre cifre.

#### **Rich/Pausa**

Ricompone l'ultimo numero chiamato. Inserisce inoltre una pausa nei numeri a composizione automatica.

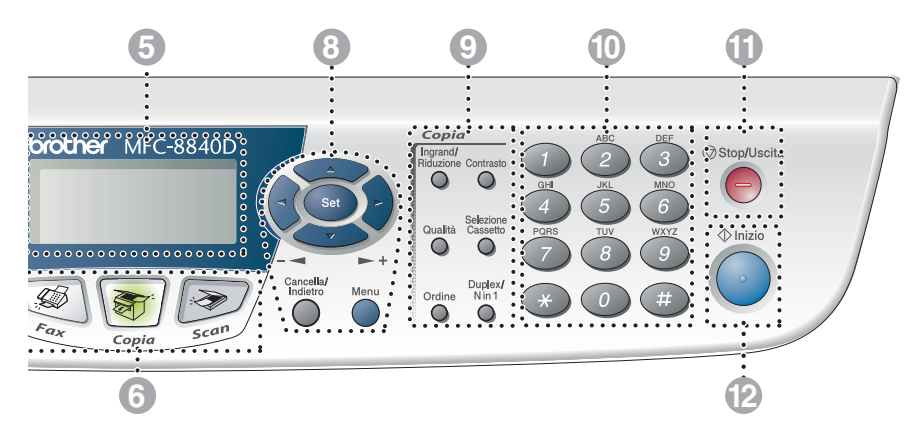

#### 8 **Tasti Navigazione:**

#### **Menu**

Per accedere al menù programmi.

#### **Set**

Per memorizzare le impostazioni effettuate nell'apparecchio MFC.

#### **Cancella/Indietro**

Cancellazione dei dati inseriti oppure uscita dal menù, premendo ripetutamente.

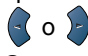

Questo tasto consente di scorrere avanti e indietro le opzioni dei menu.

Questi tasti consentono inoltre di regolare il volume della suoneria e del diffusore, quando utilizzati, in modalità Fax.

#### $\bigcirc$  o  $\bigcirc$

Questo tasto consente di scorrere menu e opzioni.

Questi tasti consentono inoltre di eseguire ricerche nei nomi associati ai numeri memorizzati nell'apparecchio.

#### **9 Tasti Copia (Impostazioni temporanee):**

#### **Ingrand/Riduzione**

Questo tasto consente di ridurre o ingrandire le copie in base al rapporto selezionato.

#### **Contrasto**

Permette di eseguire copie più chiare o più scure dell'originale.

#### **Qualità**

Per selezionare la qualità della copia per il tipo di documento prescelto.

#### **Selezione Cassetto**

Selezione del cassetto da utilizzare per la copia successiva.

#### **Ordine**

L'apparecchio consente di riprodurre copie multiple usando l'alimentatore automatico.

**N in 1** (Per MFC-8440)

Per copiare 2 o 4 pagine in una sola pagina.

#### **Duplex/N in 1** (Per MFC-8840D)

Selezionare Duplex per copiare fronte-retro oppure N in 1 per copiare 2 o 4 pagine in una sola pagina.

#### 0 **Tastiera**

Questi tasti servono a comporre numeri di telefono e fax e per immettere informazioni nell'apparecchio MFC.

Il tasto **#** consente di modificare provvisoriamente il modo di composizione da impulsi a toni durante una chiamata telefonica.

## **11** Stop/Uscita

Questo tasto consente di interrompere l'invio di un fax o una operazione di copia o scansione, o uscire dal menu.

## B **Inizio**

Inizio trasmissione Fax, oppure di una operazione di copia o scansione.

## <span id="page-25-0"></span>**Indicazioni LED di stato**

Il LED di **Status** lampeggia e cambia colore a seconda dello stato dell'apparecchio MFC.

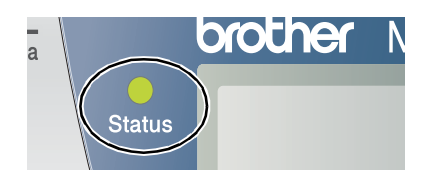

Le indicazioni del LED illustrate nella tabella seguente sono impiegate nelle figure di questo capitolo.

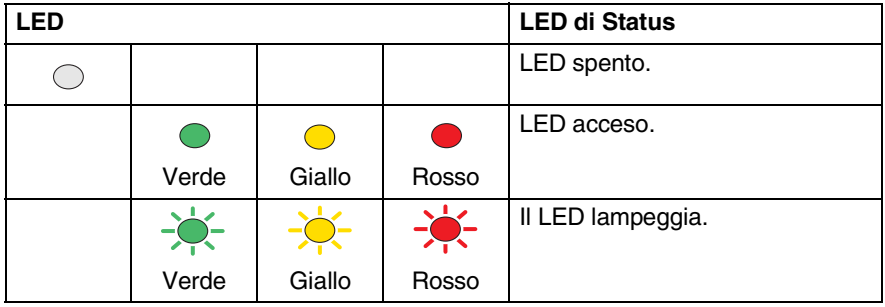

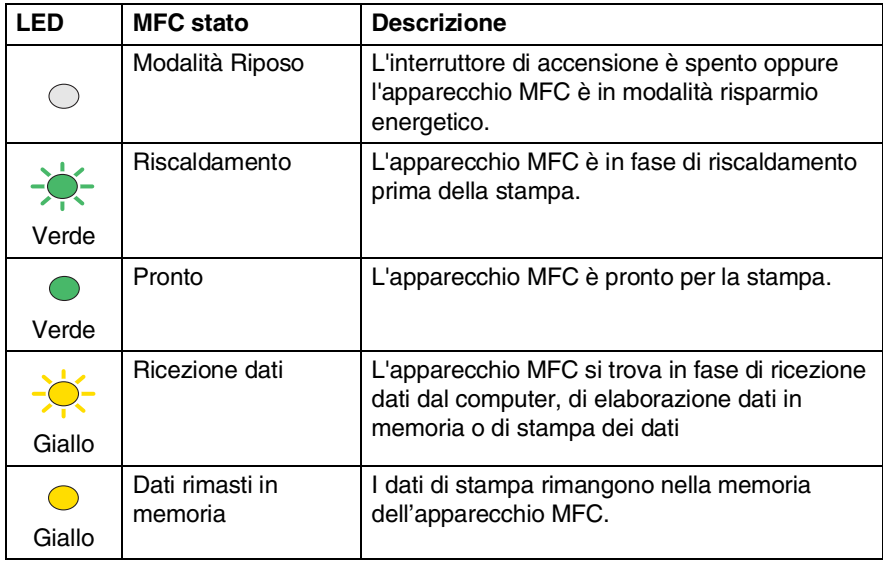

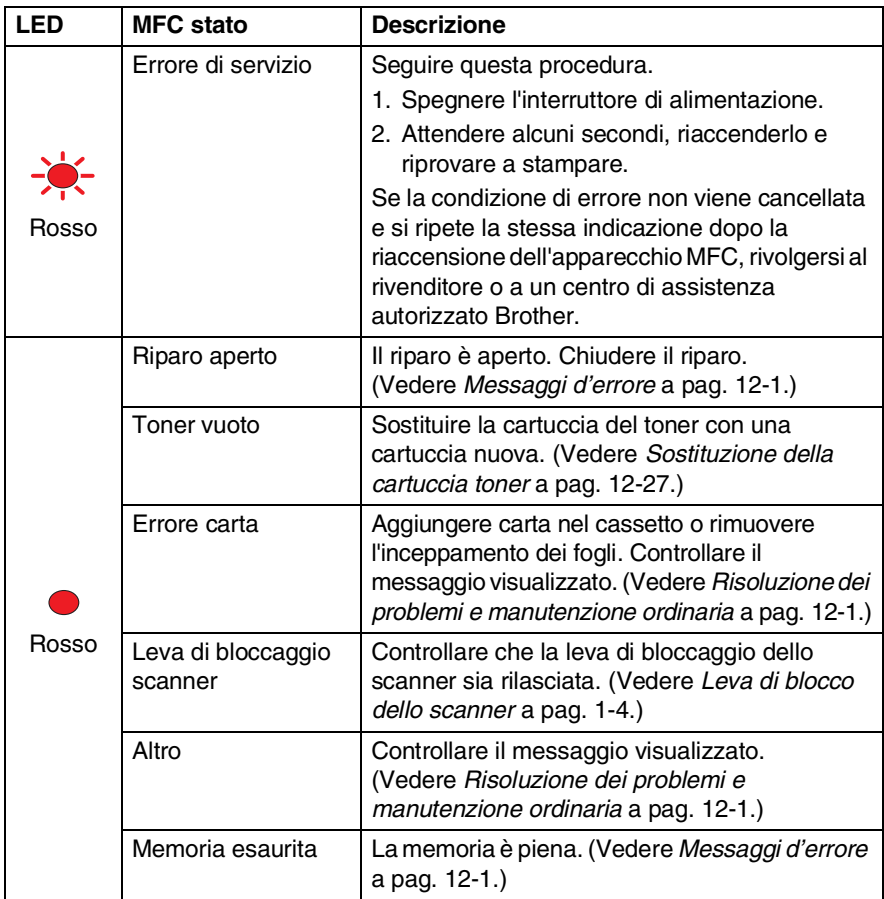

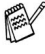

Quando l'interruttore di accensione è spento oppure l'apparecchio MFC si trova in modallità riposo, il LED è spento.

## <span id="page-27-0"></span>**Informazioni sugli apparecchi telefax**

## <span id="page-27-1"></span>**Toni fax e collegamento ("handshake")**

Quando qualcuno sta inviando un fax, l'MFC invia dei segnali di chiamata fax (segnali CNG). Si tratta di segnali acustici a basso volume e intermittenti emessi ogni 4 secondi. Quando si compone il numero e si preme **Inizio**, l'apparecchio trasmette questi segnali per circa 60 secondi. Durante questo intervallo, l'apparecchio trasmittente deve iniziare la procedura di collegamento ("handshake" = stretta di mano) con quello ricevente.

Ogni volta che si trasmettono documenti via fax, l'apparecchio invia segnali CNG sulla linea telefonica. Ci si abitua presto a riconoscere questi segnali ogni volta che si risponde al telefono sulla linea fax e a capire quando è in arrivo un messaggio fax.

L'apparecchio ricevente risponde con segnali di ricezione fax, che sono dei trilli acuti ad alto volume. L'apparecchio ricevente emette dei trilli per circa 40 secondi sulla linea telefonica e il display visualizza Ricezione.

Se l'apparecchio MFC è impostato in modalità Solo fax, risponde a tutte le chiamate automaticamente emettendo i segnali di ricezione fax. Anche se il chiamante interrompe la comunicazione, l'apparecchio MFC continua ad emettere questi segnali per 40 secondi circa mentre il display continua a visualizzare Ricezione. Per interrompere la registrazione, premere **Stop/Uscita**.

Durante la procedura di collegamento ("handshake") i segnali CNG dell'apparecchio trasmittente e i "trilli" di quello ricevente si sovrappongono. Questa sovrapposizione dura dai 2 ai 4 secondi e permette agli apparecchi di rilevare reciprocamente le modalità di invio e ricezione. La procedura di collegamento può cominciare solo quando si risponde alla chiamata. I segnali CNG durano solo circa 60 secondi dopo la composizione del numero. Pertanto, è importante che l'apparecchio ricevente risponda alla chiamata entro il minor numero di squilli possibile.

Se sulla linea dell'apparecchio è installata una segreteria telefonica esterna (TAD), sarà il TAD a determinare il numero di squilli emessi dall'apparecchio prima di rispondere alla chiamata.

Seguire con molta attenzione le indicazioni fornite in questo capitolo per il collegamento di un TAD. (Vedere *[Collegamento](#page-30-0)  [di una segreteria telefonica esterna \(TAD\)](#page-30-0)* a pag. 1-15.)

## <span id="page-28-0"></span>**ECM (Modo correzione errori)**

Il Modo correzione errori (ECM) consente al telefax MFC di controllare una trasmissione fax in corso. Se l'apparecchio MFC rileva errori durante la trasmissione del fax ritrasmette la pagina errata. Le trasmissioni ECM sono possibili solo tra apparecchi dotati di questa funzione. In questo caso è possibile inviare e ricevere messaggi fax mentre l'apparecchio MFC ne verifica continuamente l'integrità.

Per utilizzare questa funzione l'apparecchio MFC deve disporre di memoria sufficiente.

## <span id="page-29-0"></span>**Collegamento dell'MFC**

## <span id="page-29-1"></span>**Collegamento di un telefono esterno**

Sebbene l'apparecchio MFC non disponga di un ricevitore, è possibile collegare un telefono separato (o segreteria telefonica) sulla stessa linea dell'apparecchio MFC come illustrato di seguito.

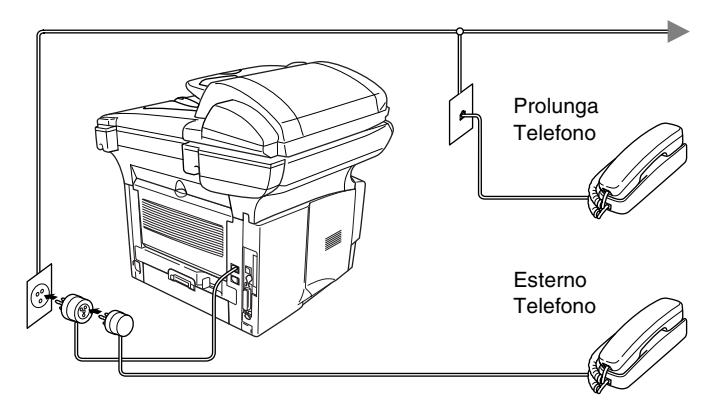

Ogni volta che si utilizza questo telefono (o una segreteria telefonica), il display visualizza Telefono.

## <span id="page-30-0"></span>**Collegamento di una segreteria telefonica esterna (TAD)**

### <span id="page-30-1"></span>**Sequenza**

Si può decidere di collegare una segreteria telefonica. Tuttavia, quando c'è un **TAD** esterno sulla stessa linea telefonica dell'MFC, il TAD risponde a tutte le chiamate e l' MFC "ascolta" per riconoscere i segnali di chiamata (CNG). Se riceve segnali fax, l'apparecchio MFC rileva la chiamata e riceve il fax. Se non riceve segnali CNG, l'apparecchio MFC lascia continuare il messaggio in uscita per consentire all'utente che chiama di lasciare un messaggio vocale.

Il TAD deve rispondere alla chiamata entro quattro squilli (impostazione raccomandata: due squilli). L'apparecchio MFC può rilevare i segnali CNG solo quando il TAD risponde alla chiamata; se il numero di squilli è impostato su quattro restano solo 8 - 10 secondi per la rilevazione dei segnali CNG e la procedura di collegamento ("handshake") del fax. Per registrare i messaggi in uscita si raccomanda di attenersi alle istruzioni riportate nel presente manuale. Non raccomandiamo l'uso della funzione Risparmio Tariffe ("toll saver") della segreteria telefonica esterna se supera i cinque squilli.

Se non si ricevono tutti i fax, ridurre l'impostazione relativa al ritardo degli squilli sul TAD esterno.

**Non collegare un TAD altrove sulla stessa linea.**

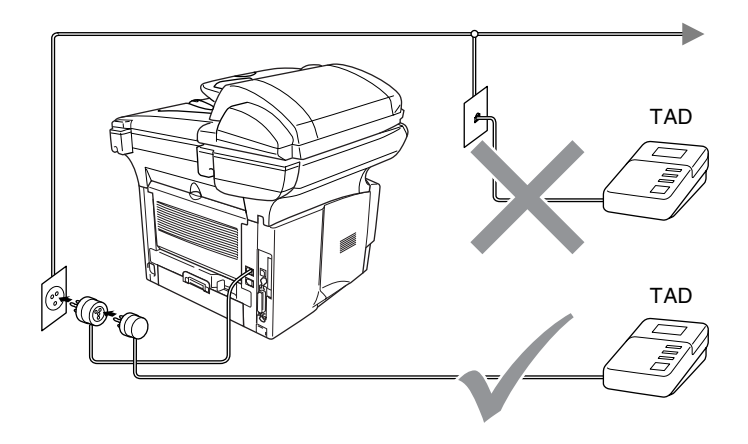

### <span id="page-31-0"></span>**Collegamenti**

- *1* Collegare il cavo della linea telefonica (che viene dalla presa a muro) nella presa situata nella parte posteriore dell'apparecchio MFC, marcata LINE.
- *2* Inserire il cavo telefonico della segreteria esterna TAD nell'apposita presa sull'apparecchiatura. (Verificare che questo cavo sia collegato alla segreteria telefonica mediante la presa per la *linea* telefonica e non quella predisposta per il collegamento del telefono.)
- *3* Impostare il TAD esterno su uno o due squilli. (L'impostazione della durata degli squilli dell'apparecchio MFC non ha rilevanza in questo caso.)
- *4* Registrare il messaggio in uscita sul TAD esterno.
- *5* Impostare la segreteria telefonica esterna in modo che risponda alle chiamate.
- **6** Impostare la Modalità Ricezione a Est. Tel/Segr. (Vedere *[Selezione del modo Ricezione](#page-77-3)* a pag. 5-1.)

## <span id="page-32-0"></span>**Registrazione del messaggio in uscita (OGM) su un TAD esterno**

È importante tenere presente la durata nel registrare questo messaggio. Il messaggio imposta i modi in cui gestire la ricezione sia manuale che automatica dei fax.

- *1* Registrare 5 secondi di silenzio all'inizio del messaggio. (Per permettere all'apparecchio MFC di rilevare eventuali segnali fax CNG di trasmissioni automatiche prima che finiscano).
- *2* Limitare la durata del messaggio a 20 secondi.
- *3* Terminare il messaggio di 20 secondi ricordando il codice di ricezione fax per l'invio manuale dei fax. Per esempio: *"Dopo il segnale acustico, lasciate un messaggio o inviate un fax premendo 51 e Trasmissione."*
- Si consiglia di iniziare la registrazione del messaggio dopo 5 secondi di silenzio poiché l'apparecchio MFC non è in grado di rilevare i segnali fax se sovrapposti ad una voce alta o sonora. L'utente può provare ad omettere la pausa, ma nel caso in cui l'apparecchio MFC presenti problemi di ricezione si deve registrare nuovamente il messaggio in uscita includendo la pausa.

## <span id="page-33-0"></span>**Collegamenti multilinea (PBX)**

La maggior parte degli uffici utilizza un centralino telefonico. Anche se spesso è relativamente facile collegare l'apparecchio MFC ad un sistema di commutazione o ad un PBX (centralino privato per telefoni in derivazione), si consiglia di rivolgersi alla società che ha installato l'impianto telefonico chiedendole di collegare l'MFC per voi. È consigliabile avere una linea separata per l'MFC. Si può lasciare la modalità di ricezione impostata su Solo Fax per ricevere fax a qualsiasi ora del giorno e della notte.

Se l'MFC deve essere collegato ad un sistema multilinea, chiedere all'installatore di collegare l'unità all'ultima linea del sistema. Ciò impedisce che l'unità venga attivata ogni volta che si riceve una chiamata telefonica.

### <span id="page-33-1"></span>**In caso di funzionamento combinato dell'apparecchio MFC con un PBX**

- *1* In caso di collegamento dell'apparecchio ad un PBX, non se ne garantisce il corretto funzionamento in ogni circostanza. In caso di difficoltà rivolgersi prima di tutto alla società responsabile del funzionamento del PBX.
- *2* Se tutte le chiamate in arrivo vengono gestite dal centralino, impostare il modo Ricezione su Manuale. In questo modo, tutte le chiamate in arrivo devono essere inizialmente gestite come chiamate telefoniche.

## <span id="page-33-2"></span>**Funzioni personalizzabili sulla linea telefonica**

Se sulla stessa linea telefonica si utilizzano servizi accessori (come cassetta vocale, avviso di chiamata identificativo, servizio di segreteria telefonica, sistema di allarme o altre funzioni personalizzabili), è possibile che interferiscano con il corretto funzionamento dell'apparecchio MFC (Vedere *[Funzioni](#page-169-0)  [personalizzate su una linea telefonica in comune.](#page-169-0)* a pag. 12-13.)

<span id="page-34-0"></span>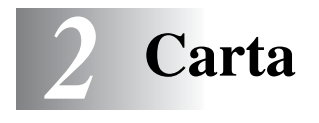

## <span id="page-34-1"></span>**Informazioni carta**

## <span id="page-34-2"></span>**Tipo e dimensioni carta**

L'apparecchio MFC carica la carta dal cassetto della carta installato, dal vassoio di alimentazione manuale, dal vassoio multifunzione, o dal cassetto inferiore opzionale.

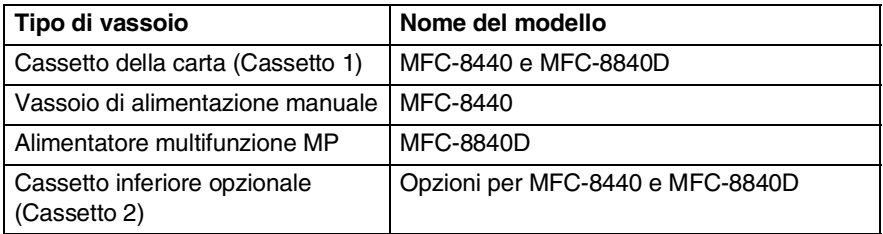

## <span id="page-34-3"></span>**Carta raccomandata**

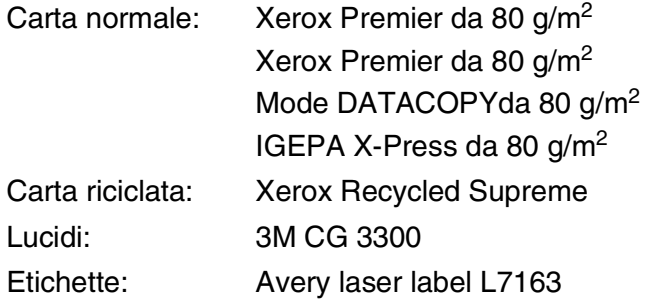

- Prima di acquistare rilevanti quantitativi di carta, vogliate accertarvi dei risultati eseguendo alcune prove.
- Usare carta che sia adatta per copia su carta semplice.
- Usare carta da 75 a 90 g/m<sup>2</sup>.
- Usare carta neutra. Non usare carta acida o alcalina.
- Usare carta a grana lunga.
- Usare carta avente un contenuto di umidità pari a circa il 5%.

### **Cautela**

Non usare carta per stampanti a getto di inchiostro. Potrebbe incastrarsi e danneggiare il vostro apparecchio MFC.

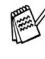

 $\gg$  La qualità della stampa dipende dal tipo e dalla marca della carta usata.

Visitando il nostro sito <http://solutions.brother.com> è possibile visualizzare un elenco dei tipi di carta raccomandati per i modelli MFC-8440 e MFC-8840D.

## <span id="page-35-0"></span>**Scelta di un tipo di carta adatto**

Si raccomanda di provare la carta (specialmente per dimensioni e tipi speciali) sull'apparecchio MFC prima di acquistarne in quantità rilevante.

- Non usare fogli di etichette parzialmente utilizzati per non danneggiare l'apparecchio MFC.
- Non usare carta patinata, come per esempio carta patinata vinilica.
- Non usare carta prestampata, molto intessuta o con lettere goffrate.

Per una stampa ottimale utilizzare uno dei tipi di carta raccomandati, specialmente per carta semplice e lucidi. Per maggiori informazioni su carte specifiche, interpellare il più vicino rappresentante autorizzato o il venditore dell'apparecchio MFC.

- Usare etichette o lucidi per stampanti *laser*.
- Per la migliore qualità di stampa, si raccomanda l'uso di carta a grana lunga.
- In caso di problemi di alimentazione dal cassetto della carta impiegando carta speciale, si provi ad usare il vassoio di alimentazione manuale o il vassoio multifunzione.
- E' possibile usare carta riciclata in questo apparecchio MFC.
### **Capacità dei cassetti carta**

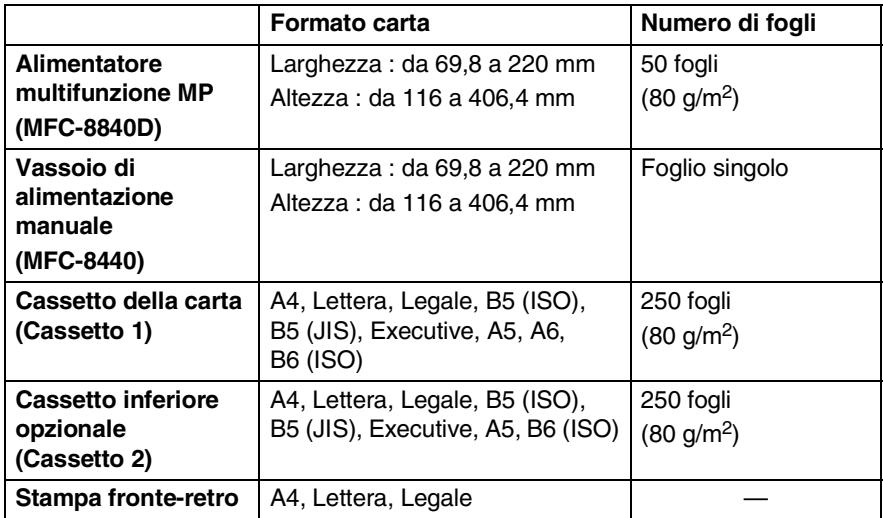

#### **Specifiche carta per ciascun cassetto carta**

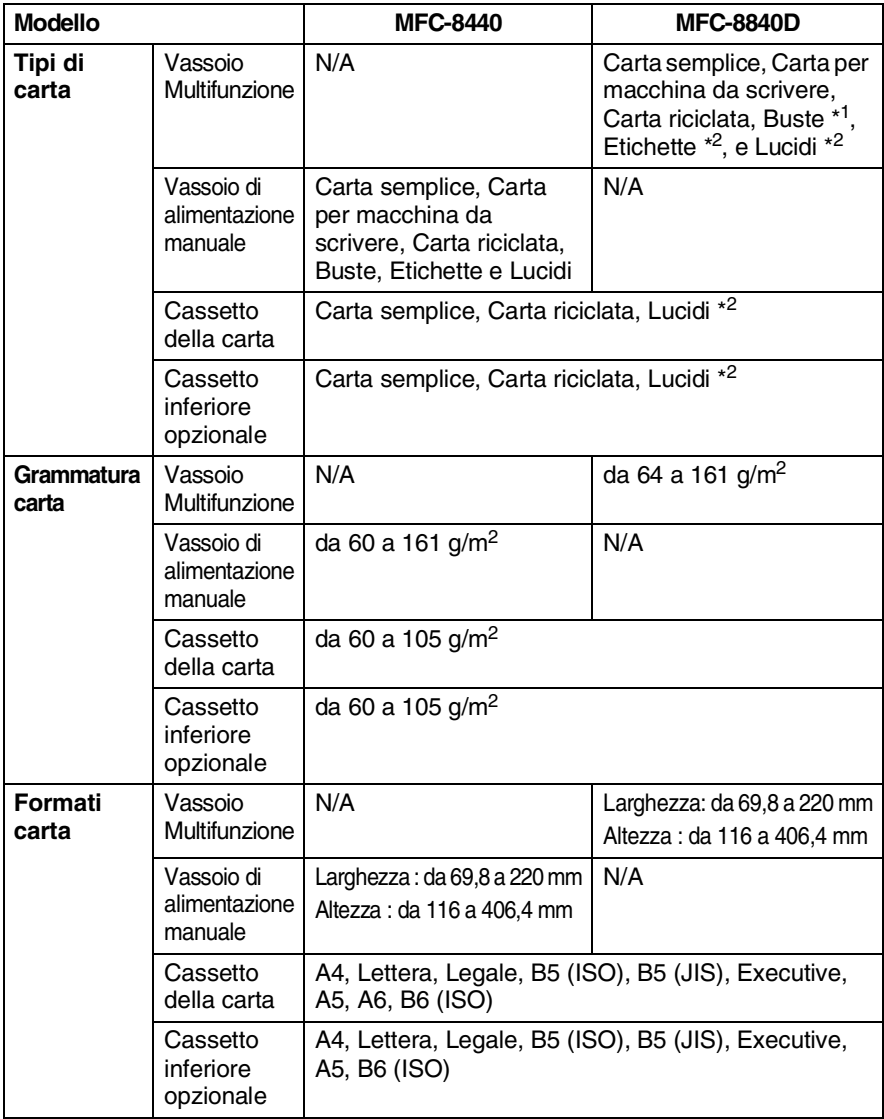

- \* da 1 a 3 buste
- \* da 2 a 10 buste

Stampando lucidi, rimuoverli singolarmente dal vassoio di uscita con il lato stampato verso il basso, appena escono dall'apparecchio MFC.

#### **Caricare la carta o altri supporti nel vassoio di alimentazione**

*1* Estrarre completamente il cassetto carta dall'MFC.

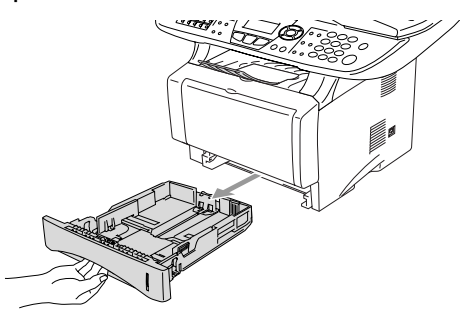

*2* Tenendo premute la leva di sblocco della guida per la carta, far scorrere le guide laterali per adattarle al formato della carta. Controllare che le guide siano stabilmente collocate nelle scanalature.

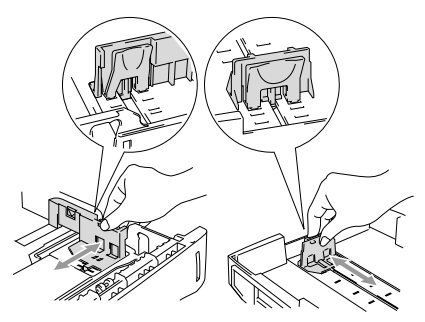

Per carta in formato legale premere il pulsante di sblocco della guida universale ed estrarre il lato posteriore del cassetto della carta.

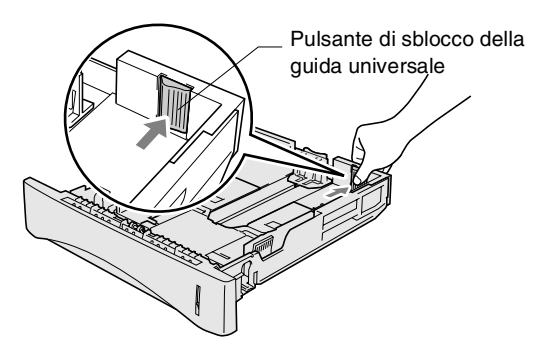

- *3* Smuovere la risma per separare i fogli, in modo da evitare inceppamenti e difficoltà di inserimento.
- *4* Infilare la carta nel suo cassetto di alimentazione.

Controllare che la carta sia piana nel cassetto, al di sotto del contrassegno di massimo livello, e che la guida della carta sia aderente al pacco di fogli.

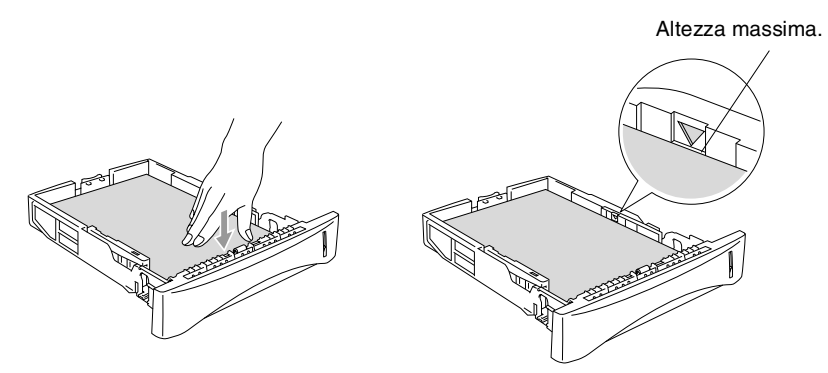

*5* Infilare completamente il cassetto della carta nell'apparecchio MFC e aprire il supporto ribaltabile prima di usare l'apparecchio MFC.

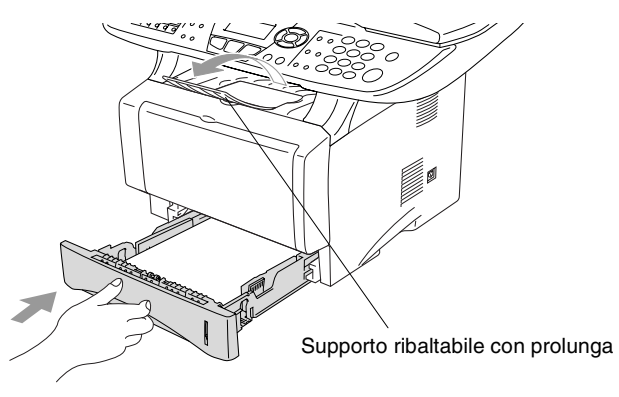

- Quando si aggiunge carta al vassoio, si ricordi:
	- La faccia da stampare va in basso.
	- Inserire prima la parte alta del foglio e spingere delicatamente nel vassoio.
	- Quando si eseguono copie o si ricevono fax su carta formato legale, aprire anche il supporto pieghevole superiore.

#### **Caricare la carta o altri supporti nel vassoio di alimentazione manuale (Solo per MFC-8440)**

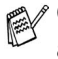

 $\ell$  Quando si stampano buste ed etichette usare solo il vassoio di alimentazione manuale.

*1* Aprire il vassoio di alimentazione manuale. Far scorrere le guide laterali per adattarle al formato della carta.

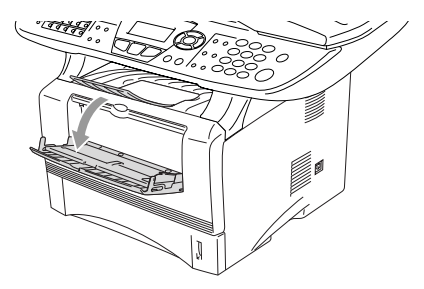

*2* Usando due mani, infilare carta nel vassoio finché la parte superiore del foglio tocca contro il rullo di alimentazione. Mantenere il foglio in questa posizione finché l'apparecchio MFC lo alimenta automaticamente per un breve tratto, poi lasciare andare il foglio.

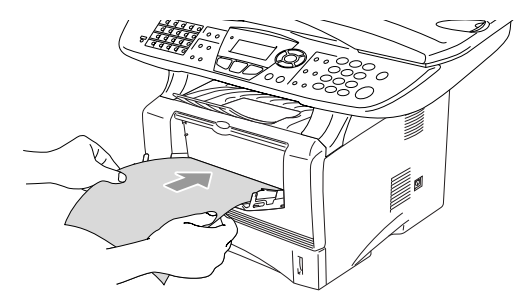

Quando si inserisce il foglio nel vassoio, si ricordi:

- La faccia da stampare va in alto.
- Inserire prima la parte alta del foglio e spingere delicatamente nel vassoio.
- Accertarsi che la carta sia piana e che si trovi nella giusta posizione nel vassoio di alimentazione manuale. In caso contrario il foglio potrebbe incepparsi o la stampa potrebbe non essere correttamente allineata.
- Non infilare più di un foglio o busta per volta nell'alimentatore manuale, perchè ciò potrebbe provocare inceppamenti.

#### **Caricare la carta o altri supporti nel vassoio multifunzione (vassoio MP) (Solo per MFC-8840D)**

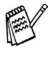

Quando si stampano buste ed etichette usare solo il vassoio di alimentazione multifunzione.

*1* Aprire il vassoio MP e abbassarlo delicatamente.

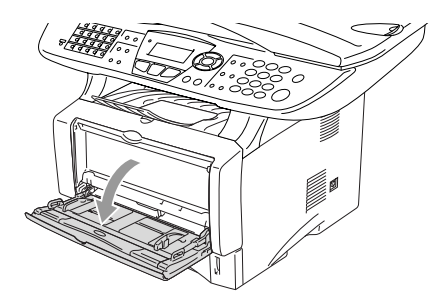

*2* Estrarre e aprire il supporto pieghevole del vassoio MP.

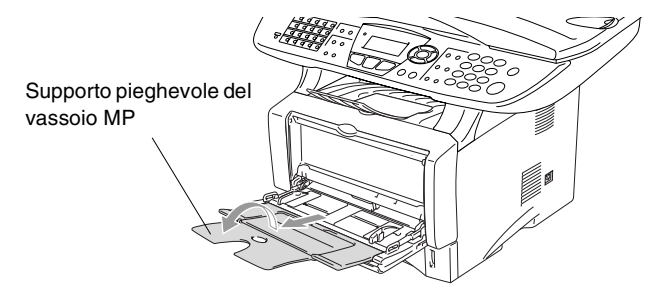

*3* Quando si inserisce un foglio nel vassoio MP accertarsi che tocchi il fondo del vassoio.

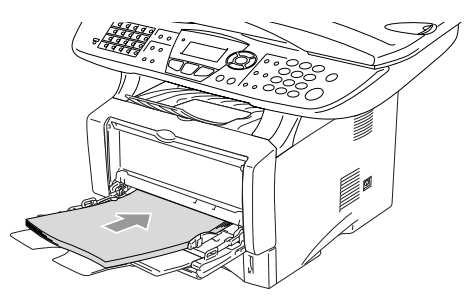

- Accertarsi che la carta sia piana e che si trovi nella giusta posizione nel vassoio di alimentazione MP. In caso contrario il foglio potrebbe incepparsi o la stampa potrebbe non essere correttamente allineata.
	- Si possono infilare fino a 3 buste o 50 fogli da 80 g/m<sup>2</sup> nel vassoio MP.
- *4* Tenendo premuta la rispettiva leva di sblocco, far scorrere la guida laterale per adattarla al formato della carta.

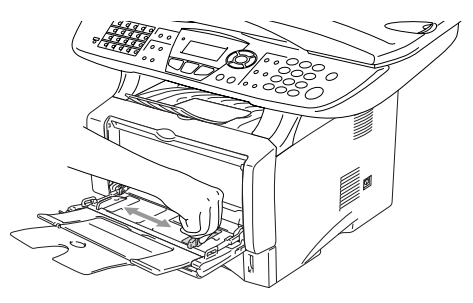

- Quando si aggiunge carta al vassoio MP, si ricordi:
	- La faccia da stampare va in alto.
	- Durante la stampa il vassoio interno sale per alimentare la carta nell'apparecchio MFC.
	- Inserire prima la parte alta del foglio e spingere delicatamente nel vassoio.

### **Utilizzo del Duplex automatico per fax, copie e stampa (Solo per MFC-8840D)**

Per stampare fronte-retro con il vassoio Duplex per fax, copie o stampe, agire sulla leva di regolazione in funzione del formato della carta da utilizzare.

Questa funzione è disponibile per formato A4, Lettera o Legale. (Vedere *[Impostazione della stampa fronte-retro per la modalità Fax](#page-89-0)  [\(Per MFC-8840D\)](#page-89-0)* a pag. 5-13, *[Duplex/N in 1](#page-144-0)* a pag. 10-12 e *Stampa fronte retro (Stampa Duplex)* nella Guida Software dell'Utente sul CD-ROM.)

- *1* Caricare la carta nel cassetto della carta o nel vassoio multifunzione.
- *2* Impostare la leva di regolazione della carta per la stampa fronte-retro, sul lato posteriore dell'apparecchio MFC, in funzione del formato della carta.

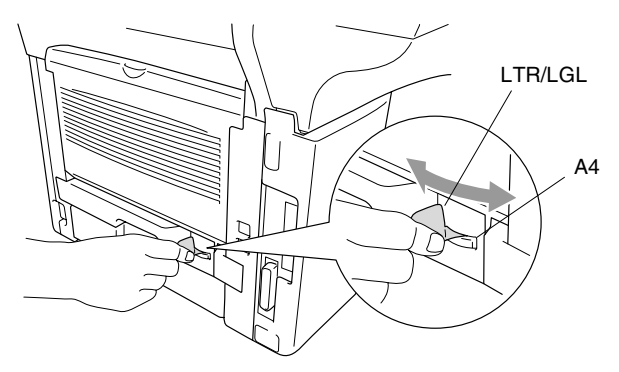

*3* L'apparecchio MFC è pronto per la stampa fronte-retro.

## *3* **Programmazione a Display**

## **Programmazione intuitiva**

Questo apparecchio MFC si avvale della programmazione a schermo e dei tasti di navigazione per garantire un utilizzo semplice. Questo tipo di programmazione risulta facile ed intuitiva e consente all'utente di trarre il massimo vantaggio dalle funzionalità dell'apparecchio MFC.

Con la programmazione a schermo dell'MFC, basta seguire i messaggi guida che appaiono sul display a cristalli liquidi. Questi messaggi guidano l'utente passo per passo nella selezione delle funzioni dei vari menu, delle opzioni di programmazione e delle impostazioni.

## **Tabella Menu**

L'apparecchio MFC può essere programmato anche senza l'aiuto della Guida dell'Utente. Tuttavia, per semplificare la scelta delle selezioni e opzioni dei menu che si trovano nei programmi dell'MFC, si consiglia di utilizzare la tabella Menu a [pagina 3-4.](#page-48-0)

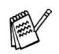

È possibile programmare l'apparecchio MFC premendo **Menu** seguito dai numeri dei menu. Ad esempio, per impostare la Risoluz Fax a Fine:

**Premere Menu, 2, 2, 2 e**  $\bullet$  **o fino a selezionare** Fine. Premere **Set**.

## **Memorizzazione**

Se viene a mancare la corrente, le impostazioni dei menu non vanno perse, perché sono memorizzate permanentemente. Le impostazioni provvisorie (come il Contrasto, il Modo Overseas e altri) andranno perse. È possibile che si debbano anche reimpostare la data e l'ora.

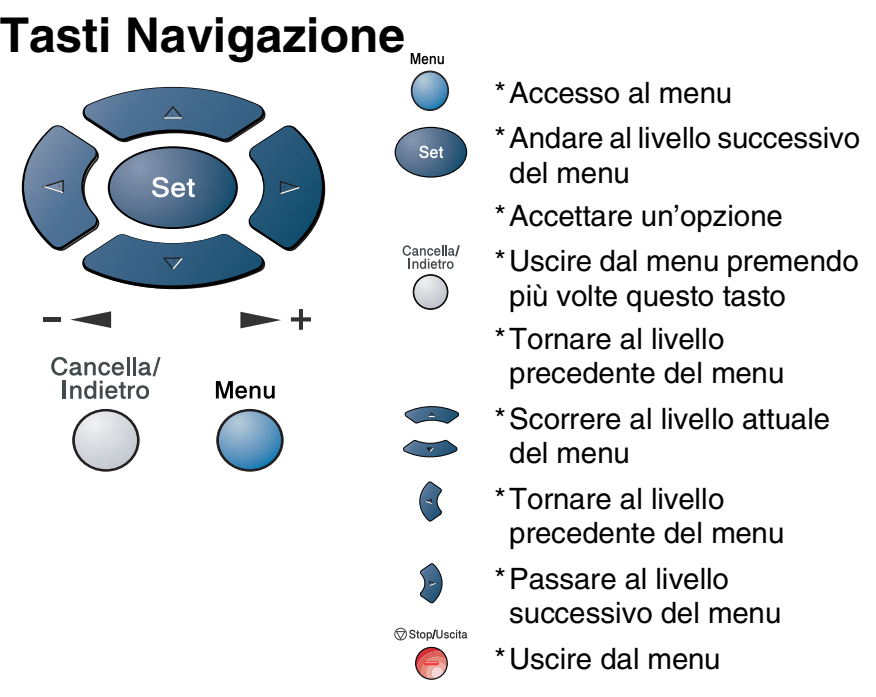

Per accedere al modo menu premere **Menu**.

Una volta richiamato il menu, il display dell'apparecchio visualizza le opzioni selezionabili.

Premere **1** per accedere al menu di

Impostazione generale

#### —**OPPURE**—

Premere **2** per accedere al menu Fax —**OPPURE**—

Premere **3** per il menu Copia

#### —**OPPURE**—

Premere **4** per il menu Stampante

#### —**OPPURE**—

Premere **5** per il menu Stampa rapporti —**OPPURE**—

3.Copia 4.Stampante Selez ▲▼ e Set

1.Setup generale

2.Fax

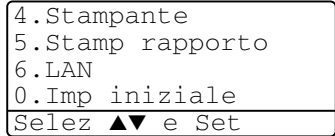

Premere **6** per il menu LAN

(Solo quando è installata la scheda di rete LAN NC-9100h.) —**OPPURE**—

Premere **0** per accedere al menu di Impostazione iniziale —**OPPURE**—

Per scorrere più velocemente ciascun livello del menu, premere la freccia della direzione desiderata:  $\bullet$   $\bullet$   $\bullet$ .

Per impostare poi un'opzione, premere **Set** quando l'opzione desiderata viene visualizzata sul display.

Il display visualizza quindi il livello successivo del menu.

Premere  $\bullet$  o  $\bullet$  per visualizzare la selezione del menu successivo.

Premere **Set**.

Una volta terminata l'impostazione delle opzioni, il display visualizza il messaggio Accettato.

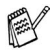

Usare **per tornare indietro se si è oltrepassata l'opzione** desiderata o se è più veloce.

L'impostazione corrente è sempre quella con segno " $*$ ".

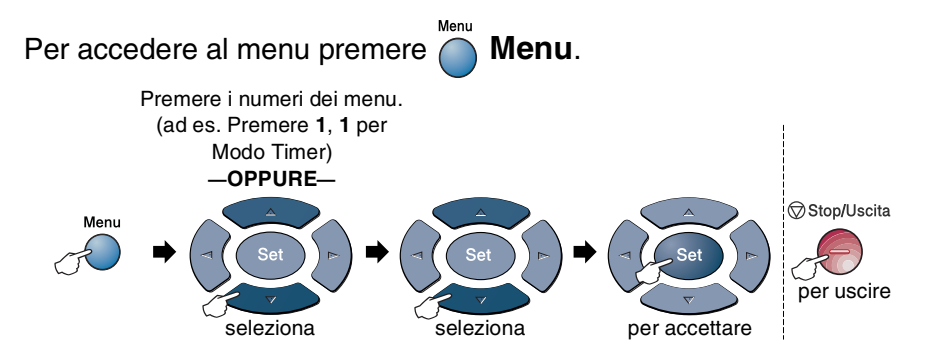

<span id="page-48-0"></span>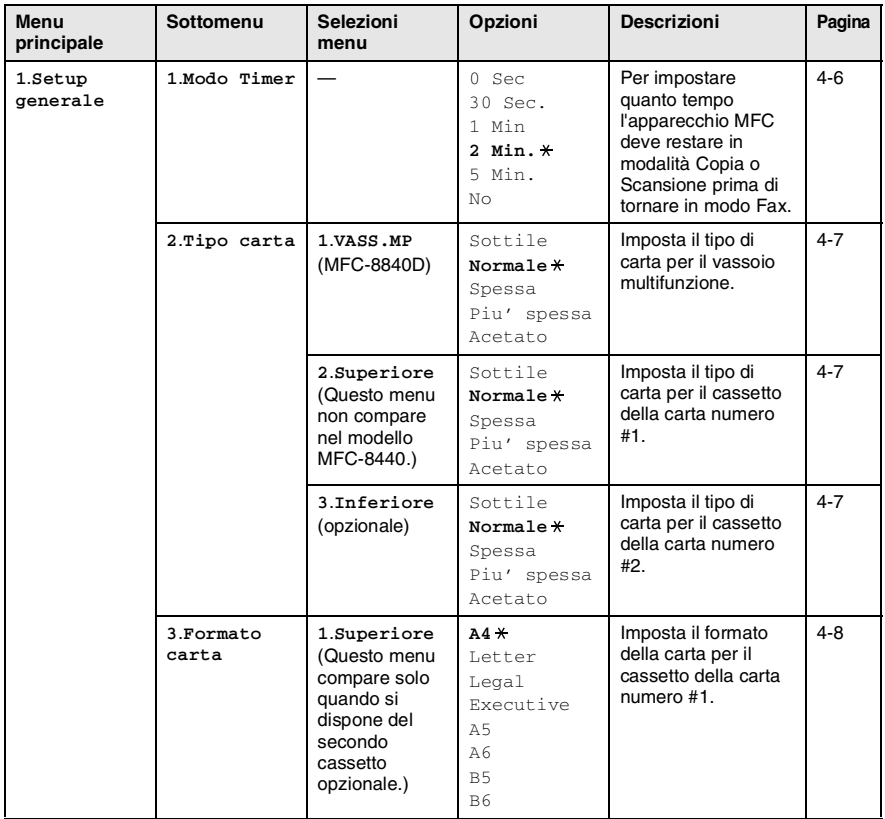

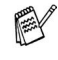

Le impostazioni di fabbrica sono riportate in grassetto  $*$ .

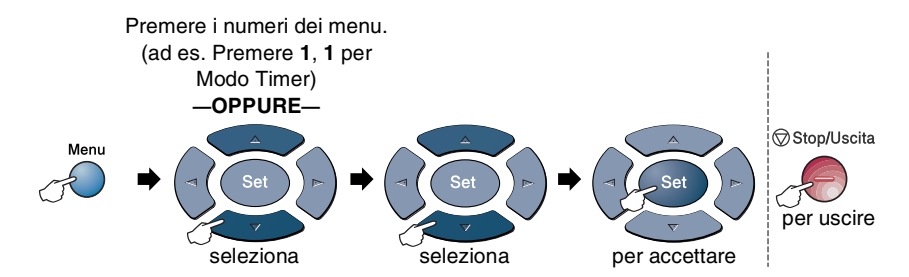

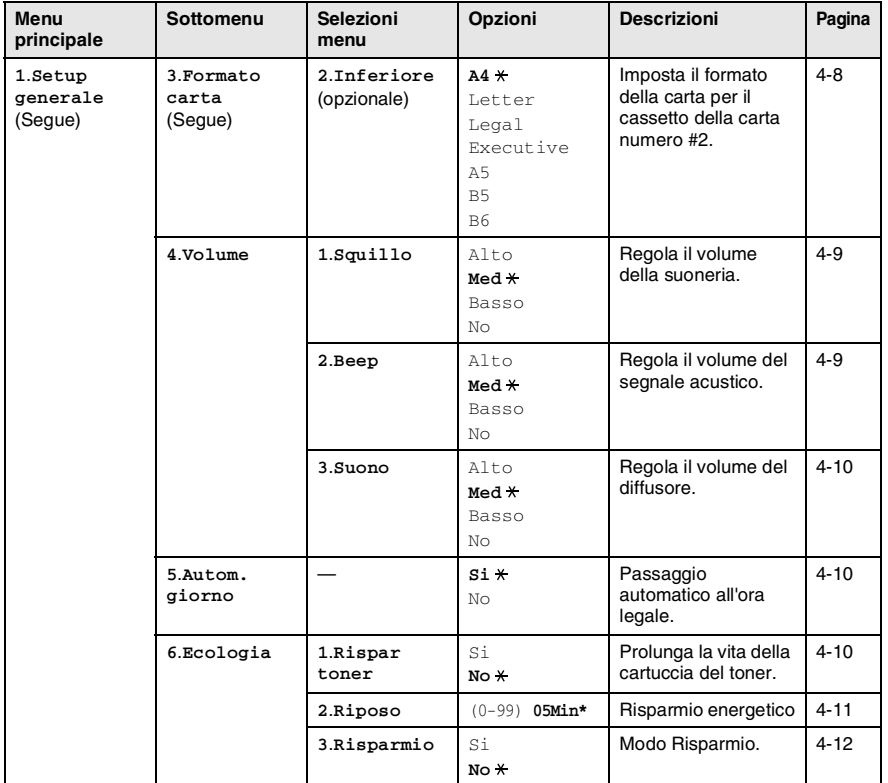

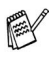

Le impostazioni di fabbrica sono riportate in grassetto  $*$ .

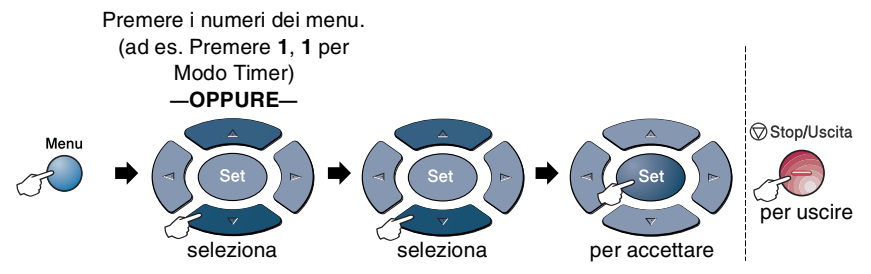

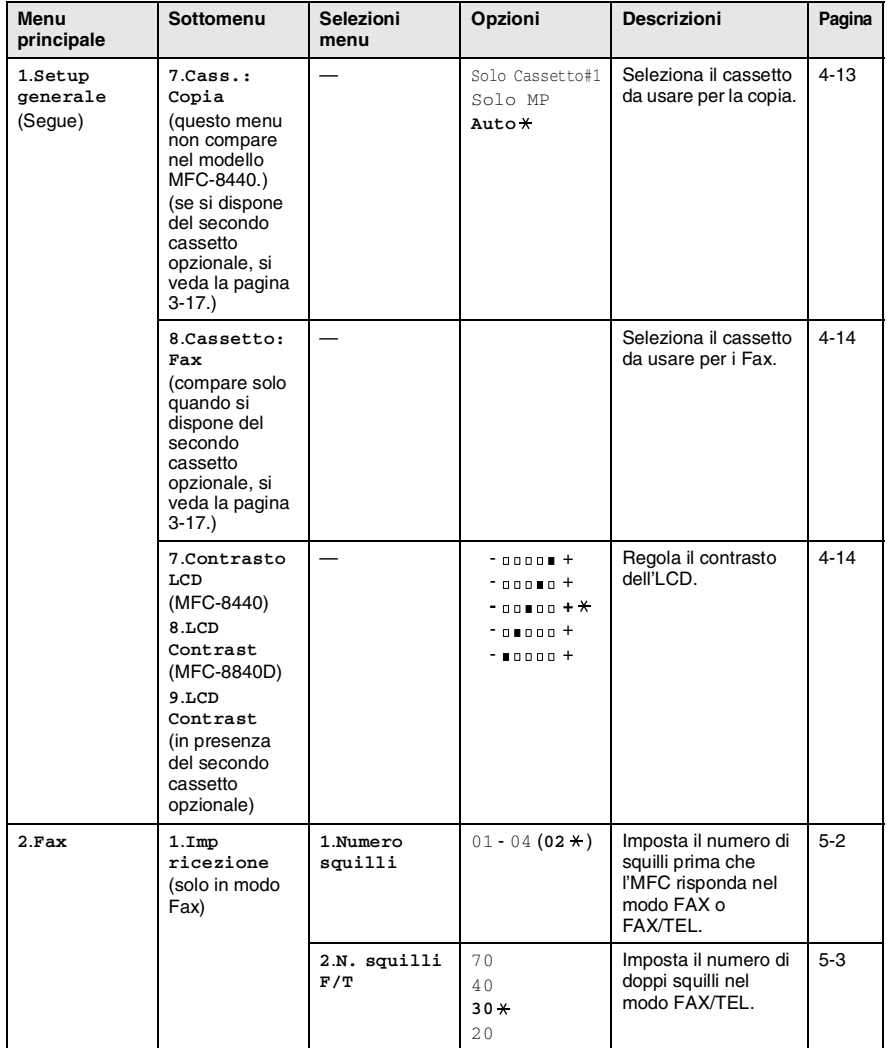

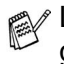

Le impostazioni di fabbrica sono riportate in grassetto <sub>\*</sub>.

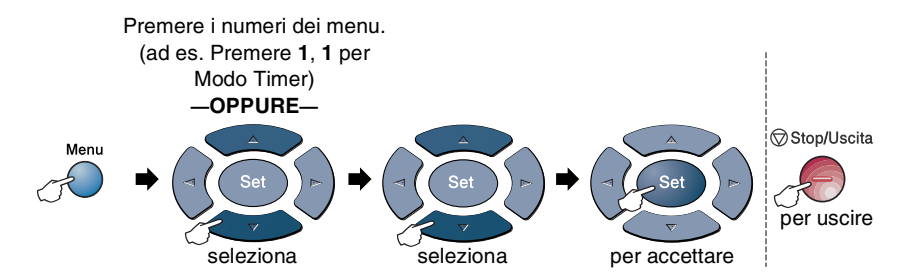

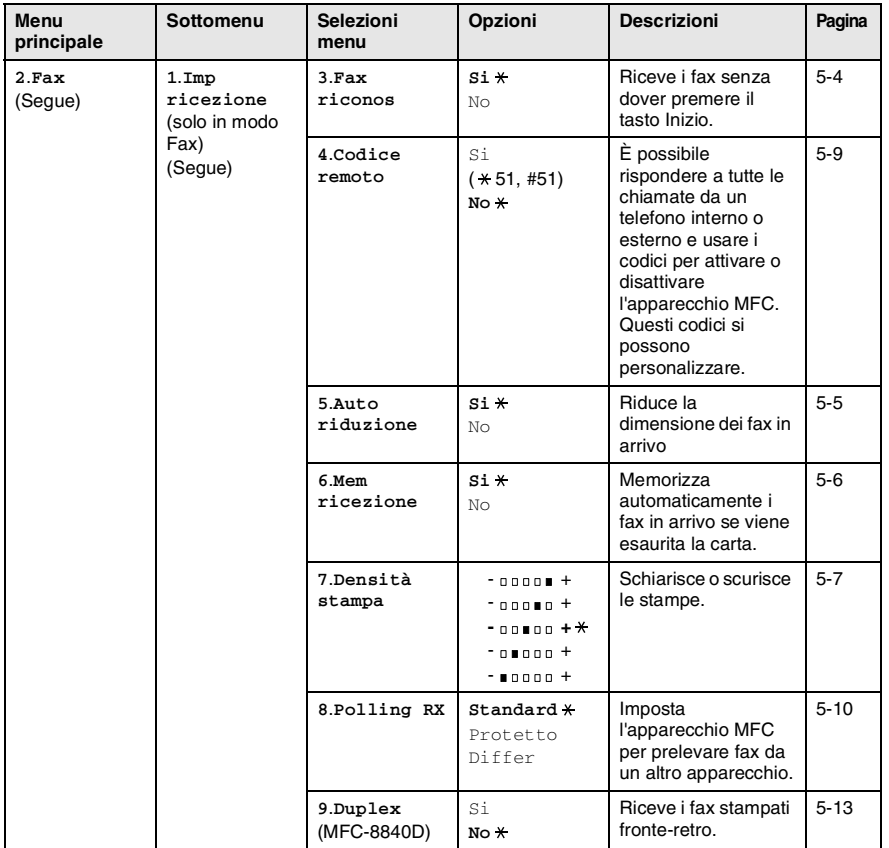

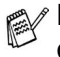

Le impostazioni di fabbrica sono riportate in grassetto  $*$ .

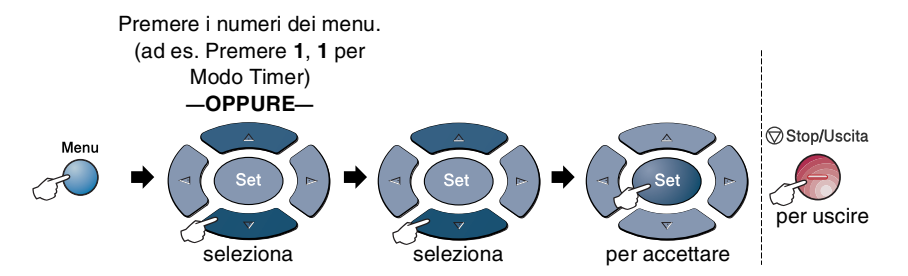

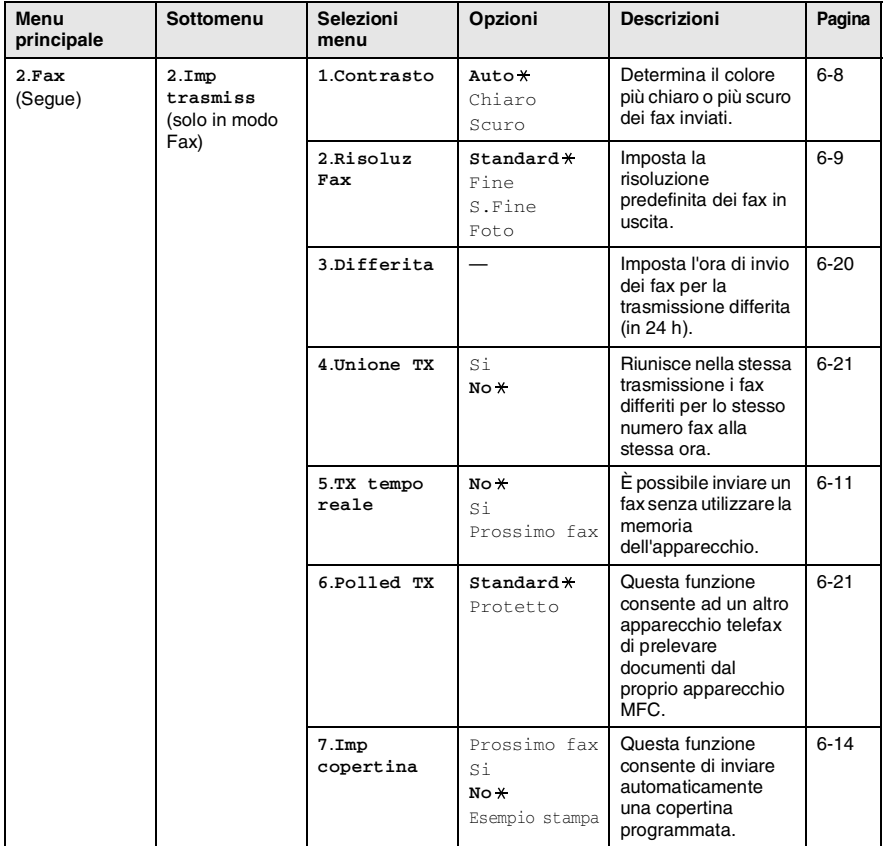

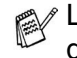

Le impostazioni di fabbrica sono riportate in grassetto <sub>\*</sub>.

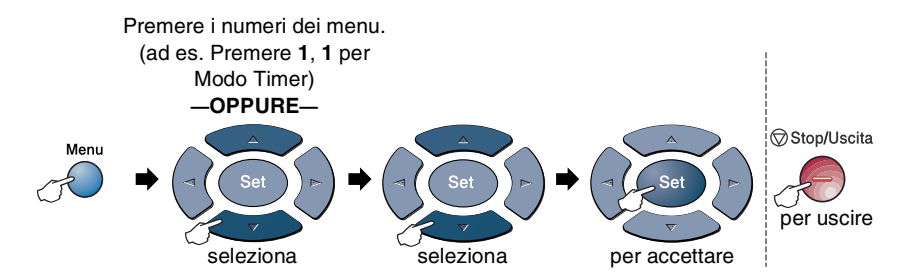

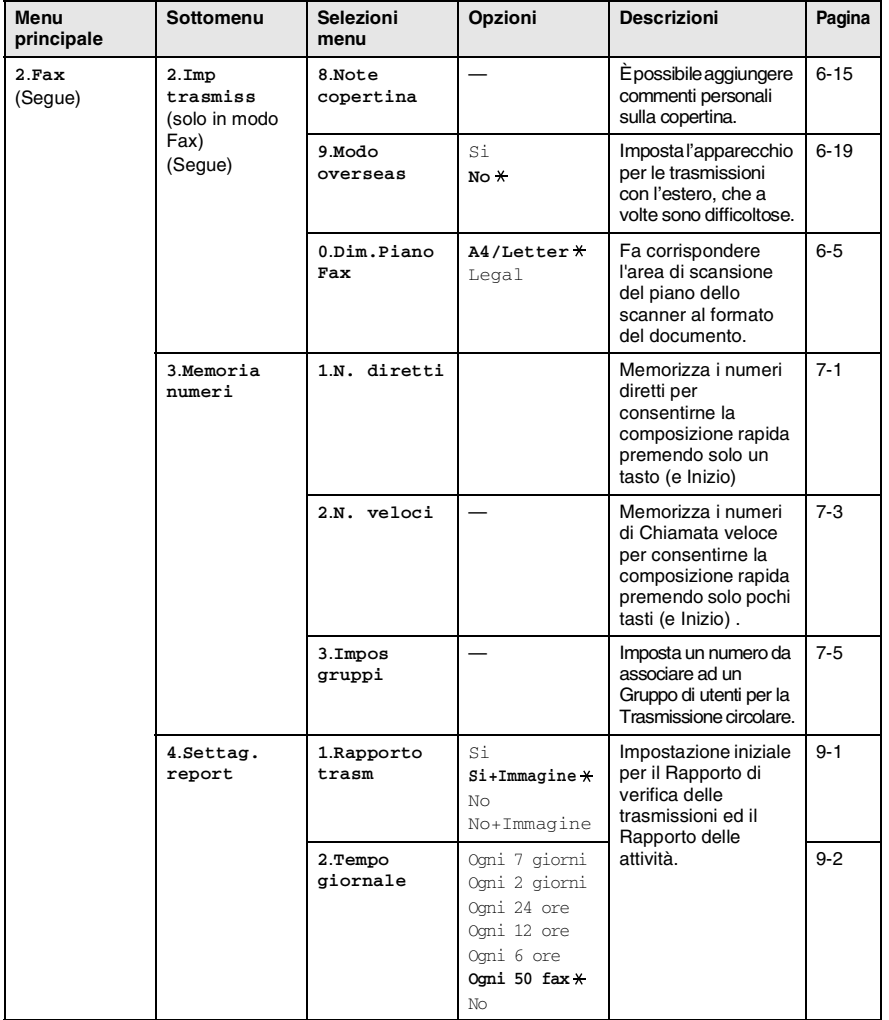

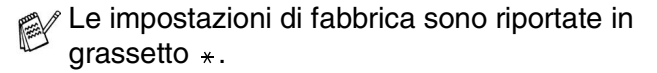

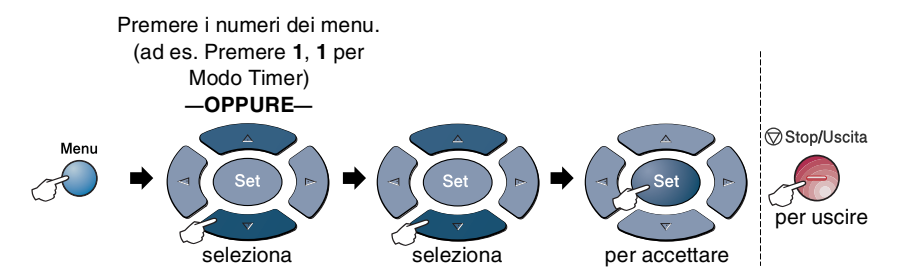

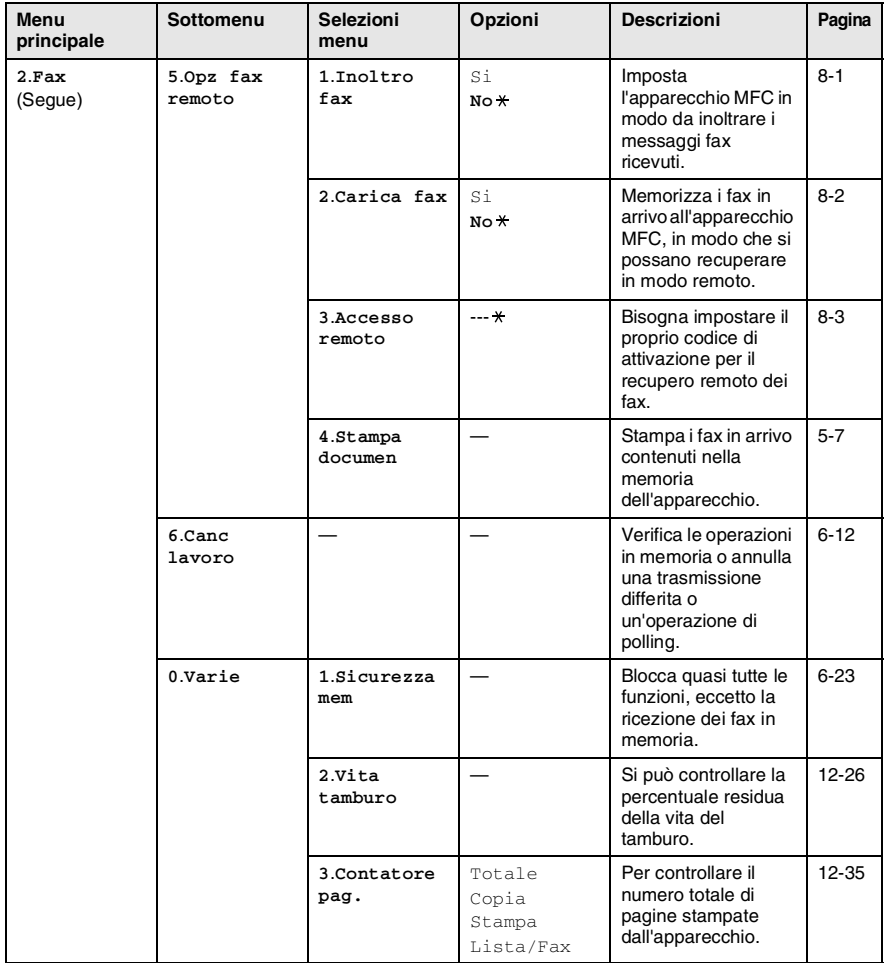

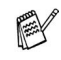

Le impostazioni di fabbrica sono riportate in grassetto  $\ast$ .

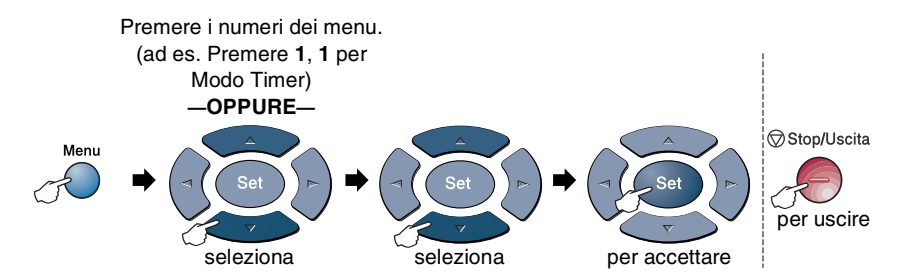

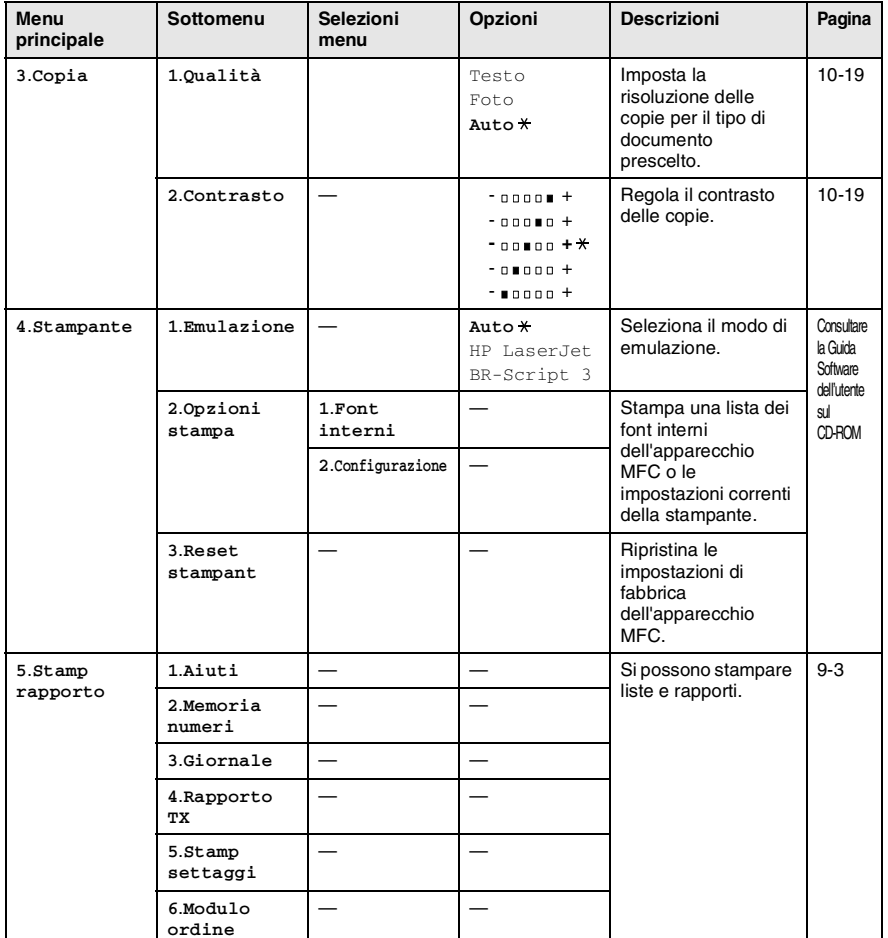

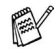

Le impostazioni di fabbrica sono riportate in grassetto  $*$ .

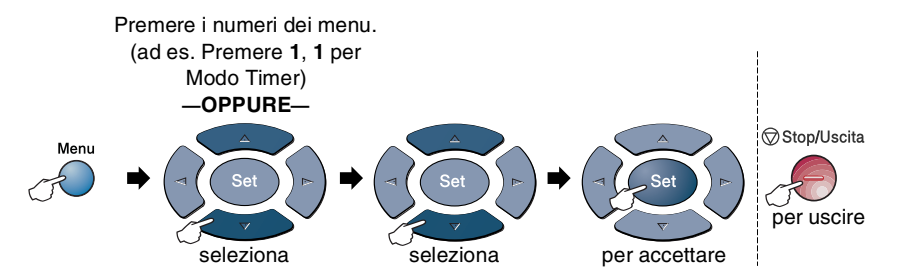

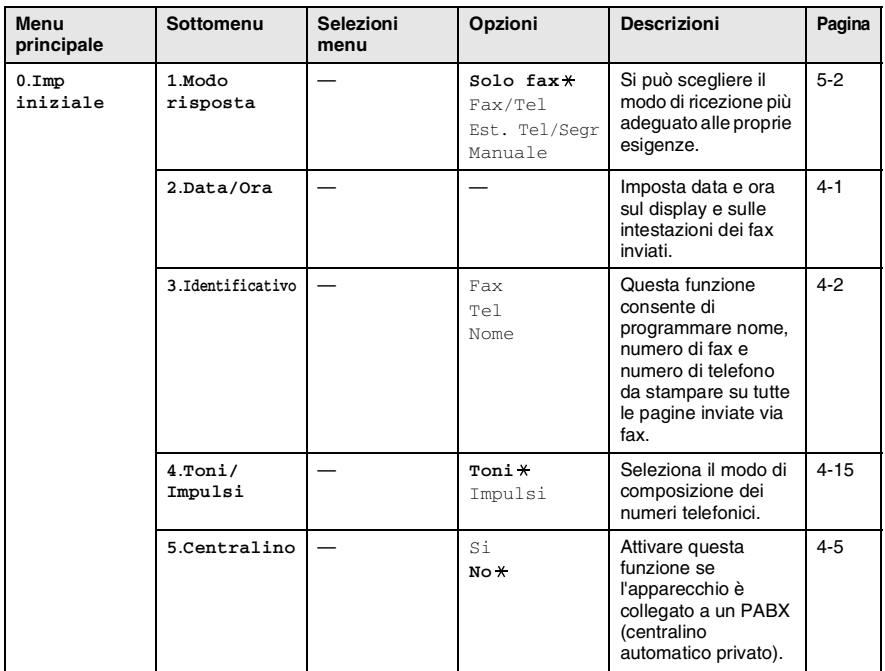

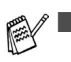

■ Le impostazioni di fabbrica sono riportate in grassetto  $*$ .

■ 6.II menu Local Language (localizzazione menu) non è disponibile su macchine per il Regno Unito.

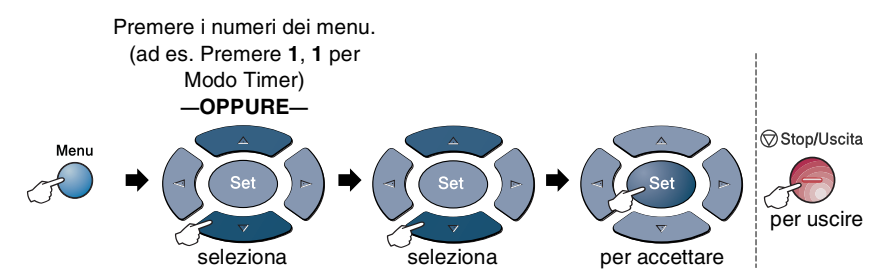

Nei casi in cui è installata la scheda di rete LAN (NC-9100h), il visualizzatore mostra il seguente menu LAN.

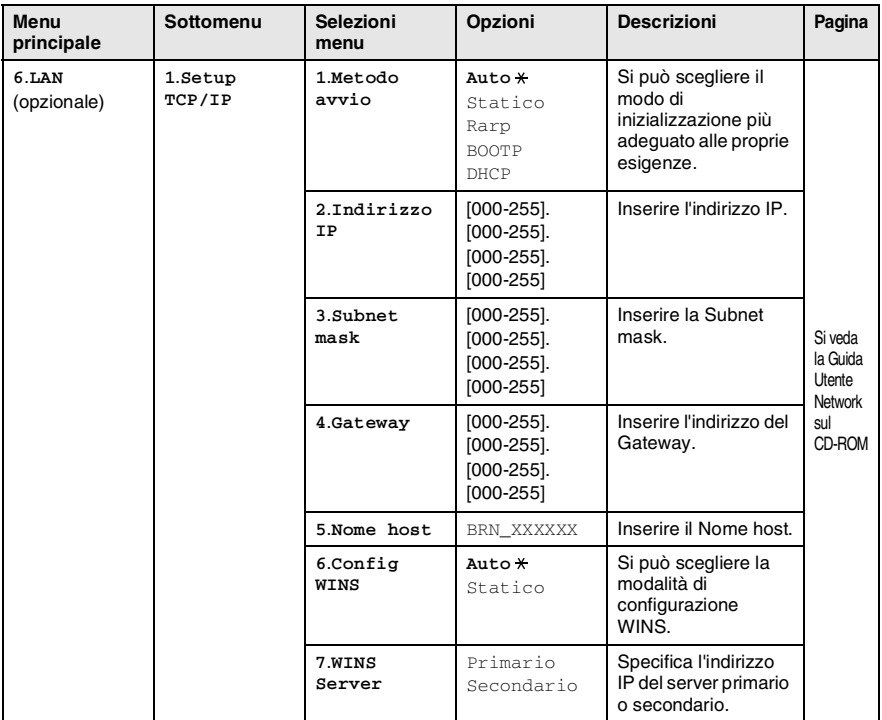

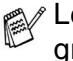

Le impostazioni di fabbrica sono riportate in grassetto  $\ast$ .

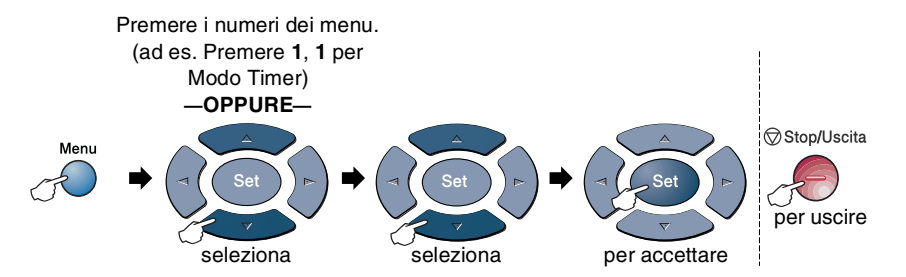

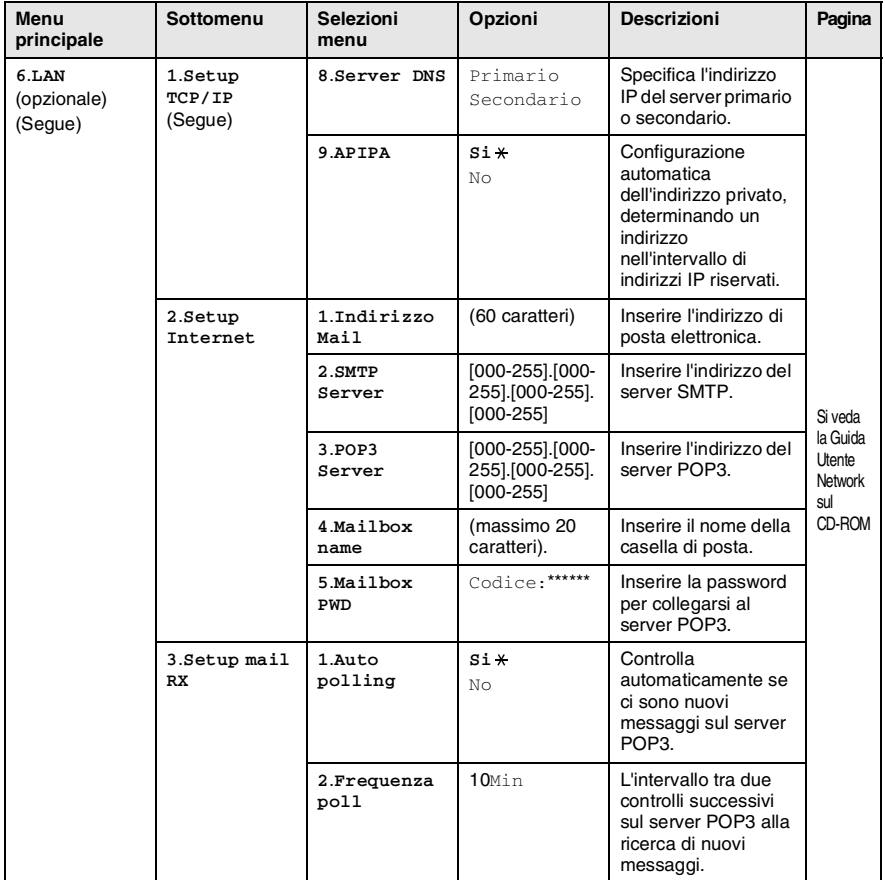

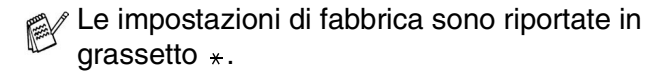

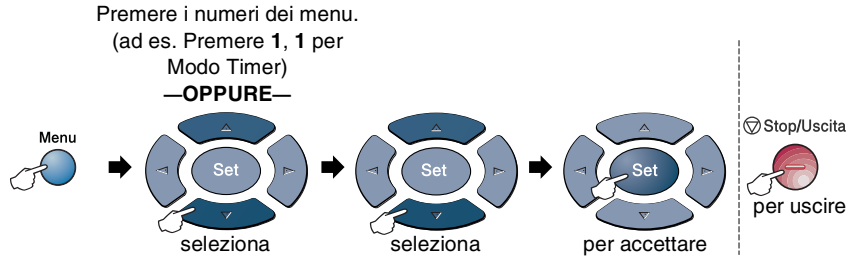

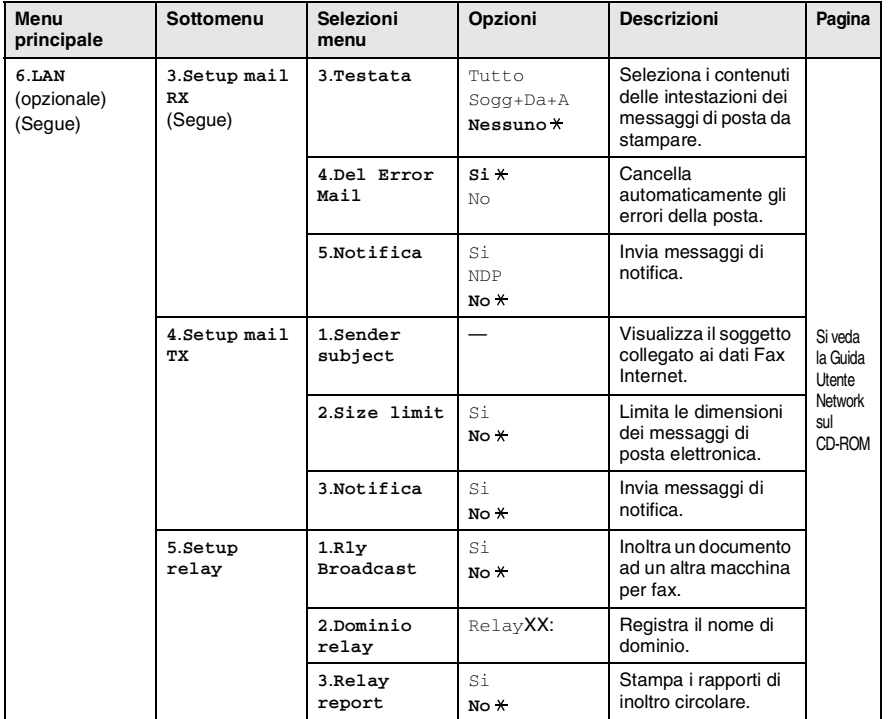

Le impostazioni di fabbrica sono riportate in grassetto  $*$ .

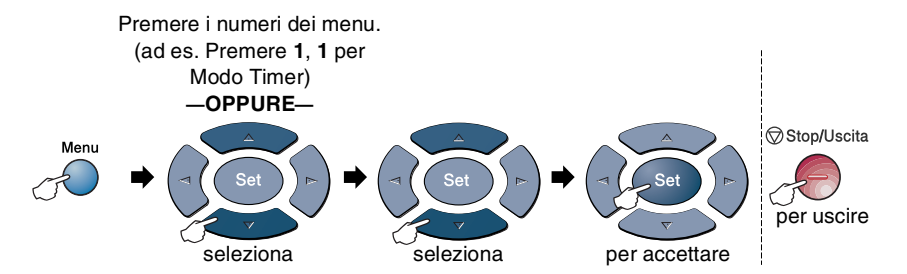

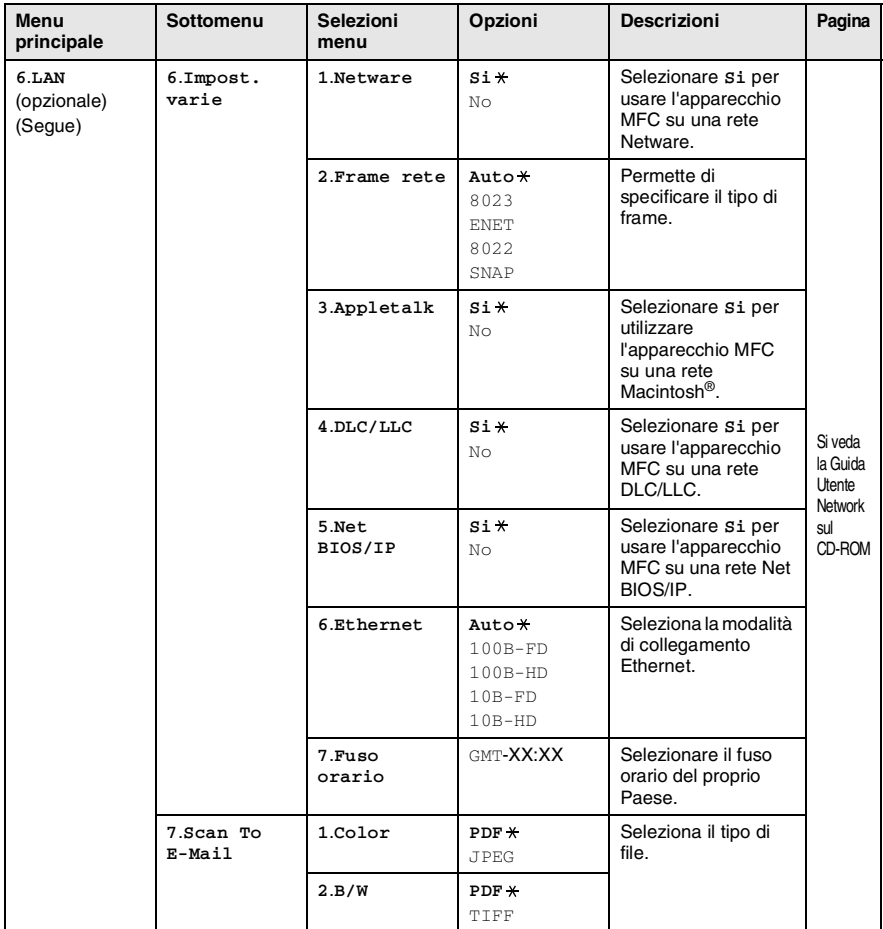

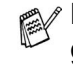

Le impostazioni di fabbrica sono riportate in grassetto  $\ast$ .

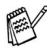

Se si dispone di un cassetto aggiuntivo opzionale per la carta viene visualizzata questa opzione. (**Menu**, **1**, **7**/**Menu**, **1**, **8**)

(per MFC-8440 dotati del cassetto aggiuntivo per la carta numero 2)

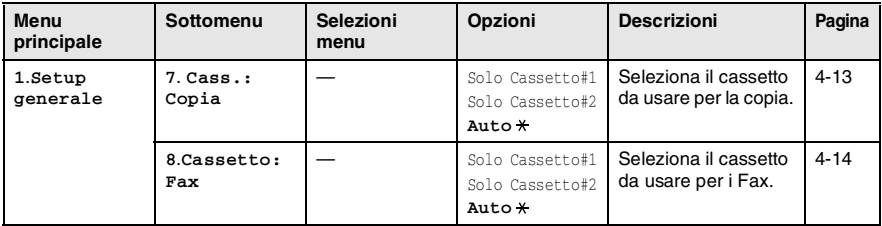

#### <span id="page-61-0"></span>(per MFC-8840D dotati del cassetto aggiuntivo per la carta numero 2)

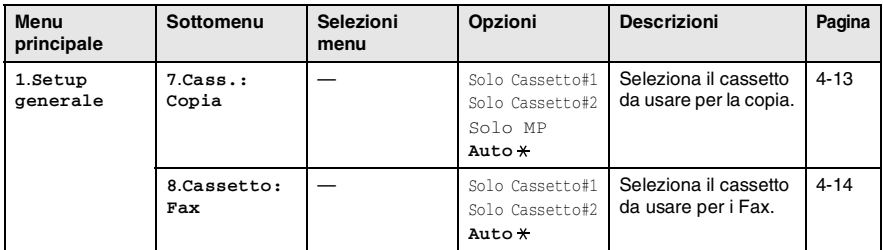

Le impostazioni di fabbrica sono riportate in grassetto  $*$ .

# *4* **Preparazione dell'apparecchio**

## **Messa a punto iniziale**

## <span id="page-62-0"></span>**Impostazione data e ora**

L'apparecchio MFC visualizza la data e l'ora e, se si imposta l'identificativo di stazione, stampa queste informazioni su ogni fax inviato. In caso di interruzione della corrente elettrica, è possibile che si debbano impostare nuovamente data e ora. Tutte le altre impostazioni restano invariate.

- *1* Premere **Menu**, **0**, **2**.
- 2 Digitare le ultime due cifre dell'anno.

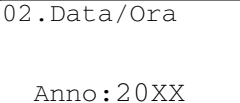

Insert & Set

Premere **Set**.

*3* Digitare due cifre corrispondenti al mese. Premere **Set**.

(Per esempio, digitare 09 per settembre o 10 per ottobre.)

*4* Digitare due cifre corrispondenti al giorno. Premere **Set**.

(Per esempio, digitare 06 per il 6).

*5* Immettere l'ora nel formato 24 ore.

Premere **Set**.

(Per esempio, immettere 15:25 per le 3:25 pomeridiane.)

*6* Premere **Stop/Uscita**.

Quando l'apparecchio MFC è in standby il display visualizza data e ora.

## <span id="page-63-0"></span>**Impostazione dell'identificativo**

Questa funzione consente di memorizzare il proprio nome, o quello della propria ditta, ed il numero di fax da stampare su tutte le pagine inviate via fax.

È importante digitare i numeri di fax e di telefono nel formato standard internazionale, ossia seguendo rigorosamente questa sequenza:

- Il carattere "+" (più) (premendo il tasto  $\star$ )
- Il prefisso del proprio Paese (ad es. "44" per il Regno Unito, "41" per la Svizzera)
- Il prefisso della località eventualmente senza lo "0" iniziale ("9" in Spagna)
- Uno spazio
- Il proprio numero di abbonato, usando spazi dove si preferisce, per facilitare la lettura del numero.

Come esempio, se l'apparecchio è installato nel Regno Unito, se si impiega la stessa linea sia per i fax che per le chiamate vocali e se il proprio numero di abbonato è 0161-444 5555, i numeri di fax e telefono che fanno parte dell'identificativo vanno impostati come segue: +44 161-444 5555.

- *1* Premere **Menu**, **0**, **3**.
- *2* Immettere il proprio numero di fax (massimo 20 cifre).

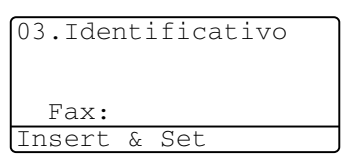

Premere **Set**.

*3* Immettere il proprio numero di telefono (massimo 20 cifre). Premere **Set**.

(Se il numero di telefono e il numero di fax sono uguali, inserire di nuovo lo stesso numero.)

Il numero di telefono immesso serve solo per le funzioni associate alla produzione di una copertina da inviare con il fax. (Vedere *[Composizione di una copertina elettronica](#page-103-0)* a pag. 6-14.)

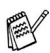

Non si può immettere un trattino.

- *4* Usare la tastiera dell'apparecchio per immettere il proprio nome (massimo 20 caratteri). Premere **Set**.
- *5* Premere **Stop/Uscita**.

Il display visualizza data e ora.

Se l'identificativo è già stato programmato, il messaggio visualizzato sul display chiede all'utente di premere **1** per apportare modifiche o **2** per uscire senza apportare modifiche.

#### **Digitazione testo**

Per impostare alcune funzioni, come l'identificativo, può essere necessario inserire del testo nell'MFC. Sopra la maggior parte dei tasti numerici sono stampate tre o quattro lettere. I tasti con **0**, **#** e non hanno lettere associate perché servono ad immettere caratteri speciali.

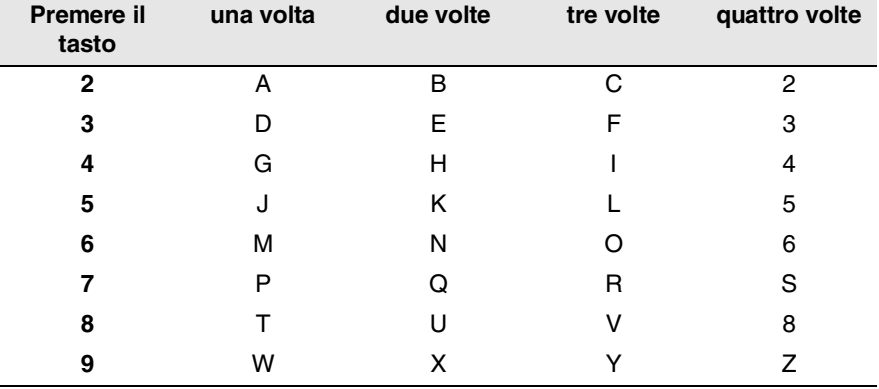

Premendo più volte un tasto numerico è possibile immettere il carattere desiderato.

#### **Inserimento di spazi**

Per immettere uno spazio, premere  $\sum$  una volta tra un numero e l'altro e due volte tra una lettera e l'altra.

#### **Correzioni**

Per modificare una lettera immessa per sbaglio, premere s per portare il cursore sotto il carattere errato. Poi premere **Cancella/Indietro**. La lettera soprastante verrà cancellata. Digitare nuovamente il carattere corretto.

#### **Ripetizione di lettere**

Per digitare un carattere assegnato allo stesso tasto del carattere precedente, premere per spostare il cursore verso destra prima di premere ancora il tasto.

#### **Caratteri speciali e simboli**

Premere  $\star$ , **#** o **0** e poi premere  $\bullet$  o **p** per spostare il cursore sotto il carattere speciale o il simbolo desiderato. Premere quindi **Set** per selezionarlo.

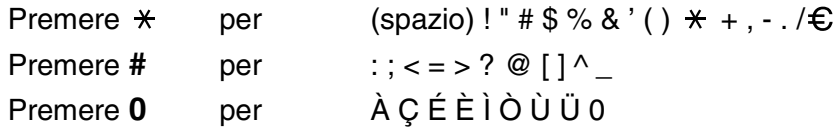

## <span id="page-66-0"></span>**PABX e TRASFERIMENTO**

L'apparecchio è inizialmente impostato per essere collegato a linee telefoniche pubbliche (PSTN). Tuttavia, molti uffici utilizzano un centralino telefonico automatico privato, o PABX. Questo apparecchio può essere collegato alla maggior parte dei PABX in commercio. La funzione di Richiamo dell'apparecchio supporta solo la ricomposizione del numero dopo un intervallo predefinito (TBR). Normalmente i PABX utilizzano questa funzione per accedere ad una linea esterna o trasferire una chiamata ad un altro interno: Questa funzione è attiva quando si preme il tasto **Tel/R**.

#### **Impostazione del PABX**

Se l'apparecchio è collegato ad un sistema PABX, impostare Centralino su Si. In caso contrario, su No.

*1* Premere **Menu**, **0**, **5**.

2 Premere  $\infty$  o  $\infty$  per selezionare Si (o No). Premere **Set**.

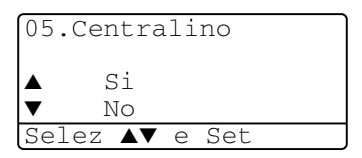

*3* Premere **Stop/Uscita**.

È possibile programmare la pressione del tasto **Tel/R** nei numeri memorizzati per la funzione di chiamata numeri diretti o di chiamata veloce. Quando si programma la chiamata di un numero diretto o di un numero di chiamata veloce (menu funzioni 2-3-1 o 2-3-2), premere prima **Tel/R** (il display visualizza "!"), quindi inserire il numero di telefono. In questo modo non sarà necessario premere **Tel/R** ogni volta prima di usare la chiamata di numeri diretti o la chiamata veloce (Vedere *[Memorizzazione](#page-114-1)  [di numeri per la composizione facilitata](#page-114-1)* a pag. 7-1).

Tuttavia, se il PBX è impostato su No, non si potrà usare un numero di chiamata diretta o chiamata veloce a partire dal tasto **Tel/R**.

## **Impostazione generale**

#### <span id="page-67-0"></span>**Impostazione del temporizzatore modale (Mode Timer)**

L'apparecchio MFC ha sul pannello dei comandi tre tasti per l'impostazione della modalità temporanea: Fax, Copia e Scan. E' possibile modificare il numero di secondi o minuti che l'apparecchio MFC impiega per tornare in modalità Fax dopo l'ultima copia o scansione. Selezionando No, l'apparecchio MFC resta nella modalità utilizzata per ultima.

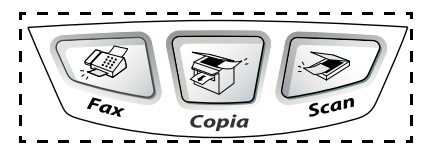

- *1* Premere **Menu**, **1**, **1**.
- 2 Premere  $\bullet$  o  $\bullet$  per selezionare
	- 0 Sec, 30 Sec., 1 Min, 2 Min,
	- 5 Min o No.
- *3* Premere **Set**.

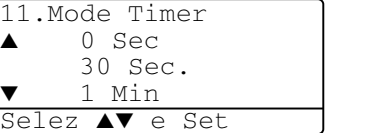

## <span id="page-68-0"></span>**Impostazione del tipo di carta**

Per ottenere la migliore qualità di stampa, impostare l'apparecchio MFC per il tipo di carta utilizzata.

*Per MFC-8440*

*1* Premere **Menu**, **1**, **2**. —**OPPURE**—

> Disponendo del vassoio opzionale per la carta, premere **Menu**, **1**, **2**, **1** per impostare il tipo di carta Superiore o **Menu**, **1**, **2**, **2** per impostare il tipo di carta per Inferiore.

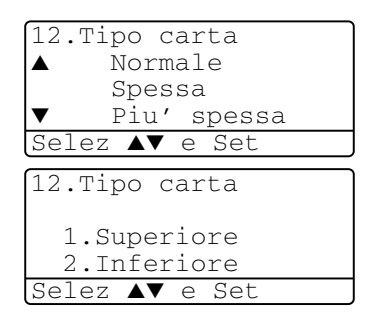

2 Premere  $\bullet$  o  $\bullet$  per selezionare Sottile, Normale, Spessa, Piu' spessa o

Acetato.

- *3* Premere **Set**.
- *4* Premere **Stop/Uscita**.

#### *Per MFC-8840D*

*1* Premere **Menu**, **1**, **2**, **1** per impostare il tipo di carta per il Vassoio MP.

#### —**OPPURE**—

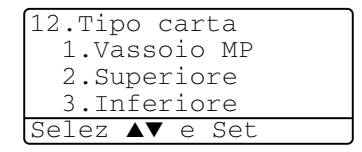

Premere **Menu**, **1**, **2**, **2** per

impostare il tipo di carta per il cassetto Superiore.

#### —**OPPURE**—

Disponendo del vassoio opzionale per la carta, premere **Menu**, **1, 2, 3** per impostare il tipo di carta per il cassetto Inferiore.

2 Premere  $\bullet$  o  $\bullet$  per selezionare Sottile, Normale, Spessa, Piu' spessa o Acetato.

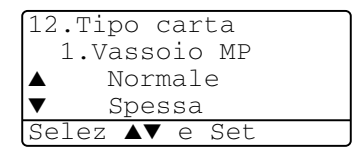

- *3* Premere **Set**.
- *4* Premere **Stop/Uscita**.

 $\ell$  È possibile selezionare <code>Acetato</code> per i vassoi #1 e #2 solo se è stato selezionato il formato A4, Letter o Legal in **Menu**, **1**, **3**.

### <span id="page-69-0"></span>**Impostazione del formato carta**

Si possono utilizzare otto tipi di carta per stampare copie: A4, lettera, legale, executive, A5, A6, B5 e B6 e tre formati per stampare Fax: A4, lettera e legale. Cambiando il formato della carta nel vassoio dell'apparecchio MFC bisogna cambiare anche le impostazioni del formato della carta, in modo che l'apparecchio MFC possa adattare alla pagina un fax in arrivo o una copia ridotta.

- *1* Premere **Menu**, **1**, **3**.
- 2 Premere  $\bullet$  o  $\bullet$  per selezionare A4, Letter, Legal, Executive, A5, A6, B5 o B6. Premere **Set**.
- 13.Formato carta  $A_4$ Letter  $L$ egal Selez ▲▼ e Set

*3* Premere **Stop/Uscita**.

#### *Con il cassetto opzionale*

*1* Premere **Menu**, **1**, **3**, **1** per impostare il formato di carta per il cassetto Superiore.

13.Formato carta 1.Superiore 2.Inferiore Selez ▲▼ e Set

—**OPPURE**—

Premere **Menu**, **1**, **3**, **2** per

impostare il formato di carta per il cassetto Inferiore.

**2** Premere  $\bullet \bullet \bullet \bullet$  per selezionare A4, Letter, Legal, Executive, A5, A6, B5 e B6.

Premere **Set**.

- *3* Premere **Stop/Uscita**.
- Utilizzando il cassetto opzionale per la carta, il formato A6 non è disponibile.
	- Selezionando Acetato in **Menu, 1, 2, si può solo** selezionare A4, Letter o Legal.

### <span id="page-70-0"></span>**Impostazione del volume della suoneria**

La regolazione del volume degli squilli deve essere fatta quando l'apparecchio MFC non è in uso. È possibile impostare la suoneria su No o selezionare il volume degli squilli.

- *1* Premere **Menu**, **1**, **4**, **1**.
- 2 Premere  $\bullet$  o  $\bullet$  per selezionare (Basso, Med, Alto o No).

Premere **Set**.

*3* Premere **Stop/Uscita**.

14.Volume 1.Squillo ▲ Med Alto Selez ▲▼ e Set

#### —**OPPURE**—

In modalità Fax, premere  $\begin{pmatrix} 1 & 0 \\ 0 & 0 \end{pmatrix}$  per regolare il volume. Ogni volta che si preme un tasto, l'apparecchio MFC emette uno squillo, consentendo di ascoltare l'effetto dell'impostazione visualizzata sul display. Ogni volta che si preme il tasto, il volume cambia.

L'apparecchio memorizza la nuova impostazione fino a successiva modifica.

## <span id="page-70-1"></span>**Impostazione del Volume del segnale acustico**

Il volume del segnale acustico può essere modificato.

L'impostazione predefinita in fabbrica è Med. Quando il segnale acustico è attivo, l'apparecchio MFC emette un suono ogni volta che si preme un tasto o si fa un errore e al termine dell'invio e della ricezione dei fax.

- *1* Premere **Menu**, **1**, **4**, **2**.
- 2 Premere  $\bullet$  o **per** selezionare l'opzione desiderata. (Basso, Med, Alto o No) Premere **Set**.

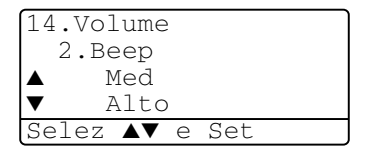

*3* Premere **Stop/Uscita**.

## <span id="page-71-0"></span>**Impostazione del volume del diffusore**

Il volume del diffusore dell'apparecchio MFC può essere modificato.

- *1* Premere **Menu**, **1**, **4**, **3**.
- 2 Premere  $\infty$  o  $\infty$  per selezionare (Basso, Med, Alto o No). Premere **Set**.

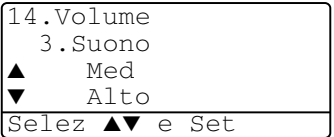

*3* Premere **Stop/Uscita**.

## <span id="page-71-1"></span>**Attivazione automatica dell'ora legale**

È possibile impostare l'apparecchio MFC per il passaggio automatico all'ora legale. L'apparecchio imposterà l'orologio avanti di un'ora in primavera e indietro di un'ora in autunno. Assicurarsi di aver impostato la data e l'ora in modo corretto nelle impostazioni Data/Ora. L'impostazione predefinita è Sì.

- *1* Premere **Menu**, **1**, **5**.
- 2 Premere  $\bullet$  o **per** selezionare Si (o No).
- *3* Premere **Set**.
- *4* Premere **Stop/Uscita**.

## <span id="page-71-2"></span>**Risparmio Toner**

Si può risparmiare il toner per mezzo di questa funzione. Impostando il Risparmio Toner su Si, le stampe si presentano più chiare. L'impostazione predefinita è No.

- *1* Premere **Menu**, **1**, **6**, **1**.
- 2 Premere  $\infty$  o  $\infty$  per selezionare Si (o No).
- *3* Premere **Set**.
- *4* Premere **Stop/Uscita**.

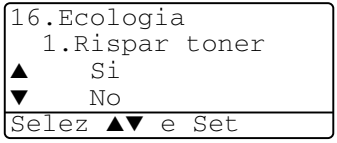

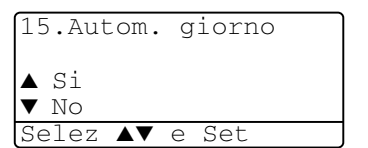
# **Tempo di inattività**

L'impostazione del tempo di inattività riduce il consumo di energia spegnendo il fusore dell'apparecchio MFC mentre non è operativo. Si può scegliere quanto tempo l'apparecchio MFC deve restare inattivo (da 00 a 99 minuti) prima che vada in modalità Riposo. Il temporizzatore viene automaticamente azzerato quando l'apparecchio MFC riceve un Fax o dati PC, o esegue una copia. L'impostazione predefinita è 5 minuti. Quando l'apparecchio MFC è in modalità riposo, la scritta Risparmio viene visualizzata. Se si cerca di stampare o copiare in modalità riposo, ci sarà un breve ritardo dovuto al tempo necessario per il riscaldamento del fusore.

- *1* Premere **Menu**, **1**, **6**, **2**.
- *2* Usare la tastiera per inserire l'intervallo di tempo per il quale l'apparecchio MFC deve restare inattivo prima di passare in modalità riposo (da 00 a 99).
- *3* Premere **Set**.
- *4* Premere **Stop/Uscita**.
	- Se si vuole attivare la modalità riposo, premere Sicurezza e Cancella lavoro contemporaneamente al passo 2.
		- Se l'apparecchio MFC è in modalità riposo quando viene modificato il Tempo di riposo, la nuova impostazione diventa attiva dalla volta successiva in cui l'apparecchio MFC effettua copie o stampe.

# **Spegnimento della lampada dello scanner**

La lampada dello scanner resta accesa per 16 ore, poi si spegne automaticamente per aumentare la durata della lampada. La lampada dello scanner può anche essere spenta manualmente premendo contemporaneamente i tasti  $\{e\}$ . In questo modo la lampada dello scanner resta spenta fino al successivo utilizzo dello scanner.

Spegnendo la lampada dello scanner si riduce il consumo energetico.

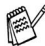

Se la lampada viene spenta regolarmente in modo manuale, la sua durata di esercizio si riduce. Qualcuno preferisce spegnere la lampada all'uscita dall'ufficio, o a tarda notte a casa. Questo non è necessario nell'uso quotidiano.

# **Risparmio energia**

Impostazione della modalità risparmio energia si riducono i consumi. Se il Modo Risparmio energia è impostato su Si, quando l'apparecchio MFC è inattivo e la spia dello scanner è spenta, non è in uso passa automaticamente al modo risparmio energia automaticamente in modalità risparmio in circa 10 minuti. In Modo Risparmio energia non è possibile usare la funzione di rilevazione fax o di attivazione remota.

L'apparecchio MFC non visualizza data e ora in questa condizione.

- *1* Premere **Menu**, **1**, **6**, **3**.
- 2 Premere  $\bullet$  o  $\bullet$  per selezionare Si (o No).
- *3* Premere **Set** quando viene visualizzata la selezione desiderata.

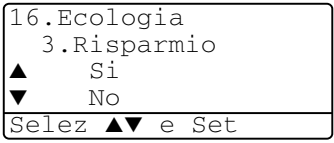

## **Impostazione del cassetto per copie**

Se l'apparecchio MFC è un MFC-8440 privo del secondo cassetto opzionale, è possibile saltare questa impostazione.

#### *MFC-8440*

L'impostazione predefinita della funzione  $\text{Aut} \circ \text{const}$ e \*<sup>1</sup>all'MFC di utilizzare il vassoio #2 opzionale quando la carta è esaurita nel vassoio #1 o \*2quando il formato del documento è più adatto al tipo di carta contenuto nel vassoio #2.

- *1* Premere **Menu**, **1**, **7**.
- 2 Premere  $\bullet$  o  $\bullet$  per selezionare Solo Cassetto#1. Solo Cassetto#2, o Auto.
- *3* Premere **Set**.
- *4* Premere **Stop/Uscita**.

#### *MFC-8840D*

L'impostazione predefinita della funzione Auto consente \*1all'MFC di utilizzare il vassoio #2 opzionale o il vassoio MP quando la carta nel vassoio #1 è esaurita o \*2quando il formato del documento è più adatto al tipo di carta contenuto nel vassoio #2.

- *1* Premere **Menu**, **1**, **7**.
- 2 Premere  $\bullet$  o  $\bullet$  per

```
selezionare Solo Cassetto#1,
Solo MP, o Auto.
```
—**OPPURE**—

```
Se si dispone del cassetto 
opzionale per la carta. Premere 
o per selezionare
```

```
Solo Cassetto#1, Solo 
Cassetto#2, Solo MP, o Auto.
```
*3* Premere **Set**.

#### *4* Premere **Stop/Uscita**.

Solo MP ▼ Auto Selez ▲▼ e Set 17.Cassetto: Copia

17.Cassetto: Copia

Solo Cassetto#1

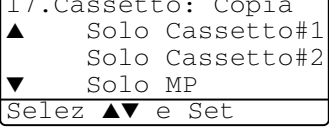

\*1 Le copie vengono stampate automaticamente dal vassoio #2 solo se il formato della carta impostato per questo vassoio corrisponde a quello impostato per il vassoio #1.

\*2 Quando si utilizza l'alimentatore automatico (ADF), le copie vengono stampate automaticamente dal vassoio #2 se il formato della carta impostato per questo vassoio è diverso da quello impostato per il vassoio #1 e più adatto all'originale scannerizzato.

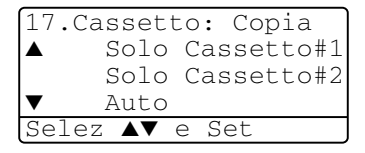

## **Impostazione del cassetto per Fax**

Se l'apparecchio MFC è privo del secondo cassetto opzionale, è possibile saltare questa impostazione.

L'impostazione predefinita Auto permette all'apparecchio MFC di selezionare il secondo cassetto opzionale se la carta nel primo cassetto è finita, o se il formato del Fax in arrivo si adatta meglio alla carta nel secondo cassetto.

- *1* Premere **Menu**, **1**, **8**.
- 2 Premere  $\infty$  o  $\infty$  per selezionare Solo Cassetto#1, Solo Cassetto#2, o Auto.

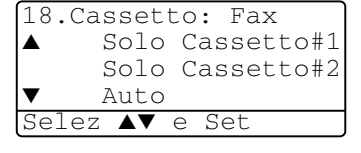

- *3* Premere **Set**.
- *4* Premere **Stop/Uscita**.
- Se la funzione Riduzione automatica è attivata, i fax in arrivo vengono stampati dal vassoio impostato per la Riduzione automatica. (Vedere *[Stampa ridotta di un fax in arrivo](#page-81-0)  [\(Riduzione automatica\)](#page-81-0)* a pag. 5-5.)

# **Impostazione del contrasto del display**

Si può modificare il contrasto per fare in modo che il display appaia più chiaro o più scuro.

*1* (MFC-8440) Premere **Menu**, **1**, **7**. (MFC-8840D) Premere **Menu**, **1**, **8**. —**OPPURE**—

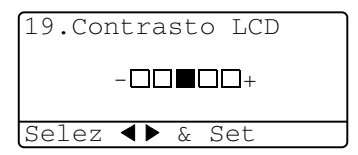

Disponendo del secondo cassetto opzionale,

premere **Menu**, **1**, **9**.

2 Premere  $\epsilon$  per aumentare il contrasto. —**OPPURE**—

Premere *per diminuire il contrasto.* Premere **Set**.

# **Impostazione iniziale a seconda del Paese**

### **Impostazione del modo di composizione a toni o impulsi**

Al momento della spedizione, l'apparecchio è impostato per la composizione a toni (multifrequenza). Se si utilizza un servizio a impulsi (apparecchio con composizione mediante disco combinatore), occorre modificare il modo di composizione.

- *1* Premere **Menu**, **0**, **4**.
- 2 Premere  $\bullet$  o **per** selezionare Impulsi (o Toni). Premere **Set**.

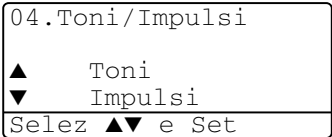

# *5* **Impostazioni modo Ricezione**

# **Operazioni fondamentali di ricezione**

## **Selezione del modo Ricezione**

Ci sono quatto diversi modi di Ricezione con l'MFC. Si può scegliere il modo di ricezione più adeguato alle proprie esigenze.

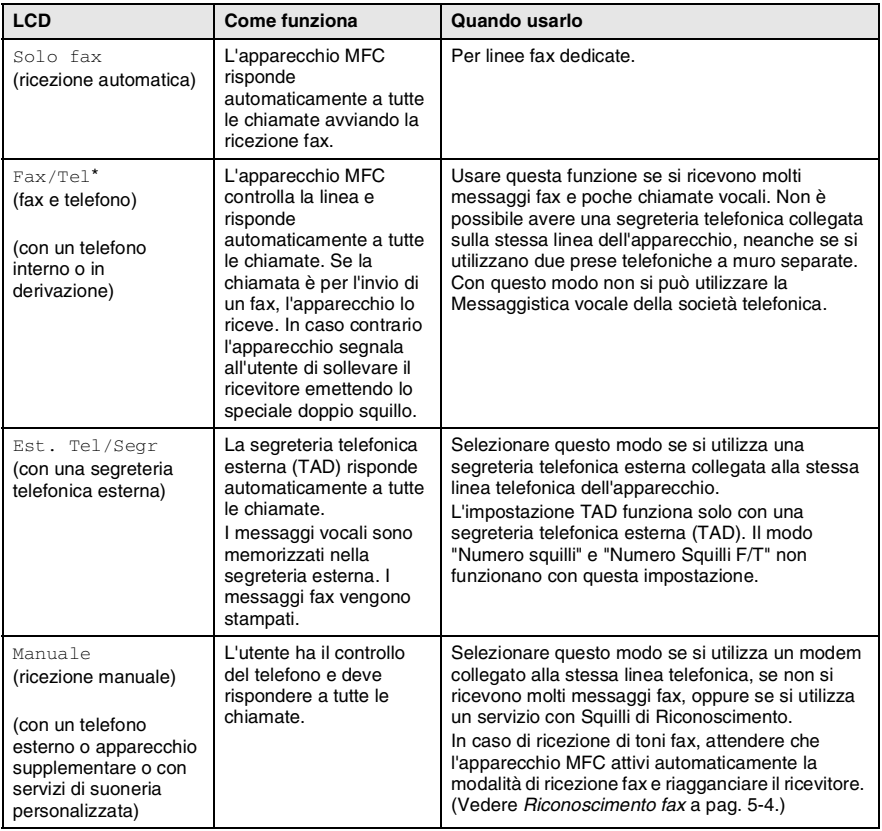

\* Nel modo Fax/Tel si devono impostare Numero squilli e N. squilli  $F/T$ 

Il vassoio MP non è disponibile in modalità di ricezione Fax.

#### **Selezione e modifica del modo Ricezione**

- *1* Premere **Menu**, **0**, **1**.
- 2 Premere  $\bullet$  o **per** selezionare Solo fax, Fax/Tel, Est. Tel/Segr o Manuale. Premere **Set**.
- 01.Modo risposta ▲ Solo fax Fax/Tel ▼ Est. Tel/Segr Selez ▲▼ e Set

- *3* Premere **Stop/Uscita**.
- Se si modifica il Modo Ricezione mentre si esegue un'altra procedura, il display torna a visualizzare la procedura interrotta.

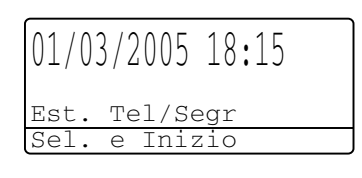

Solo fax Fax/Tel Est. Tel/Segr Manuale

# **Impostazione Numero Squilli**

Il Numero Squilli imposta il numero di volte in cui l'apparecchio MFC squilla prima che risponde in Solo Fax o Fax/Tel. Se ci sono telefoni in derivazione o segreterie telefoniche esterne sulla stessa linea dell'apparecchio MFC o se si è abbonati a un servizio di suoneria personalizzata della società telefonica, mantenere il Numero squilli impostato su 4.

(Vedere *[Riconoscimento fax](#page-80-0)* a pag. 5-4 e *[Utilizzo di telefoni in](#page-84-0)  [derivazione](#page-84-0)* a pag. 5-8.)

- *1* Se non è illuminato in verde, premere (**Fax**).
- *2* Premere **Menu**, **2**, **1**, **1**.
- 3 Premere  $\bullet$  o per selezionare il numero di squilli prima che l'apparecchio MFC risponda.

Premere **Set**.

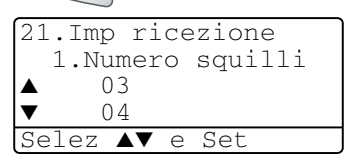

## <span id="page-79-0"></span>**Impostazione del N. squilli F/T (solo per il modo Fax/Tel)**

Se si seleziona il modo di ricezione FAX/TEL, occorre impostare il numero di doppi squilli emessi dall'apparecchio MFC per avvisare l'utente che c'è una chiamata *vocale*. (In caso di chiamata fax, l'apparecchio MFC stampa il documento.)

Il doppio squillo si verifica dopo lo squillo iniziale dalla compagnia telefonica. Anche se altri apparecchi sono collegati sulla stessa linea, solo l'apparecchio MFC emette il doppio squillo (per 20, 30, 40 o 70 secondi). Tuttavia, la chiamata vocale può essere ricevuta anche da un telefono supplementare collegato sulla stessa linea dell'apparecchio MFC mediante una presa separata.

(Vedere *[Utilizzo di telefoni in derivazione](#page-84-0)* a pag. 5-8.)

*1* Se non è illuminato in verde, premere (**Fax**).

$$
\sqrt[3]{\mathbf{F}ax}.
$$

- *2* Premere **Menu**, **2**, **1**, **2**.
- 3 Premere  $\bullet$  o  $\bullet$  per selezionare la durata degli squilli dell'MFC che avvisano dell'arrivo di una chiamata vocale.

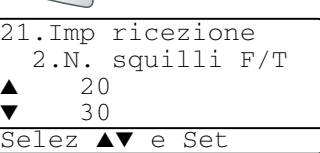

Premere **Set**.

*4* Premere **Stop/Uscita**.

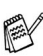

L'apparecchio MFC continua ad emettere il doppio squillo per la durata impostata anche se la persona che ha effettuato la chiamata riaggancia.

## <span id="page-80-0"></span>**Riconoscimento fax**

Quando si utilizza questa funzione, non è necessario premere **Inizio** o il Codice Remoto **51** quando si risponde ad una chiamata fax. Selezionando Si l'MFC riceve automaticamente le chiamate fax, anche se si solleva il ricevitore di un telefono supplementare o esterno. Basta riagganciare il ricevitore quando sul display appare il messaggio Ricezione o quando si sentono i toni di ricezione fax dal ricevitore del telefono in derivazione, collegato ad una presa telefonica a muro diversa da quella dell'apparecchio, e l'apparecchio MFC riceve automaticamente il messaggio fax. Selezionando No bisogna attivare di persona l'apparecchio MFC sollevando la cornetta di un telefono esterno o in derivazione, e poi premere **Inizio** sull'apparecchio MFC—**OPPURE**—premendo **51** se si è lontani dall'apparecchio MFC. (Vedere *[Utilizzo di telefoni in derivazione](#page-84-0)* a [pag. 5-8](#page-84-0).)

Se questa funzione è impostata su Si, ma l'apparecchio MFC non rileva una chiamata quando si alza il ricevitore del telefono in derivazione o esterno, digitare il codice di attivazione remota **51**.

Se si inviano fax da un computer che è sulla stessa linea telefonica e l'MFC li intercetta, impostare Fax riconos su No.

- *1* Se non è illuminato in verde, premere (**Fax**).
- *2* Premere **Menu**, **2**, **1**, **3**.
- 3 Usare  $\bullet$  o **per selezionare** Si (o No).

Premere **Set**.

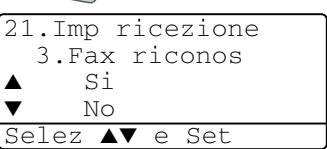

## <span id="page-81-0"></span>**Stampa ridotta di un fax in arrivo (Riduzione automatica)**

Se si sceglie Si, l'apparecchio MFC riduce un fax in arrivo automaticamente in modo che si adatti alla dimensione di un foglio del formato A4, indipendentemente dalla dimensione dell'originale. L'apparecchio MFC calcola il rapporto di riduzione usando la dimensione dell'originale e l'impostazione del formato carta (**Menu**, **1**, **3**).

- *1* Se non è illuminato in verde, premere (**Fax**).
- 
- *2* Premere **Menu**, **2**, **1**, **5**.
- *3* Disponendo del secondo cassetto opzionale #2 per la carta, premere o **per selezionare** Superiore o Inferiore.

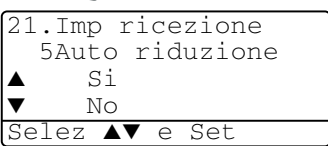

Premere **Set**.

**4** Premere  $\bullet \bullet \bullet \bullet$  per selezionare  $\text{Si}$  (o  $\text{No}$ ).

Premere **Set**.

*5* Premere **Stop/Uscita**.

Attivare questa impostazione se si ricevono fax su due pagine.

# **Ricezione in memoria**

Quando si svuota il cassetto della carta durante la ricezione di un fax, lo schermo visualizza Controlla carta; bisogna aggiungere carta nel cassetto. (Vedere la Guida d'impostazione rapida.)

#### **Se in quel momento l'opzione di Mem Ricezione è su ON:**

L'apparecchio continua a ricevere il documento memorizzando le restanti pagine, sempre che vi sia sufficiente memoria disponibile a terminare l'operazione. Eventuali fax ricevuti successivamente saranno memorizzati fino ad esaurimento dello spazio di memoria disponibile. Per stampare tutti i dati, mettere carta nel cassetto.

#### **Se in quel momento l'opzione di Mem Ricezione è su Off:**

L'apparecchio continua a ricevere il documento memorizzando le restanti pagine, sempre che vi sia sufficiente memoria disponibile a terminare l'operazione, dopo di che l'apparecchio cessa di rispondere automaticamente alle chiamate Fax fino a quando il cassetto viene rifornito di fogli. Per stampare l'ultimo fax ricevuto, aggiungere carta nel cassetto.

- *1* Se non è illuminato in verde, premere (**Fax**).
- *2* Premere **Menu**, **2**, **1**, **6**.
- 3 Premere  $\infty$  o  $\infty$  per selezionare Si (o No).
	- Premere **Set**.
- *4* Premere **Stop/Uscita**.

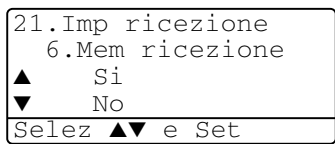

## **Stampa di un fax dalla memoria**

Se l'opzione Carica Fax è impostata su SÌ per il Recupero remoto, è sempre possibile stampare un fax dalla memoria quando ci si trova all'MFC. (Vedere *[Impostazione Carica fax](#page-125-0)* a pag. 8-2.)

- *1* Premere **Menu**, **2**, **5**, **4**.
- *2* Premere **Inizio**.
- *3* Al termine della stampa, Premere **Stop/Uscita**.

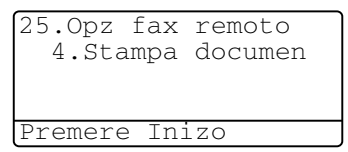

# **Impostazione della densità di stampa**

Si può regolare la densità di stampa, rendendo le pagine più chiare o più scure.

- *1* Se non è illuminato in verde, premere (**Fax**).
- *2* Premere **Menu**, **2**, **1**, **7**.
- 3 Premere **p** per scurire la stampa. —**OPPURE**—

Premere *Q* per schiarire la stampa.

Premere **Set**.

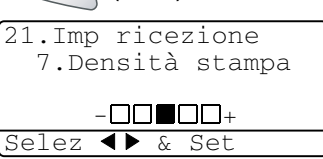

# **Funzioni avanzate di Ricezione**

# <span id="page-84-0"></span>**Utilizzo di telefoni in derivazione**

Se si risponde ad una chiamata fax da un telefono supplementare, o da un telefono esterno collegato nella corrispondente presa sull'apparecchio, si può fare in modo che l'apparecchio MFC prenda la chiamata utilizzando il Codice Remoto. Digitando il Codice Remoto di attivazione **51**, l'apparecchio MFC inizia a ricevere il fax.

(Vedere *[Riconoscimento fax](#page-80-0)* a pag. 5-4.)

Se l'apparecchio MFC rileva una chiamata vocale ed emette il doppio squillo per passarla all'utente, digitare il codice di disattivazione **# 51** per prendere la chiamata da un telefono supplementare. (Vedere *[Impostazione del N. squilli F/T \(solo per il](#page-79-0)  [modo Fax/Tel\)](#page-79-0)* a pag. 5-3.)

Se si risponde ad una chiamata e non c'è nessuno in linea, si deve presumere che si stia ricevendo un fax manuale.

- Da un telefono supplementare (ad una presa telefonica separata), premere  $\div$  51, attendere i segnali di ricezione fax (trilli) e poi riagganciare.
- Da un telefono esterno (collegato alla presa EXT dell'apparecchio MFC) premere **51** ed attendere che il telefono venga scollegato prima di riagganciare (il display visualizza Ricezione).

Per trasmettere il fax, il chiamante deve premere il pulsante **Inizio**.

# **Solo per il modo FAX/TEL**

Quando è nel Modo F/T, l'apparecchio MFC utilizza la funzione N. Squilli F/T (doppio squillo) per avvertire l'utente che è in arrivo una chiamata vocale.

In tal caso, sollevare il ricevitore del telefono esterno e premere **Tel/R** per iniziare la conversazione.

Da un telefono in derivazione, si dovrà sollevare il ricevitore mentre è attiva la funzione N. squilli F/T e poi premere **#51** tra i doppi squilli. Se non c'è nessuno in linea, o se qualcuno vuole mandare un Fax, rimandare la chiamata all'apparecchio MFC premendo **51**.

# **Utilizzo di un telefono senza fili esterno**

Se si utilizza un telefono senza fili collegato alla presa EXT. dell'apparecchio MFC e ci si sposta con il telefono senza fili, è consigliabile invece ricevere le chiamate mentre è attiva la funzione Numero squilli. Se si lascia che risponda prima l'MFC, si dovrà poi andare all'MFC e premere **Tel/R** per trasferire la chiamata al telefono senza fili.

# **Modifica dei codici remoti**

I codici remoti possono non funzionare con alcuni sistemi telefonici. Il codice remoto di attivazione predefinito è **51**. Il codice remoto di disattivazione predefinito è **#51**.

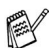

Nel caso in cui cada spesso la linea durante l'accesso remoto alla segreteria telefonica esterna, provare a cambiare il codice di attivazione e disattivazione selezionando un altro codice a tre cifre (ad esempio **###** e **999**).

- *1* Se non è illuminato in verde, premere (**Fax**).
- *2* Premere **Menu**, **2**, **1**, **4**.
- 3 Premere o per selezionare Si (o No). Premere **Set**.

21.Imp ricezione 4.Codice remoto  $S<sub>i</sub>$  $NT \cap$ Selez ▲▼ e Set

*4* Se si preferisce, immettere un nuovo codice remoto di attivazione.

Premere **Set**.

*5* Se si preferisce, immettere un nuovo codice di disattivazione remoto.

Premere **Set**.

# **Polling**

Polling è l'operazione di recupero dei fax da un altro apparecchio. Si può utilizzare l'apparecchio per un polling da altri apparecchi, oppure qualcun altro può effettuare un'operazione di polling da esso.

L'apparecchio ricevente e quello trasmittente devono essere impostati correttamente per l'esecuzione del polling. Il costo della chiamata è carico di chi esegue il polling su un altro apparecchio per ricevere un fax.

Alcuni apparecchi fax non sono compatibili con la funzione Polling.

## **Polling protetto**

La funzione "Polling protetto" impedisce che i documenti impostati per il prelevamento siano prelevati da un apparecchio diverso da quello a cui sono destinati. È possibile usare la funzione di Polling protetto solo con un altro apparecchio telefax Brother. Per ricevere un fax tramite polling è necessario inserire un apposito codice di sicurezza.

### **Impostazione ricezione polling (Standard)**

Questa funzione viene usata quando l'utente chiama un altro apparecchio per prelevare un documento.

- *1* Se non è illuminato in verde, premere (**Fax**).
- *2* Premere **Menu**, **2**, **1**, **8**.
- **3** Premere o per selezionare Standard. Premere **Set**.
- *4* Comporre il numero di fax dell'apparecchio da cui si vuole prelevare il documento. Premere **Inizio**.

## **Impostazione ricezione Polling con codice di sicurezza**

Il codice di sicurezza deve essere lo stesso usato dall'apparecchio con cui ci si vuole collegare.

- *1* Se non è illuminato in verde, premere (**Fax**).
- *2* Premere **Menu**, **2**, **1**, **8**.
- **3** Premere  $\bullet$  o  $\bullet$  per selezionare Protetto. Premere **Set**.

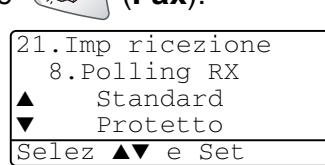

*4* Digitare il codice di sicurezza a quattro cifre. È lo stesso codice di sicurezza usato dall'apparecchio fax da cui si vuole prelevare il documento.

- *5* Premere **Set**.
- *6* Comporre il numero di fax dell'apparecchio da cui si vuole prelevare il documento.
- *7* Premere **Inizio**.

## **Impostazione Ricezione polling differita**

È possibile programmare l'MFC per iniziare la ricezione polling ad una certa ora.

- *1* Se non è illuminato in verde, premere (**Fax**).
- *2* Premere **Menu**, **2**, **1**, **8**.
- 3 Premere  $\bullet$  o  $\bullet$  per selezionare Differ. Premere **Set**.

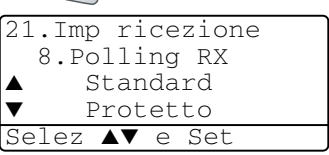

- *4* Il messaggio sul display chiede di digitare l'ora alla quale si vuole iniziare la ricezione polling.
- *5* Digitare l'ora di inizio polling (in formato 24 ore).

Per esempio, digitare 21:45 per le 9:45 di sera.

- *6* Premere **Set**.
- *7* Il messaggio sul display chiede di digitare il numero di fax dell'apparecchio da cui si vuole prelevare il documento e premere **Inizio**.

L'apparecchio MFC effettua la chiamata per la ricezione polling all'ora programmata.

È possibile programmare soltanto una ricezione polling differita.

# **Polling sequenziale**

L'MFC può richiedere documenti da diversi telefax in un'unica operazione. Basta specificare diverse destinazioni al punto 4. In seguito verrà stampato un Rapporto polling.

- *1* Se non è illuminato in verde, premere (**Fax**).
- *2* Premere **Menu**, **2**, **1**, **8**.
- **3** Premere  $\bullet$  **o per selezionare** Standard, Protetto **o** Differ.

Premere **Set** quando il display visualizza l'impostazione desiderata.

- *4* Se si è selezionato Standard, passare al punto 5.
	- Se si è selezionato Protetto, digitare il codice a quattro cifre, premere **Set** e passare al punto 5.
	- $\blacksquare$  Se si è selezionato  $\text{Differ}$ , digitare l'ora (in formato 24 ore) alla quale iniziare il polling, premere **Set** e passare al punto 5.
- *5* Specificare i numeri fax degli apparecchi (max. 390) per l'operazione di polling usando le funzioni di Chiamata veloce, Ricerca o Gruppo (vedere *[Impostazione dei gruppi per la](#page-118-0)  [Trasmissione circolare](#page-118-0)* a pag. 7-5) oppure la tastiera dell'apparecchio. È necessario premere **Set** tra un numero di fax e l'altro.
- *6* Premere **Inizio**.

L'apparecchio MFC esegue il polling a turno per ogni numero o gruppo immesso per un documento.

Premere **Stop/Uscita** mentre l'apparecchio MFC compone il numero per annullare la procedura di polling in corso.

Per annullare tutte le operazioni programmate di ricezione con polling sequenziale, premere **Menu**, **2**, **6**. ([Vedere](#page-102-0)  *[Annullamento di un'operazione programmata](#page-102-0)* a pag. 6-13.)

## **Impostazione della stampa fronte-retro per la modalità Fax (Per MFC-8840D)**

Se si imposta Duplex su Si per la ricezione dei fax, l'apparecchio MFC stamperà fronte-retro i fax ricevuti.

Si possono usare tre formati di carta per questa funzione - lettera, legale e A4.

- *1* Se non è illuminato in verde, premere (**Fax**).
- *2* Premere **Menu**, **2**, **1**, **9**.
- 3 Premere  $\bigcirc$  o  $\bigcirc$  per selezionare Si (o No). Premere **Set**.

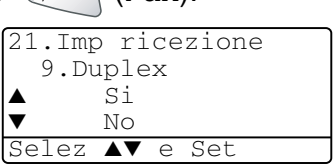

*4* Premere **Stop/Uscita**.

Mentre è in corso la stampa Duplex per i fax, la funzione di auto riduzione è pure impostata temporaneamente a Si.

# *6* **Impostazioni per la trasmissione**

# **Come trasmettere i fax**

Si possono spedire i fax dall'alimentatore automatico ADF o dal piano dello scanner.

# **Entrare in modalità Fax**

Prima di trasmettere fax, accertarsi che (**Fax**) sia verde. In caso contrario premere (**Fax**) per entrare in modalità Fax.

L'impostazione predefinita è Fax.

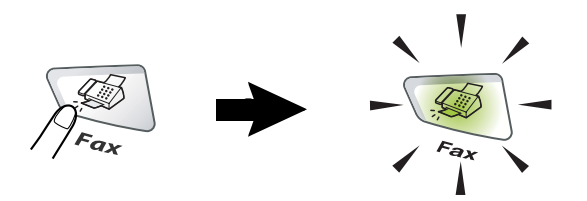

# **Invio di fax dall'alimentatore automatico (ADF)**

L'alimentatore automatico può contenere al massimo 50 pagine. L'alimentatore introduce automaticamente i fogli nell'apparecchio uno ad uno. Si raccomanda di usare carta standard (75 g/m2) e di smuovere sempre le pagine prima di introdurle nell'alimentatore automatico per separare bene i fogli ed evitare problemi di alimentazione.

Non utilizzare fogli piegati, strappati, attaccati con colla, nastro adesivo, punti di cucitrice o fermagli.

NON introdurre cartone, fogli di giornale o stoffa. (Per trasmettere via fax questo tipo di documenti, vedere *[Invio di fax](#page-92-0)  [dal piano dello scanner](#page-92-0)* a pag. 6-3.)

- Accertarsi che l'inchiostro sia asciutto prima di introdurre il documento nell'apparecchio.
- I documenti da inviare devono essere di larghezza compresa tra 148 e 216 mm e di lunghezza compresa tra 148 e 356 mm.

### **Trasmettere Fax dall'ADF.**

*1* Se non è illuminato in

verde, premere

(**Fax**). Estrarre la prolunga di supporto documenti dell'ADF.

*2* Aprire il supporto ribaltabile per i documenti dell'alimentatore automatico.

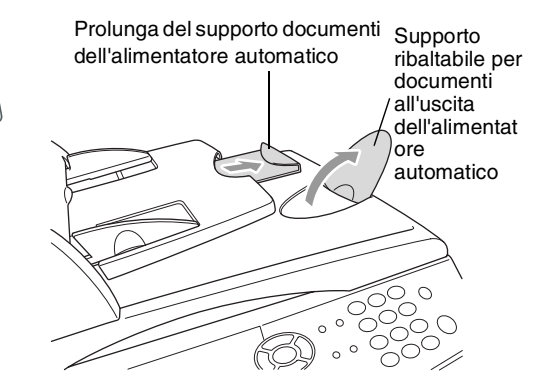

- *3* Smuovere bene le pagine e scalarle ad angolo. Introdurre i documenti nell'alimentatore automatico **inserendoli dal margine superiore** e con il **lato stampato rivolto verso l'alto** fino a toccare il rullo di alimentazione.
- *4* Regolare le guide carta in base alla larghezza dei documenti.

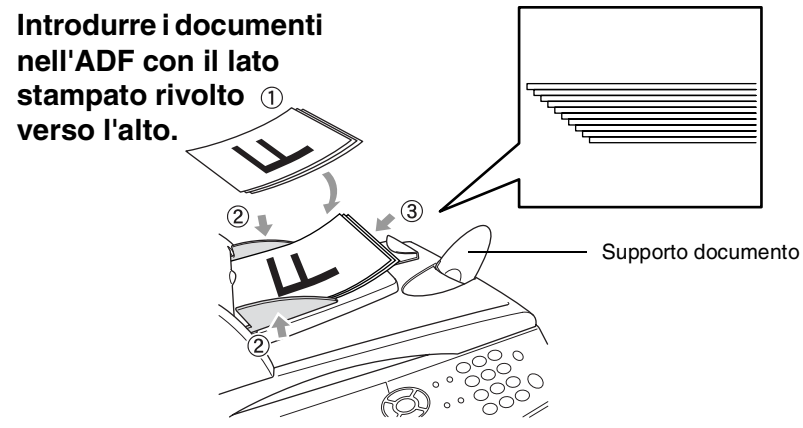

*5* Comporre il numero di fax. Premere **Inizio**. L'MFC inizia la scansione della prima pagina.

## <span id="page-92-0"></span>**Invio di fax dal piano dello scanner**

È possibile usare il vetro dello scanner per inviare via fax pagine di un libro o singole pagine. Gli originali possono essere fino a formato lettera, A4 o formato legale (da 216 a 356 mm). Per interrompere, premere **Stop/Uscita**.

*1* Se non è illuminato in verde, premere (**Fax**). Sollevare il coperchio documenti.

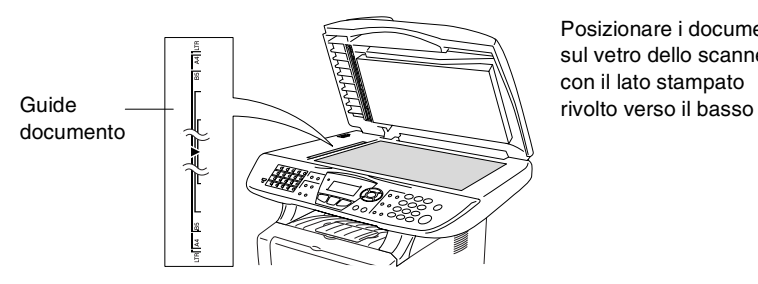

Posizionare i documenti sul vetro dello scanner con il lato stampato

- *2* Usare le linee di riferimento a sinistra per posizionare il documento al centro del vetro dello scanner con il lato stampato rivolto verso il basso.
- *3* Chiudere il coperchio documenti.

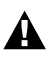

- Se il documento è un libro o simile, si raccomanda di non abbassare il coperchio con forza e di non tenerlo schiacciato.
- *4* Comporre il numero di fax. Premere **Inizio**.

L'MFC inizia la scansione della prima pagina.

5 Per inviare una sola pagina, premere **2** (oppure premere nuovamente **Inizio**). L' apparecchio MFC inizia ad inviare il documento.

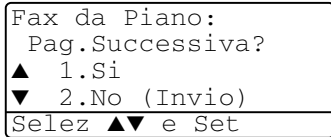

#### —**OPPURE**—

Per inviare più di una pagina, premere **1** e andare al punto 6.

*6* Mettere la pagina successiva sul vetro dello scanner.

Premere **Set**.

Fax da Piano: Imp.Pag.Seguente Premere Set

L'MFC inizia la scansione.

(Ripetere i punti 5 e 6 per ognuna delle pagine successive).

- Se si vuole inviare una sola pagina quando la memoria è piena, la trasmissione del documento avviene in tempo reale.
	- Se occorre cancellare prima dell'invio del fax premere Stop/Uscita.

## **Invio di fax in formato legale dal piano dello scanner**

Quando i documenti sono in formato legale, impostare il formato su Legal. Altrimenti la parte bassa delle pagine fax non verrà trasmessa.

- *1* Se non è illuminato in verde, premere (**Fax**).
	-
- *2* Premere **Menu**, **2**, **2**, **0**.
- **3** Premere  $\bullet$  **o per selezionare** Legale. Premere **Set**.
- *4* Premere **Stop/Uscita**.

## **Messaggio di Memoria esaurita**

Se appare il messaggio Memoria esaurita durante la scansione della prima pagina di un fax, premere **Stop/Uscita** per annullare la scansione. Se appare il messaggio Memoria esaurita nel corso della scansione di una pagina successiva, si può scegliere se premere **Inizio** per inviare le pagine di cui si è già effettuata la scansione oppure di premere **Stop/Uscita** per annullare la scansione.

# **Trasmissione manuale**

La trasmissione manuale consente di ascoltare il segnale di linea libera, quello di composizione del numero e quello di ricezione del fax durante l'invio.

*1* Se non è illuminato in verde, premere (**Fax**).

Posizionare il documento con il lato stampato rivolto verso l'alto nell'alimentatore automatico o con il lato stampato rivolto verso il basso sul vetro dello scanner.

- *2* Sollevare il ricevitore del telefono esterno e attendere il segnale di linea libera.
- *3* Dal telefono esterno, comporre il numero di fax.
- *4* Quando l'apparecchio emette i segnali fax, premere **Inizio**. Se si è selezionato ADF, passare al punto 6. Invio o Ricez?

Se si è selezionato lo scanner, passare al punto 5.

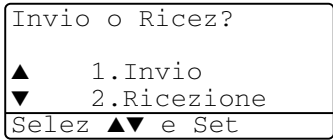

- *5* Premere **1** per inviare il fax.
- *6* Sollevare il ricevitore del telefono esterno.

#### **La trasmissione automatica è il modo più semplice per inviare un fax.**

*1* Se non è illuminato in verde, premere (**Fax**).

Posizionare il documento con il lato stampato rivolto verso l'alto nell'alimentatore automatico o con il lato stampato rivolto verso il basso sul vetro dello scanner.

- *2* Comporre il numero di fax usando la tastiera, i Numeri diretti, i numeri rapidi o il tasto Ricerca. (Vedere *[Composizione di numeri diretti](#page-120-0)* a pag. 7-7 [e](#page-121-0)  *[Composizione di Numeri veloci](#page-121-0)* a pag. 7-8.)
- *3* Premere **Inizio**.
- *4* Se si è selezionato lo scanner, premere **2** o **Inizio**.

# **Invio di un fax al termine di una conversazione**

Al termine della conversazione si può inviare un fax alla persona all'altro capo della linea prima di riagganciare.

- *1* Chiedere alla persona all'altro capo della linea di attendere di sentire i segnali fax e poi di premere**Inizio** prima di riagganciare.
- *2* Se non è illuminato in verde, premere (**Fax**).

Posizionare il documento con il lato stampato rivolto verso l'alto nell'alimentatore automatico o con il lato stampato rivolto verso il basso sul vetro dello scanner.

#### Premere **Inizio**.

- Il display visualizza:
- *3* Premere **1** per inviare il fax.
- *4* Appendere la cornetta telefonica.

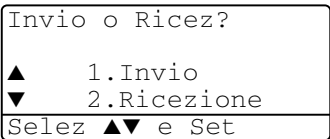

# **Operazioni elementari di trasmissione**

# **Invio di fax con impostazioni multiple**

Al momento di inviare un fax, è possibile selezionare una combinazione qualunque tra le seguenti impostazioni: copertina, contrasto, risoluzione, modo Overseas, trasmissione fax differita, trasmissione polling o trasmissione in tempo reale. Se non è

illuminato in verde, premere (**Fax**) prima di premere **Menu**.

Ogni volta che l'apparecchio accetta un'impostazione, il display visualizza un messaggio per consentire all'utente di selezionare altre impostazioni:

Premere **1** per selezionare altre impostazioni. Il display visualizza nuovamente il menu Imp trasmiss.

#### —**OPPURE**—

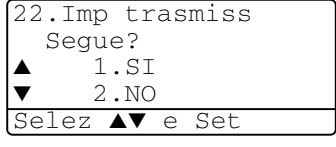

Se non si vogliono selezionare altre

impostazioni, premere **2** e passare al punto successivo.

# **Contrasto**

È possibile regolare il contrasto per l'invio di documenti particolarmente chiari o scuri.

Usare Chiaro per schiarire il documento.

Usare Scuro per scurire il documento.

*1* Se non è illuminato in verde, premere (**Fax**).

Posizionare il documento con il lato stampato rivolto verso l'alto nell'alimentatore automatico o con il lato stampato rivolto verso il basso sul vetro dello scanner.

- *2* Premere **Menu**, **2**, **2**, **1**.
- **3** Premere  $\infty$  o  $\infty$  per selezionare Auto, Chiaro o Scuro.

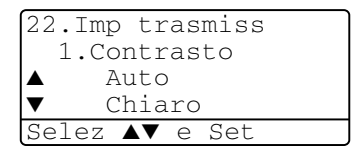

#### Premere **Set**.

*4* Premere **1** per selezionare altre opzioni e il visualizzatore mostra il menu Imp trasmiss.

### —**OPPURE**—

Se non si vogliono selezionare altre impostazioni, premere **2** e passare al punto 5 della procedura.

- *5* Comporre il numero di fax.
- *6* Premere **Inizio** per inviare il fax dall'ADF.

L'MFC inizia la scansione della prima pagina.

Se si è selezionato lo scanner, passare al punto 7.

*7* Per inviare una sola pagina, premere **2** (oppure premere ancora **Inizio**).

L'MFC inizia ad inviare il documento.

#### —**OPPURE**—

Per inviare più di una pagina, premere **1** e andare al punto 8.

*8* Mettere la pagina successiva sul vetro dello scanner. Premere **Set**.

L'apparecchio MFC inizia la scansione e torna al punto 7. (Ripetere i punti 7 e 8 per ognuna delle pagine successive).

# **Risoluzione fax**

Dopo avere introdotto un documento nell'alimentatore automatico o sul vetro dello scanner, è possibile usare il tasto **Risoluzione** per modificare provvisoriamente l'impostazione (solo per quel fax). Se

non è illuminato in verde, premere (**Fax**). Premere

**Risoluzione** più volte fino a quando il display visualizza l'impostazione desiderata.

#### —**OPPURE**—

È possibile modificare l'impostazione predefinita.

- *1* Se non è illuminato in verde, premere (**Fax**).
- *2* Premere **Menu**, **2**, **2**, **2**.
- 3 Premere  $\bullet$  o per selezionare la risoluzione desiderata.

Premere **Set**.

*4* Premere **Stop/Uscita**.

- Standard: Questa impostazione è idonea alla maggior parte dei documenti.
- Fine: Ideale per documenti con caratteri piccoli. Trasmissione leggermente più lenta rispetto alla risoluzione Standard.
- S.Fine: Ideale per documenti con caratteri piccoli o illustrazioni. Trasmissione più lenta rispetto alla risoluzione Fine.
- Foto: Usare questa impostazione se l'immagine presenta varie gradazioni di grigio. Trasmissione più lenta rispetto a tutte le altre risoluzioni.

#### **Ricomposizione manuale e automatica del numero fax**

Se si invia un fax manualmente e la linea è occupata, premere **Rich/Pausa** e poi **Inizio** per riprovare. Se si vuole richiamare l'ultimo numero composto, per risparmiare tempo premere **Rich/Pausa** e **Inizio**.

**Rich/Pausa** funziona solo se si è composto il numero dal pannello di controllo.

Se si invia un fax automaticamente e la linea è occupata, l'MFC riprova automaticamente a comporre il numero per tre volte a intervalli di cinque minuti.

22.Imp trasmiss 2.Risoluz Fax Standard  $Findn \rho$ Selez ▲▼ e Set

Si può comporre un numero ed iniziare la scansione del fax nella memoria anche quando l'MFC sta ricevendo, inviando o stampando un fax dalla memoria. Sul display LCD viene visualizzato il numero della nuova operazione.

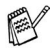

Se appare il messaggio Memoria esaurita durante la scansione della prima pagina di un fax, premere **Stop/Uscita** per annullare la scansione. Se il messaggio Memoria esaurita appare durante la scansione delle pagine successive, è possibile premere **Inizio** per inviare le pagine scandite fino a quel momento oppure premere **Stop/Uscita** per annullare l'operazione.

- *1* Se non è illuminato in verde, premere (**Fax**). Posizionare il documento con il lato stampato rivolto verso l'alto nell'alimentatore automatico o con il lato stampato rivolto verso il basso sul vetro dello scanner.
- *2* Comporre il numero di fax.
- *3* Premere **Inizio** per inviare il fax.

La MFC avvia la scansione della prima pagina e sul display LCD viene visualizzato il numero dell'operazione (#XXX) del fax. È possibile ripetere la procedura dal punto 1 al punto 3 per il fax successivo.

#### —**OPPURE**—

Se si è selezionato lo scanner, passare al punto 4.

*4* Per inviare una sola pagina, premere **2** (oppure premere ancora **Inizio**).

> L'MFC inizia ad inviare il documento.

#### —**OPPURE**—

Per inviare più di una pagina, premere **1** e andare al punto 4.

*5* Mettere la pagina successiva sul vetro dello scanner. Premere **Set**.

L'MFC inizia la scansione e torna al punto 4. (Ripetere i punti 4 e 5 per ognuna delle pagine

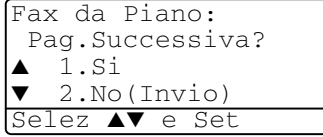

Fax da Piano:

Imp.Pag.Seguente Premere Set

successive). Per spedire il fax successivo andare al passo 1.

## **Trasmissione in tempo reale**

Quando si invia un fax, l'MFC effettua la scansione dell'originale nella memoria prima di inviarlo. Quindi, non appena la linea telefonica è libera, l'MFC compone il numero e invia il fax.

In caso di memoria piena, l'apparecchio MFC invia il documento in tempo reale (anche se la funzione TX tempo reale è impostata su  $N_O$ ).

A volte può essere necessario inviare un documento importante immediatamente, senza dovere attendere la trasmissione in memoria. Impostare TX tempo reale a Si per tutti i documenti o soltanto per il fax successivo.

Per inviare via fax più pagine, usare ADF.

*1* Se non è illuminato in verde, premere (**Fax**). Posizionare il documento con il lato stampato rivolto verso l'alto nell'alimentatore automatico o con il lato stampato rivolto verso il basso sul vetro dello scanner.

- *2* Premere **Menu**, **2**, **2**, **5**.
- *3* Per modificare l'impostazione predefinita premere  $\bullet$  o per selezionare Si (o No).

Premere **Set**.

Passare al punto 5.

—**OPPURE**—

Solo per la trasmissione del fax successivo, premere  $\bullet$  o **per selezionare** Prossimo fax.

Premere **Set**.

4 Premere  $\bullet \bullet \bullet \bullet$  per selezionare Prossimo fax: Si (o Prossimo fax:No).

Premere **Set**.

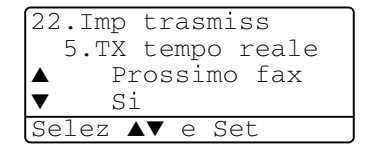

*5* Premere **1** per selezionare altre opzioni e il visualizzatore mostra il menu Imp trasmiss.

#### —**OPPURE**—

Se non si vogliono selezionare altre impostazioni, premere **2** e passare al punto 6 della procedura.

- *6* Comporre il numero di fax.
- *7* Premere **Inizio** per inviare il fax.
- Nella trasmissione in tempo reale usando lo scanner, la funzione di ricomposizione automatica del numero non funziona.

# **Verifica dell'operazione programmata**

Verificare quali operazioni programmate sono ancora in attesa di esecuzione nella memoria dell'apparecchio. (Se non ci sono operazioni programmate, il display visualizza Nessun lavoro).

- *1* Premere **Menu**, **2**, **6**.
- *2* Se il display visualizza più di un'operazione in coda, premere o **per scorrere la lista.**

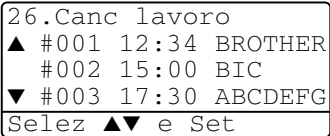

*3* Premere **Stop/Uscita**.

### **Annullamento di un'operazione mentre si esegue la scansione dell'originale**

Si può annullare un lavoro nel corso della sua scansione nella memoria premendo **Stop/Uscita**.

# <span id="page-102-0"></span>**Annullamento di un'operazione programmata**

È possibile annullare un'operazione fax in attesa nella memoria.

*1* Premere **Menu**, **2**, **6**.

Il display visualizza tutte le operazioni in coda.

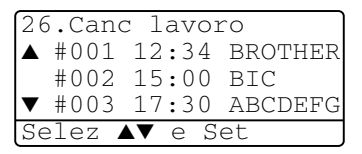

*2* Se il display visualizza più di un'operazione in coda, premere

o **per selezionare l'operazione da annullare.** 

#### Premere **Set**.

#### —**OPPURE**—

Se il display visualizza una sola operazione in coda, passare al punto 3 della procedura.

*3* Premere **1** per annullare l'operazione.

#### —**OPPURE**—

Premere **2** per uscire dalla procedura senza annullare.

Per annullare un'altra operazione passare al punto 2 della procedura.

# **Operazioni di invio avanzate**

# **Composizione di una copertina elettronica**

La copertina viene stampata dall'apparecchio ricevente. La copertina comprende il nome memorizzato nella memoria dei numeri diretti e dei numeri veloci. In caso di composizione manuale del numero il nome viene lasciato in bianco.

La copertina indica l'Identificativo e il numero di pagine da trasmettere. (Vedere *[Impostazione dell'identificativo](#page-63-0)* a pag. 4-2.) Se la funzione Copertina è impostata su SI (**Menu**, **2**, **2**, **7**), il numero di pagine non viene stampato.

È possibile selezionare un commento da stampare in copertina.

- 1.Nessuna nota
- 2.Richiamare
- 3.Urgente
- 4.Confidenziale

Se non si vogliono usare i commenti predefiniti, è possibile creare due commenti personalizzati della lunghezza massima di 27 caratteri. Utilizzare la tabella a [pagina 4-3](#page-64-0) per indicazioni su come inserire i caratteri.

(Vedere *[Composizione dei commenti personalizzati](#page-104-0)* a pag. 6-15.)

```
5.(User Defined)
```
6.(User Defined)

La maggior parte delle impostazioni della funzione Imp Trasmiss sono provvisorie, per consentire all'utente di modificarle per ogni fax da inviare.

Tuttavia impostando Copertina e Commenti personalizzati, le impostazioni predefinite vengono modificate in modo da renderle disponibili per i fax.

### <span id="page-104-0"></span>**Composizione dei commenti personalizzati**

È possibile creare fino a due commenti personalizzati.

- *1* Se non è illuminato in verde, premere (**Fax**).
- *2* Premere **Menu**, **2**, **2**, **8**.
- 3 Premere  $\infty$  o  $\rightarrow$  per selezionare 5 o 6 per il proprio commento.

Premere **Set**.

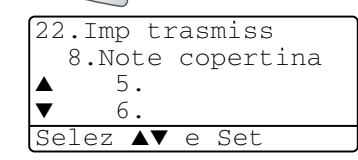

*4* Usare la tastiera per immettere il commento personalizzato.

Premere **Set**.

(Vedere *[Digitazione testo](#page-64-0)* a pag. 4-3.)

*5* Premere **1** per selezionare altre opzioni e il visualizzatore mostra il menu Imp trasmiss.

#### —**OPPURE**—

Premere **2** per uscire dalla procedura.

### **Copertina solo per il fax successivo**

Accertarsi di avere impostato l'identificativo, altrimenti non sarà possibile usare questa funzione. (Vedere *[Impostazione](#page-63-0)  [dell'identificativo](#page-63-0)* a pag. 4-2.) Se si vuole inviare la copertina solo con un particolare documento, la copertina includerà il numero di pagine da trasmettere.

*1* Se non è illuminato in verde, premere (**Fax**).

Posizionare il documento con il lato stampato rivolto verso l'alto nell'alimentatore automatico o con il lato stampato rivolto verso il basso sul vetro dello scanner.

- *2* Premere **Menu**, **2**, **2**, **7**.
- *3* Quando viene visualizzato Prossimo fax. Premere **Set**.

22.Imp trasmiss 7.Imp copertina ▲ Prossimo fax ▼ Si Selez ▲▼ e Set

- 4 Premere  $\bullet$  o  $\bullet$  per selezionare Prossimo fax: Si (o Prossimo fax: No). Premere **Set**.
- **5** Premere  $\bullet \bullet \bullet \bullet$  per selezionare un commento standard o personalizzato. Premere **Set**.

*6* Digitare due cifre per indicare il numero di pagine da inviare. Premere **Set**.

(Per esempio, premere **0**, **2** per 2 pagine o digitare **0 0** per lasciare il numero di pagine in bianco. Se si commette un errore premere **c** per tornare indietro e digitare nuovamente il numero di pagine.)

*7* Premere **1** per selezionare altre opzioni e il visualizzatore mostra il menu Imp trasmiss.

#### —**OPPURE**—

Premere **2** se non si vogliono selezionare altre impostazioni.

- *8* Comporre il numero a cui si intende inviare il fax.
- *9* Premere **Inizio**.

### **Invio di una copertina per tutti i fax**

Accertarsi di avere impostato l'identificativo, altrimenti non sarà possibile usare questa funzione. (Vedere *[Impostazione](#page-63-0)  [dell'identificativo](#page-63-0)* a pag. 4-2.)

È possibile impostare l'apparecchio MFC per inviare una copertina ogni volta che si invia un fax. Questa impostazione non include l'indicazione del numero di pagine del fax.

- *1* Se non è illuminato in verde, premere (**Fax**).
- *2* Premere **Menu**, **2**, **2**, **7**.
- **3** Premere  $\bullet$  o  $\bullet$  per selezionare Si. Premere **Set**.

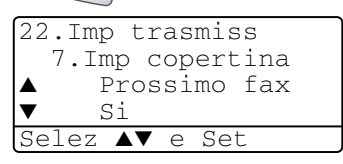

**4** Se la funzione è impostata su  $\sin$ , premere  $\cos$  o  $\cos$  per selezionare un commento standard o un commento personalizzato.

Premere **Set**.

*5* Premere **1** per selezionare altre opzioni e il visualizzatore mostra il menu Imp trasmiss.

#### —**OPPURE**—

Premere **2** per uscire se non si vogliono selezionare altre impostazioni.

# **Utilizzo di una copertina stampata**

Se si preferisce usare una copertina prestampata su cui riportare annotazioni a mano, è possibile stampare la pagina di prova ed allegarla al documento da inviare via fax.

- *1* Se non è illuminato in verde, premere (**Fax**).
- 
- *2* Premere **Menu**, **2**, **2**, **7**.
- 3 Premere o per selezionare Esempio stampa. Premere **Set**.
- 22.Imp trasmiss 7.Imp copertina  $N<sub>O</sub>$ Esempio stampa Selez ▲▼ e Set
- *4* Premere **Inizio**. L'apparecchio MFC stampa una copia della copertina.
- *5* Premere **Stop/Uscita**.

# **Trasmissione circolare**

La funzione di Trasmissione Circolare consente di trasmettere automaticamente lo stesso messaggio fax a diversi numeri. Usando il tasto **Set**, è possibile includere Gruppi, numeri diretti, numeri veloci e fino a 50 numeri composti manualmente. Se non sono state occupate tutte le ubicazioni di memoria per la memorizzazione dei numeri di Gruppi, codici di accesso o numeri di carta di credito, è possibile effettuare la trasmissione circolare fino a 390 numeri diversi. Tuttavia, la memoria disponibile per questa operazione varia in funzione del tipo di operazioni programmate nella memoria e del numero di ubicazioni di memoria utilizzate per la trasmissione circolare. Se si effettua la trasmissione circolare ad un numero di apparecchi superiore al numero massimo disponibile, non è possibile usare le funzioni Accesso duale e Trasmissione differita.

Per includere numeri a Chiamata veloce e numeri composti manualmente nella stessa operazione di Trasmissione circolare, occorre premere **Set** tra un numero e l'altro. Usare

**Ricerca/Chiam.Veloce** per facilitare la selezione dei numeri.

(Vedere *[Impostazione dei gruppi per la Trasmissione circolare](#page-118-0)* a [pag. 7-5](#page-118-0).)

Una volta terminata la trasmissione circolare, l'apparecchio stampa automaticamente un rapporto con i risultati della trasmissione.

Immettere i numeri componendo l'intera sequenza come d'abitudine; si tenga presente, tuttavia, che ogni numero diretto o veloce occupa un'ubicazione in memoria, pertanto, la quantità di numeri memorizzabili è limitata.

- In caso di memoria piena, premere **Stop/Uscita** per interrompere l'operazione oppure, se è stata fatta la scansione di più pagine, premere **Inizio** per inviare le pagine già memorizzate.
	- *1* Se non è illuminato in verde, premere (**Fax**). Posizionare il documento con il lato stampato rivolto verso l'alto nell'alimentatore automatico o con il lato stampato rivolto verso il basso sul vetro dello scanner.
	- *2* Immettere un numero usando le funzioni numeri diretti, numeri rapidi, Gruppo, Ricerca oppure la tastiera. (Esempio: numero Gruppo)
	- *3* Quando viene visualizzato il numero di fax da chiamare, premere **Set**.

Il messaggio visualizzato sul display dice di premere il numero successivo.

*4* Immettere il numero successivo.

(Numeri di Chiamata veloce)

- *5* Quando viene visualizzato il numero di fax da chiamare, premere **Set**.
- *6* Immettere un altro numero di fax.

(Esmpio: Composizione manuale mediante tastiera).

*7* Premere **Inizio**.

Se si è selezionato lo scanner, passare al punto 8.

*8* Per inviare una sola pagina, premere **2** (oppure premere ancora **Inizio**).

L'MFC inizia a trasmettere il documento.

#### —**OPPURE**—

Per inviare più di una pagina, premere **1** e andare al punto 9.

*9* Mettere la pagina successiva sul vetro dello scanner. Premere **Set**.

L'apparecchio MFC inizia la scansione e torna al punto 8. (Ripetere i punti 8 e 9 per ognuna delle pagine successive).
### **Modo Overseas**

Se inviare un fax all'estero risulta difficoltoso a causa di possibili interferenze sulla linea telefonica, è consigliabile attivare il modo Overseas. Dopo l'invio del fax, questa funzione si disattiva automaticamente.

*1* Se non è illuminato in verde, premere (**Fax**).

Posizionare il documento con il lato stampato rivolto verso l'alto nell'alimentatore automatico o con il lato stampato rivolto verso il basso sul vetro dello scanner.

- *2* Premere **Menu**, **2**, **2**, **9**.
- **3** Premere  $\infty$  o  $\infty$  per selezionare Si (o No). Premere **Set**.

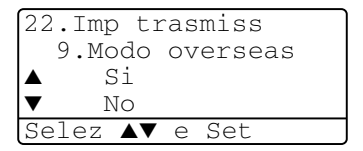

*4* Premere **1** per selezionare altre opzioni e il display mostra il menu Imp trasmiss.

### —**OPPURE**—

Se non si vogliono selezionare altre impostazioni, premere **2** e passare al punto 5 della procedura.

- *5* Comporre il numero a cui si intende inviare il fax.
- *6* Premere **Inizio**.

Se si è selezionato lo scanner, passare al punto 7.

*7* Per inviare una sola pagina, premere **2** (oppure premere ancora **Inizio**).

L'MFC inizia a trasmettere il documento.

### —**OPPURE**—

Per inviare più di una pagina, premere **1** e andare al punto 8.

*8* Mettere la pagina successiva sul vetro dello scanner. Premere **Set**.

L'apparecchio MFC inizia la scansione e torna al punto 7. (Ripetere i punti 7 e 8 per ognuna delle pagine successive).

## **Fax differito**

Durante la giornata è possibile memorizzare fino a 50 fax da inviare entro 24 ore. Questi fax verranno inviati all'ora immessa al punto 3. Premere **Set** per accettarla oppure immettere un'altra ora alla quale inviare i fax.

- *1* Se non è illuminato in verde, premere (**Fax**). Posizionare il documento con il lato stampato rivolto verso l'alto nell'alimentatore automatico o con il lato stampato rivolto verso il basso sul vetro dello scanner.
- *2* Premere **Menu**, **2**, **2**, **3**.
- *3* Digitare l'ora di invio del fax (nel formato 24 ore).

Premere **Set**.

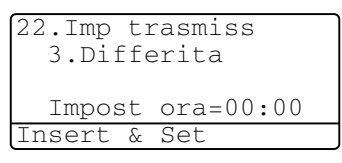

(Per esempio, digitare 19:45 per le 7:45 di sera.)

*4* Premere **1** per selezionare altre opzioni e il display mostra il menu Imp trasmiss.

### —**OPPURE**—

Se non si vogliono selezionare altre impostazioni, premere **2** e passare al punto 5 della procedura.

- *5* Comporre il numero di fax.
- *6* Premere **Inizio**.

Se si è selezionato lo scanner, passare al punto 7.

*7* Per inviare una sola pagina, premere **2** (oppure premere ancora **Inizio**).

L'apparecchio MFC inizia a fare la scansione del documento. —**OPPURE**—

Per inviare più di una pagina, premere **1** e andare al punto 8.

*8* Mettere la pagina successiva sul vetro dello scanner. Premere **Set**.

L'apparecchio MFC inizia la scansione e torna al punto 7. (Ripetere i punti 7 e 8 per ognuna delle pagine successive).

*Il numero di pagine digitalizzate che si possono acquisire in memoria varia in funzione della quantità di dati stampati su ciascuna pagina.*

## **Trasmissione cumulativa differita**

Prima di inviare i fax differiti, l'apparecchio MFC ordina tutti i documenti in memoria in base alle destinazioni ed alle ore programmate per risparmiare il costo delle chiamate. Tutti i fax differiti il cui invio è programmato per la stessa ora e per lo stesso numero di fax vengono inviati in un'unica trasmissione.

- *1* Se non è illuminato in verde, premere (**Fax**).
- *2* Premere **Menu**, **2**, **2**, **4**.
- 3 Premere  $\bullet$  o  $\bullet$  per selezionare Si (o No). Premere **Set**.

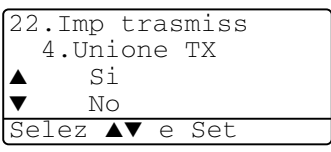

*4* Premere **Stop/Uscita**.

## **Impostazione della trasmissione polling (Standard)**

La trasmissione polling consente di impostare un documento nel proprio apparecchio in modo da consentire ad un altro apparecchio fax di "prelevarlo".

- *1* Se non è illuminato in verde, premere (**Fax**). Posizionare il documento con il lato stampato rivolto verso l'alto nell'alimentatore automatico o con il lato stampato rivolto verso il basso sul vetro dello scanner.
- *2* Premere **Menu**, **2**, **2**, **6**.
- **3** Premere  $\bullet$  **o per selezionare** Standard. Premere **Set**.
- *4* Premere **1** per selezionare altre impostazioni. Il display torna a visualizzare il menu Imp trasmiss.

### —**OPPURE**—

Premere **2** per selezionare altre impostazioni e passare al punto 5.

*5* Premere **Inizio**.

L'apparecchio MFC inizia a fare la scansione del documento.

*6* Se sono stati caricati documenti nell'ADF, attendere il polling del fax.

### —**OPPURE**—

Se è stato messo un documento sul piano dello scanner, passare al punto 7.

*7* Per inviare una sola pagina, premere **2** (oppure premere ancora **Inizio**). Attendere il polling del fax.

### —**OPPURE**—

Per inviare più di una pagina, premere **1** e andare al punto 8.

*8* Mettere la pagina successiva sul vetro dello scanner. Premere **Set**.

L'apparecchio MFC inizia la scansione e torna al punto 7. (Ripetere i punti 7 e 8 per ognuna delle pagine successive).

Il documento viene memorizzato e può essere recuperato da qualunque altro apparecchio telefax fino a quando non si provvede ad annullare il fax dalla memoria usando la funzione di Annullamento operazione. (Vedere *[Annullamento di](#page-102-0)  [un'operazione programmata](#page-102-0)* a pag. 6-13.)

### **Impostazione della trasmissione polling con Codice di sicurezza**

Selezionando Protetto, chi fa il polling sulla macchina in oggetto deve inserire il codice di protezione.

- *1* Se non è illuminato in verde, premere (**Fax**). Posizionare il documento con il lato stampato rivolto verso l'alto nell'alimentatore automatico o con il lato stampato rivolto verso il basso sul vetro dello scanner.
- *2* Premere **Menu**, **2**, **2**, **6**.
- **3** Premere  $\bullet$  **0 per selezionare** Protetto. Premere **Set**.
- *4* Digitare un numero di quattro cifre. Premere **Set**.
- *5* Premere **1** per selezionare altre impostazioni. Il display torna a visualizzare il menu Imp trasmiss.

### —**OPPURE**—

Premere **2** per selezionare altre impostazioni e passare al punto 6.

*6* Premere **Inizio**.

L'apparecchio MFC inizia a fare la scansione del documento.

*7* Se sono stati caricati documenti nell'ADF, attendere il polling del fax.

### —**OPPURE**—

Se è stato messo un documento sul piano dello scanner, passare al punto 8.

*8* Per inviare una sola pagina, premere **2** (oppure premere ancora **Inizio**). Attendere il polling del fax.

### —**OPPURE**—

Per inviare più di una pagina, premere **1** e andare al punto 9.

*9* Mettere la pagina successiva sul vetro dello scanner.

### Premere **Set**.

L'apparecchio MFC inizia la scansione e torna al punto 8. (Ripetere i punti 8 e 9 per ognuna delle pagine successive).

È possibile usare la funzione di Polling protetto solo con un altro apparecchio telefax Brother.

## **Sicurezza Memoria**

La sicurezza della memoria impedisce l'accesso non autorizzato all'apparecchio MFC. Non sarà possibile proseguire a programmare fax differiti o lavori in polling. Tuttavia, i fax già programmati per la trasmissione differita verranno trasmessi quando la Sicurezza Memoria viene impostata su Si, in modo che non vadano persi.

Se la funzione Carica Fax è impostata su Si *prima* di impostare la Sicurezza Memoria su Si, allora le funzioni Inoltro Fax e Recupero Remoto proseguiranno nel loro funzionamento.

Quando la Sicurezza Memoria è impostata su Si le seguenti funzioni sono disponibili:

■ Ricezione di fax in memoria (capacità di memoria limitate)

- Inoltro di fax (se la funzione Carica Fax è già stata impostata su  $\sin$ )
- Recupero remoto

Se Sicurezza memoria è attivata, NON è possibile eseguire le seguenti operazioni:

- Invio fax
- Stampa dei fax ricevuti
- Copiatura
- Stampa da PC
- Scansione PC

Per stampare i fax in memoria impostare la Sicurezza Memoria  $\mathbf{S}$  $\mathbf{U}$  No.

### **Impostare la password**

Se si dimentica la password della Sicurezza memoria bisogna richiedere un intervento tecnico al proprio fornitore Brother.

- *1* Premere **Menu**, **2**, **0**, **1**.
- *2* Digitare un numero di 4 cifre per impostare una nuova password.

Premere **Set**.

```
20.Varie
  1.Sicurezza mem
  Chiave nuov:xxxx
Insert & Set
```
Se si inserisce la password per la prima volta, viene visualizzata la richiesta Verifica:.

*3* Reinserire la password. Premere **Set**.

### **Inserire la sicurezza memoria**

- *1* Premere **Menu**, **2**, **0**, **1**.
- 2 Premere  $\bullet$  o  $\bullet$  per selezionare Imp sicurezza. Premere **Set**.

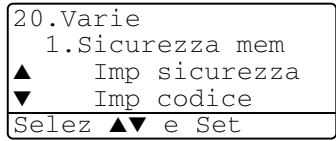

*3* Inserire la password di 4 caratteri.

### Premere **Set**.

L'apparecchio MFC si disinserisce e viene visualizzato Modo sicurezza.

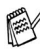

 $\ell$  In caso di mancanza di rete i dati in memoria vengono conservati fino a 4 giorni.

## **Disinserire la sicurezza memoria**

### *1* Premere **Menu**.

Inserire la password di 4 caratteri registrata e premere **Set**.

*2* La Sicurezza Memoria viene automaticamente disinserita e vengono visualizzate la data e l'ora.

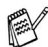

Se si inserisce una password errata viene visualizzato il messaggio Chiave errata e l'apparecchio rimane disinserito. L'apparecchio MFC resta in modalità protetta finchè la password esatta non viene inserita.

## *7* **Composizione automatica e opzioni di composizione**

## **Memorizzazione di numeri per la composizione facilitata**

È possibile impostare l'apparecchio MFC per eseguire tre tipi di composizione facilitata: Chiamata diretta, Chiamata veloce e Gruppi per la trasmissione circolare di fax.

*In caso di interruzione della corrente elettrica, i numeri a composizione automatica permangono nella memoria dell'apparecchio.*

## <span id="page-114-0"></span>**Memorizzazione di numeri diretti**

L'apparecchio MFC ha 20 tasti per i numeri diretti che permettono di memorizzare 40 numeri di fax o di telefono per la chiamata automatica. Per accedere ai numeri da 21 a 40, premere il tasto **Selezione** insieme al tasto per il numero diretto. Premendo il tasto di

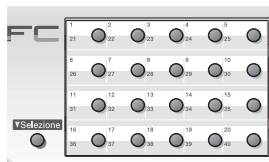

un numero diretto viene visualizzato il nome corrispondente (se memorizzato) o il numero. (Vedere *[Composizione di numeri diretti](#page-120-0)* a [pag. 7-7](#page-120-0).)

*I tasti dei numeri diretti sono 20 (numeri da 1 a 40) e si trovano sul lato sinistro del pannello di controllo.*

- *1* Premere **Menu**, **2**, **3**, **1**.
- *2* Premere il tasto dove si vuole memorizzare il numero diretto.

Se non è installata la scheda di rete LAN opzionale (NC-9100h), andare al passo 4.

### —**OPPURE**—

Se è installata una scheda di rete LAN opzionale (NC-9100h), l'apparecchio MFC chiederà se il tasto del numero diretto fa riferimento a un numero telefonico, a un fax o a un indirizzo di posta elettronica. Andare al passo 3.

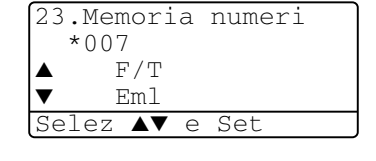

- **3** Premere  $\bullet$  o  $\bullet$ , per selezionare **F/T**. Premere Set.
- *4* Immettere il numero (massimo 20 cifre). Premere **Set**.
	- Volendo inserire una pausa nella composizione del numero (per esempio per accedere a una linea esterna), premere **Rich/Pausa** come se si stesse digitando il numero. Ogni pressione di **Rich/Pausa** inserisce una pausa di 3,5 secondi alla composizione del numero, mentre viene visualizzato un trattino.
- *5* Usare la tastiera per digitare il nome (massimo 15 caratteri). Premere **Set**.

(Si può usare la tabella a [pag. 4-3](#page-64-0) per aiutare a immettere le lettere).

#### —**OPPURE**—

Premere **Set** per memorizzare il numero senza associare un nome.

*6* Passare al punto 2 per memorizzare un altro numero diretto. —**OPPURE**—

### Premere **Stop/Uscita**.

Quando si compone un numero usando le funzioni di composizione automatica il display visualizza il nome e i numeri memorizzato, oppure il numero memorizzato nel caso in cui non sia stato memorizzato alcun nome.

### <span id="page-116-0"></span>**Memorizzazione numeri di Chiamata veloce**

È possibile memorizzare i numeri veloci, in modo che sia possibile comporre numeri premendo solo pochi tasti

(**Ricerca/Chiam.Veloce**, **#** e il numero a tre cifre e **Inizio**).

L'apparecchio MFC è in grado di memorizzare 300 numeri veloci.

*1* Premere **Menu**, **2**, **3**, **2**.

*2* Usare la tastiera per digitare le tre cifre corrispondenti al numero veloce (01-300).

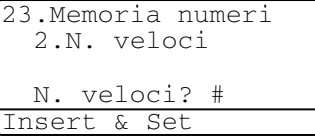

(Per esempio, premere **005**.)

Premere **Set**.

Se non è installata la scheda di rete LAN opzionale (NC-9100h), andare al passo 4.

### —**OPPURE**—

Se è installata una scheda di rete LAN opzionale (NC-9100h), l'apparecchio MFC chiederà se il tasto del numero veloce fa riferimento a un numero telefonico, a un fax o a un indirizzo di posta elettronica. Andare al passo 3.

- **3** Premere  $\infty$  o  $\infty$ , per selezionare **F/T**. Premere **Set**.
- *4* Immettere il numero (massimo 20 cifre).

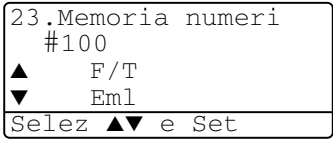

Premere **Set**.

*5* Usare la tastiera per digitare il nome (massimo 15 caratteri). Premere **Set**.

(Si può usare la tabella a [pag. 4-3](#page-64-0) per aiutare a immettere le lettere).

### —**OPPURE**—

Premere **Set** per memorizzare il numero senza associare un nome.

*6* Passare al punto 2 per memorizzare un altro numero veloce. —**OPPURE**—

Premere **Stop/Uscita**.

### <span id="page-117-0"></span>**Modifica dei numeri diretti e dei numeri veloci**

Se si cerca di memorizzare numeri veloci o diretti in un'ubicazione di memoria già occupata da un altro numero, il display visualizza il nome (o numero) precedentemente memorizzato ed il messaggio che chiede all'utente di fare una delle seguenti cose:

*1* Premere **1** per modificare il numero memorizzato.

—**OPPURE**—

Premere **2** per uscire dalla procedura senza apportare modifiche.

23.Memoria numeri \*005:MIKE 1.Cambia 2.Uscita Selez ▲▼ e Set

*2* Digitare il nuovo numero.

Premere **Set**.

■ Per cancellare l'intero numero (o nome) premere più volte **Cancella/Indietro** finché tutti caratteri sono stati

cancellati. Per cancellare un solo carattere, usare  $\bullet$  o  $\bullet$ per posizionare il cursore sotto di esso e poi premere **Cancella/Indietro**.

- Per inserire un carattere, usare o per posizionare il cursore nel punto di inserimento e poi digitare il carattere.
- *3* Seguire le istruzioni che iniziano al passo 5 nei paragrafi Memorizzazione di numeri diretti e Memorizzazione numeri di Chiamata veloce (Vedere *[Memorizzazione di numeri diretti](#page-114-0)* a pag. [7-1](#page-114-0) e *[Memorizzazione numeri di Chiamata veloce](#page-116-0)* a pag. 7-3.)

### **Impostazione dei gruppi per la Trasmissione circolare**

I Gruppi, memorizzabili come numeri veloci o numeri diretti, consentono di inviare lo stesso Fax a molti destinatari premendo un solo tasto diretto e **Inizio** o **Ricerca/Chiam.Veloce**, **#**, il codice di tre caratteri e **Inizio**.

Prima di tutto, è necessario memorizzare i vari numeri di fax come numeri diretto o veloci. Dopodichè si possono riunire in un Gruppo, ed ogni Gruppo usa un tasto diretto o un tasto veloce. È possibile creare un massimo di sei Gruppi o assegnare un massimo di 339 numeri ad un unico gruppo.

(Vedere *[Memorizzazione numeri di Chiamata veloce](#page-116-0)* a pag. 7-3 [e](#page-117-0)  *[Modifica dei numeri diretti e dei numeri veloci](#page-117-0)* a pag. 7-4.)

- *1* Premere **Menu**, **2**, **3**, **3**.
- *2* Decidere dove memorizzare il Gruppo.

23.Memoria numeri 3.Impos gruppi Sel. Gruppo: Premere selezione ...

—**E**—

Premere un tasto diretto.

### —**OPPURE**—

Premere **Ricerca/Chiam.Veloce**, inserire il codice di tre caratteri e premere **Set**.

(Per esempio, premere il tasto diretto 2 per il Gruppo 1).

*3* Digitare il numero del Gruppo con la tastiera.

Premere **Set**.

(Per esempio, premere **1** per il Gruppo 1.)

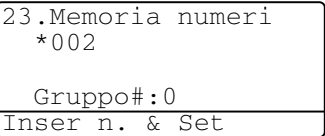

*4* Per inserire numeri a chiamata diretta o veloce in un gruppo, basta comporli normalmente come se si stesse effettuando una chiamata.

Per esempio, per il tasto diretto **05**, premere il tasto diretto **05**. Per il numero veloce 009, premere **Ricerca/Chiam.Veloce**, **poi premere 009 sulla tastiera. Viene visualizzato \* 005, #009.** 

- *5* Premere **Set** per accettare i numeri di questo Gruppo.
- *6* Usare la tastiera e la tabella a [pagina 4-3](#page-64-0) per digitare un nome per il Gruppo.

Premere **Set**.

(Per esempio, digitare NUOVI CLIENTI).

*7* Premere **Stop/Uscita**.

Si può stampare una lista di tutti i numeri veloci e diretti.

(Vedere *[Stampa rapporti](#page-132-0)* a pag. 9-3.) I numeri dei gruppi sono contrassegnati nella colonna corrispondente.

## **Opzioni di composizione dei numeri**

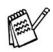

Quando si compone un numero usando le funzioni di composizione automatica, il display visualizza il nome memorizzato oppure il numero di fax memorizzato nel caso in cui non sia stato memorizzato un nome.

### **Ricerca**

È possibile cercare i nomi associati ai numeri veloci e diretti memorizzati nell'apparecchio.

(Vedere *[Memorizzazione di numeri diretti](#page-114-0)* a pag. 7-1 [e](#page-116-0)  *[Memorizzazione numeri di Chiamata veloce](#page-116-0)* a pag. 7-3.)

*1* Se non è illuminato in verde, premere (**Fax**).

Posizionare il documento con il lato stampato rivolto verso l'alto nell'alimentatore automatico o con il lato stampato rivolto verso il basso sul vetro dello scanner.

- *2* Premere **Ricerca/Chiam.Veloce**.
- $3$  Premere  $\{ \circ \}$ .

Per ricercare in ordine alfabetico nei nomi memorizzati, usare la tastiera dell'apparecchio per immettere la prima lettera del nome cercato e premere  $\bullet$  o  $\bullet$ .

—**OPPURE**—

Premere  $\bullet$   $\bullet$   $\bullet$ .

Per ricercare i numeri di chiamata veloce in ordine numerico premere  $\bullet$   $\bullet$ .

*4* Quando sul display appare il nome desiderato, premere **Inizio**.

## <span id="page-120-0"></span>**Composizione di numeri diretti**

*1* Se non è illuminato in verde, premere (**Fax**).

Posizionare il documento con il lato stampato rivolto verso l'alto nell'alimentatore automatico o con il lato stampato rivolto verso il basso sul vetro dello scanner.

- *2* Premere il tasto del numero diretto da chiamare.
- *3* Premere **Inizio**.

### **Composizione di Numeri veloci**

*1* Se non è illuminato in verde, premere (**Fax**).

Posizionare il documento con il lato stampato rivolto verso l'alto nell'alimentatore automatico o con il lato stampato rivolto verso il basso sul vetro dello scanner.

- *2* Premere **Ricerca/Chiam.Veloce**, # e le tre cifre del numero di Chiamata veloce. (Vedere *[Memorizzazione numeri di](#page-116-0)  [Chiamata veloce](#page-116-0)* a pag. 7-3.)
- *3* Premere **Inizio**.
- Se si cerca di utilizzare il tasto di numero diretto o veloce al quale non è associato alcun numero in memoria, l'apparecchio emette un suono di avviso e viene visualizzato il messaggio Non utilizzato. Il visualizzatore torna nella condizione precedente dopo 2 secondi.

### **Composizione manuale dei numeri**

Comporre manualmente un numero significa digitare una per una tutte le cifre che compongono il numero di telefono.

## **Utilizzo di un telefono esterno**

Il modo più semplice per utilizzare un telefono esterno è sollevare il ricevitore e comporre normalmente il numero sul telefono esterno.

- *1* Sollevare il ricevitore del telefono esterno.
- *2* Comporre il numero sul telefono esterno.
- *3* Per terminare la chiamata, riagganciare il ricevitore.

## **Codici di accesso e numeri di carta di credito**

A volte è possibile che si voglia scegliere tra diverse aziende di telefonia prima di fare una chiamata. Le tariffe possono variare a seconda dell'ora e della destinazione. Per approfittare delle tariffe più convenienti, si possono memorizzare i codici di accesso delle varie aziende di telefonia ed i numeri di carta di credito come numeri veloci o diretti. Queste lunghe sequenze di numeri da comporre possono essere memorizzate suddivise e associate a tasti separati secondo la combinazione voluta. Si può anche includere la composizione manuale dei numeri sulla tastiera.

Appena si preme il tasto **Inizio**, l'apparecchio compone il numero combinato nell'ordine in cui è stato immesso.

(Vedere *[Memorizzazione di numeri diretti](#page-114-0)* a pag. 7-1.)

Per esempio, si può memorizzare '555' nel tasto del numero diretto 03 e '7000' nel tasto del numero diretto 02. Premendo i numeri diretti **03**, **02**, e **Inizio**, verrà digitato '555-7000'.

Per modificare provvisoriamente un numero, è possibile sostituire parte del numero memorizzato con numeri composti manualmente mediante tastiera.

Per esempio, per cambiare il numero in 555-7001 si può premere il tasto del numero diretto **03** e poi premere **7001** usando la tastiera.

Se nel corso della composizione di queste sequenze numeriche occorre attendere qualche secondo per la ricezione dei segnali, è possibile memorizzare una pausa nella composizione del numero premendo **Rich/Pausa**. Ogni volta che si preme questo tasto, si aggiunge un ritardo di 3.5 secondi.

### **Pausa**

Premere **Rich/Pausa** per inserire una pausa di 3.5 secondi tra i numeri. Per la composizione di numeri internazionali, è possibile premere **Rich/Pausa** varie volte per aumentare la durata della pausa.

## **Toni o Impulsi**

Se si ha una linea a impulsi, ma per usufruire di determinati servizi telefonici - ad esempio i servizi telefonici bancari - occorre inviare segnali a toni, seguire le istruzioni riportate sotto. Se si ha già la composizione a toni, non c'è bisogno di utilizzare questa funzione per inviare segnali a toni.

- *1* Sollevare il ricevitore di un telefono esterno.
- *2* Premere **#** sul pannello di controllo dell'apparecchio MFC. A questo punto, premendo qualunque tasto si inviano segnali a toni.
- *3* Quando si riaggancia, l'apparecchio MFC ritorna automaticamente al modo di selezione ad impulsi.

# *8* **Opzioni remote per le trasmissioni fax**

## **Inoltro fax**

Dopo aver selezionato la funzione di inoltro, la funzione Carica Fax viene impostata automaticamente su Si.

## **Programmazione di un numero di Inoltro fax**

Quando la funzione di inoltro fax è impostata su Si, l'apparecchio MFC memorizza i fax in arrivo. A trasmissione terminata, l'apparecchio compone il numero di fax programmato dall'utente ed inoltra il fax contenuto in memoria.

- *1* Premere **Menu**, **2**, **5**, **1**.
- 2 Premere  $\bullet$  o  $\bullet$  per selezionare Si (o No).

25.Opz fax remoto 1.Inoltro fax ▲ Si ▼ No Selez ▲▼ e Set

Premere **Set**.

Il display visualizza il messaggio che chiede di comporre il numero di fax dell'apparecchio a cui si vogliono inoltrare i propri messaggi fax.

- *3* Comporre il numero di inoltro (massimo 20 cifre). Premere **Set**.
- *4* Premere **Stop/Uscita**.

## <span id="page-125-0"></span>**Impostazione Carica fax**

Se la funzione Carica Fax è attivata, è possibile recuperare i propri messaggi fax da un altro apparecchio usando le funzioni Inoltro fax e Recupero remoto. Il display indica quando l'apparecchio ha salvato un messaggio fax in memoria.

- *1* Premere **Menu**, **2**, **5**, **2**. Il display visualizza il messaggio che chiede di selezionare un'impostazione fax.
- 2 Premere  $\bullet$  o  $\bullet$  per selezionare Si (o No).

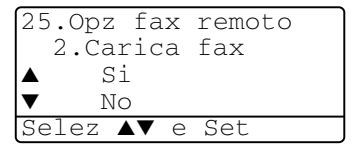

Premere **Set**.

*3* Premere **Stop/Uscita**.

Se al momento di impostare la funzione Carica fax su NO la memoria dell'apparecchio contiene dei fax, il display visualizza il messaggio che chiede all'utente se si vogliono cancellare i fax in memoria.

Premendo **1** si cancellano tutti i dati fax e Carica fax viene disattivato.

Se si preme **2**, i fax non vengono cancellati e Carica fax rimane attivata.

(Vedere *Polling* [a pag. 5-10.](#page-86-0))

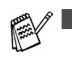

Dopo aver selezionato la funzione di inoltro, la funzione Carica Fax viene impostata automaticamente su Si. Se si riporta la funzione di inoltro fax su  $No$ , la funzione Carica Fax resta attivata.

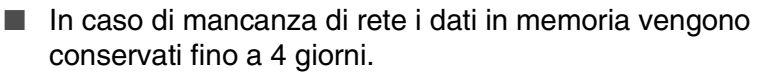

## **Modifica del codice di accesso remoto**

Il codice di accesso remoto consente di accedere alle funzioni di Recupero remoto quando non ci si trova presso all'MFC. Prima di usare le funzioni di accesso e recupero remoto, è necessario impostare il proprio codice. Il codice predefinito è un codice inattivo  $(- - + + )$ .

- *1* Premere **Menu**, **2**, **5**, **3**.
- 2 Inserire un codice di tre cifre usando i numeri **0**-**9**, o **#**. Premere **Set**. (Il simbolo "  $\star$  " non

può essere modificato).

```
25.Opz fax remoto
  3.Accesso remoto
  Cod accesso:---*
Insert & Set
```
Non usare le stesse cifre che compongono il Codice Remoto di attivazione ( **51**) o il Codice Remoto di disattivazione (**#51**.) (Vedere *[Utilizzo di telefoni in derivazione](#page-84-0)* a pag. 5-8.)

### *3* Premere **Stop/Uscita**.

Per modificare il codice è sufficiente immetterne uno nuovo. Per disattivare il codice, premere **Cancella/Indietro** al punto 2 per ripristinare l'impostazione disattivata  $(-.)$ .

## **Recupero remoto**

È possibile chiamare l'MFC da qualsiasi telefono o telefax usando la composizione numeri a toni e servendosi del codice di Accesso remoto e dei comandi remoti per recuperare i messaggi fax o vocali. Ritagliare la scheda per l'accesso remoto che si trova sull'ultima pagina e portarla sempre con sé.

## **Utilizzo del codice di accesso remoto**

- *1* Comporre il numero del proprio apparecchio fax usando un telefono o un apparecchio fax funzionanti a toni.
- *2* Quando l'apparecchio MFC risponde alla chiamata, comporre immediatamente il codice di Accesso remoto (3 cifre seguite da  $\star$ ).
- *3* L'apparecchio MFC segnala se ha ricevuto messaggi fax:

#### **1 segnale acustico prolungato — Messaggio(i) fax Nessun segnale acustico — Nessun messaggio**

- *4* L'apparecchio MFC emette due brevi segnali acustici per richiedere all'utente di immettere un comando. Se trascorrono più di 30 secondi prima che venga immesso un comando, l'apparecchio MFC interrompe la comunicazione. Se si immette un comando sbagliato, l'apparecchio MFC emette tre segnali acustici.
- *5* Una volta completato il recupero remoto, premere **90** per resettare l'MFC.
- **6** Riagganciare il ricevitore.

### **Comandi remoti**

Usare i comandi indicati di seguito per accedere alle funzioni del proprio apparecchio ovunque ci si trovi MFC. Quando si chiama il proprio apparecchio MFC e si immette il codice di Accesso remoto (3 cifre seguite da  $\star$ ), l'apparecchio emette due segnali acustici brevi per richiedere l'invio di un comando di controllo remoto.

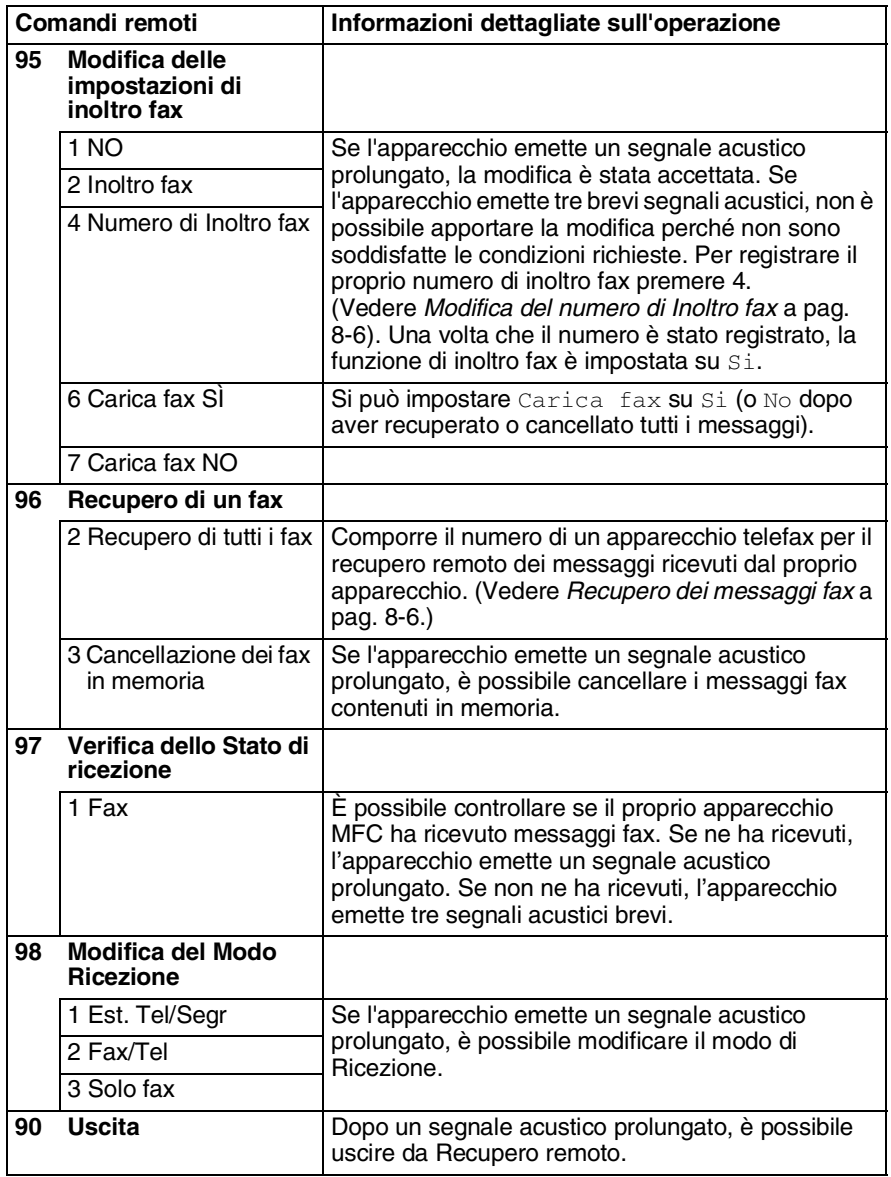

## <span id="page-129-1"></span>**Recupero dei messaggi fax**

- *1* Comporre il numero del proprio apparecchio telefax.
- *2* Quando l'apparecchio MFC risponde alla chiamata, comporre immediatamente il codice di Accesso remoto (3 cifre seguite da  $\star$ ). Se l'apparecchio emette un segnale acustico prolungato, ci sono messaggi.
- *3* Appena l'apparecchio emette due brevi segnali acustici, comporre **962** sulla tastiera.
- *4* Attendere il segnale prolungato e poi con la tastiera digitare il numero del telefax a cui si desidera inviare i fax seguito da **##** (fino a 20 cifre).

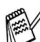

**Non è possibile usare**  $*$  **e # come parte del numero. Tuttavia è** possibile premere **#** se si vuole memorizzare una pausa.

*5* Attendere che l'apparecchio MFC emetta un segnale acustico prima di riagganciare. L'apparecchio MFC chiama il secondo apparecchio, che riceve i messaggi fax e provvede a stamparli.

## <span id="page-129-0"></span>**Modifica del numero di Inoltro fax**

È possibile modificare anche a distanza il numero predefinito per l'inoltro fax utilizzando un altro apparecchio telefonico o fax funzionante a toni.

- *1* Comporre il numero del proprio apparecchio telefax.
- *2* Quando l'apparecchio MFC risponde alla chiamata, comporre immediatamente il codice di Accesso remoto (3 cifre seguite da  $\star$ ). Se l'apparecchio emette un segnale acustico prolungato, ci sono messaggi.
- *3* Quando l'apparecchio emette due brevi segnali acustici, comporre **954** sulla tastiera.
- *4* Attendere il segnale prolungato e poi con la tastiera digitare il numero del telefax a cui si desidera inoltrare i fax seguito da **##** (fino a 20 cifre).

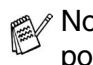

- Non è possibile usare  $*$  e # come parte del numero. Tuttavia è possibile premere **#** se si vuole memorizzare una pausa.
- *5* Attendere che l'apparecchio MFC emetta un segnale acustico prima di riagganciare.

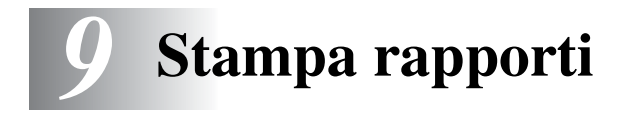

## **MFC impostazioni e attività**

Occorre impostare le funzioni Rapporto Verifica Trasmissioni e Tempo Giornale nella tabella del menu.

Premere **Menu**, **2**, **4**, **1**. —**OPPURE**— Premere **Menu**, **2**, **4**, **2**.

24.Settag. report 1.Rapporto trasm 2.Tempo giornale Selez ▲▼ e Set

### **Personalizzazione del Rapporto Verifica Trasmissione**

È possibile utilizzare il Rapporto Trasmissione come conferma dell'avvenuto invio di un fax. Questo rapporto indica data e ora della trasmissione e conferma che non si sono verificati problemi nell'invio (OK). Selezionando Si o Si+Immagine, l'apparecchio stampa un rapporto ogni volta che si invia un fax.

Se si inviano spesso dei fax alla stessa destinazione, il semplice numero di operazione può non essere sufficiente ad identificare i documenti da ritrasmettere. Selezionando l'opzione Si+Immagine o No+Immagine, l'apparecchio stampa sul rapporto anche una sezione della prima pagina dei documenti inviati come promemoria.

 $\mathscr N$  Impostando questa funzione su  $\mathbb N$ o, l'apparecchio stampa un rapporto solo se si verifica un errore durante la trasmissione. (NG).

- *1* Premere **Menu**, **2**, **4**, **1**.
- 2 Premere  $\bullet$  o  $\bullet$  per selezionare No. No+Immagine, Si o Si+Immagine. Premere **Set**.
- *3* Premere **Stop/Uscita**.

24.Settag. report 1.Rapporto trasm Si  $Si+Immagnitude$ Selez ▲▼ e Set

### **Impostazione del Tempo Giornale**

È possibile impostare l'apparecchio MFC in modo che stampi il rapporto delle attività ad intervalli specificati (ogni 50 fax, 6, 12 o 24 ore, 2 o 7 giorni). Se l'intervallo è impostato su No, è possibile stampare il rapporto seguendo le istruzioni fornite alla prossima pagina.

L'impostazione predefinita è Ogni 50 fax.

- *1* Premere **Menu**, **2**, **4**, **2**.
- 2 Premere  $\infty$  o  $\infty$  per selezionare un intervallo. Premere **Set**.

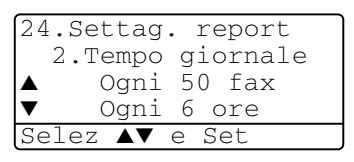

(Se si sceglie di stampare il giornale ad intervalli di 7 giorni, il display visualizza il messaggio di selezione del giorno da cui cominciare il conto alla rovescia dei sette giorni.)

*3* Digitare l'ora di inizio della stampa usando il formato 24 ore. Premere **Set**.

(Per esempio, digitare 19:45 per le 7:45 di sera.)

- *4* Premere **Stop/Uscita**.
- 

Selezionando 6, 12, 24 ore, 2 o 7 giorni, l'apparecchio MFC stampa il rapporto all'ora selezionata e cancella quindi tutte le operazioni dalla memoria. Se la memoria dell'apparecchio MFC contiene 200 operazioni prima che sia trascorso l'intervallo selezionato, l'apparecchio MFC stampa il rapporto delle attività in anticipo e poi cancella tutte le operazioni dalla memoria. Se si desidera un rapporto in più prima di quello all'intervallo previsto, è possibile stamparlo senza cancellare le operazioni nella memoria.

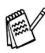

Selezionando Ogni 50 fax, l'apparecchio MFC stamperà il rapporto quando l'MFC avrà stampato 50 operazioni.

### <span id="page-132-0"></span>**Stampa rapporti**

È possibile stampare cinque tipi di rapporti:

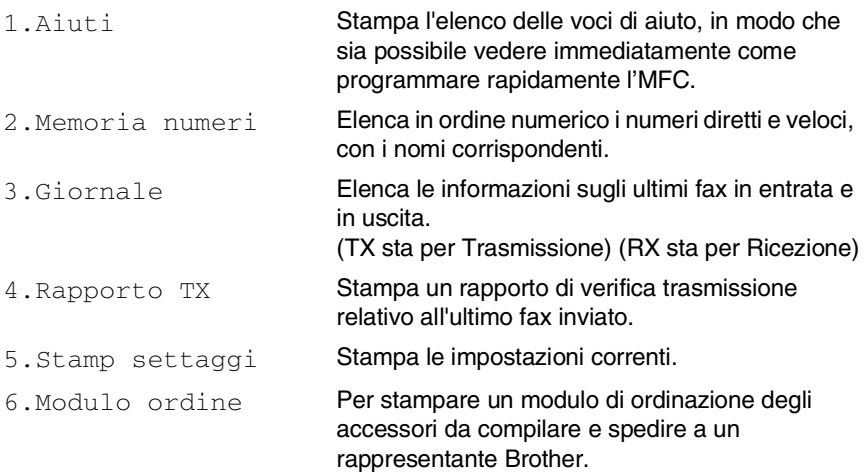

### **Stampare un rapporto**

- *1* Premere **Menu**, **5**.
- 2 Premere  $\bullet$  o per selezionare il rapporto desiderato. Premere **Set**.

### —**OPPURE**—

Digitare il numero del rapporto da stampare.

Per esempio, premere **1** per stampare l'elenco degli Aiuti.

*3* Premere **Inizio**.

## *10* **Riproduzione di copie**

## **Utilizzo dell'apparecchio MFC come fotocopiatrice**

Si può usare l'apparecchio MFC come fotocopiatrice, per eseguire fino a 99 fotocopie per volta.

## **Selezionare modalità Copia**

Prima di eseguire fotocopie, accertarsi che (**Copia**) sia di colore verde. In caso contrario, premere (**Copia**) per selezionare modalità **Copia**. L'impostazione predefinita è Fax. Si può modificare il numero di secondi o minuti durante i quali l'apparecchio MFC rimane in modalità copia dopo un'operazione di copia. (Vedere *[Impostazione del temporizzatore modale \(Mode](#page-67-0)  Timer)* [a pag. 4-6.](#page-67-0))

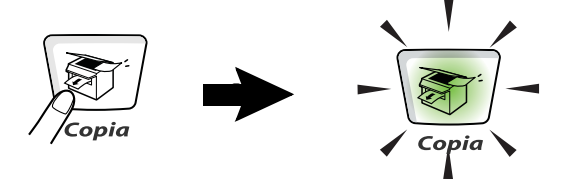

L'area stampabile dell'apparecchio MFC inizia a circa 2 mm dai lati e 3 mm dall'alto e dal basso del foglio.

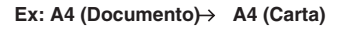

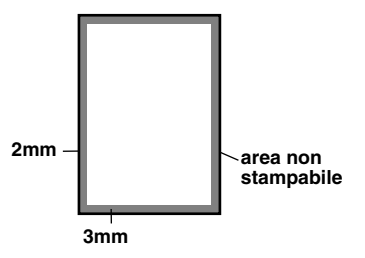

### **Impostazioni provvisorie per le copie**

Si può migliorare la qualità di stampa delle copie per mezzo dei tasti temporanei di copia: **Ingrand/Riduzione**, **Contrasto**, **Qualità**, **Selezione Cassetto**, **Ordine** e **N in 1** (Per MFC-8440) o **Duplex/N in 1** (Per MFC-8840D). Queste impostazioni sono temporanee e l'apparecchio MFC torna a quelle predefinite 1 minuto dopo aver finito di copiare. Per utilizzare ancora queste impostazioni porre il documento successivo nell'alimentatore automatico ADF o sul piano dello scanner entro tale tempo.

Tuttavia, se è stata impostata la funzione Mode Timer da 0 a 30 secondi l'apparecchio MFC ritorna alle impostazioni predefinite dopo il numero di secondi impostati per mezzo di questa funzione. [\(Vedere](#page-67-0)  *[Impostazione del temporizzatore modale \(Mode Timer\)](#page-67-0)* a pag. 4-6 [e](#page-138-0)  *[Utilizzo del tasto di copia \(Impostazioni temporanee\):](#page-138-0)* a pag. 10-6.)

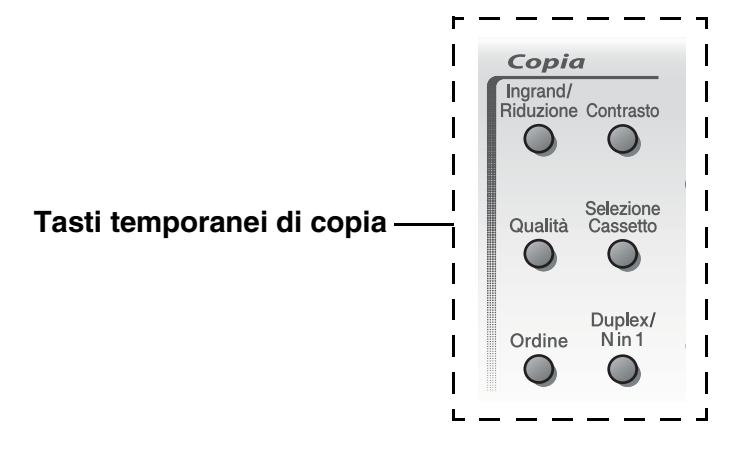

Mentre l'apparecchio MFC esegue una copia, i fax in arrivo vengono ricevuti in memoria invece di essere stampati.

## <span id="page-135-0"></span>**Copia singola dall'alimentatore automatico (ADF)**

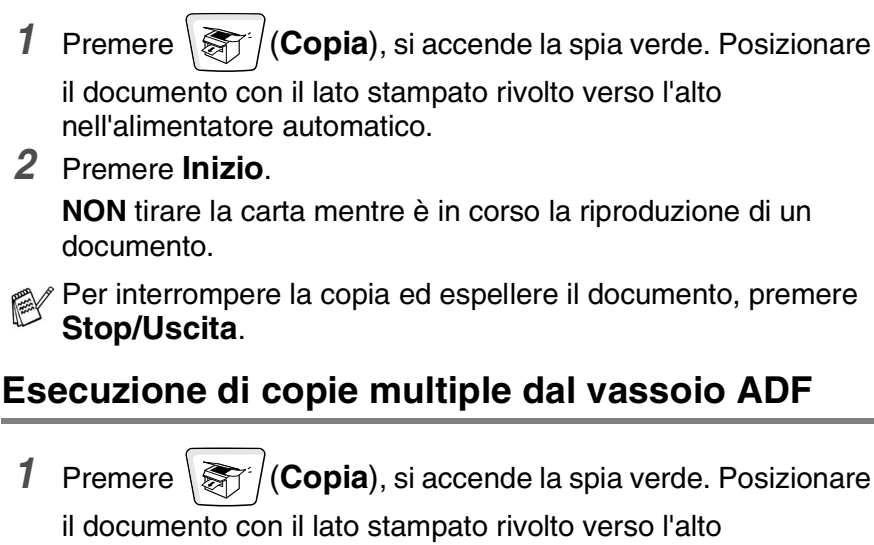

nell'alimentatore automatico.

- *2* Usare la tastiera per immettere il numero di copie desiderate. (massimo 99 caratteri).
- *3* Premere **Inizio**.

Per ordinare le copie, premere il tasto **Ordine**.

### **Copie singole o multiple mediante il vetro dello scanner**

È possibile produrre copie multiple utilizzando il vetro dello scanner. Le copie multiple vengono impilate (tutte le copie di pagina 1 seguite da tutte le copie di pagina 2 e così via). Usare i tasti temporanei di copia per selezionare altre impostazioni. (Vedere *[Utilizzo del tasto di](#page-138-0)  [copia \(Impostazioni temporanee\):](#page-138-0)* a pag. 10-6.)

*1* Premere (**Copia**), si accende la spia verde. Sollevare il coperchio documenti.

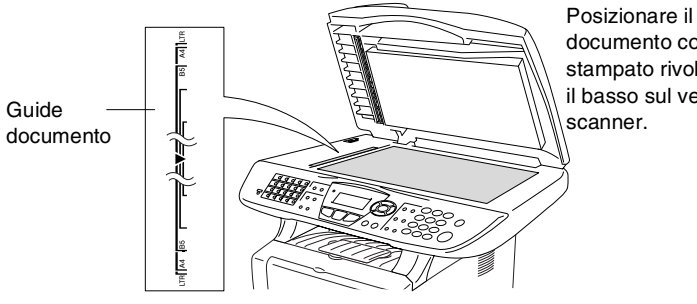

documento con il lato stampato rivolto verso il basso sul vetro dello

- *2* Posizionare il documento con il lato stampato rivolto verso il basso e, usando le apposite guide sul lato sinistro, centrare il documento sul vetro dello scanner. Abbassare il coperchio documenti.
- *3* Usare la tastiera per immettere il numero di copie desiderate. (massimo 99 caratteri).

Per esempio, premere **3 8** per 38 copie.

*4* Premere **Inizio**. L'MFC inizia la scansione del documento.

Per ordinare copie multiple occorre utilizzare l'alimentatore automatico dei documenti.

(Vedere *[Copia singola dall'alimentatore automatico \(ADF\)](#page-135-0)* a [pag. 10-3.](#page-135-0))

### **Messaggio di Memoria esaurita**

Se appare il messaggio Memoria esaurita premere **Stop/Uscita** per annullare o premere **Inizio** per copiare le pagine già acquisite dallo scanner. Prima di continuare è necessario

Memoria esaurita Copy:Prem.Inizio Esci:Premi Stop

liberare spazio nella memoria cancellando operazioni memorizzate.

Per liberare memoria è possibile disattivare la funzione Carica fax. (Vedere *[Impostazione Carica fax](#page-125-0)* a pag. 8-2.)

#### —**OPPURE**—

Stampare i fax già contenuti in memoria. (Vedere *[Stampa di un fax dalla memoria](#page-83-0)* a pag. 5-7.)

Quando appare il messaggio Memoria esaurita, è possibile fare delle copie stampando prima tutti i fax contenuti in memoria e riportando la memoria disponibile al 100%.

Se viene visualizzato spesso questo errore potrebbe essere il caso di aumentare la dotazione di memoria. Per ulteriori informazioni su come aumentare la memoria vedere [vedere](#page-192-0)  *[Scheda di memoria](#page-192-0)* a pag. 13-1.

## <span id="page-138-0"></span>**Utilizzo del tasto di copia (Impostazioni temporanee):**

Quando si vogliono cambiare le impostazioni solo per la copia successiva, usare i tasti temporanei di copia.

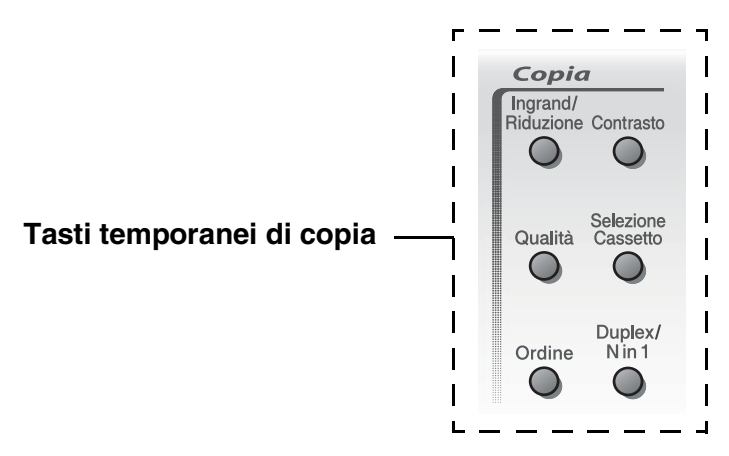

È possibile usare combinazioni diverse. L'ampio display LCD mostra le impostazioni di copia correnti.

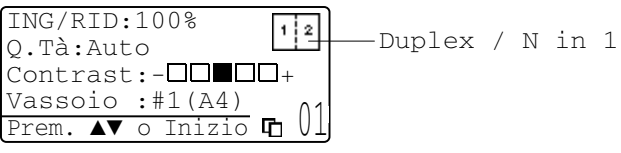

Esempio di visualizzazione di copia

## **Ingrandimento/Riduzione**

È possibile selezionare le seguenti percentuali di ingrandimento o riduzione.

La funzione Auto consente all'MFC di calcolare la percentuale di riduzione adatta al formato della carta utilizzato.

Pers. (25%-400%) accetta proporzioni da 25% a 400%.

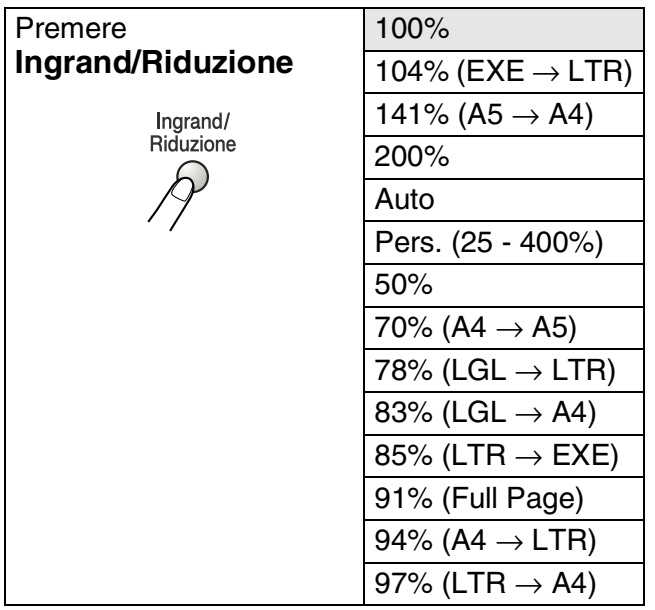

 $\ell$  Auto viene visualizzato solo quando il documento viene posizionato nell'ADF.

- *1* Premere (**Copia**), si accende la spia verde. Posizionare il documento con il lato stampato rivolto verso l'alto nell'alimentatore automatico o con il lato stampato rivolto verso il basso sul vetro dello scanner.
- *2* Usare la tastiera per immettere il numero di copie desiderate. (massimo 99 caratteri).
- *3* Premere **Ingrand/Riduzione**.
- *4* Premere **Ingrand/Riduzione**  $o$   $\Omega$ .

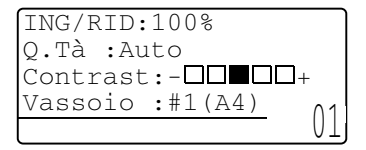

*5* Premere  $\leftrightarrow$  o  $\leftrightarrow$  per selezionare la risoluzione o l'ingrandimento desiderato.

Premere **Set**.

### —**OPPURE**—

Selezionare Pers. (25%-400%) e premere **Set**.

Usare la tastiera per immettere una percentuale di ingrandimento o riduzione compresa tra 25% e 400%. Premere **Set**.

(Per esempio, premere i tasti **5 3** per selezionare 53%.)

*6* Premere **Inizio**.

### —**OPPURE**—

Premere altri tasti temporanei di copia per altre impostazioni.

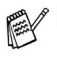

- Le Opzioni copia speciale (2 in 1, 4 in 1 o Poster) non sono disponibili con **Ingrand/Riduzione**.
	- L'Automatico non è disponibile dal vetro dello scanner.

## **Qualità (tipo di documento)**

E' possibile selezionare la qualità della copia per il tipo di documento prescelto. L'impostazione predefinita è Auto, che serve se i documenti contengono sia testi che fotografie. Testo serve se i documenti contengono solo testo. Foto serve a copiare fotografie.

- *1* Premere (**Copia**), si accende la spia verde. Posizionare il documento con il lato stampato rivolto verso l'alto nell'alimentatore automatico o con il lato stampato rivolto verso il basso sul vetro dello scanner.
- *2* Usare la tastiera per immettere il numero di copie desiderate. (massimo 99 caratteri).
- *3* Premere **Qualità**.
- **4** Premere  $\Omega$  o **p** per selezionare il tipo di documento (Auto, Testo o Foto).

Premere **Set**.

- *5* Premere **Inizio**.
	- —**OPPURE**—

Premere altri tasti temporanei di copia per ulteriori impostazioni.

## **Ordinamento copie con l'alimentatore automatico**

Per ordinare copie multiple occorre utilizzare l'alimentatore automatico dei documenti. Le pagine saranno stampate nell'ordine 123, 123, 123, e così via.

*1* Premere (**Copia**), si accende la spia verde. Posizionare il documento con il lato stampato rivolto verso l'alto

nell'alimentatore automatico.

- *2* Usare la tastiera per immettere il numero di copie desiderate. (massimo 99 caratteri).
- *3* Premere **Ordine**.
- *4* Premere **Inizio**.

### —**OPPURE**—

Premere altri tasti temporanei di copia per ulteriori impostazioni.

### **Contrasto**

È possibile regolare il contrasto per schiarire o scurire le copie.

*1* Premere (**Copia**), si accende la spia verde. Posizionare il documento con il lato stampato rivolto verso l'alto

nell'alimentatore automatico o con il lato stampato rivolto verso il basso sul vetro dello scanner.

- *2* Usare la tastiera per immettere il numero di copie desiderate. (massimo 99 caratteri).
- *3* Premere **Contrasto**.
- 4 Premere **per schiarire la copia.**

### —**OPPURE**—

Premere  $\epsilon$  per scurire la copia.

Premere **Set**.

*5* Premere **Inizio**.

### —**OPPURE**—

Premere altri tasti temporanei di copia per ulteriori impostazioni.

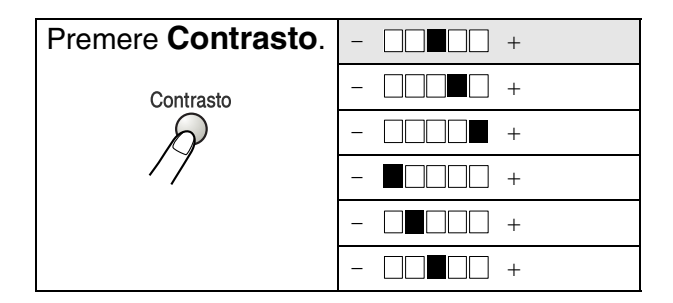

## **Selezione del cassetto**

È possibile modificare il cassetto solo per la copia successiva.

- *1* Premere (**Copia**), si accende la spia verde. Posizionare il documento con il lato stampato rivolto verso l'alto nell'alimentatore automatico o con il lato stampato rivolto verso il basso sul vetro dello scanner.
- *2* Usare la tastiera per immettere il numero di copie desiderate. (massimo 99 caratteri).
- *3* Premere **Selezione Cassetto**.
- **4** Premere  $\bullet$  o per selezionare il cassetto. Premere **Set**.
- *5* Premere **Inizio**.

### —**OPPURE**—

Premere altri tasti temporanei di copia per ulteriori impostazioni.

(per MFC-8440 dotati del cassetto aggiuntivo per la carta numero 2)

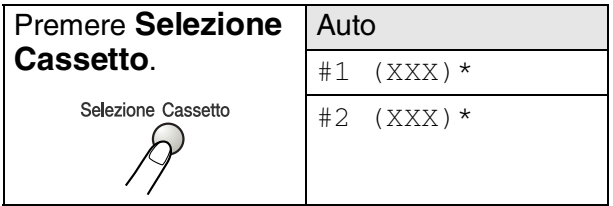

(per MFC-8840D dotati del cassetto aggiuntivo per la carta numero 2)

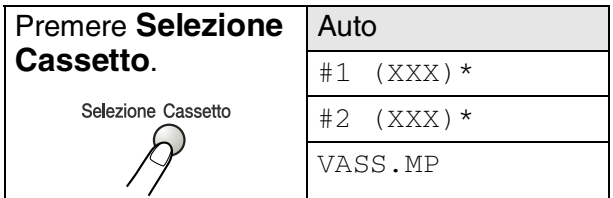

\* XXX è la carta selezionata nel **Menu**, **1**, **3**.

Per MFC-8440 il cassetto selezionato viene visualizzato sul display LCD, solo se è installato il cassetto opzionale.
# **Duplex/N in 1**

### 'Duplex' stampa fronte-retro.

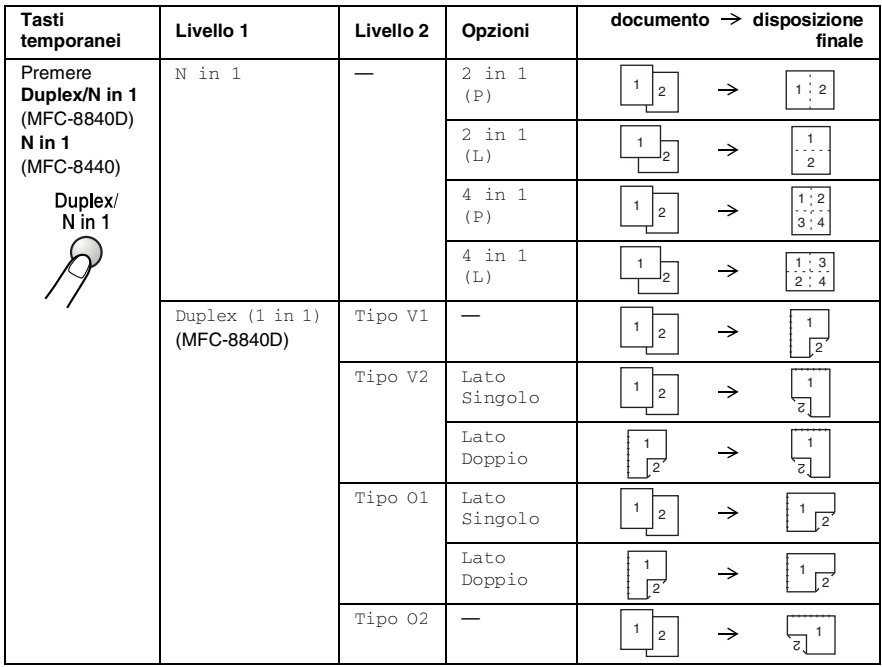

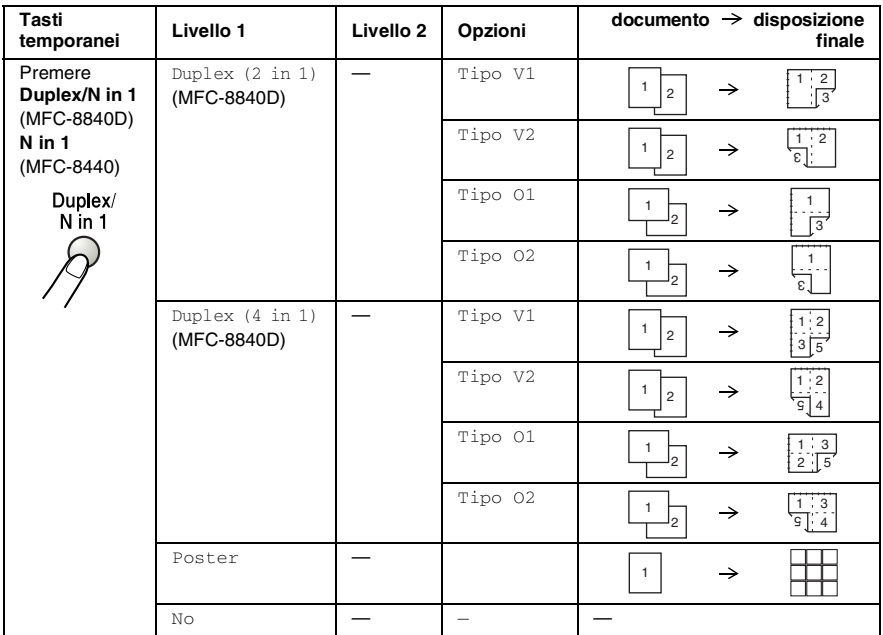

### **Copie N in 1**

È possibile risparmiare carta copiando due o quattro pagine in una. Accertarsi che il formato della carta sia impostato su A4, Letter o Legal.

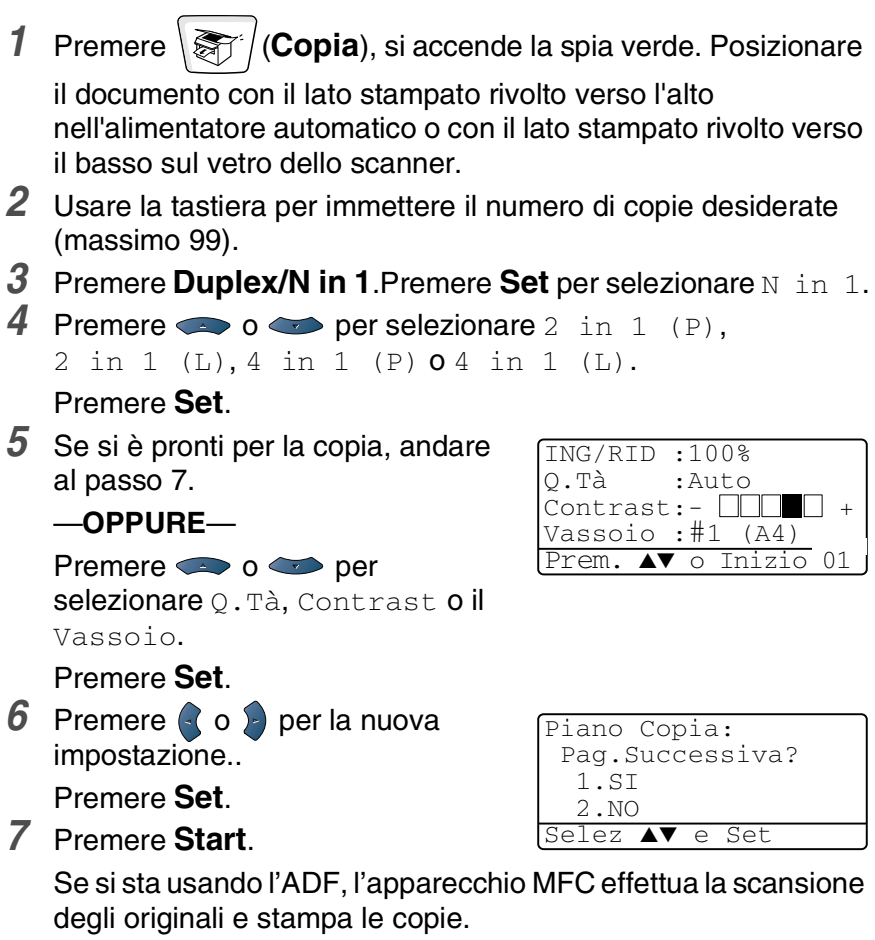

#### —**OPPURE**—

Se si sta usando il vetro dello scanner, l'apparecchio MFC effettua la scansione della pagina. Appoggiare il documento sul vetro dello scanner.

- *8* Selezionare **1** e premere **Set** o premere **1** per copiare la pagina successiva.
- *9* Ripetere il punto 7 e per ciascuna pagina del layout.
- *10* Dopo la scansione di tutte le pagine dell'originale, selezionare **2** e premere **Set** o premere **2** per stampare le copie.
- $(P)$  significa Verticale (Portrait) (L) significa Orizzontale (Landscape).
	- Si può anche combinare le operazioni di N in 1 e stampa Fronte Retro. (Vedere *[Duplex \(2 in 1\) e Duplex \(4 in 1\) \(Per](#page-150-0)  MFC-8840D)* [a pag. 10-18](#page-150-0).)
	- Per 2 in 1 (P), 2 in 1 (L), 4 in 1 (P) o 4 in 1 (L), non si può usare l'impostazione di ingrandimento e riduzione.

### **Poster**

È possibile riprodurre una fotografia in formato poster.E' necessario usare il vetro dello scanner...

*1* Mettere il documento sul vetro dello scanner con il lato stampato rivolto verso il basso.

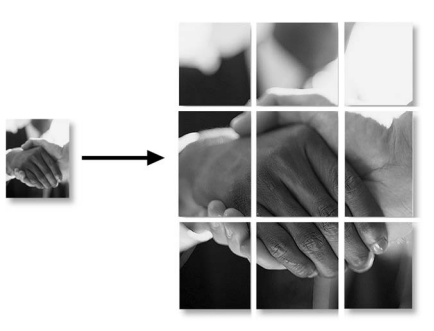

*2* Premere Duplex/N in 1 e o **per selezionare Poster** 

Premere **Set**.

*3* Premere **Inizio**.

L'apparecchio MFC inizia la scansione dell'originale e stampa le pagine per il poster

Per le copie nel formato Poster, non è possibile fare più di una copia o usare l'impostazione Ingrandimento/Riduzione.

## **Duplex (1 in 1) (Per MFC-8840D)**

**Eseguire una copia fronte-retro da un documento stampato su un lato.**

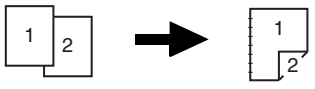

*1* Premere (**Copia**), si accende la spia verde. Posizionare il documento con il lato stampato rivolto verso l'alto

nell'alimentatore automatico o con il lato stampato rivolto verso il basso sul vetro dello scanner.

- *2* Usare la tastiera per immettere il numero di copie desiderate. (massimo 99 caratteri).
- **3** Premere **Duplex/N** in 1 e  $\bullet$  o **per selezionare** Duplex(1 in 1).

Premere **Set**.

**4** Premere  $\bullet \bullet \bullet \bullet$  per selezionare Tipo V2 o Tipo 01. Premere **Set**.

### —**OPPURE**—

Premere  $\bullet$  o per selezionare Tipo V1 o Tipo 02, quindi passare al punto 6.

Premere **Set**.

**5** Premere  $\bullet$  **o per selezionare** Lato Singolo per il documento (Se si sta usando il vetro dello scanner o è cambiato il numero di copie è stato modificato al punto 2, questa opzione non viene visualizzata).

Premere **Set**.

*6* Premere **Inizio** per eseguire la scansione del documento.

Se il documento è stato posizionato nell'ADF, l'apparecchio MFC inizia a stampare.

### —**OPPURE**—

Se è stato posizionato un documento sul piano dello scanner, passare al punto 7.

*7* Mettere la pagina successiva sul vetro dello scanner.

Selezionare **1** e premere **Set** o premere **1** per copiare la pagina successiva.

Dopo la scansione di tutte le pagine dell'originale, selezionare **2** e premere **Set** o premere **2** per stampare. **Eseguire una copia fronte-retro da un documento fronte-retro. (Non disponibile per copie multiple)**

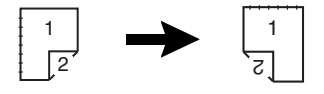

- *1* Premere (**Copia**), si accende la spia verde. Posizionare il documento con il lato stampato rivolto verso l'alto nell'alimentatore automatico.
- **2** Premere Duplex/N in 1 e  $\bullet$  o **per selezionare** Duplex(1 in 1).

Premere **Set**.

- **3** Premere  $\bullet \bullet \bullet$  per selezionare Tipo V2, Tipo O1. Premere **Set**.
- 4 Premere  $\bullet \bullet \bullet$  per selezionare Lato Doppio per il documento.

Premere **Set**.

- *5* Premere **Inizio**.
- *6* Accertarsi di aver inserito i documenti nell'alimentatore automatico di documenti, come indicato sul display LCD, e premere **Inizio**.
- *7* Dopo che le pagine del documento sono state acquisite su un lato, girare il documento nell'ADF.

Premere **Inizio**.

### <span id="page-150-0"></span>**Duplex (2 in 1) e Duplex (4 in 1) (Per MFC-8840D)**

- *1* Premere (**Copia**), si accende la spia verde. Posizionare il documento con il lato stampato rivolto verso l'alto nell'alimentatore automatico o con il lato stampato rivolto verso il basso sul vetro dello scanner.
- *2* Usare la tastiera per immettere il numero di copie desiderate. (massimo 99 caratteri).
- *3* Premere Duplex/N in 1 e  $\bullet$  o  $\bullet$  per selezionare. Duplex(2 in 1)  $0$  Duplex(4 in 1). Premere **Set**.
- **4** Premere  $\bullet \bullet \bullet \bullet$  per selezionare Tipo V1, Tipo V2, Tipo O1, Tipo O2.

Premere **Set**.

*5* Premere **Inizio** per eseguire la scansione del documento. Se il documento è stato posizionato nell'ADF, l'apparecchio MFC inizia a stampare.

#### —**OPPURE**—

Se è stato posizionato un documento sul piano dello scanner, passare al punto 6.

- *6* Posizionare la pagina successiva sul vetro dello scanner. Selezionare **1** e premere **Set** o premere **1** per copiare la pagina successiva.
- *7* Dopo la scansione di tutte le pagine dell'originale, selezionare **2** e premere **Set** o premere **2** per stampare.

# **Modifica delle impostazioni di copia predefinite**

È possibile adattare le impostazioni di copia riportate nella tabella. Queste impostazioni permangono fino a successiva modifica.

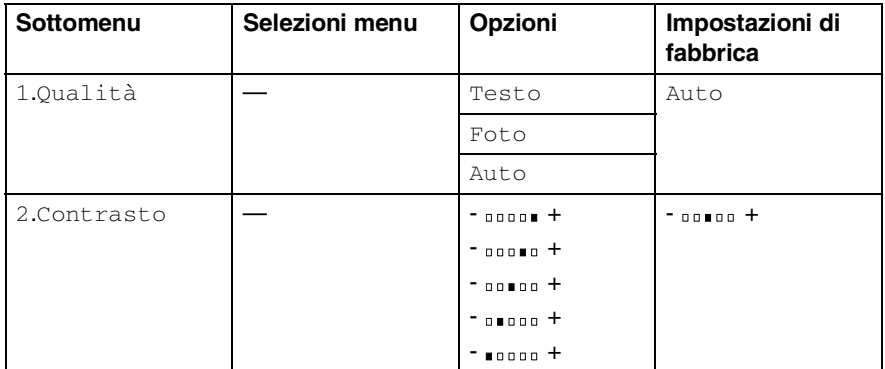

# **Qualità**

- *1* Premere **Menu**, **3**, **1**.
- 2 Premere  $\bullet$  o  $\bullet$  per selezionare Testo, Foto o Auto. Premere **Set**.

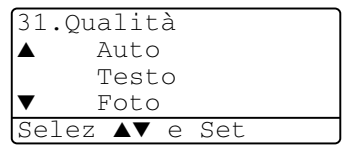

*3* Premere **Stop/Uscita**.

## **Contrasto**

Si può modificare il contrasto per fare in modo che l'immagine appaia più chiara o più scura.

- *1* Premere **Menu**, **3**, **2**.
- **2** Premere **per schiarire**.

—**OPPURE**—

Premere  $\sum$  per scurire. Premere **Set**.

*3* Premere **Stop/Uscita**.

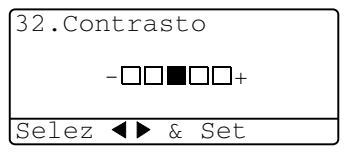

# *11* **Informazioni importanti**

# **Specifiche IEC 60825**

Questa macchina è un prodotto Laser Classe 1 come definito nelle specifiche IEC 60825. L'etichetta seguente si trova applicata nel Paesi dove è richiesta.

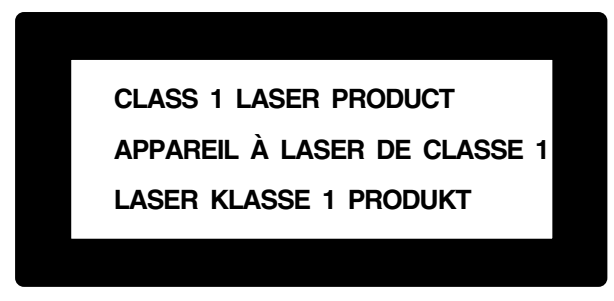

Questa macchina è dotata di un diodo Laser Classe 3B che emette radiazioni Laser invisibili nell'unità di scansione. L'unità di scansione non deve mai essere aperta in nessuna circostanza.

### **Diodo Laser**

Lunghezza d'onda: 760 - 810 nm Potenza di uscita: 5 mW max. Classe Laser: Classe 3B

### **Attenzione**

L'impiego di controlli, regolazioni o l'esecuzione di procedure diverse da quelle descritte in questo manuale può portare ad una pericolosa esposizione alle radiazioni.

## **Per la vostra sicurezza**

Per assicurare un funzionamento sicuro, la spina elettrica a due poli in dotazione con l'apparecchio deve essere inserita esclusivamente in una presa di corrente standard a due poli, dotata di efficace messa a terra collegata al normale impianto elettrico domestico.

Il fatto che l'apparecchio funzioni in maniera soddisfacente non implica che sia collegato alla messa a terra e che l'installazione sia del tutto sicura. Per ragioni di sicurezza, in caso di dubbi sull'effettiva messa a terra, si raccomanda di rivolgersi ad un elettricista qualificato.

# **Disconnessione dell'apparecchio**

Questo prodotto deve essere installato presso l'uscita di una presa di corrente che sia facilmente accessibile. In caso di emergenza scollegare il cavo di alimentazione dalla presa a muro, in modo da escludere completamente l'alimentazione.

### **Collegamento a una rete LAN**

Attenzione: Collegare questo prodotto solo ad una rete LAN non soggetta a sovratensioni.

### **Dichiarazione di conformità internazionale ENERGY STAR®**

Lo scopo del programma internazionale ENERGY STAR<sup>®</sup> è di promuovere lo sviluppo e la diffusione di apparecchi per ufficio a risparmio energetico.

In qualità di partner ENERGY STAR®, la Brother Industries, Ltd. ha stabilito che questo prodotto osserva le linee quida ENERGY STAR® per il risparmio energetico.

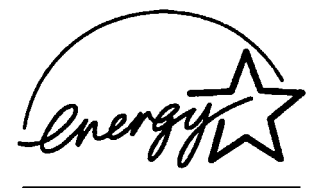

# **Importanti istruzioni di sicurezza**

- *1* Leggere tutte queste istruzioni.
- 2 Conservarle per successive consultazioni.<br>3 Sequire tutte le avvertenze e le istruzioni ri
- *3* Seguire tutte le avvertenze e le istruzioni riportate sul prodotto.
- *4* Spegnere prima di pulire. Non usare detergenti liquidi o spray. Pulire con un panno umido.
- *5* Non usare questo apparecchio vicino all'acqua.
- *6* Non collocare questo prodotto su un carrello, base o tavolo instabili. In caso di caduta accidentale, il prodotto può danneggiarsi seriamente.
- *7* Le fessure e le aperture sul retro e sul fondo dell'apparecchio sono presenti per la ventilazione; per garantire che il prodotto funzioni in modo affidabile e per evitare che si surriscaldi esse non devono essere bloccate o coperte. Non bloccare mai le aperture mettendo il prodotto su un letto, divano, tappeto o altre superfici simili. Non collocare l'apparecchio vicino o sopra a radiatori o stufe. Non installare l'apparecchio ad incasso, a meno che non si garantisca un'adeguata ventilazione.
- *8* Questo prodotto deve essere collegato ad una presa con alimentazione di rete conforme alle specifiche indicate sulla targhetta. In caso di dubbi sul tipo di elettricità erogata, rivolgersi al rivenditore Brother o alla società elettrica.

Usare solo il cavo di alimentazione fornito con l'apparecchio MFC stesso.

- *9* Questo prodotto è dotato di una spina tripolare con messa a terra, cioè una spina con un terzo polo per la messa a terra. Questa spina si inserisce solo in una presa dotata di messa a terra. Si tratta di una misura di sicurezza. Se la presa non è adatta alla spina, rivolgersi ad un elettricista che possa sostituire la presa antiquata. Non ignorare mai la ragione per cui è necessaria una spina dotata di messa a terra.
- *10* Fare in modo che il cavo elettrico non sia schiacciato sotto qualcosa. Non collocare questo prodotto dove il cavo possa venire calpestato.
- *11* Non mettere nulla davanti all'MFC che possa ostacolare i fax ricevuti. Non mettere nulla sul percorso dei fax in arrivo.
- *12* Attendere che le pagine siano uscite dall'MFC prima di raccoglierle.
- *13* Scollegare l'apparecchio dall'alimentazione di rete e dalla linea telefonica e rivolgersi al servizio assistenza qualora si verifichi una delle seguenti condizioni:
	- il cavo dell'alimentazione è usurato è danneggiata;
	- è penetrato liquido all'interno dell'apparecchio;
	- l'apparecchio è stato esposto alla pioggia o all'acqua:
	- l'apparecchio non funziona normalmente, pur avendo seguito le istruzioni per l'uso. Intervenire solo sui comandi indicati nelle istruzioni per l'uso. L'intervento inappropriato su altri controlli può danneggiare l'apparecchio e richiedere rilevanti interventi da parte di personale tecnico qualificato per rimettere in esercizio l'apparecchio.
	- Se l'apparecchio è caduto o mostra segni di danneggiamento.
	- Se l'apparecchio mostra un evidente cambiamento nelle prestazioni, indicante la necessità di una revisione.
- *14* Per proteggere l'apparecchio dai picchi transitori di corrente si raccomanda l'uso di un apposito dispositivo di protezione.
- *15* Per ridurre il rischio di incendio, scosse e danni alle persone, seguire queste avvertenze:
	- Non usare questo prodotto in prossimità di apparecchi che funzionano con acqua, in uno scantinato umido o vicino ad una piscina.
	- Non usare il telefono dell'apparecchio MFC durante i temporali (esiste la remota possibilità di una scossa) o per segnalare una perdita di gas nelle vicinanze.
	- Usare solo il cavo di alimentazione indicato in questo manuale.

# **Marchi di fabbrica**

Il logo Brother è un marchio registrato della Brother Industries, Ltd. Brother è un marchio registrato della Brother Industries, Ltd.

Multi-Function Link è un marchio registrato della Brother International Corporation.

© Copyright 2004 Brother Industries, Ltd. Tutti i diritti riservati.

Windows, Microsoft e Windows NT sono marchi registrati della Microsoft negli Stati Uniti e altri Paesi.

Macintosh, QuickDraw, iMac e iBook sono marchi di fabbrica o marchi registrati della Apple Computer, Inc.

Postscript e Postscript Level 3 sono marchi registrati della Adobe Systems Incorporated.

PaperPort e OmniPage sono marchi registrati della ScanSoft, Inc. Presto! PageManager è un marchio registrato della NewSoft Technology Corporation.

Tutte le aziende i cui programmi software sono citati nel presente manuale hanno un contratto di licenza software specifico per i rispettivi programmi proprietari.

**Tutti gli altri nomi di marche e prodotti citati nel presente manuale sono marchi registrati delle rispettive società.**

# *12* **Risoluzione dei problemi e manutenzione ordinaria**

# **Risoluzione dei problemi**

### **IMPORTANTE**

Per l'assistenza tecnica, chiamare il numero del Paese in cui l'MFC è stato acquistato. Le chiamate devono essere effettuate *da* quel Paese.

### <span id="page-157-0"></span>**Messaggi d'errore**

Come ogni altro apparecchio da ufficio che si avvale di una tecnologia avanzata, questo prodotto potrebbe a volte presentare problemi di funzionamento. In tal caso, l'apparecchio MFC individua il problema e visualizza un messaggio d'errore sul display. La tabella seguente contiene i messaggi d'errore più comuni.

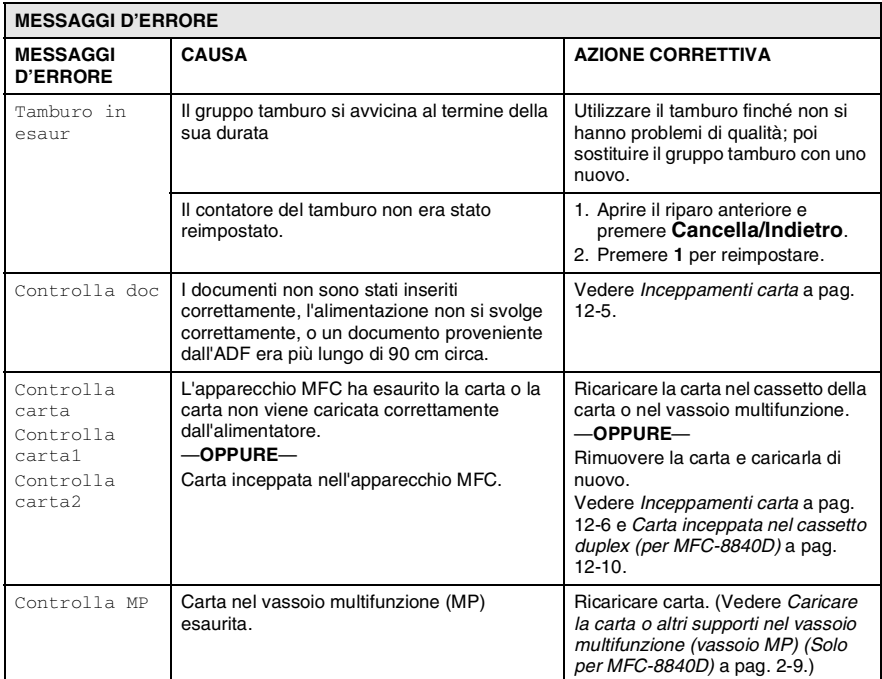

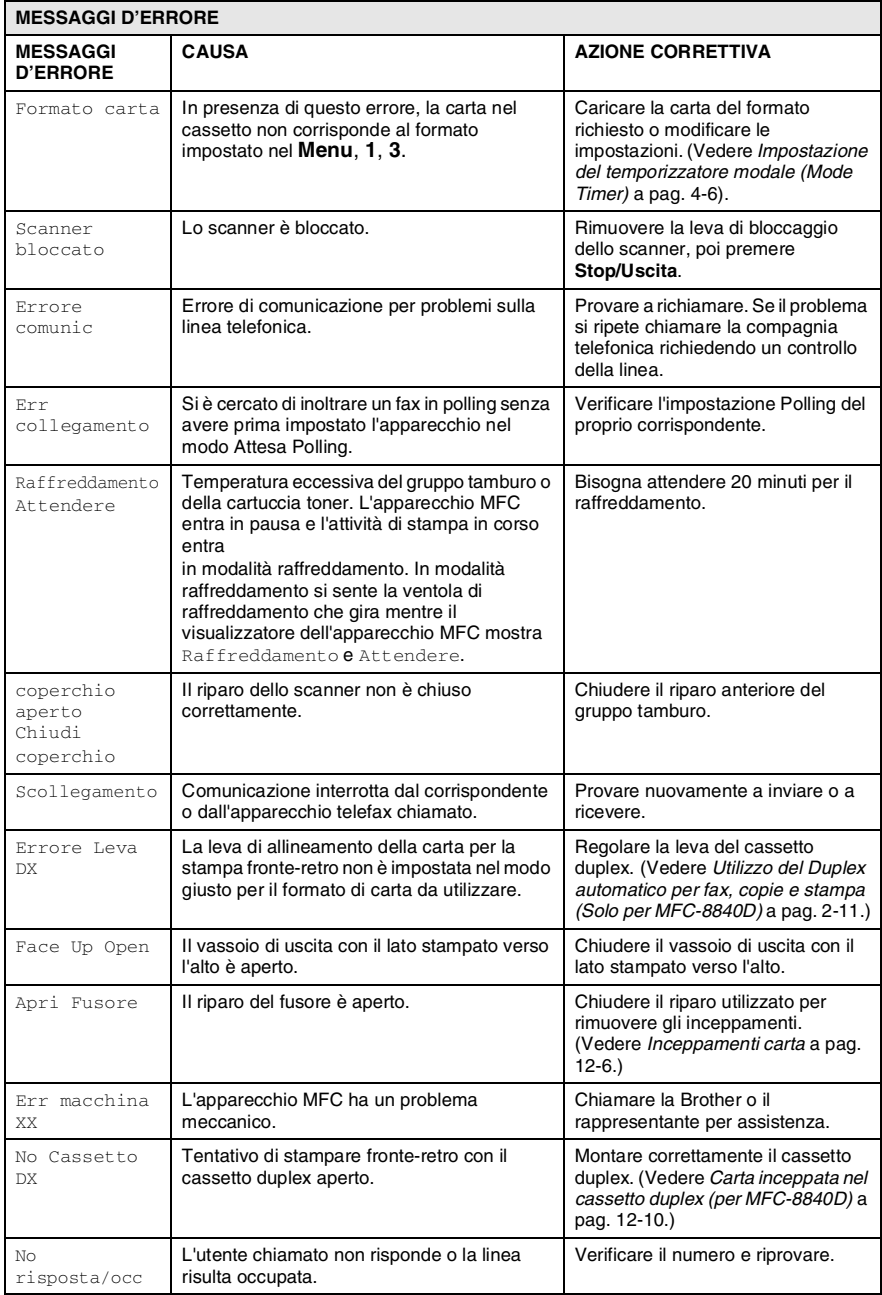

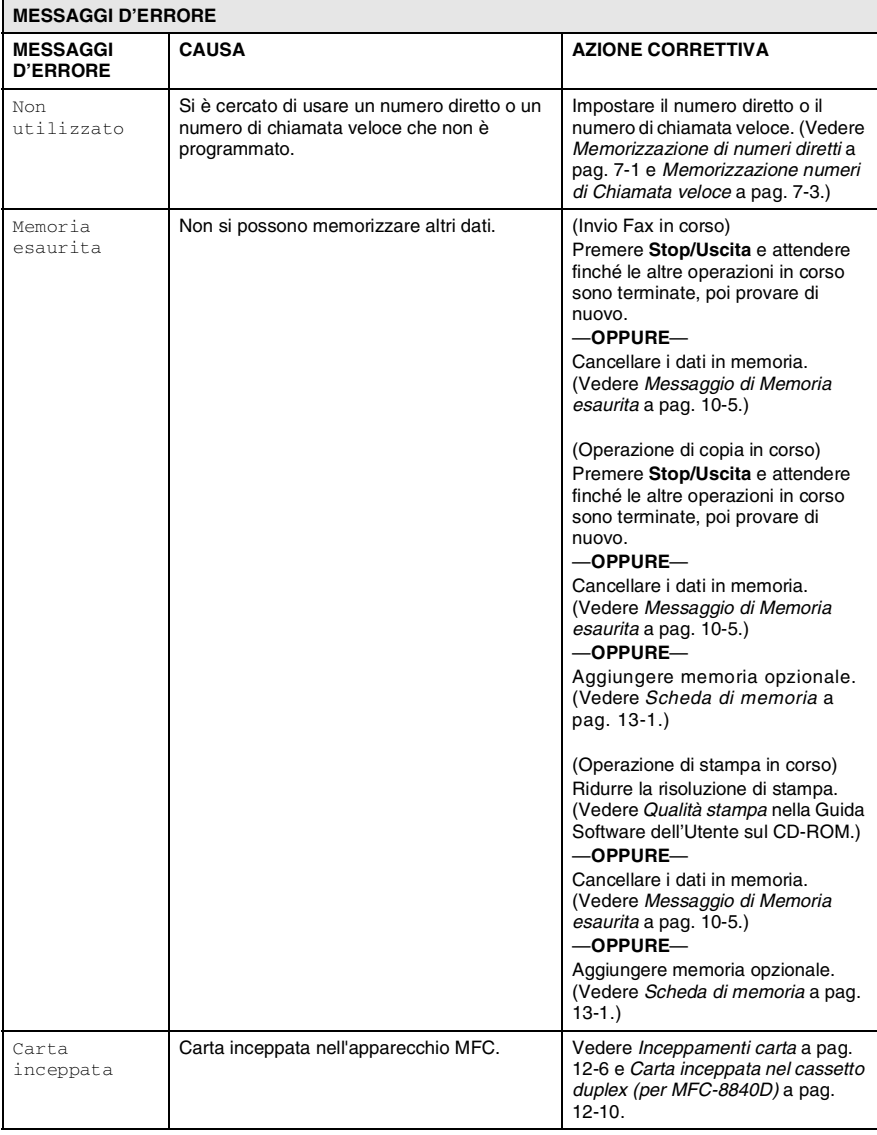

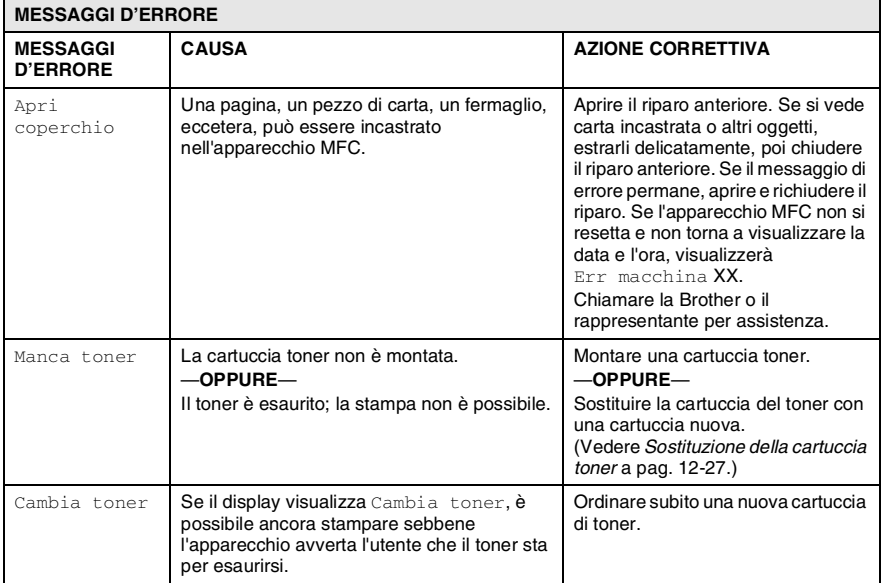

# <span id="page-161-0"></span>**Inceppamenti carta**

Procedere secondo uno dei metodi seguenti in base al punto di inceppamento del documento originale o della copia.

#### **Documento inceppato nella parte superiore dell'alimentatore automatico.**

- *1* Rimuovere prima la carta non inceppata.
- *2* Sollevare il coperchio dell'alimentatore automatico.
- *3* Tirare il documento inceppato verso destra.
- *4* Chiudere il coperchio dell'alimentatore ADF.
- *5* Premere **Stop/Uscita**.

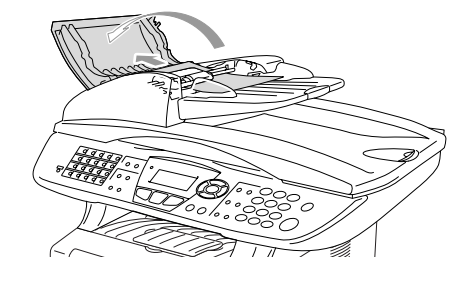

### **Documento inceppato all'interno dell'alimentatore automatico**

- *1* Rimuovere prima la carta non inceppata.
- *2* Sollevare il coperchio documenti.
- *3* Tirare il documento inceppato verso destra.
- *4* Chiudere il coperchio documenti.
- *5* Premere **Stop/Uscita**.

### —**OPPURE**—

- *1* Rimuovere il supporto dell'ADF dal gruppo ADF.
- *2* Tirare il documento inceppato verso destra.
- *3* Premere **Stop/Uscita**.

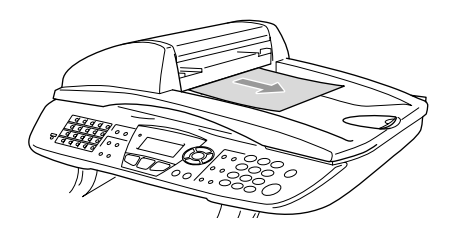

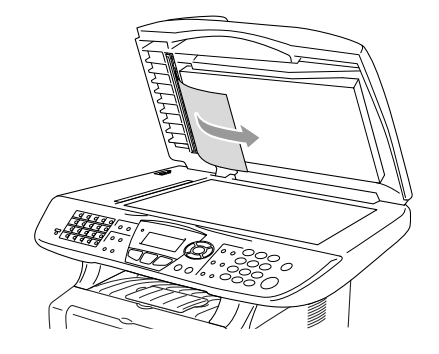

# <span id="page-162-0"></span>**Inceppamenti carta**

Per rimuovere gli inceppamenti seguire questa procedura.

# **AVVERTENZA**

Dopo l'utilizzo dell'apparecchio MFC, alcune parti interne del MFC sono roventi. Aprendo il riparo frontale o il vassoio di uscita posteriore del MFC, non toccare mai le parti rappresentate con una ombreggiatura nella figura seguente.

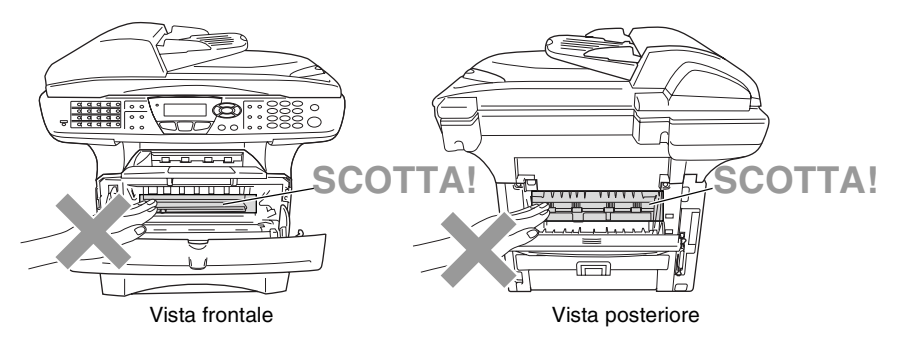

Rimuovere la carta inceppata come segue.

La carta inceppata può essere del tutto rimossa come da istruzioni seguenti. Si può installare dapprima il cassetto della carta e poi chiudere il riparo frontale e l'apparecchio MFC riprende automaticamente la stampa.

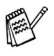

- Se si verifica un inceppamento mentre si usa il cassetto inferiore opzionale, controllare la corretta installazione del vassoio superiore della carta.
- Rimuovere sempre tutta la carta dal cassetto e pareggiare la risma quando si aggiunge nuova carta. Questo aiuta a impedire che l'MFC carichi più fogli contemporaneamente.
- *1* Estrarre completamente il cassetto carta dall'MFC.
- *2* Estrarre la carta inceppata dall'apparecchio MFC.

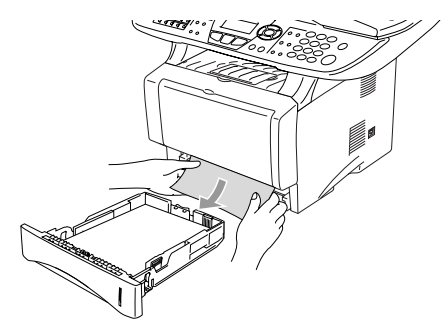

- *3* Premere il pulsante di rilascio del riparo e poi aprire il riparo frontale.
- *4* Estrarre il gruppo del tamburo. Estrarre la carta inceppata dall'apparecchio MFC. Se non si riesce ad estrarre facilmente il gruppo tamburo, non forzarlo. Invece, tirar fuori l'orlo della carta inceppata dal cassetto della carta.

Se la carta inceppata non può essere estratta facilmente, ruotare l'ingranaggio verso di sé e estrarre la carta con delicatezza.

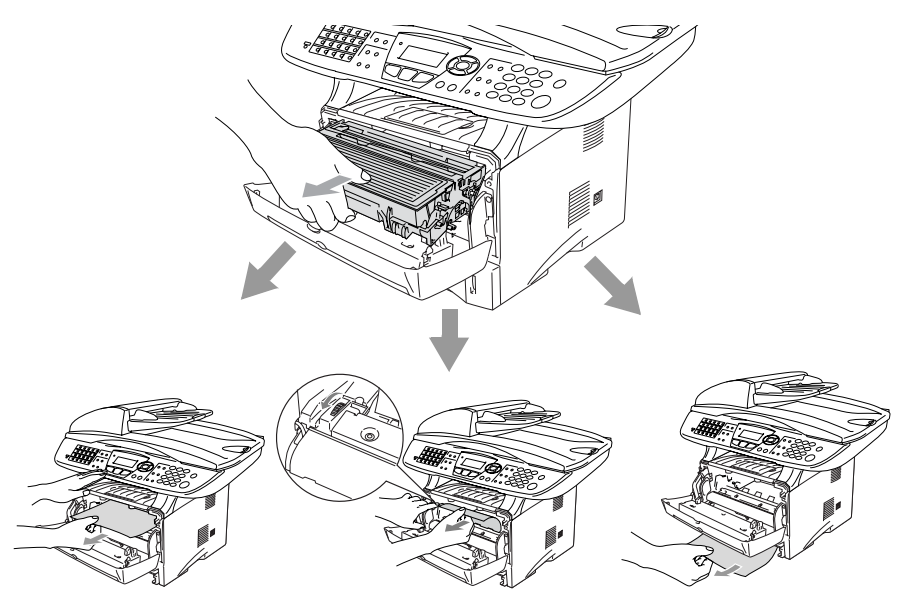

# **AVVERTENZA**

Per prevenire i danni all'apparecchio MFC provocati dalle cariche statiche, non toccare gli elettrodi mostrati nel disegno seguente.

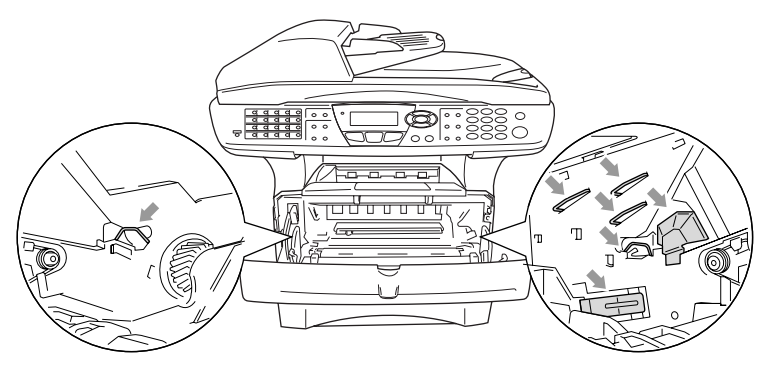

*5* Aprire il vassoio posteriore. Estrarre la carta inceppata dal gruppo fusore. Se si riesce a liberare la carta inceppata, andare al passo 7.

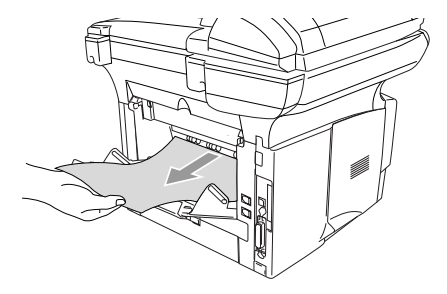

Se si deve tirare la carta verso il retro del MFC, il fusore può sporcarsi di toner che poi viene sparso sulle stampe successive. Stampare alcune copie della pagina di prova finché il toner non viene più sparso sulle stampe.

# **AVVERTENZA**

Dopo l'utilizzo dell'apparecchio MFC, alcune parti interne del MFC sono **roventi**. Attendere il raffreddamento dell'apparecchio MFC prima di toccare le parti interne dell'MFC.

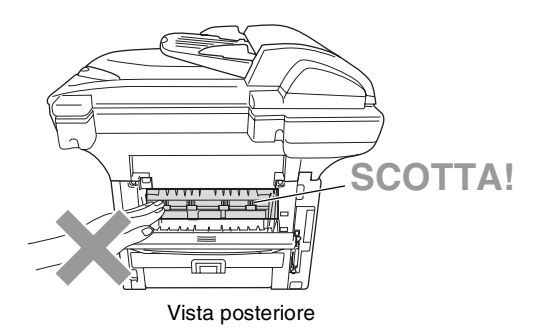

*6* Aprire il coperchio per eliminare l'inceppamento (coperchio fusore). Estrarre la carta inceppata dal fusore.

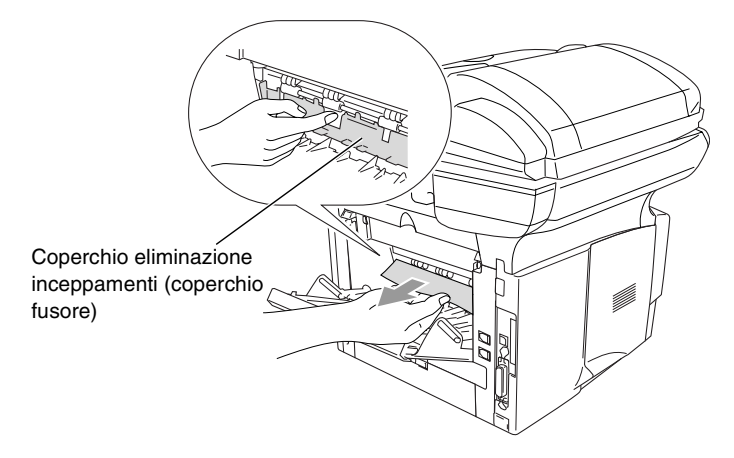

*7* Chiudere il riparo della carta inceppata. Chiudere il vassoio posteriore.

*8* Abbassare la leva di bloccaggio ed estrarre la cartuccia del toner dal gruppo tamburo. Estrarre la carta inceppata dal gruppo tamburo (se presente).

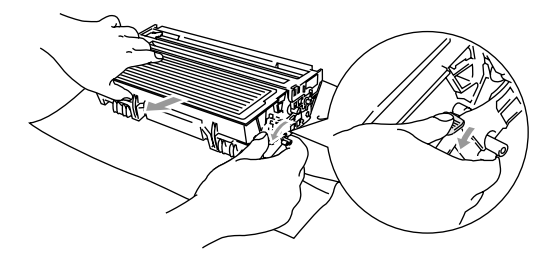

- *9* Rimontare il gruppo tamburo nell'apparecchio MFC.
- *10* Rimontare il vassoio della carta nell'apparecchio MFC.
- *11* Chiudere il riparo anteriore.

### <span id="page-166-0"></span>**Carta inceppata nel cassetto duplex (per MFC-8840D)**

*1* Estrarre il cassetto duplex dall'MFC.

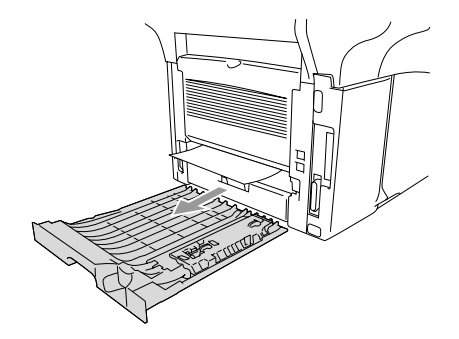

*2* Estrarre la carta inceppata dall'MFC.

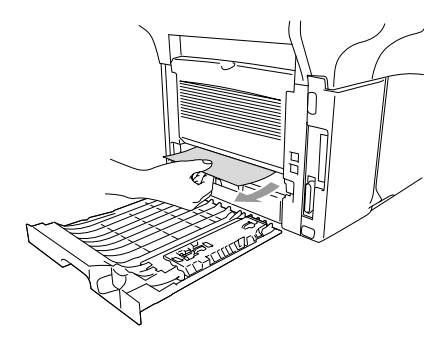

*3* Rimontare il cassetto duplex e il cassetto della carta nell'apparecchio MFC.

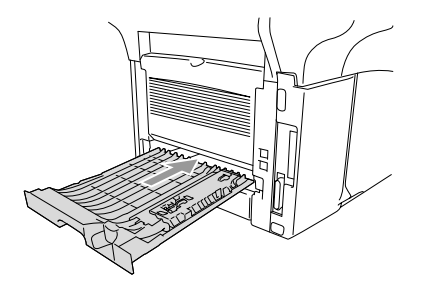

- Il messaggio  $\text{Jam Duplex}$  segnala che è stato rimosso un foglio dal vassoio di uscita col lato stampato in basso, dopo la stampa di un solo lato.
	- Se la leva per la regolazione della carta per la stampa fronte-retro non è impostata correttamente per il formato della carta, si possono verificare inceppamenti della carta e la stampa non sarà centrata nel foglio.

(Vedere *[Utilizzo del Duplex automatico per fax, copie e](#page-44-0)  [stampa \(Solo per MFC-8840D\)](#page-44-0)* a pag. 2-11.)

## **In caso di difficoltà con l'MFC**

Se i fax non sembrano corretti, *provare prima di tutto a produrre una copia*. Se la copia prodotta è di buona qualità, probabilmente il problema riscontrato non dipende dall'apparecchio MFC. Fare riferimento alla tabella riportata di seguito per suggerimenti relativi alla risoluzione dei problemi.

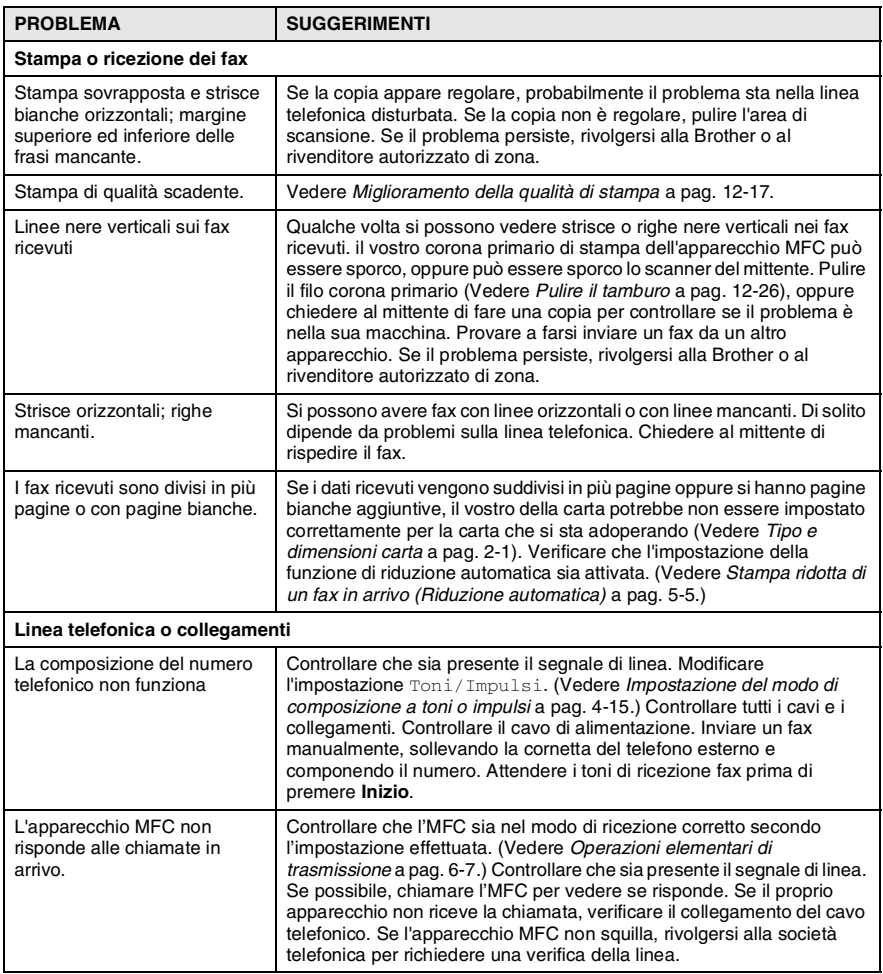

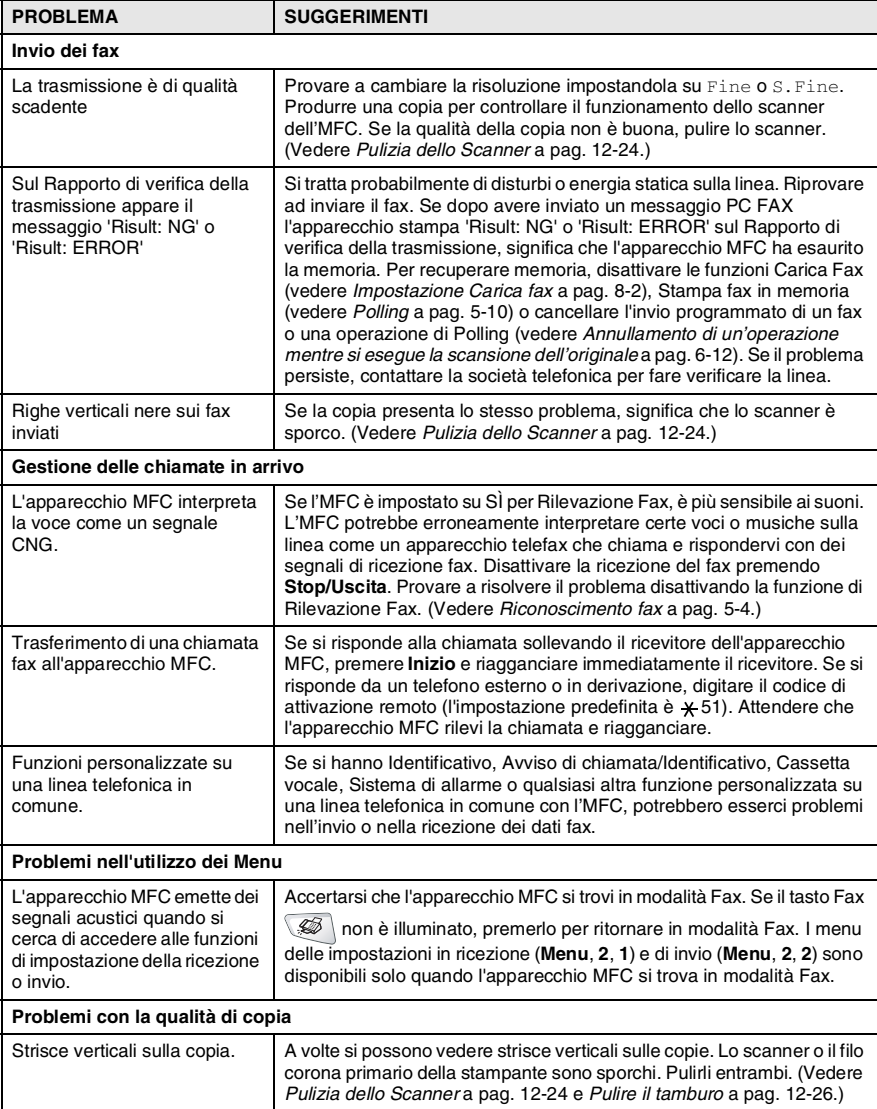

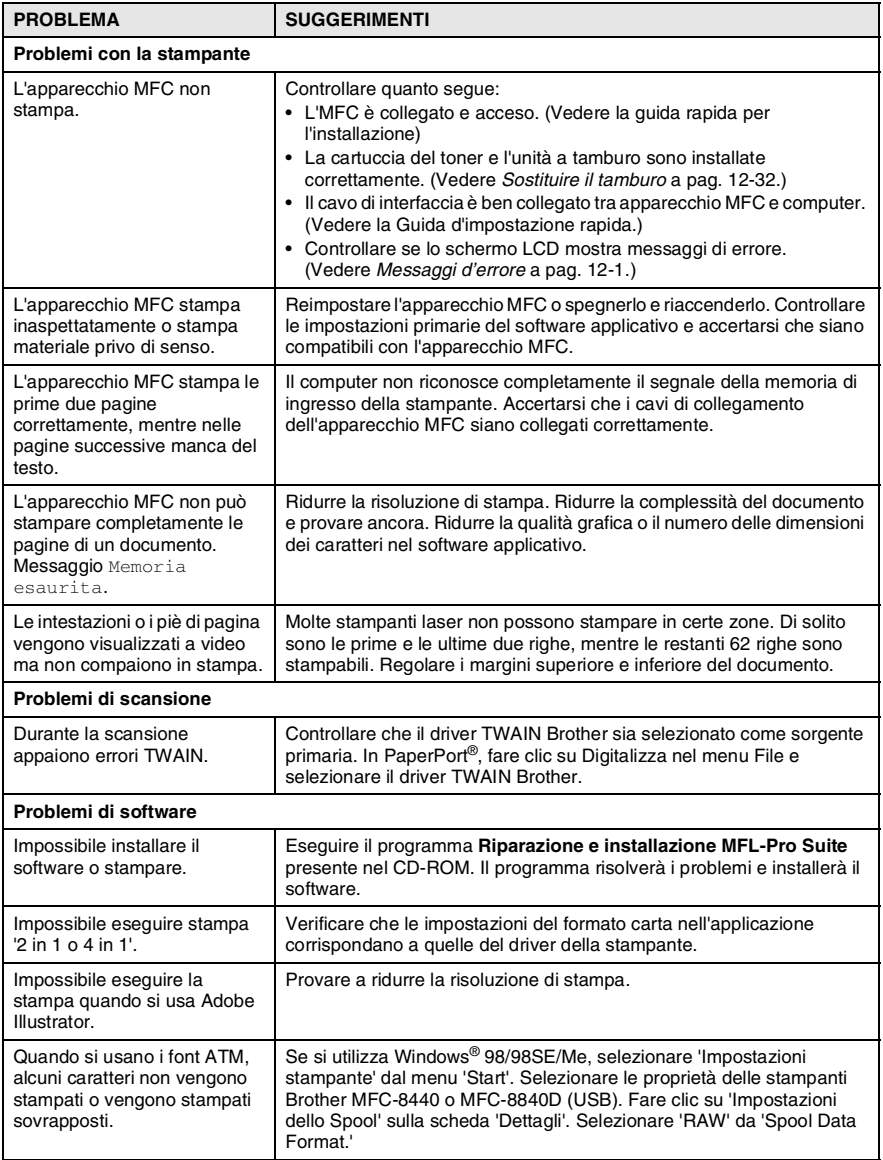

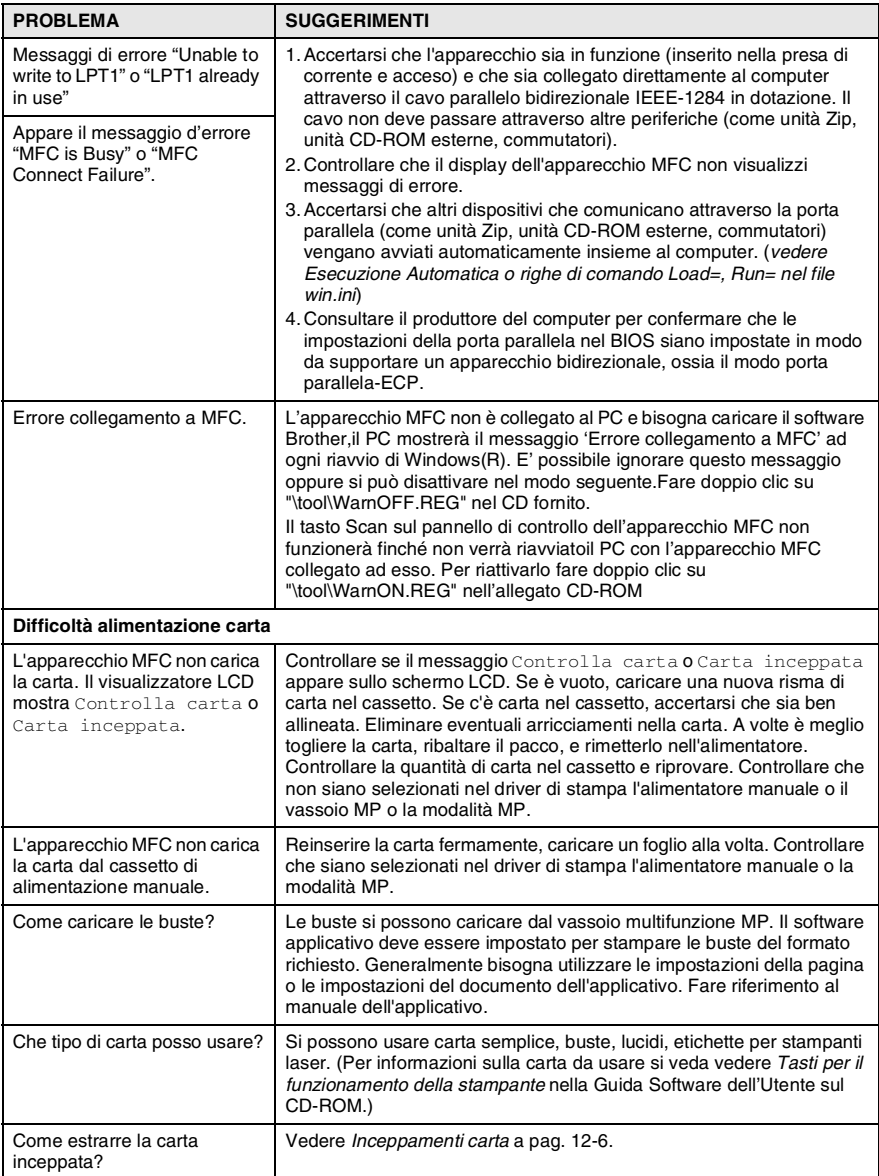

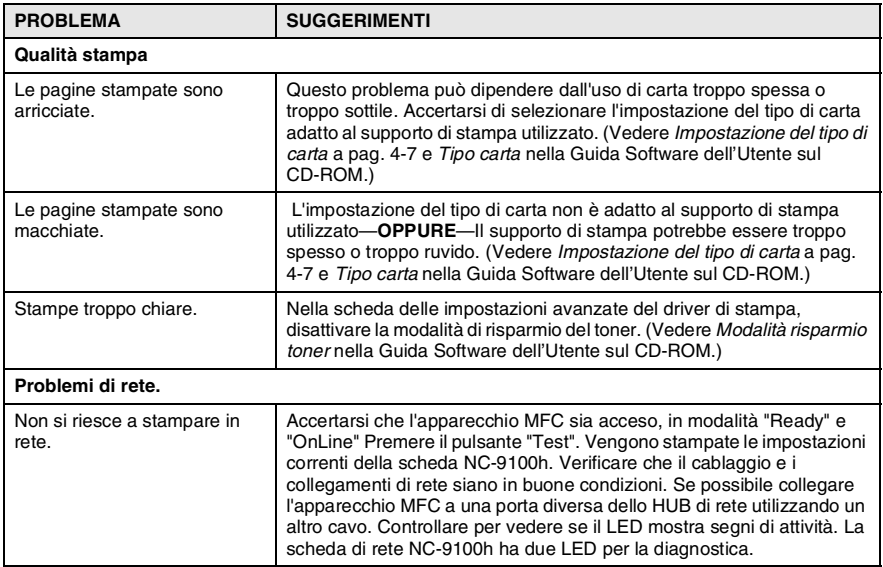

# <span id="page-173-0"></span>**Miglioramento della qualità di stampa**

#### Questa sezione fornisce informazioni sui seguenti argomenti:

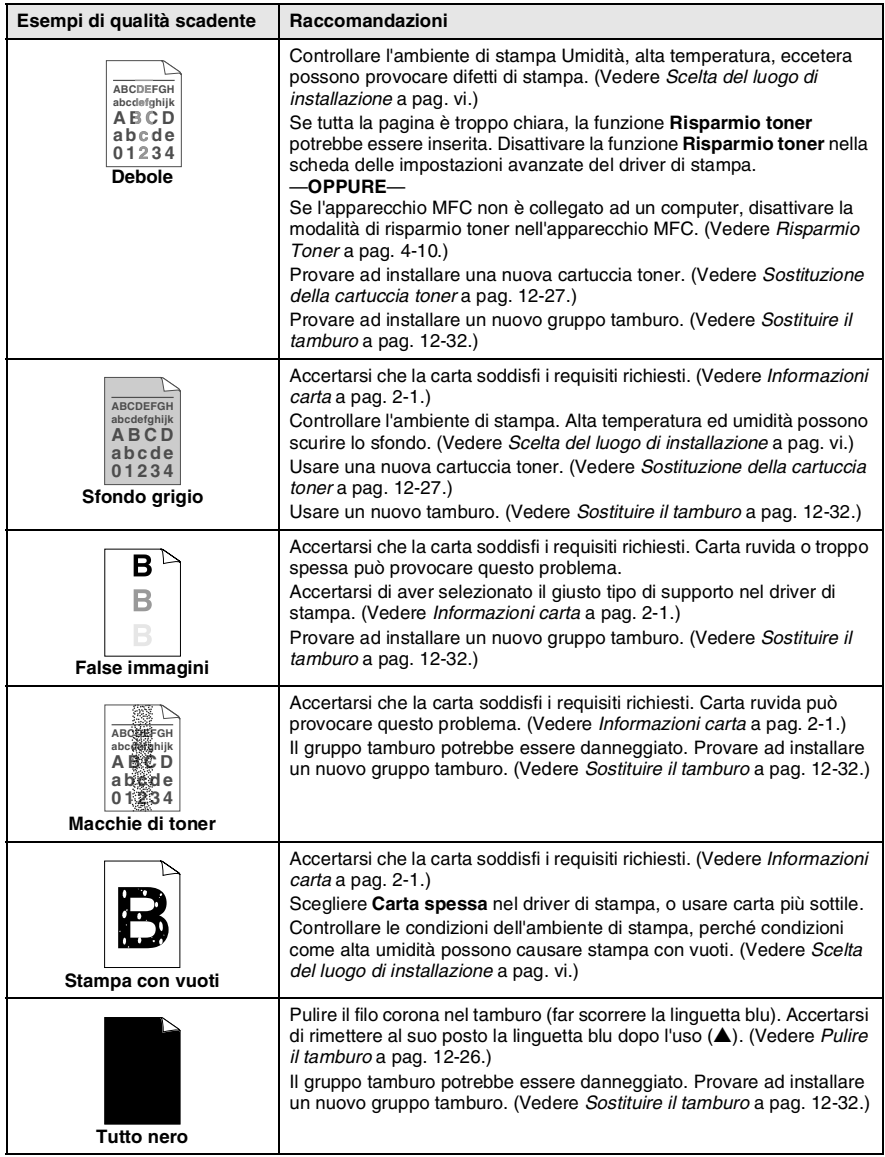

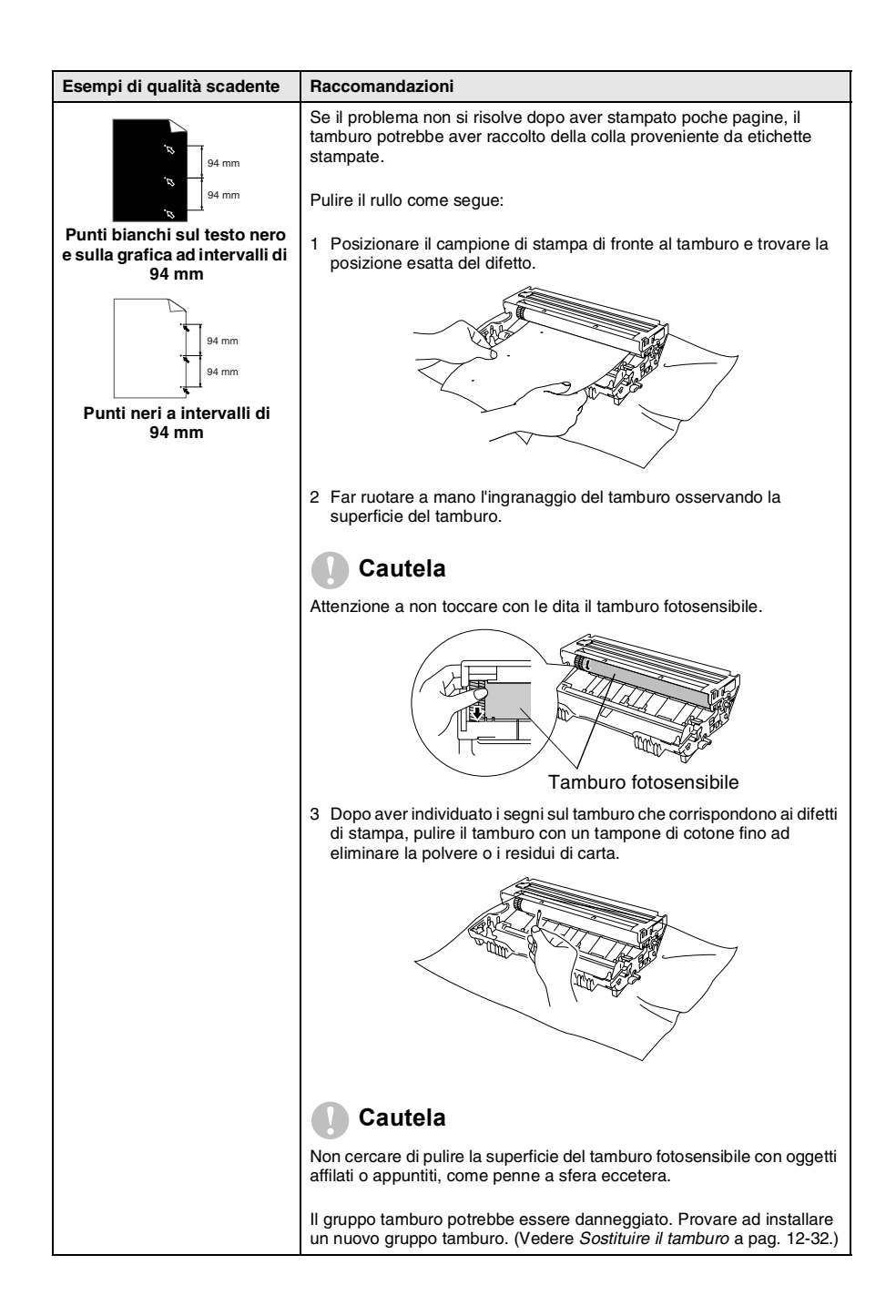

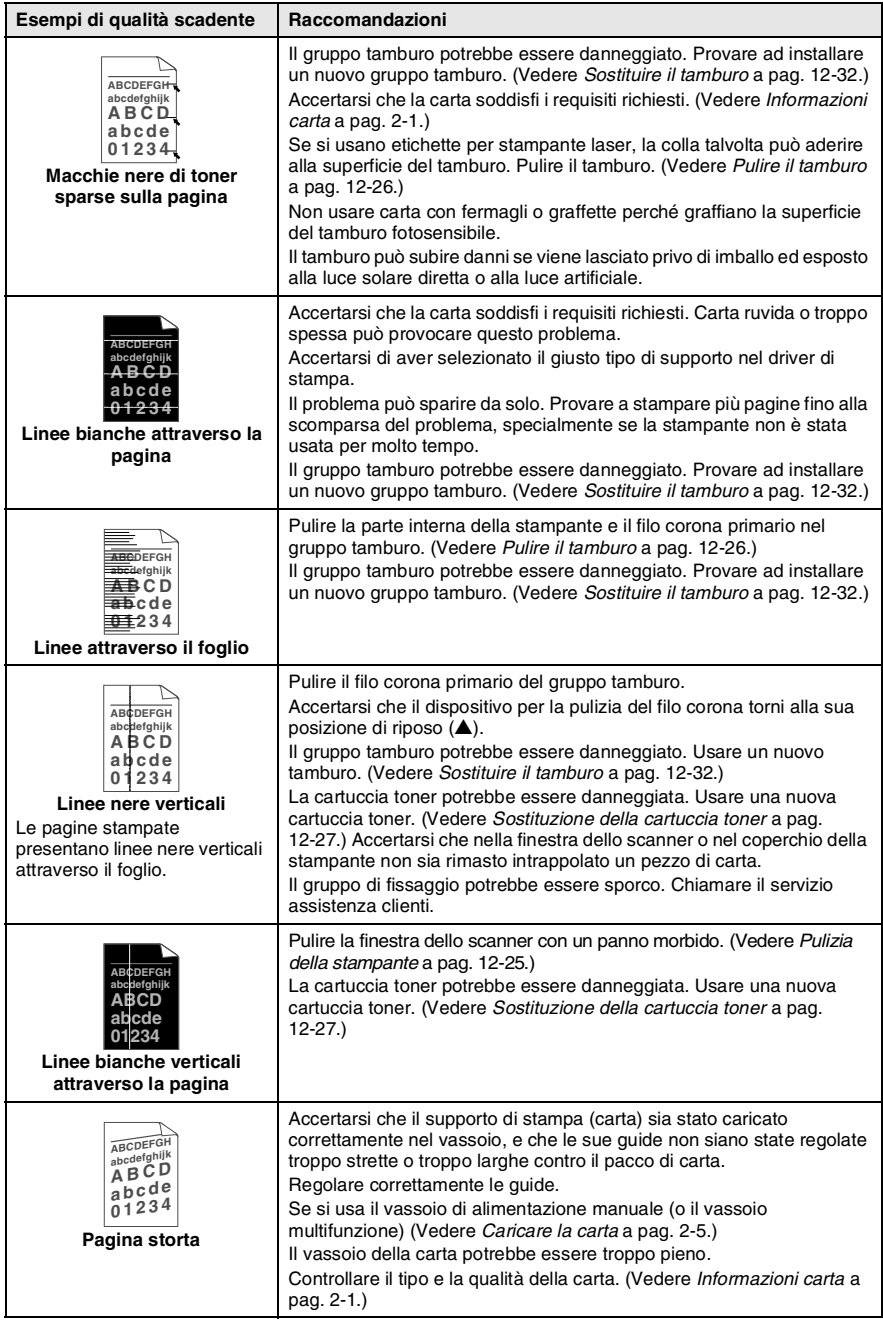

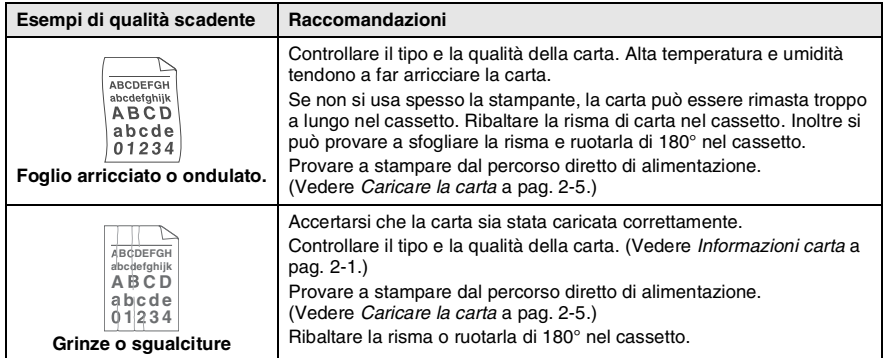

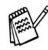

Il tamburo fa parte del materiale di consumo e va sostituito periodicamente.

# **Imballaggio e spedizione dell'MFC**

Ogni volta che si trasporta l'apparecchio MFC, è essenziale riporlo nell'imballaggio originale. Se non viene correttamente imballato, si potrebbe invalidare la garanzia dell'apparecchio MFC.

- *1* Spegnere l'interruttore di alimentazione dell'apparecchio MFC.
- *2* Scollegare l'apparecchio MFC dalla presa a muro della linea telefonica (presa del telefono).
- *3* Scollegare l'apparecchio MFC dalla presa dell'alimentazione di rete.

### **Bloccare il sistema di bloccaggio dello scanner.**

*4* Spingere verso l'alto la leva di bloccaggio dello scanner. Questa leva si trova sul lato sinistro del vetro dello scanner.

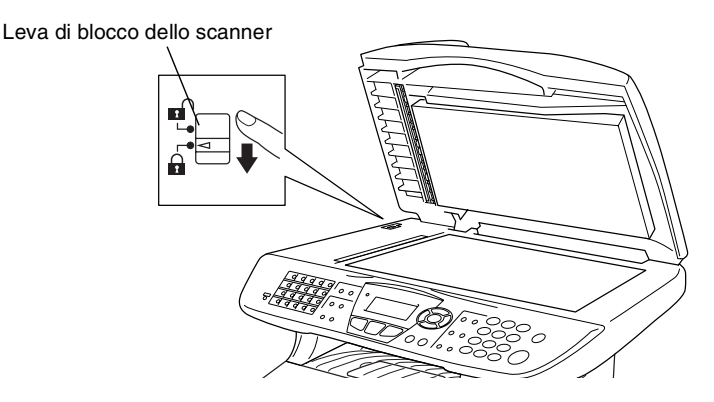

### **Cautela**

Il danno provocato all'apparecchio MFC a causa del mancato bloccaggio dello scanner prima del trasporto o spedizione può invalidare la garanzia.

*5* Aprire il riparo anteriore.

*6* Rimuovere il tamburo e la cartuccia del toner. Lasciare la cartuccia del toner installata nel gruppo tamburo.

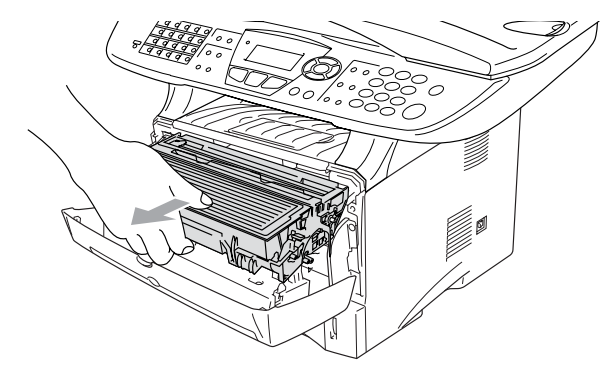

*7* Mettere il gruppo comprendente la cartuccia toner e il tamburo nell'involucro di plastica e sigillarlo.

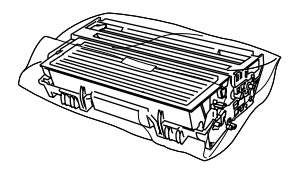

- *8* Chiudere il riparo anteriore. Chiudere (verso il basso) il supporto ribaltabile del vassoio di uscita. Rimuovere il cavo della linea telefonica.
- *9* Avvolgere l'apparecchio MFC nell'involucro di plastica e confezionarlo nell'imballo originale.

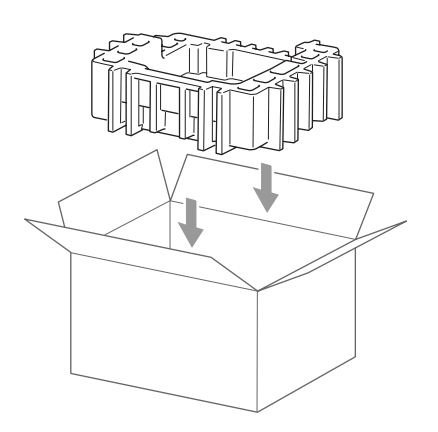

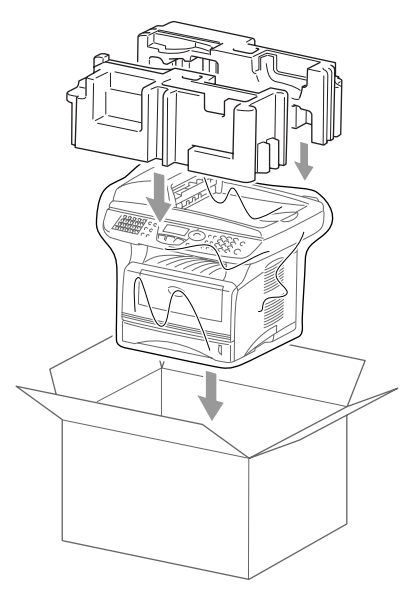

*10* Confezionare il tamburo e la cartuccia toner, il cavo telefonico, il cavo di alimentazione e i manuali nella confezione originale come mostrato nella figura seguente.

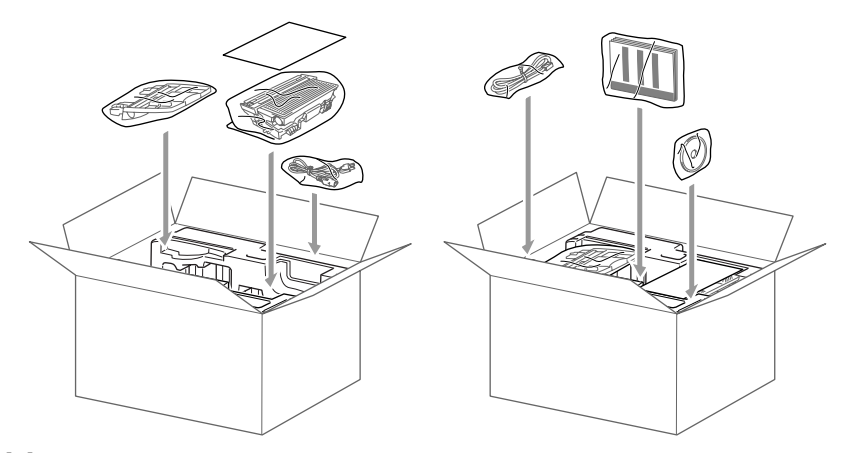

*11* Chiudere l'imballo e sigillarlo con nastro adesivo.
# **Manutenzione ordinaria**

## **Pulizia dello Scanner**

Spegnere l'interruttore di alimentazione dell'apparecchio MFC e sollevare il riparo documenti. Pulire il vetro dello scanner e le strisce di vetro con un panno asciutto, e la pellicola bianca con alcol isopropilico e un panno non peloso.

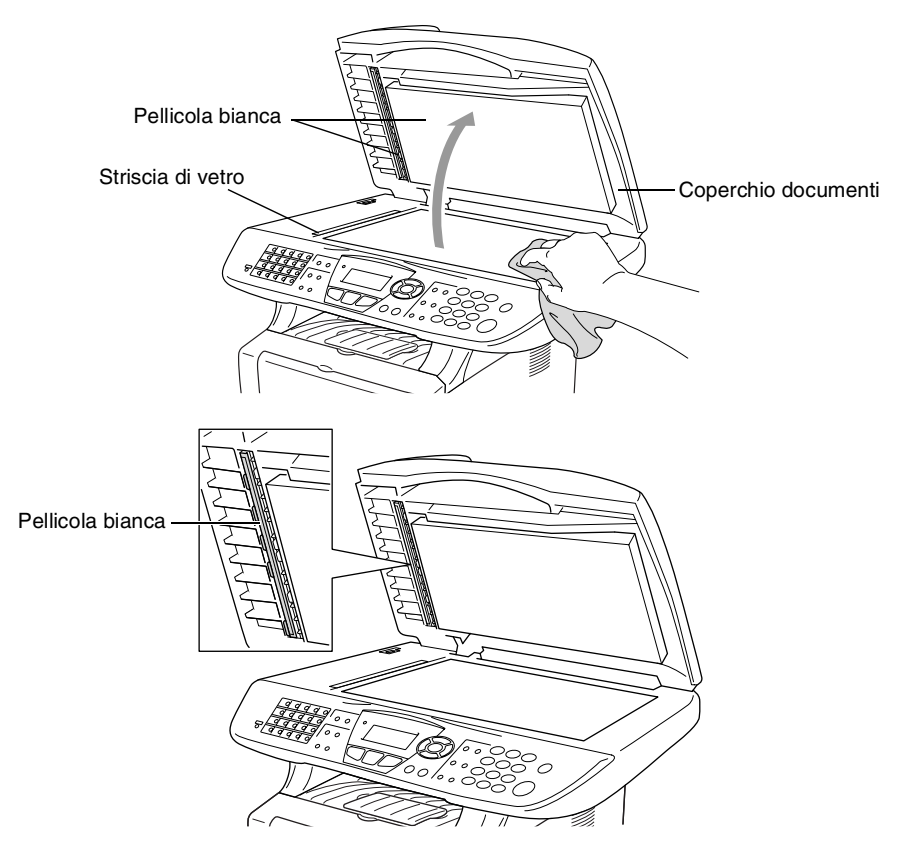

### **Pulizia della stampante**

#### **Cautela**

- *Non* usare alcol isopropilico per pulire il pannello di controllo. Potrebbe danneggiare il panello.
- *Non* utilizzare alcol isopropilico per pulire la finestra dello scanner laser.
- *Non* toccare la finestra dello scanner con le dita.
- Il tamburo contiene toner, maneggiarlo con cura. Pulire o rimuovere immediatamente con acqua fredda dalle mani o dai vestiti il toner che eventualmente esce dalla cartuccia.
	- *1* Spegnere l'interruttore di alimentazione dell'apparecchio MFC e sollevare il riparo anteriore.
	- 2 Rimuovere il tamburo e la cartuccia del toner.

## **AVVERTENZA**

Dopo l'utilizzo dell'apparecchio MFC, alcune parti interne dell'apparecchio sono **roventi**. Aprendo il riparo frontale dell'apparecchio MFC, non toccare mai le parti rappresentate con una ombreggiatura nella figura seguente.

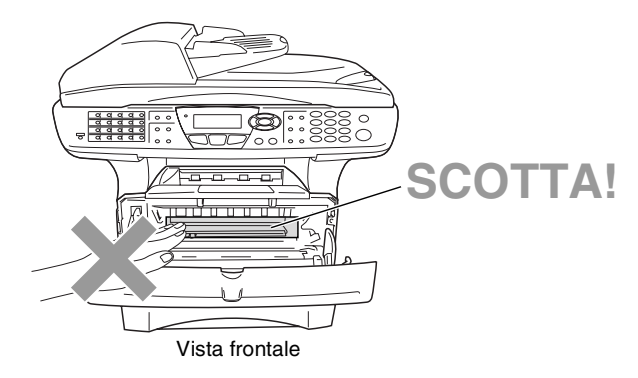

*3* Pulire delicatamente la finestra dello scanner con un panno morbido asciutto e pulito. *Non* usare alcol isopropilico.

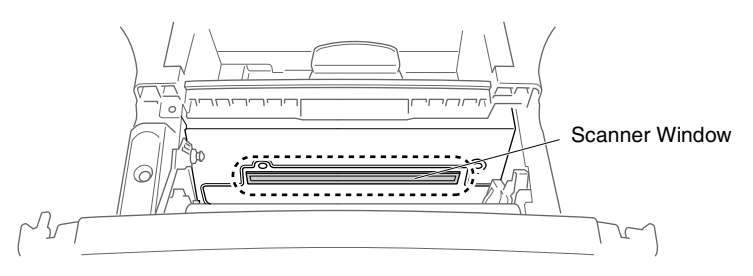

## <span id="page-182-0"></span>**Pulire il tamburo**

Si raccomanda di appoggiare il tamburo e la cartuccia toner su un panno o un grande foglio di carta (da gettare dopo l'uso) per evitare lo spargimento del toner.

- *1* Pulire il filo corona primario nel gruppo del tamburo, facendo scorrere delicatamente avanti e indietro più volte l'apposita la linguetta blu.
- *2* Rimettere a posto la linguetta blu e farla scattare in posizione di riposo (▼).

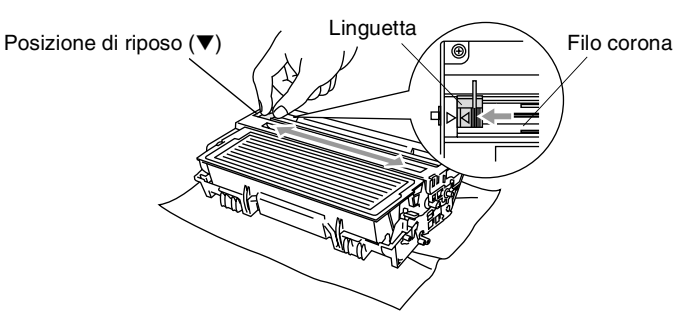

### **Cautela**

Se la linguetta blu non è in posizione di riposo (▼), le pagine stampate possono presentare striscie verticali.

- *3* Rimontare il tamburo e la cartuccia del toner nell'apparecchio MFC. (Vedere *[Sostituire il tamburo](#page-188-0)* a pag. 12-32.)
- *4* Chiudere il riparo anteriore.
- *5* Inserire il cavo di alimentazione *per primo*, poi il cavo telefonico.

### <span id="page-183-0"></span>**Sostituzione della cartuccia toner**

L'apparecchio MFC può stampare *fino a* 6700 pagine con cartucce toner ad *alto rendimento*. Quando la cartuccia del toner sta per terminare, viene visualizzato sullo schermo LCD il messaggio Cambia toner. L'apparecchio MFC è fornito con una cartuccia toner *standard* che va sostituita dopo circa 3500 pagine. Il numero effettivo di pagine dipende dal tipo di documenti stampati nella media (per esempio, lettere o immagini dettagliate).

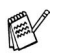

E' bene tenere una cartuccia toner di scorta, da sostituire quando compare il messaggio Cambia toner.

La cartuccia del toner deve essere smaltita secondo le disposizioni di legge, separatamente dai rifiuti domestici. Accertarsi di sigillare la cartuccia toner in modo che la polvere di toner non fuoriesca. In caso di domande chiamare il locale servizio smaltimento rifiuti.

Si raccomanda di pulire l'apparecchio MFC quando si sostituisce la cartuccia del toner.

## **Come sostituire la cartuccia toner**

## **AVVERTENZA**

Dopo l'utilizzo dell'apparecchio MFC, alcune parti interne dell'apparecchio sono **roventi**. Non toccare mai le parti indicate con l'ombreggiatura nella figura seguente.

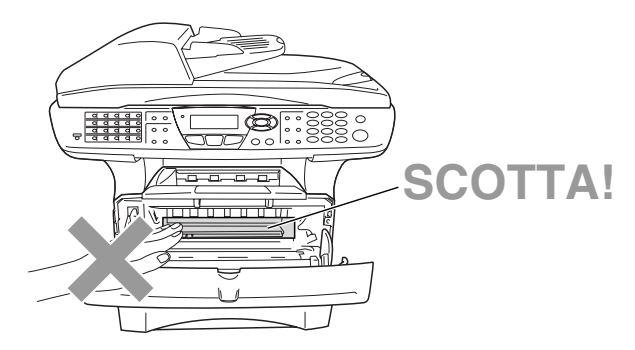

*1* Aprire il riparo anteriore ed estrarre il gruppo tamburo.

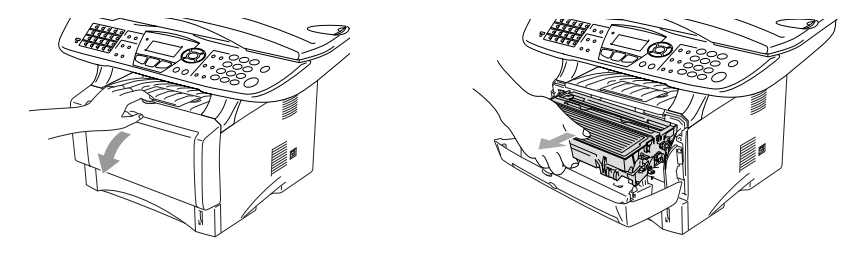

#### **Cautela**

- Si raccomanda di appoggiare il tamburo su un panno o un grande foglio di carta (da gettare dopo l'uso) per evitare lo spargimento del toner.
- Per evitare danni all'apparecchio MFC a causa delle cariche statiche, non toccare gli elettrodi indicati nella figura seguente.

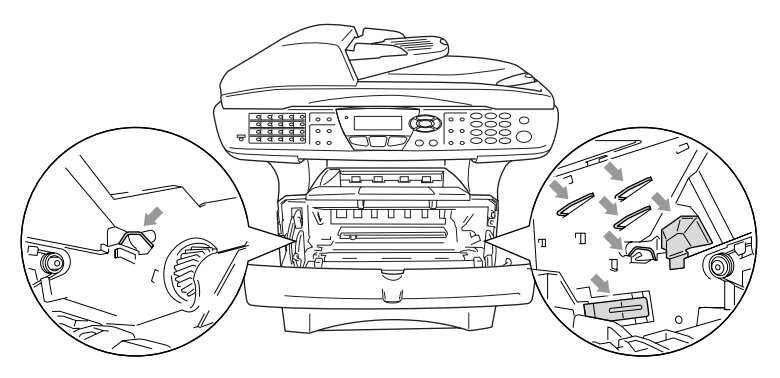

2 Spingere verso il basso la leva di bloccaggio sul lato destro ed estrarre la cartuccia del toner dal gruppo tamburo.

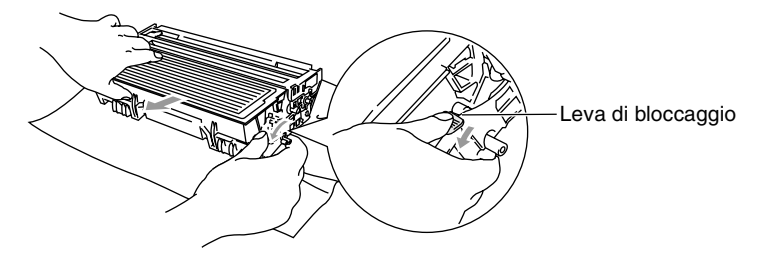

#### **Cautela**

Maneggiare con cura la cartuccia del toner. Pulire o rimuovere immediatamente con acqua fredda dalle mani o dai vestiti il toner che eventualmente esce dalla cartuccia.

*3* Disimballare la nuova cartuccia del toner. Riporre la cartuccia toner usata nella busta di alluminio e smaltirla secondo le disposizioni di legge.

#### **Cautela**

- Non aprire la confezione della cartuccia toner fino al momento dell'installazione nell'apparecchio MFC. Se la cartuccia del toner viene lasciata priva di confezione per un lungo periodo, la sua durata diminuisce.
- Le macchine multifunzione Brother sono studiate per operare con toner di una particolare specifica e a lavorare ad un livello di prestazione ottimale se utilizzate con cartucce toner Brother originali. Brother non può garantire tale prestazione ottimale se vengono utilizzate cartucce toner aventi diverse caratteristiche. Per questo motivo, Brother consiglia di non utilizzare per questa macchina cartucce diverse dalle originali Brother e di non riempire le cartucce vecchie con toner proveniente da altre fonti. Nel caso parti della macchina risultassero danneggiate dall'uso di toner o di cartucce toner diversi dai prodotti originali Brother, a causa dell'incompatibilità o della mancanza di idoneità di quei prodotti con questa macchina, qualsiasi riparazione necessaria non sarà coperta dalla garanzia.

*4* Scuotere delicatamente la cartuccia del toner orizzontalmente per cinque o sei volte per pareggiare il toner al suo interno.

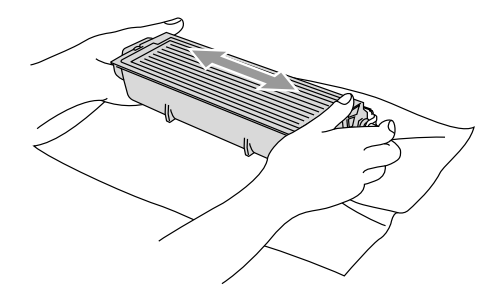

*5* Rimuovere la protezione.

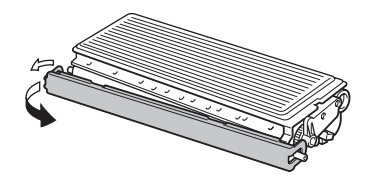

*6* Inserire la cartuccia del toner nel gruppo tamburo fino a che scatta nella sua posizione. Se montata correttamente la leva di bloccaggio si alza automaticamente.

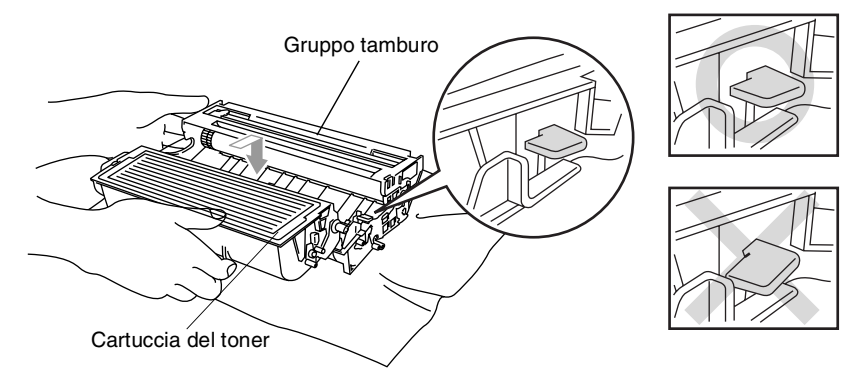

*7* Pulire il filo corona primario nel gruppo del tamburo, facendo scorrere delicatamente avanti e indietro più volte l'apposita linguetta blu. Riportare la linguetta blu nella sua posizione originale (▼) prima di reinstallare il tamburo e la cartuccia del toner.

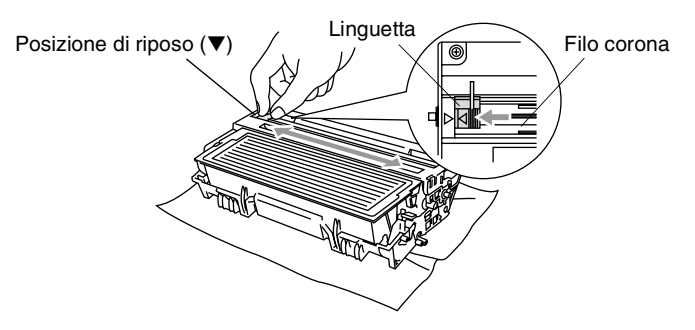

*8* Rimontare il tamburo e la cartuccia del toner nell'apparecchio e chiudere il riparo anteriore.

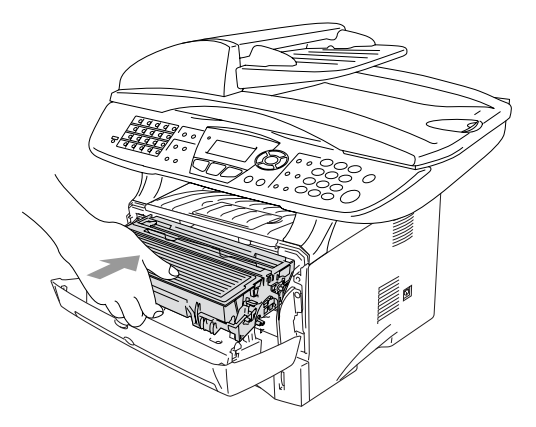

## <span id="page-188-0"></span>**Sostituire il tamburo**

L'apparecchio MFC impiega un tamburo per stampare l'immagine sulla carta. Se il visualizzatore LCD mostra il messaggio Tamburo in esaur, il tamburo sta arrivando alla fine della sua durata prevista ed è necessario acquistarne uno nuovo.

Anche se viene visualizzato il messaggio Tamburo in esaur, si può continuare a stampare per un po' senza dover sostituire subito il tamburo. Tuttavia se si riscontra un deterioramento notevole della qualità della stampa (anchè prima che venga visualizzato il messaggio Tamburo in esaur), è necessario sostituire il tamburo. Pulire l'apparecchio MFC quando si sostituisce il tamburo. (Vedere *[Pulire il tamburo](#page-182-0)* a pag. 12-26.)

#### **Cautela**

Quando si smonta il tamburo, maneggiarlo con cura perché contiene toner. Pulire o rimuovere immediatamente con acqua fredda dalle mani o dai vestiti il toner che eventualmente esce dalla cartuccia.

Il numero di pagine effettivamente stampabili con lo stesso tamburo può essere significativamente inferiore a quello stimato. Il fabbricante non ha il controllo sui molti fattori che ne influenzano la durata, e non può pertanto garantire un numero minimo di pagine stampabili con lo stesso tamburo.

## **AVVERTENZA**

Dopo l'utilizzo dell'apparecchio MFC, alcune parti interne dell'apparecchio MFC sono **roventi**. Si presti attenzione.

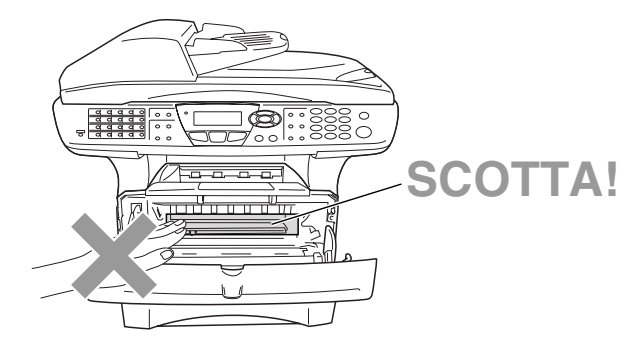

#### **Seguire questa procedura per sostituire il tamburo:**

- *1* Premere il pulsante di rilascio del riparo e poi aprire il riparo frontale.
- *2* Rimuovere il tamburo e la cartuccia del toner. Si raccomanda di appoggiare il tamburo su un panno o un grande foglio di carta (da gettare dopo l'uso) per evitare lo spargimento del toner.

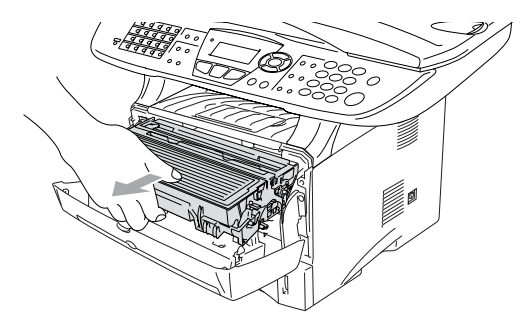

#### **Cautela**

Per evitare danni all'apparecchio a causa delle cariche statiche, non toccare gli elettrodi indicati nella figura seguente.

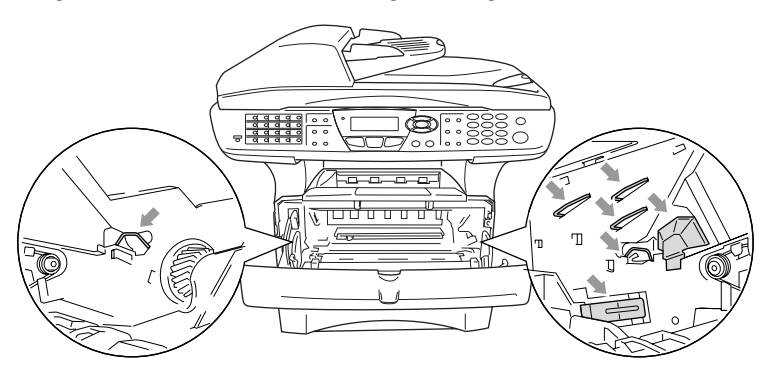

3 Spingere verso il basso la leva di bloccaggio sul lato destro ed estrarre la cartuccia del toner dal gruppo tamburo. (Vedere *[Sostituzione della cartuccia toner](#page-183-0)* a pag. 12-27.)

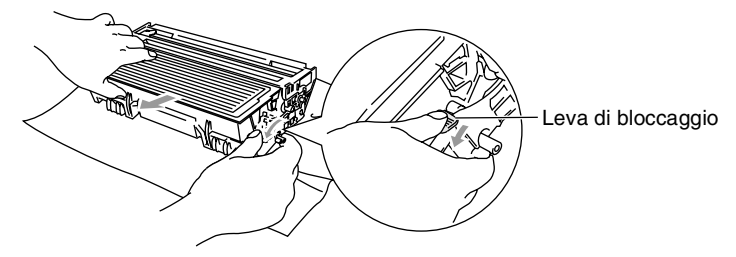

- Il tamburo usato deve essere smaltito secondo le disposizioni di legge, separatamente dai rifiuti domestici. Accertarsi di sigillare il tamburo in modo che la polvere di toner non fuoriesca. In caso di domande plastica il locale servizio smaltimento rifiuti.
- *4* Non aprire la confezione del tamburo fino al momento dell'installazione. Riporre il tamburo usato nella busta di alluminio e smaltirlo secondo le disposizioni di legge.
- *5* Rimontare la cartuccia del toner nel nuovo gruppo tamburo. (Vedere *[Sostituzione della cartuccia toner](#page-183-0)* a pag. 12-27.)
- *6* Rimontare il nuovo tamburo, lasciando il riparo frontale *aperto*.
- *7* Premere **Cancella/Indietro**.
- *8* Premere **1** e quando viene visualizzato il messaggio Accettato, chiudere il riparo anteriore.

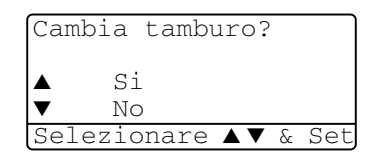

#### **Cautela**

Pulire o rimuovere immediatamente con acqua fredda dalle mani o dai vestiti il toner che eventualmente esce dalla cartuccia.

### **Controllo della durata del tamburo**

Si può controllare la percentuale residua della vita del tamburo.

- *1* Premere **Menu**, **2**, **0**, **2**.
- *2* Per 5 secondi viene visualizzata la percentuale residua della durata del tamburo.

```
20.Varie
2.Vita tamburo
Restante:100%
```
Anche se resta lo 0%, si può continuare ad usare il tamburo finche la qualità di stampa resta buona.

## **Contapagine**

Si può visualizzare il numero totale delle pagine stampate dall'apparecchio MFC: stampe, copie, rapporti e fax (totale dei fax + totale dei rapporti).

- *1* Premere **Menu**, **2**, **0**, **3**.
- *2* Viene visualizzato il numero delle pagine, Totale e Copia.

Premere per vedere Stampa e Lista/Fax.

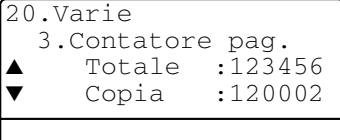

*3* Premere **Stop/Uscita**.

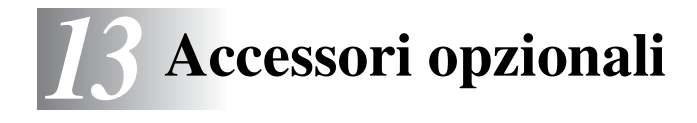

# **Scheda di memoria**

La scheda di memoria è installata sulla scheda del controller principale all'interno dell'MFC. L'aggiunta della scheda di memoria opzionale consente di migliorare le prestazioni delle operazioni di copia e stampa.

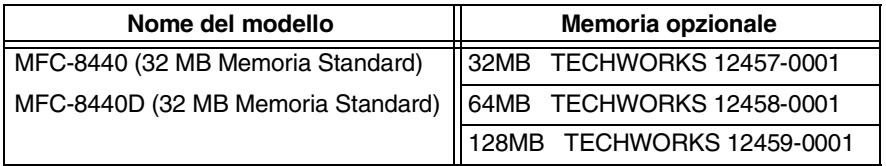

In generale le memorie DIMM devono avere le seguenti caratteristiche tecniche:

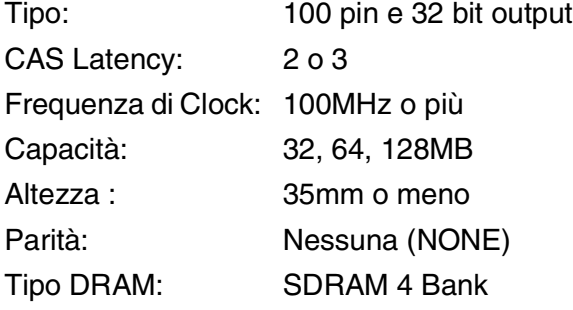

Alcune DIMM potrebbero non funzionare su questo apparecchio MFC. Per le ultime novità della Brother vedere:

<http://solutions.brother.com>

### **Installazione della scheda di memoria opzionale**

## **AVVERTENZA**

- NON toccare la superficie della scheda madre per 15 minuti dopo aver escluso l'alimentazione.
- Prima di installare la scheda di memoria opzionale accertarsi che non ci siano fax in memoria.
	- *1* Scollegare la linea telefonica, spegnere l'apparecchio MFC, scollegare il cavo di alimentazione dell'apparecchio MFC dalla presa di corrente e poi scollegare il cavo dell'interfaccia.

### **AVVERTENZA**

Spegnere l'interruttore di alimentazione dell'apparecchio MFC prima di installare (o rimuovere) la scheda di memoria.

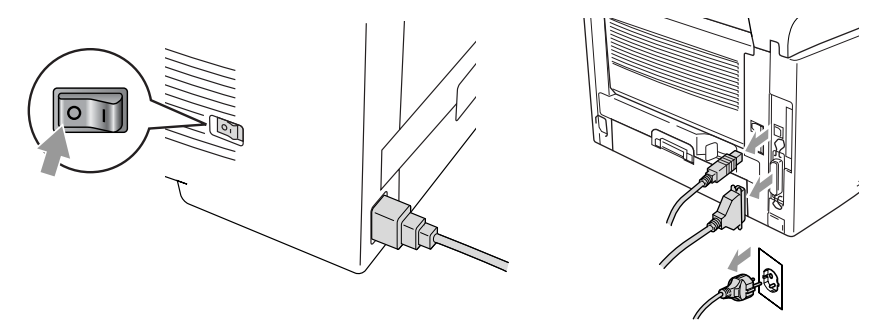

*2* Togliere il coperchio laterale. Allentare le due viti e poi rimuovere la piastra metallica.

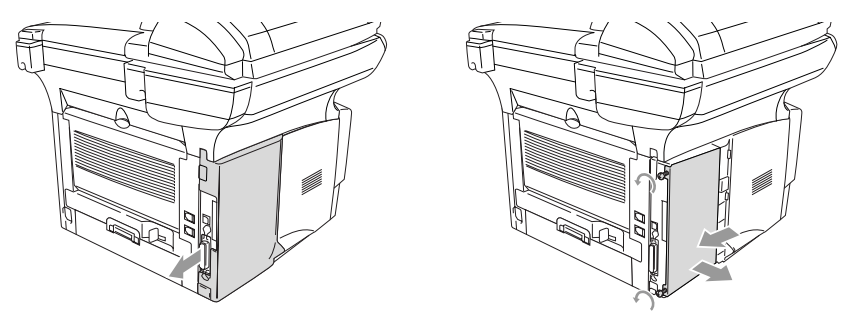

*3* Rimuovere la DIMM dalla confezione tenendola dai lati.

## **AVVERTENZA**

Le schede DIMM possono danneggiarsi a causa di una carica statica anche piccola. Non toccare i chip della memoria o la superficie della scheda. Indossare un bracciale antistatico installando o rimuovendo una scheda. Se non si possiede un bracciale antistatico, toccare frequentemente l'involucro metallico della stampante.

*4* Tenere la DIMM con le dita sui lati e il pollice sul lato posteriore. Allineare gli intagli sulla DIMM con quelli della sua sede. (Accertarsi che i bloccaggi sui lati della DIMM siano aperti o rivolti verso l'esterno.)

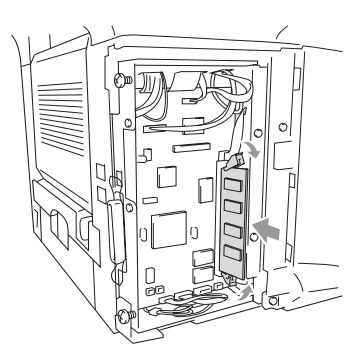

- *5* Premere con decisione la DIMM nella sua sede tenendola dritta. Accertarsi che i bloccaggi sui lati della DIMM scattino in posizione. (Per smontare una DIMM bisogna prima aprire i bloccaggi.)
- *6* Mettere al suo posto la piastra metallica e assicurarla con le due viti.
- *7* Rimontare il coperchio laterale.
- *8* Ricollegare il cavo della linea telefonica.
- *9* Ricollegare i cavi di interfaccia che erano stati rimossi.
- *10* Ricollegare il cavo di alimentazione e accendere l'interruttore di alimentazione dell'apparecchio MFC.
- Per controllare di aver montato la DIMM correttamente, stampare le impostazioni della stampante per mezzo dell'apposito comando nel driver di stampa e controllare che venga indicata la memoria aggiuntiva.
	- Si può controllare la dimensione corrente della memoria nella lista delle impostazioni utente. (Vedere la Guida Utente della scheda di rete *NC-9100h* sul CD.)

## **A** AVVERTENZA

Se il LED di stato diventa rosso indicando un errore di funzionamento, chiamare il proprio rappresentante Brother o un centro di assistenza autorizzato Brother.

# **Scheda di rete (LAN)**

L'installazione della scheda di rete (LAN) opzionale (NC-9100h) consente di collegare l'apparecchio MFC alla rete per utilizzare le funzioni Internet FAX, Scanner di rete, Stampante di rete, Gestione in rete.

### **AVVERTENZA**

NON toccare la superficie della scheda madre per 15 minuti dopo aver escluso l'alimentazione.

Per ulteriori dettagli riguardo a come configurare la scheda di rete si veda la Guida Utente della scheda NC-9100h sul CD-ROM fornito insieme all'apparecchio MFC.

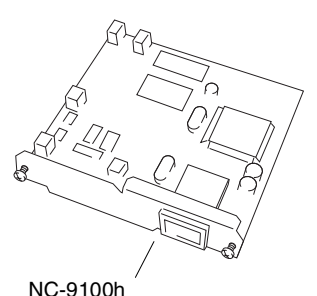

Server di rete per Stampa/Fax

### **Prima di iniziare l'installazione**

Fare attenzione nel maneggiare la scheda NC-9100h. Ci sono diversi componenti elettronici delicati che potrebbero essere danneggiati dalle scariche statiche. Per evitare tali danni, applicare le seguenti precauzioni quando si maneggia la scheda.

- Lasciare la scheda NC-9100h nella sua confezione antistatica fino al momento dell'installazione.
- Accertarsi di essersi adequatamente collegati a terra prima di toccare la scheda NC-9100h. Se possibile, usare un bracciale antistatico e un tappeto di messa a terra. Se non si possiede un bracciale antistatico, toccare la superficie metallica sul retro della macchina prima di maneggiare la scheda NC-9100h.
- Evitare di spostarsi nell'area di lavoro per non accumulare carica elettrostatica.
- Se possibile non lavorare su un pavimento coperto da un tappeto.
- Non flettere la scheda e non toccare i componenti posti su di essa.

### **Utensili necessari:**

Cacciavite a croce  $\bigoplus$ 

### **Punto 1 Installazione hardware**

## **AVVERTENZA**

NON toccare la superficie della scheda madre per 15 minuti dopo aver escluso l'alimentazione.

*1* Scollegare la linea telefonica, spegnere l'apparecchio MFC, scollegare il cavo di alimentazione dell'apparecchio MFC dalla presa di corrente e poi scollegare il cavo dell'interfaccia.

## **AVVERTENZA**

Spegnere l'interruttore di alimentazione dell'apparecchio MFC prima di installare (o rimuovere) la scheda NC-9100h.

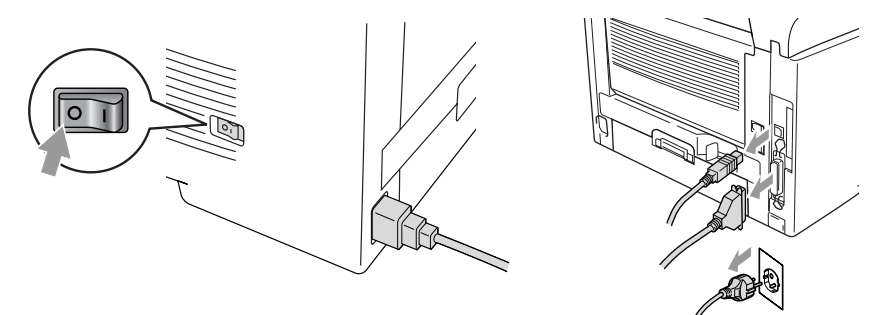

*2* Togliere il coperchio laterale. Allentare le due viti e poi rimuovere la piastra metallica.

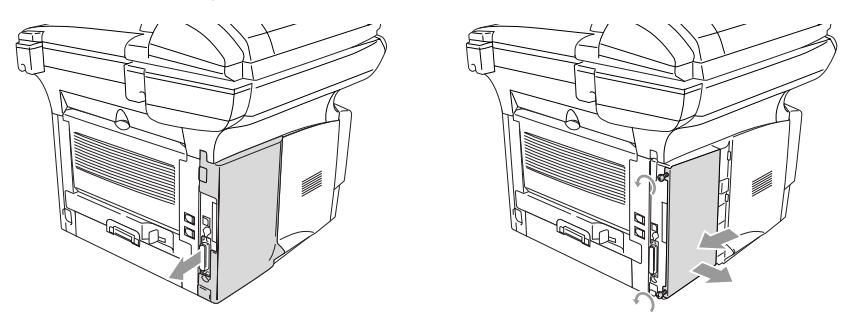

*3* Allentare le due viti e poi rimuovere la copertura metallica.

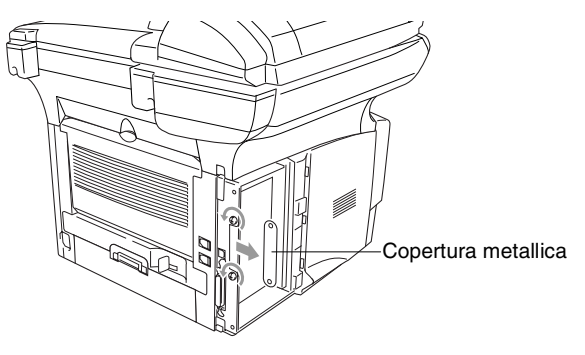

*4* Inserire la scheda NC-9100h nel connettore P1 che si trova sulla scheda madre, come illustrato nella figura (premere con decisione), e fissare la scheda NC-9100h con le due viti.

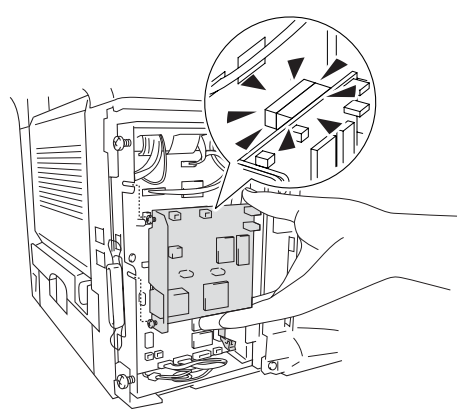

- *5* Mettere al suo posto la copertura metallica e assicurarla con le due viti.
- **6** Rimontare il coperchio laterale.
- *7* Collegare il cavo della linea telefonica.
- *8* Ricollegare i cavi di interfaccia che erano stati rimossi.
- *9* Ricollegare il cavo di alimentazione e accendere l'interruttore di alimentazione dell'apparecchio MFC.
- *10* Premere il pulsante di prova e stampare la pagina di configurazione di rete. (Vedere *[Tasto "TEST"](#page-201-0)* a pag. 13-10.)

### **Punto 2 Collegamento della scheda NC-9100h a una rete Ethernet con doppino non schermato 10BASE-T o 100BASE-TX**

Per collegare la scheda NC-9100h a una rete Ethernet 10BASE-T o 100BASE-TX bisogna disporre di un doppino non schermato. Un capo del cavo deve essere collegato ad una porta libera sull' Hub Ethernet, mentre l'altro capo va collegato al connettore 10BASE-T o 100BASE-TX (connettore RJ45) sulla scheda NC-9100h.

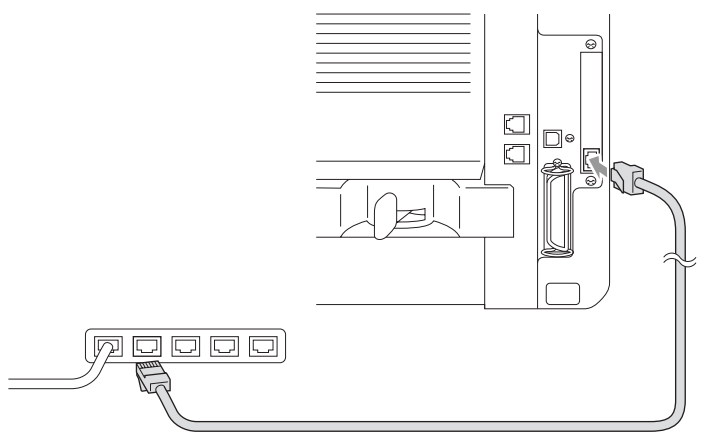

#### **Verifica del buon esito dell'installazione hardware:**

Inserire il cavo di alimentazione. Dopo l'inizializzazione e il riscaldamento (che può richiedere diversi secondi), la macchina passa in stato di "Pronto".

### **LED**

#### **Spento:**

Se entrambi i LED sono spenti il server di stampa non è collegato alla rete.

#### **Il LED "Link/Speed" è color arancio: Fast Ethernet**

Questo LED Link/Speed diventa arancio se il server di stampa è collegato ad una rete Fast Ethernet 100BASETX.

### **Il LED "Link/Speed" è verde: 10 BASE T Ethernet**

Questo LED Link/Speed diventa verde se il server di stampa è collegato ad una rete Fast Ethernet 10 BASE T.

### **Il LED "Active" è giallo:**

Il LED "Active" lampeggia se il server di stampa sta ricevendo o trasmettendo dati.

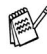

Se non c'è un collegamento funzionante alla rete, il LED lampeggia color arancio o verde.

### <span id="page-201-0"></span>**Tasto "TEST"**

Pressione breve: Stampa la pagina di configurazione di rete.

Pressione lunga (oltre 5 secondi): Reimposta i valori predefiniti di fabbrica per la configurazione di rete.

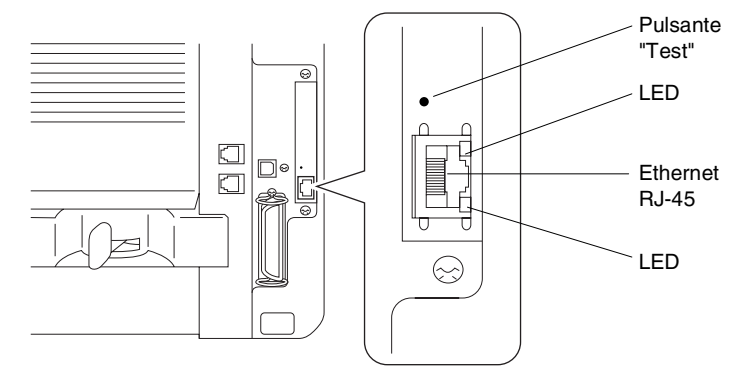

Per impostare l'apparecchio MFC in rete, vedere la Guida Utente della scheda di rete *NC-9100h* sul CD-ROM.

### **Secondo cassetto carta**

Si può acquistare il secondo cassetto della carta (LT-500) per utilizzarlo come terza fonte di carta. È possibile caricare un massimo di 250 fogli di carta da 80 g/m2.

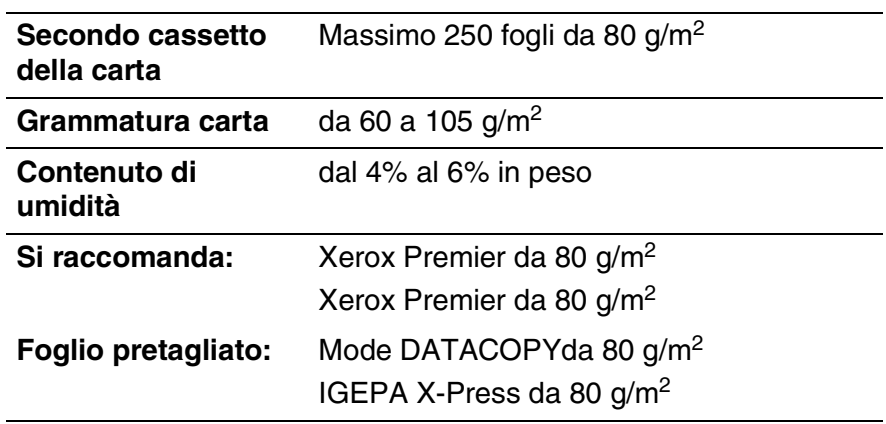

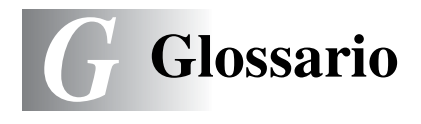

- **A impulsi** Un tipo di composizione dei numeri di telefono che utilizza un disco combinatore.
- **A toni** Un modo di comporre i numeri di telefono con apparecchi a tasti.
- **Accesso al recupero remoto** La possibilità di accedere all'apparecchio MFC in modo remoto da un telefono a toni.
- **Accesso duale** L' MFC può eseguire la scansione dei fax in uscita o delle operazioni programmate in memoria mentre invia un fax o riceve o stampa un fax in arrivo.
- **ADF (Alimentatore automatico documenti)** Il documento può essere messo nel vassoio di alimentazione automatica ADF e la scansione viene eseguita automaticamente.
- **Carica fax** I fax memorizzati possono venire stampati più tardi, o possono venire recuperati da un'altra postazione per mezzo delle funzioni Inoltro fax o Recupero remoto.
- **Cartuccia toner** Un accessorio che contiene il toner (inchiostro) per il gruppo del tamburo sui modelli Brother con stampanti a laser.
- **Codice di accesso remoto** Il proprio codice di quattro cifre che consente di chiamare e di accedere all' MFC da un altro apparecchio.
- **Codice di attivazione remoto** Premere questo codice (51) quando si risponde ad una chiamata fax da un telefono in derivazione od esterno, per trasferire la chiamata all'apparecchio MFC.
- **Codice di disattivazione (Fax/Tel mode)** Quando l'apparecchio MFC risponde ad una chiamata vocale, fa un doppio squillo. Premendo questo codice è possibile prendere la chiamata da un telefono in derivazione (#51).
- **Contrasto** Impostazione che compensa il chiaro e lo scuro dei documenti, schiarendo nei fax o nelle copie i documenti scuri e scurendo quelli chiari.
- **Copertina** Stampa una pagina nella macchina Fax del corrispondente, contenente il numero di fax, il nome del mittente e del destinatario, il numero delle pagine e i commenti. Si può creare una copertina elettronica e farla pervenire al destinatario, contenente informazioni predefinite provenienti dalla memoria, oppure si può stampare un campione della copertina che viene inviata insieme ai documenti.
- **Durata Squilli F/T** La durata degli squilli emessi dall'apparecchio Brother MFC (quando il modo di ricezione è Fax/Tel) per avvisare di rispondere a una chiamata vocale in arrivo.
- **ECM (Modo correzione errori)** Rileva gli errori durante la trasmissione dei fax e invia nuovamente la(e) pagina(e) del documento che avevano presentato un errore.
- **Errore di comunicazione (Comm. Err.)** Un errore durante l'invio o la ricezione dei fax, causato di solito da disturbi o elettricità statica sulla rete.
- **Fax differito** Invia un fax più tardi nel corso della giornata.

**Fax manuale** Quando si solleva il ricevitore del telefono esterno o si preme Tel/R in modo da sentire la risposta dell'apparecchio telefax ricevente prima di premere Inizio per cominciare la trasmissione.

- **Fax/Tel** Si possono ricevere fax e telefonate. Non usare questo modo se si sta usando un dispositivo di segreteria telefonica (TAD).
- **Font True Type** I tipi di carattere utilizzati nel sistema operativo Windows®. Installando i font True Type Brother altri tipi di carattere saranno disponibili per le applicazioni Windows®.
- **Gruppo di compatibilità** La possibilità di un apparecchio telefax di comunicare con un altro. La compatibilità è assicurata tra i Gruppi ITU-T.
- **Gruppo tamburo** Dispositivo di stampa dell'apparecchio MFC.
- **Identificativo stazione** I dati memorizzati che compaiono in cima alle pagine inviate via fax. Comprende il nome e il numero fax del mittente.
- **Impostazioni provvisorie** È possibile selezionare alcune opzioni per ciascuna trasmissione fax senza modificare le impostazioni predefinite.
- **Inoltro fax** Invia un fax ricevuto in memoria ad un altro numero fax precedentemente impostato.

**LCD (display a cristalli liquidi)** Lo schermo dell'apparecchio MFC che mostra i messaggi interattivi durante la programmazione e riporta la data e l'ora quando l'apparecchio MFC non viene usato.

**Lista di composizione rapida** Elenca in ordine numerico numeri e nomi memorizzati nella memoria di Numeri rapidi.

- **Lista Guida** Uno stampato del Menu completo che si può utilizzare per programmare l'apparecchio MFC quando non si ha la Guida dell'Utente a portata di mano.
- **Lista impostazione del sistema (System Setup List)** Un rapporto stampato che mostra le impostazioni attuali dell' MFC.
- **Messaggio sulla copertina** Il commento che si trova sulla copertina. Si tratta di una funzione programmabile.
- **Metodo di codificazione** Metodo per codificare le informazioni contenute in un documento. Tutti gli apparecchi telefax devono usare uno standard minimo Modified Huffman (MH) L'apparecchio MFC è in grado di utilizzare metodi di compressione maggiore, Modified Read (MR), Modified Modified Read (MMR) e JBIG, se l'apparecchio ricevente è dotato delle stesse capacità.
- **MFL-Pro Suite** Trasforma l'apparecchio MFC in una stampante e uno scanner e consente di inviare PC-FAX con l'apparecchio MFC.
- **Modo Menu** Modo di programmazione per modificare le impostazioni dell'apparecchio MFC.
- **Modo Overseas** Modifica provvisoriamente i segnali fax per tener conto di disturbi e elettricità statica sulle linee telefoniche di comunicazione con l'estero.
- **Numeri veloci (a composizione rapida)** Un numero preimpostato per facilitare la selezione. Premere il tasto **Ricerca/Chiam**.**Veloce**, quindi il tasto # e il codice di tre cifre per avviare la selezione.
- **Numero Gruppo** Un gruppo di Numeri diretti e Numeri rapidi memorizzati insieme come numeri rapidi per trasmissione circolare.
- **Numero squilli** Il numero di squilli prima che l' MFC risponda in modo FAX.
- **OCR (riconoscimento ottico dei caratteri)** Il software applicativo in dotazione ScanSoft® OmniPage® converte un'immagine di testo in testo modificabile.
- **Operazioni rimanenti** Si può controllare quali operazioni sono in attesa nella memoria ed eventualmente annullarle individualmente.
- **Pausa** Consente di interporre una pausa di 3,5 secondi tra due cifre nella sequenza di composizione di un numero memorizzato. Premere Rich/Pausa il numero desiderato di volte, fino a ottenere una pausa della lunghezza desiderata.
- **Polling** L'operazione con cui un apparecchio telefax ne chiama un altro per recuperare dei messaggi fax in attesa.
- **Pulsanti di composizione rapida (One-Touch)** I tasti che si trovano sul pannello di controllo dell'apparecchio MFC dove si possono memorizzare i numeri per poterli comporre facilmente. Si possono memorizzare due numeri per ogni tasto, per il secondo numero premere Selezione insieme al tasto di composizione rapida.
- **Rapporto trasmissione** Elenca i dati degli ultimi 200 fax in entrata e in uscita. TX sta per Trasmissione. RX sta per Ricezione.
- **Rapporto verifica trasmissione (Xmit Report)** Un elenco di ciascuna trasmissione, che ne riporta la data, l'ora e il numero.
- **Ricerca** Una lista elettronica in ordine alfabetico dei numeri memorizzati come numeri diretti, numeri veloci o gruppi.
- **Ricezione in mancanza di carta** Per ricevere i fax nella memoria dell' MFCquando l'apparecchio ha esaurito la carta.
- **Ricomposizione automatica del numero telefonico (Automatic Redial)** Una funzione che consente all'apparecchio MFC di ricomporre l'ultimo numero fax se quello originale non era stato trasmesso perché la linea era occupata.
- **Riconoscimento fax** Consente all' MFC di riconoscere i segnali CNG se si interrompe una chiamata fax rispondendovi.

**Riduzione automatica** Riduce la dimensione dei fax in arrivo

- **Risoluzione** Il numero di linee verticali e orizzontali per pollice. V.: Standard, Fine, Super Fine e Photo.
- **Risoluzione delle foto** Un'impostazione di risoluzione che utilizza varie sfumature di grigio per offrire la migliore rappresentazione delle fotografie.
- **Risoluzione fine** Questa risoluzione è di 203 x 196 dpi. Viene utilizzata per la stampa di caratteri piccoli e di grafici.
- **Risoluzione standard** 203 x 97 dpi. Viene utilizzata per un testo di dimensione normale e per la trasmissione più veloce.
- **Risoluzione Super fine** 203 x 391 dpi. Ideale per caratteri di stampa molto piccoli e grafica lineare.

**Risparmio Toner** Un sistema per utilizzare meno toner nella stampa, per una maggiore durata della cartuccia toner. La stampa del documento ricevuto apparirà decisamente meno scura.

- **Scala di grigi** Le sfumature di grigio disponibili per copiare e inviare fotografie via fax.
- **Scansione** L'operazione di inviare al computer l'immagine elettronica di un documento cartaceo.
- **Segnale acustico** Il suono prodotto dai tasti quando vengono premuti, quando si verifica un errore o quando si è ricevuto o trasmesso un fax.
- **Segnali CNG** I segnali speciali (toni) inviati dagli apparecchi telefax durante la trasmissione automatica per informare l'apparecchio ricevente che provengono da un apparecchio fax.
- Segnali fax | segnali emessi dagli apparecchi telefax quando inviano o ricevono i fax mentre comunicano delle informazioni.
- **TAD (Segreteria telefonica)** Si può collegare una segreteria telefonica esterna alla presa EXT dell'apparecchio MFC.
- **Telefono esterno** Una segreteria telefonica (TAD) o un telefono collegato nella presa telefonica che si trova sull'apparecchio MFC.
- **Telefono supplementare** Un telefono in derivazione al dispositivo fax, collegato ad una presa a muro separata.
- **Tempo Giornale** L'intervallo di tempo programmato tra i rapporti stampati automaticamente. Si possono stampare rapporti a richiesta senza interrompere questo ciclo.
- **Trasmissione** L'operazione di inviare fax utilizzando le linee telefoniche dall'MFC ad un apparecchio telefax ricevente.
- **Trasmissione circolare** Come funzione di risparmio, consente di inviare in un'unica trasmissione tutti i fax differiti destinati allo stesso numero.
- **Trasmissione circolare** La possibilità d'inviare lo stesso messaggio fax a più di un destinatario.
- **Trasmissione di fax automatica** Invio di fax senza alzare il ricevitore di un telefono esterno.
- **Trasmissione in tempo reale** Quando la memoria è piena, si possono inviare i documenti in tempo reale.
- **Volume del segnale acustico** Impostazione del volume del segnale acustico quando si preme un tasto o si fa un errore.
- **Volume squilli** L'impostazione del volume degli squilli dell' MFC.

# *S* **Specifiche tecniche**

# **Descrizione del prodotto**

I modelli MFC-8440 e MFC-8840D sono centri multifunzionali **5 in 1**: Stampante, Fotocopiatrice, Scanner a colori, Fax e PC-FAX (via PC). Il modello MFC-8840D comprende la stampa fronte-retro.

# **Generale**

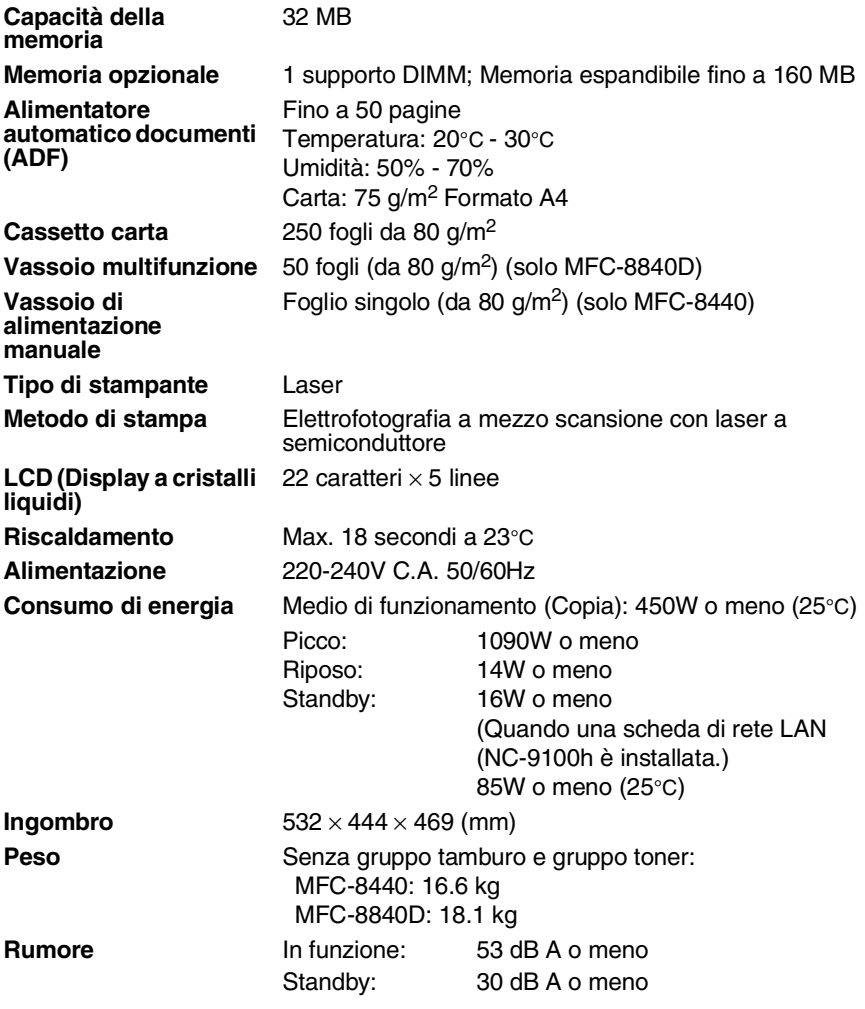

# **Generale (continua)**

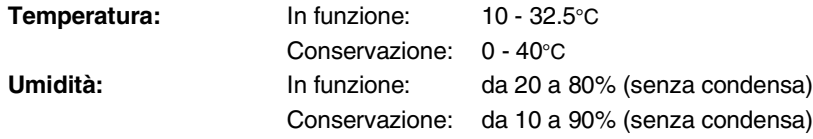

## **Supporti di stampa**

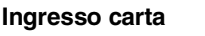

#### **Cassetto carta**

■ Tipo carta: Carta semplice, carta riciclata, lucidi, buste (alimentazione manuale, vassoio multifunzione)

■ Formato carta:

A4, Lettera, Legale, B5 (ISO), B5 (JIS), Executive, A5, A6, B6 (ISO)

Grammatura: 60 - 105 g/m<sup>2</sup> (Vassoio carta) Per ulteriori dettagli, vedere *[Specifiche carta](#page-37-0)  [per ciascun cassetto carta](#page-37-0)* a pag. 2-4.

- Capacità max. vassoio carta: Circa 250 fogli di carta normale da 80 g/m2.
- Capacità max. vassoio multifunzione: Circa 50 fogli di carta normale da 80 g/m<sup>2</sup>. (solo MFC-8840D)

#### **Vassoio di alimentazione manuale / Vassoio Multifunzione**

■ Formato carta: Larghezza: 69.8 - 220.0 mm Altezza: 116,0 - 406,4 mm Grammatura: 60-161 g/m<sup>2</sup>

**Uscita carta** Fino a 150 fogli di carta normale Uscita della carta dal supporto con il lato stampato rivolto verso il basso

# **Copia**

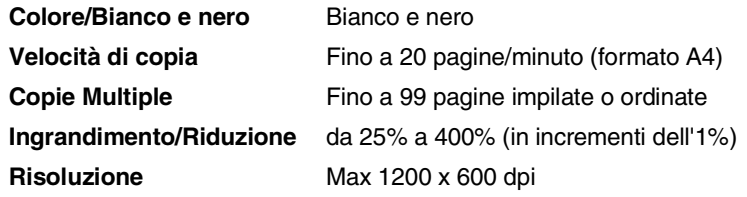

**S - 2** SPECIFICHE TECNICHE

# **Fax**

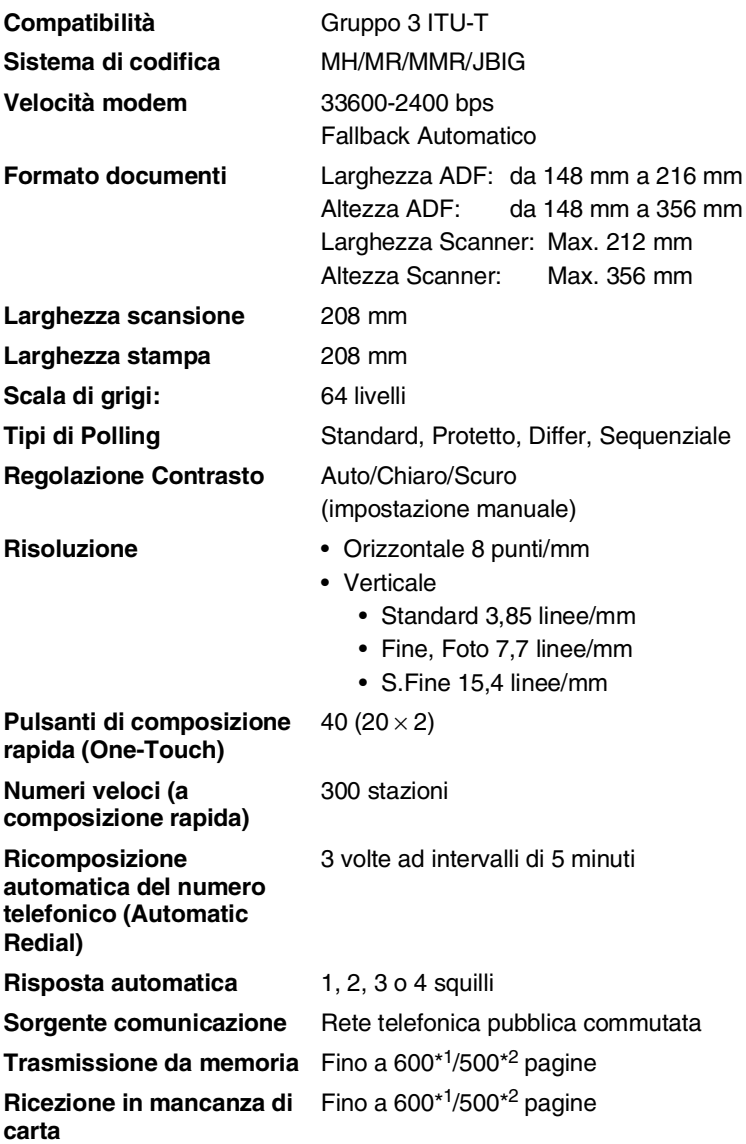

\*1 \*Il termine "Pagine" si riferisce alla "Brother Standard Chart No. 1" (lettera commerciale tipica, risoluzione standard e codifica JBIG). Le specifiche e i materiali stampati sono soggetti a modifica senza preavviso.

\*2 Il termine "Pagine" si riferisce alla "Tabella di prova ITU-T n° 1 (lettera commerciale tipica, risoluzione standard e codifica JBIG). Le specifiche e i materiali stampati sono soggetti a modifica senza preavviso.

# **Scanner**

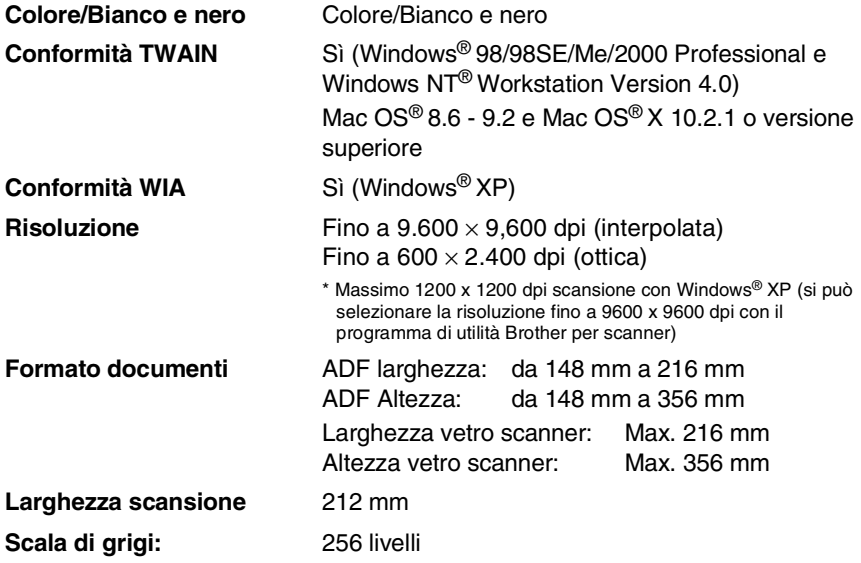

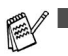

■ La scansione diretta su un PC in rete è disponibile con Windows® 98/98SE/Me/2000 Professional e XP.

■ La scansione Mac OS<sup>®</sup> X è supportata in Mac OS<sup>®</sup> X 10.2.1 o più recente.

# **Stampante**

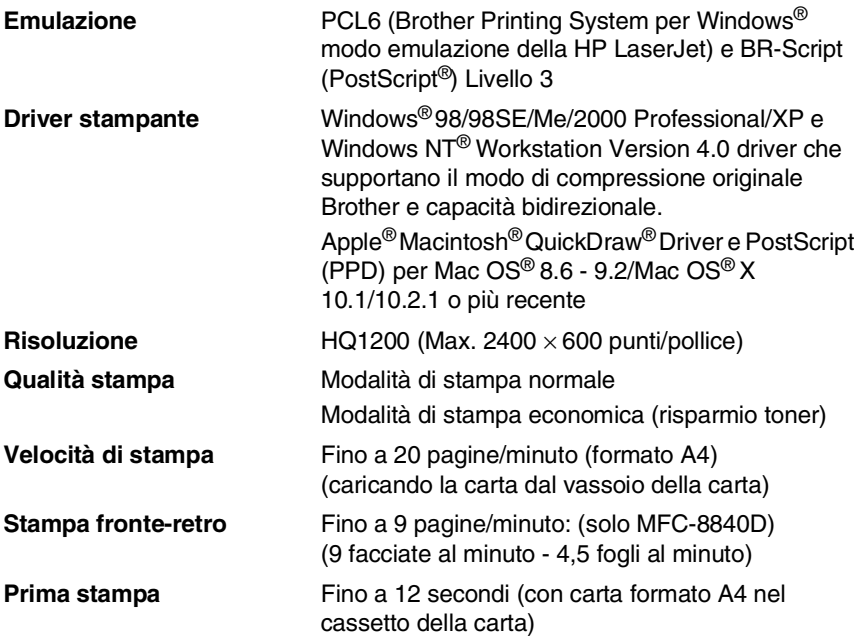

# **Interfacce**

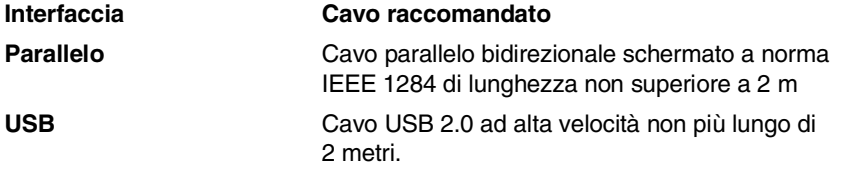

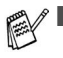

■ Accertarsi di impiegare un cavo USB 2.0 ad alta velocità certificato se il vostro computer impiega una interfaccia USB 2.0 ad alta velocità.

■ E' possibile collegarsi all'apparecchio MFC anche se il vostro computer impiega un'interfaccia USB 1.1

# **Requisiti del computer**

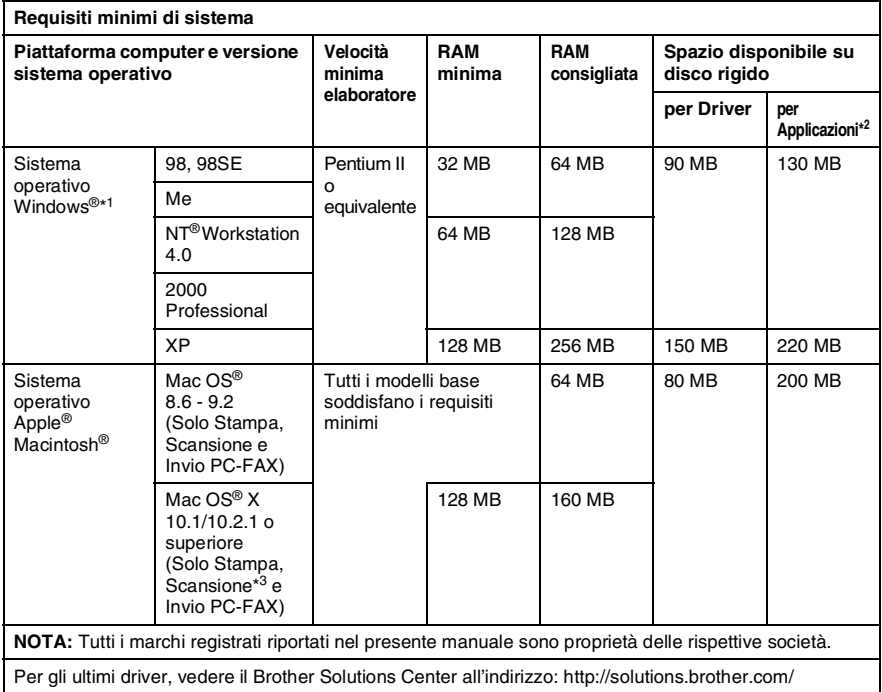

\*1 Microsoft® Internet Explorer 5 o versione superiore.

\*2 Il Software applicativo è diverso in Windows® e Macintosh®

\*3 La scansione è supportata nella versione 10.2.1 o superiore.

# **Ricambi**

**Durata attesa della cartuccia del toner**

TN-3030: Cartuccia toner standard - fino a 3500\* pagine

TN-3060: Cartuccia toner ad alto rendimento - Fino a 6700\* pagine

\*(stampando carta formato lettera o A4 al 5% di copertura)

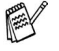

La durata attesa del Toner dipende molto dal tipo di stampa mediamente effettuata.

**Durata attesa del gruppo tamburo**

Fino a 20 000 pagine per gruppo tamburo (DR-3000)

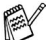

Ci sono molti fattori che determinano la vita effettiva del tamburo, come temperatura, umidità, tipo di carta e di toner impiegati, numero di pagine per operazione di stampa.

# **Scheda di rete LAN (NC-9100h)**

#### **MFC-8440 (Opzionale) MFC-8840D (Opzionale)**

L'installazione della scheda di rete (LAN) opzionale (NC-9100h) consente di collegare l'apparecchio MFC alla rete per utilizzare le funzioni Internet FAX, Scanner di rete, Stampante di rete, Gestione in rete.

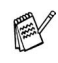

Per l'Internet Fax si richiedono i servizi di posta elettronica SMTP/POP3.

Supporto per:

Windows® 98/Me/NT® 4.0/2000/XP Novell NetWare 3.X, 4.X, 5.X Mac OS® 8.6 - 9.2, X 10.1/10.2.1 o versione successiva Ethernet 10/100 BASE-TX Auto Negotiation TCP/IP, IPX/SPX, AppleTalk, DLC/LLC RARP, BOOTP, DHCP, APIPA, NetBIOS, WINS LPR/LPD, Port9100, SMTP/POP3 SMB(NetBIOS/ IP), IPP, SSDP, mDNS, FTP MIBII e Brother private MIB TELNET, SNMP, HTTP, TFTP

Programmi di utilità inclusi: BRAdmin Professional e Web Based Management

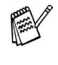

■ Scansione in rete non disponibile per Mac.

■ BRAdmin Professional non è supportato in Mac OS®.
## **Server esterno per Stampa/Scansione senza fili opzionale (NC-2200w)**

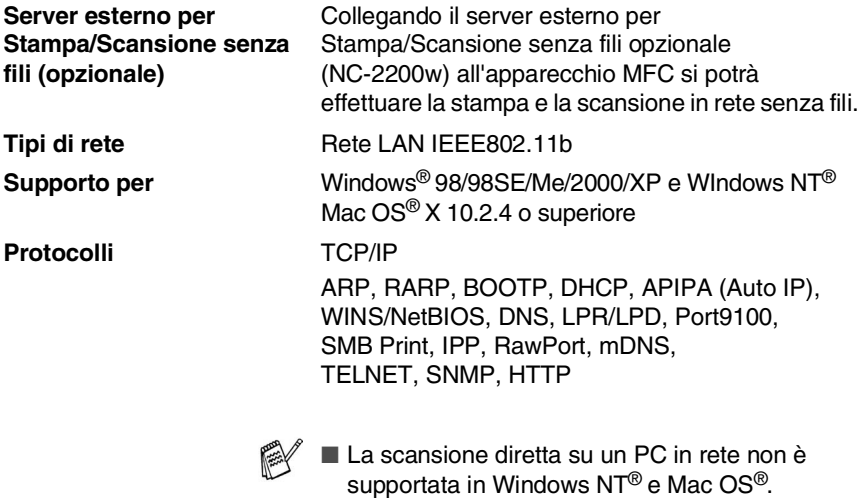

■ È possibile assegnare un tasto per la scansione solo a un computer collegato in rete.

## **Indice**

## **A**

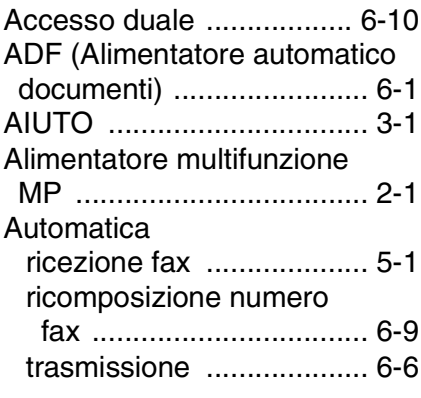

## **B**

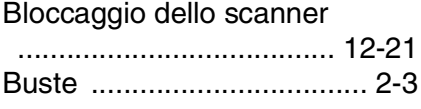

## **C**

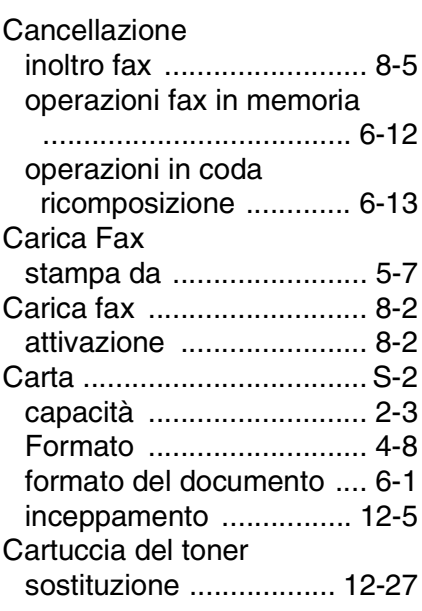

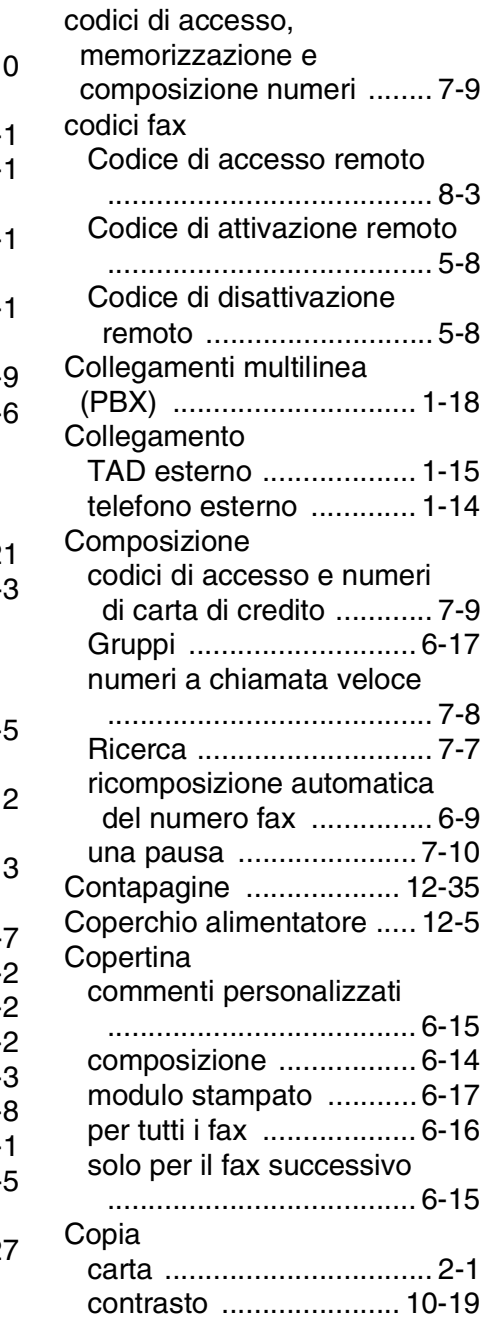

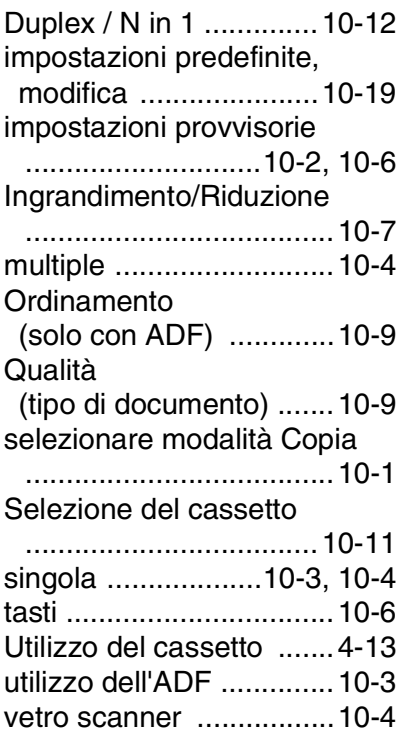

## **D**

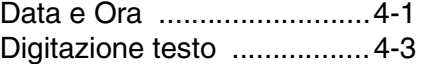

## **E**

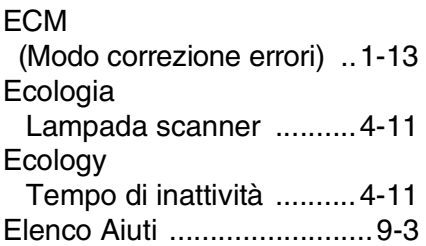

### **F**

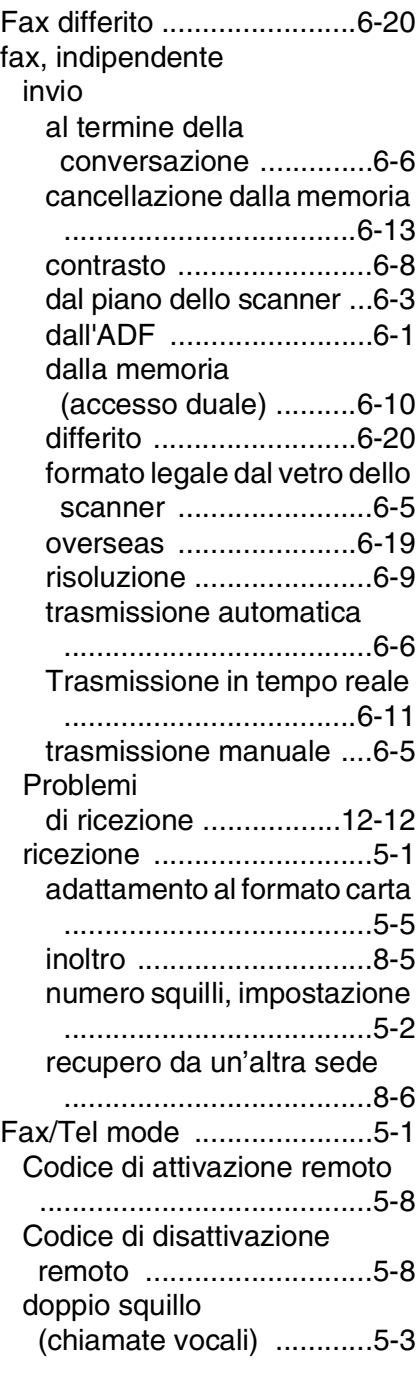

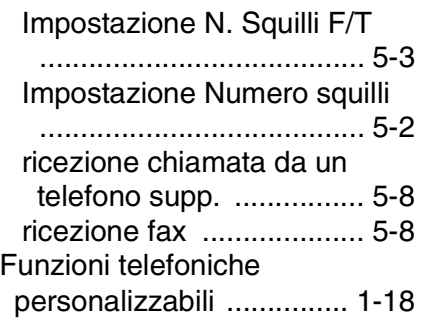

## **G**

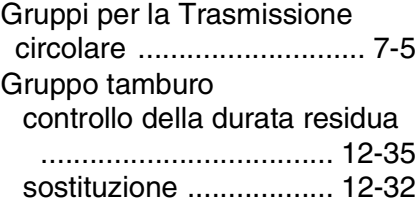

## **I**

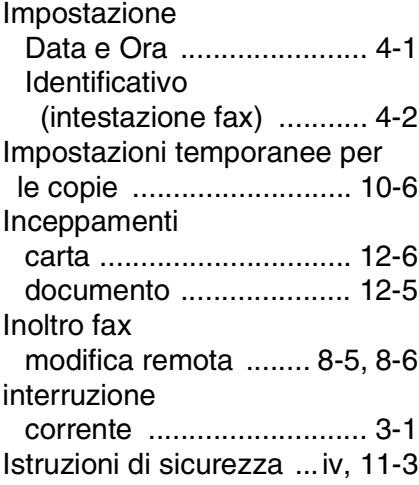

#### **L**

[Lampada scanner ............. 4-11](#page-72-0) [LAN Configuration ... 3-13,](#page-57-0) [3-14](#page-58-0) [LCD \(Display a cristalli liquidi\)](#page-20-0)  [.................................... 1-5,](#page-20-1) [9-3](#page-132-0) [Contrasto LCD ............... 4-14](#page-75-0)

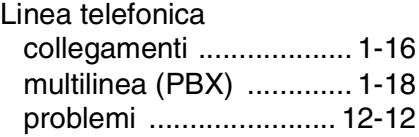

#### **M**

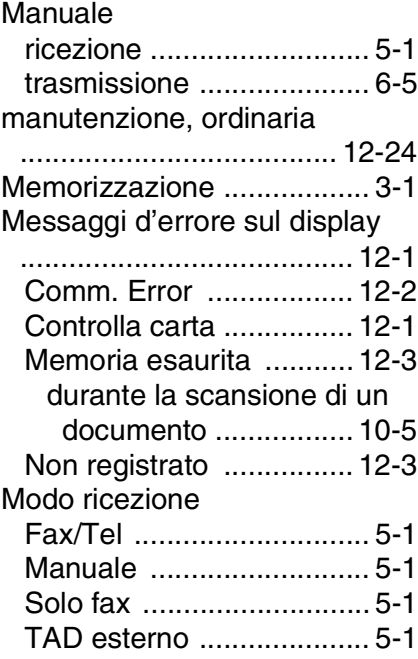

#### **N**

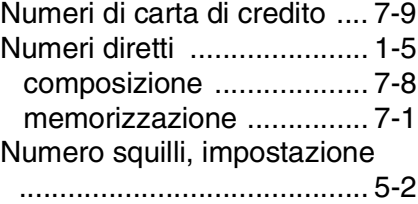

#### **P**

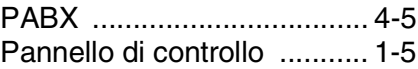

Prese

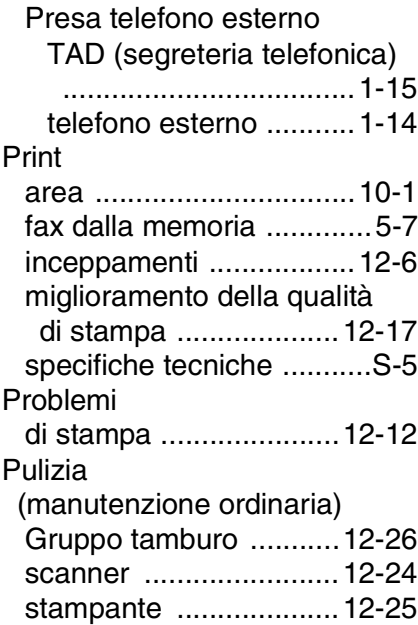

## **R**

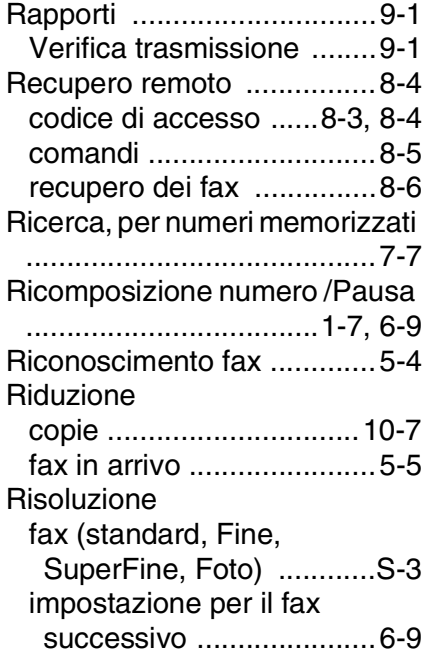

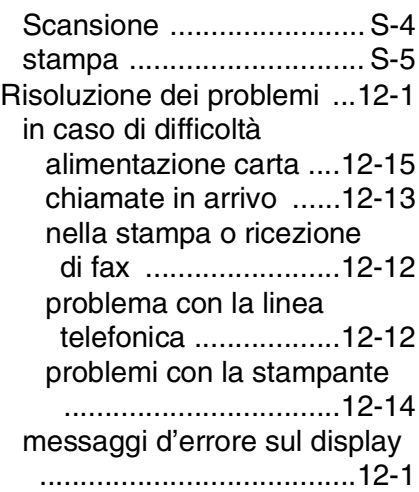

### **S**

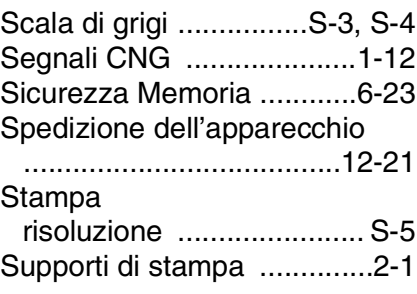

### **T**

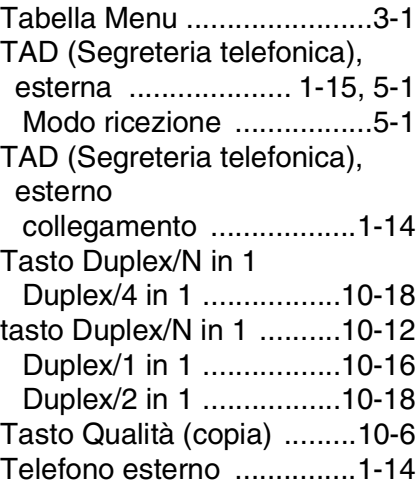

Telefono supplementare, [utilizzo ............................... 5-8](#page-84-0) [Testo, digitazione ............... 4-3](#page-64-0) [Caratteri speciali .............. 4-4](#page-65-0) Toni su una linea a impulsi [......................................... 7-10](#page-123-1) [Trasmissione circolare ..... 6-17](#page-106-0) impostazione dei gruppi per [........................................ 7-5](#page-118-0) Trasmissione cumulativa [differita ............................ 6-21](#page-110-0)

#### **U**

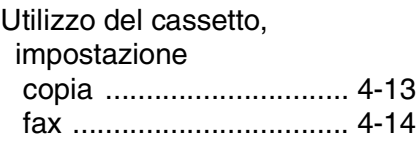

#### **V**

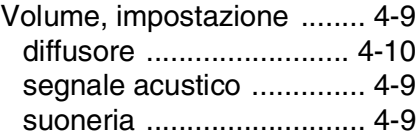

# **Scheda di accesso per il recupero remoto**

Se si prevede di ricevere messaggi quando si è lontani dall'apparecchio MFC, si consiglia di portare con sé la scheda recante il codice di accesso per il recupero remoto dei fax, stampata sotto. Ritagliarla e piegarla in modo da poterla conservare nel portafoglio o nell'agenda. Tenendo questa scheda a portata di mano, si può trarre il massimo vantaggio dalle funzioni di Inoltro fax e Recupero remoto offerte dall'apparecchio MFC.

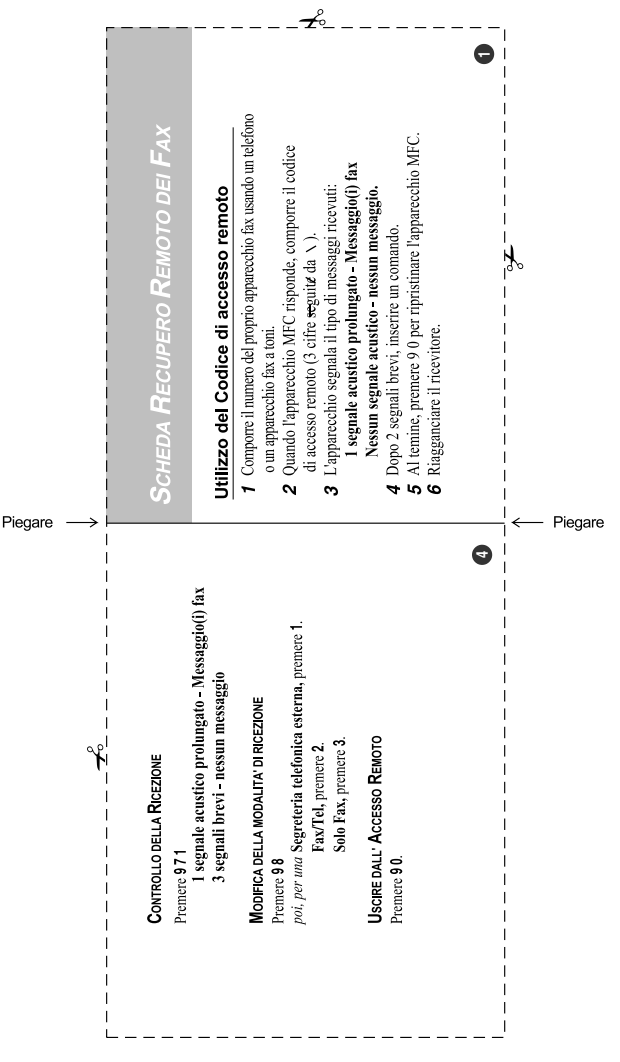

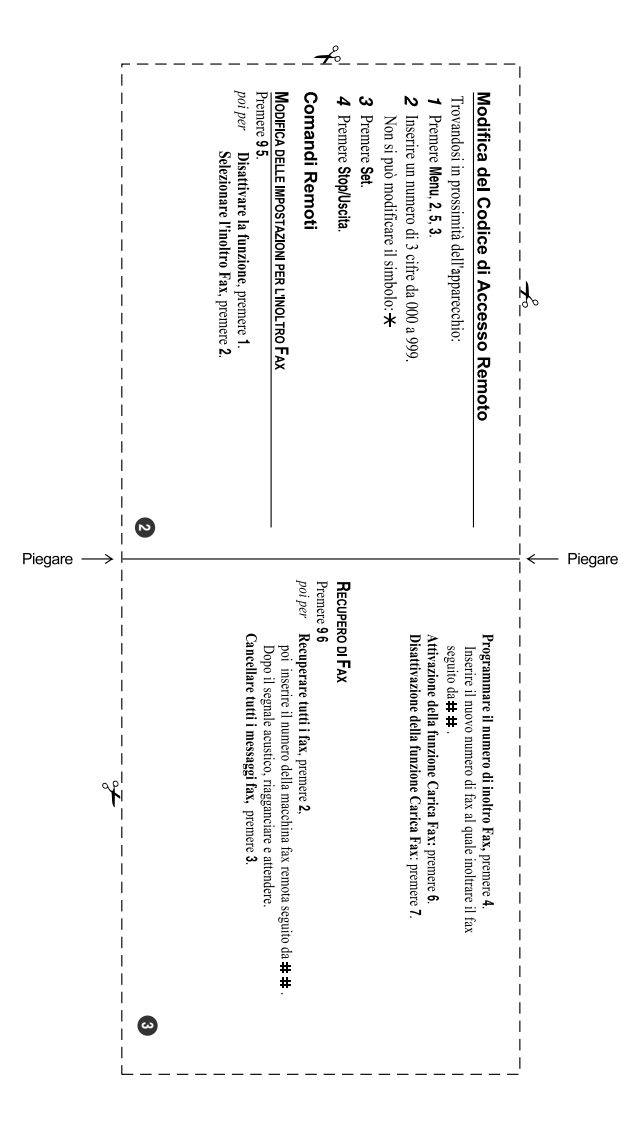

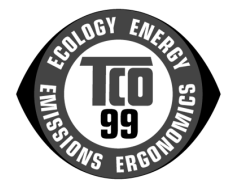

#### **Congratulazioni.**

Il prodotto acquistato riporta l'etichetta di certificazione TCO'99 ed è stato sviluppato per uso professionale. L'acquisto di questo prodotto contribuisce alla riduzione dell'impatto ambientale e all'ulteriore sviluppo di prodotti elettronici ecologici.

#### **Etichetta di conformità ambientale per i prodotti MFC (Multi Function Centre)**

In molti paesi, l'etichetta di conformità ambientale è stata stabilita come metodo per incoraggiare l'adattamento ecologico di beni e servizi. Il problema principale è che, per quanto riguarda le apparecchiature elettroniche, possono essere impiegate sostanze nocive all'interno dei prodotti e durante la loro produzione. La certificazione TCO´99 include i requisiti ecologici relativi ai processi di produzione e alle sostanze nocive presenti nel prodotto.

Un MFC presenta inoltre altre caratteristiche, quali i livelli di consumo energetico, importanti sia dal punto di vista della produttività che dal punto di vista ambientale. Poiché tutti i metodi di produzione di elettricità hanno un effetto negativo sull'ambiente, ad esempio emissioni acide con impatto sul clima o inquinamento radioattivo, è essenziale risparmiare energia. Le apparecchiature elettroniche di ufficio spesso rimangono ininterrottamente in attività e, pertanto, consumano grandi quantità di energia.

#### **Significato dell'etichetta**

Questo prodotto è conforme ai requisiti per lo schema TCO'99 relativo all'etichetta internazionale di conformità ambientale degli MFC. Lo schema relativo all'etichetta è stato sviluppato in collaborazione tra TCO (Confederazione svedese di professionisti), Svenska Naturskyddsforeningen (Società svedese per la tutela della natura) e Statens Energimyndighet (Amministrazione svedese dell'energia nazionale).

I requisiti di approvazione coprono una vasta gamma di punti: ambiente, ergonomia, utilizzabilità, emissioni di campi elettrici e magnetici, consumo di energia e sicurezza elettrica e antincendio.

I requisiti ambientali impongono limitazioni alla presenza e all'utilizzo di metalli pesanti, di sostanze ignifughe bromurate e clorurate, di CFC (freon) e solventi clorurati ed altro ancora. Il prodotto deve essere preparato per il riciclaggio e il produttore è obbligato a mantenere una politica ambientale adatta ad ogni paese in cui la società opera.

I requisiti energetici richiedono che, dopo un determinato periodo di inattività, l'MFC (Multi Function Centre) riduca il consumo energetico a un livello inferiore, in una o più fasi. Il periodo di tempo necessario per la riattivazione del computer deve essere ragionevole per l'utente.

I prodotti che riportano l'etichetta devono essere conformi a rigidi requisiti ambientali, ad esempio relativi alla riduzione di campi elettrici e magnetici, all'ergonomia fisica e visiva e a una buona utilizzabilità.

Di seguito è riportato un breve riepilogo dei requisiti ambientali a cui questo prodotto è conforme. Il documento completo sui criteri ambientali può essere ordinato presso:

#### **TCO Development**

SE-114 94 Stockholm, Svezia

Fax: +46 8 782 92 07 Posta elettronica (Internet): development@tco.se Le informazioni correnti relative ai prodotti certificati con l'etichetta TCO'99 sono inoltre reperibili via Internet all'indirizz[o: http://www.tcodevelopment.com/](http://www.tcodevelopment.com/)

#### **Requisiti ambientali**

#### **Sostanze ignifughe**

Nelle schede di circuiti, in cavi, fili, strutture esterne e alloggiamenti sono presenti sostanze ignifughe. Il loro scopo è impedire o almeno ritardare lo svilupparsi di incendi. Fino al 30% del materiale plastico della struttura esterna di un MFC è costituito da sostanze ignifughe. La maggior parte di tali sostanze contiene bromo o cloro, i quali sono chimicamente correlati a un altro gruppo di tossine ambientali: PCB. Sia le sostanze ignifughe che contengono bromo o cloro che i PCB possono causare gravi danni alla salute, inclusi danni riproduttivi negli uccelli e nei mammiferi che si nutrono di pesce, a causa dei processi bioaccumulativi\* . Sostanze ignifughe sono state rilevate nel sangue umano e i ricercatori temono che possano causare disturbi nello sviluppo del feto.

La certificazione TCO'99 richiede che i componenti in materiale plastico dal peso superiore ai 25 grammi non contengano sostanze ignifughe con bromo o cloro legati organicamente. Le sostanze ignifughe sono consentite nelle schede di circuiti stampati e nella struttura del fusore poiché non sono disponibili sostanze alternative.

#### **Cadmio\*\*\***

Il cadmio è presente nelle batterie ricaricabili. Il cadmio danneggia il sistema nervoso ed è tossico in dosi elevate. La certificazione TCO'99 impone che le batterie e i componenti elettrici o elettronici non contengano cadmio.

#### **Mercurio\*\*\***

Il mercurio è talvolta presente in batterie, relé e interruttori. Danneggia il sistema nervoso ed è tossico in dosi elevate. La certificazione TCO'99 impone che le batterie non contengano mercurio. Inoltre tale requisito richiede che il mercurio non sia presente nei componenti elettrici ed elettronici associati all'unità che reca l'etichetta. Vi è tuttavia un'eccezione. Il mercurio è per ora consentito nei sistemi di retroilluminazione degli schermi piatti, poiché non vi è attualmente un'alternativa disponibile a livello commerciale. TCO intende eliminare questa eccezione non appena sia disponibile un'alternativa priva di mercurio.

#### **CFC e HCFC (sostanze dannose per lo strato di ozono)**

La certificazione TCO'99 impone che per la produzione e l'assemblaggio del prodotto non si utilizzino CFC né HCFC. I CFC vengono talvolta impiegati per il lavaggio delle schede di circuiti stampati. I CFC scompongono l'ozono e pertanto danneggiano lo strato di ozono presente nella stratosfera, causando una maggiore esposizione della terra alla luce ultravioletta e un maggior rischio di cancro della pelle (melanoma maligno).

#### **Piombo\*\*\***

Il piombo può essere presente in schermi, saldature e condensatori. Il piombo danneggia il sistema nervoso e, in dosi elevate, causa avvelenamento da piombo. Il requisito TCO´99 relativo consente l'uso di piombo poiché non è ancora stata sviluppata una soluzione alternativa.

*Si definiscono bioaccumulative le sostanze che si accumulano negli organismi viventi* 

*<sup>\*\*</sup> Piombo, cadmio e mercurio sono metalli pesanti bioaccumulativi.* 

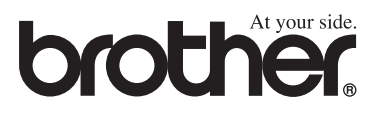

Questo apparecchio è omologato esclusivamente per l'uso nel Paese d'acquisto. I negozi o i concessionari Brother di zona non forniranno assistenza per apparecchi acquistati in altri Paesi.

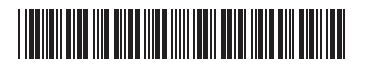

ITA LF6337016